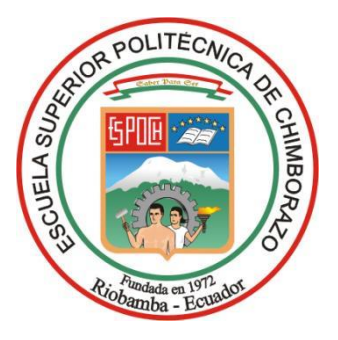

# **ESCUELA SUPERIOR POLITÉCNICA DE CHIMBORAZO FACULTAD DE ADMINISTRACIÓN DE EMPRESAS CARRERA CONTABILIDAD Y AUDITORÍA**

# **"DISEÑO DE UN SISTEMA DE CONTROL DE INVENTARIOS BASADO EN LA NIC 2 PARA EL ÁREA DE ADMINISTRACIÓN DE INVENTARIOS Y AVALÚOS DE LA EMPRESA ELÉCTRICA RIOBAMBA S.A."**

**Trabajo de Titulación Tipo:** Proyecto de Investigación

Presentado para optar al grado académico de:

## **LICENCIADA EN CONTABILIDAD Y AUDITORÍA**

## **AUTORA:**

MAYRA ALEJANDRA ARGUELLO CANDO

Riobamba – Ecuador

2022

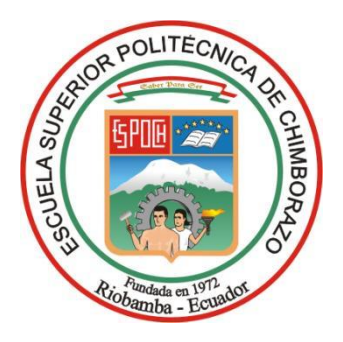

# **ESCUELA SUPERIOR POLITÉCNICA DE CHIMBORAZO FACULTAD DE ADMINISTRACIÓN DE EMPRESAS CARRERA CONTABILIDAD Y AUDITORÍA**

# **"DISEÑO DE UN SISTEMA DE CONTROL DE INVENTARIOS BASADO EN LA NIC 2 PARA EL ÁREA DE ADMINISTRACIÓN DE INVENTARIOS Y AVALÚOS DE LA EMPRESA ELÉCTRICA RIOBAMBA S.A."**

**Trabajo de Titulación**

**Tipo:** Proyecto de Investigación

Presentado para optar al grado académico de:

# **LICENCIADA EN CONTABILIDAD Y AUDITORÍA**

# **AUTORA:** MAYRA ALEJANDRA ARGUELLO CANDO **DIRECTOR:** ING. MARÍA AUXILIADORA FALCONÍ TELLO

Riobamba – Ecuador

2022

### **©2022, Mayra Alejandra Arguello Cando**

Se autoriza la reproducción total o parcial, con fines académicos, por cualquier medio o procedimiento incluyendo la cita bibliográfica del documento, siempre y cuando se reconozca el Derecho de Autor.

Yo, Mayra Alejandra Arguello Cando, declaro que el presente trabajo de titulación es de mi autoría y que los resultados del mismo son auténticos. Los textos constantes en el documento que provienen de otra fuente están debidamente citados y referenciados.

Como autora, asumo la responsabilidad legal y académica de los contenidos de este trabajo de titulación. El patrimonio intelectual pertenece a la Escuela Superior Politécnica de Chimborazo.

Riobamba, 08 de junio del 2022

 $\alpha$ 

**Mayra Alejandra Arguello Cando C.C: 220039788-9**

### **ESCUELA SUPERIOR POLITÉCNICA DE CHIMBORAZO FACULTAD DE ADMINISTRACIÓN DE EMPRESAS CARRERA CONTABILIDAD Y AUDITORÍA**

El Tribunal del Trabajo de Titulación certifica que: El Trabajo de Titulación; tipo: Proyecto de Investigación, **"DISEÑO DE UN SISTEMA DE CONTROL DE INVENTARIOS BASADO EN LA NIC 2 PARA EL ÁREA DE ADMINISTRACIÓN DE INVENTARIOS Y AVALÚOS DE LA EMPRESA ELÉCTRICA RIOBAMBA S.A.",** realizado por la señorita. **MAYRA ALEJANDRA ARGUELLO CANDO**, ha sido minuciosamente revisado por los Miembros del Trabajo de Titulación, el mismo que cumple con los requisitos científicos, técnicos, legales, en tal virtud el Tribunal Autoriza su presentación.

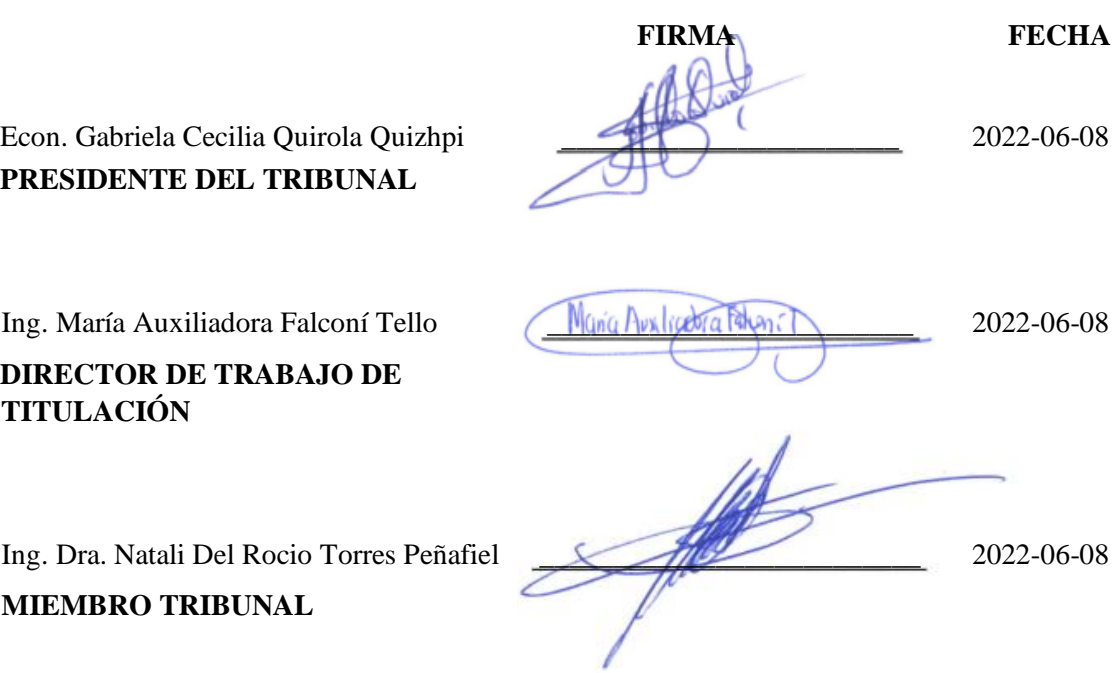

#### **DEDICATORIA**

El presente trabajo de titulación dedico en primer lugar a Dios por haberme bendecido durante el proceso de mi carrera, a mis padres Neycer y Edilma por su amor, su paciencia y apoyo incondicional, por guiarme hacia el buen camino con sus consejos y palabras de aliento. A mis hermanos y tías que siempre han estado pendientes de mi bienestar; a mi sobrina Victoria y a mis prim@s por su cariño y apoyo en todo momento. Y de manera especial lo dedico a mi abuelita Olga que desde el cielo ha sido mi ángel de la guarda y quien a pesar de no estar físicamente presente conmigo ha sido mi compañía en mis momentos de soledad y mi motor de fuerza cuando me he sentido incapaz; con mucho amor de aquí hasta el cielo.

Mayra

#### **AGRADECIMIENTO**

Agradezco a Dios por sus bendiciones, a mis padres por ser los pilares fundamentales en mi crecimiento como persona y profesional, por enseñarme a luchar por mis sueños y a nunca rendirme ante las adversidades; a toda mi familia por sus consejos y apoyo incondicional. Agradezco a mis maestros y tutores quienes han compartido sus conocimientos durante el proceso de enseñanza y formación profesional. Mi eterno agradecimiento a la Ing. Valeria Barreno Jefe de Inventarios y Avalúos de la Empresa Eléctrica Riobamba S.A. por su ayuda, por compartir sus conocimientos, por darme la apertura y las facilidades para el desarrollo de este trabajo de titulación.

Mayra

### **TABLA DE CONTENIDO**

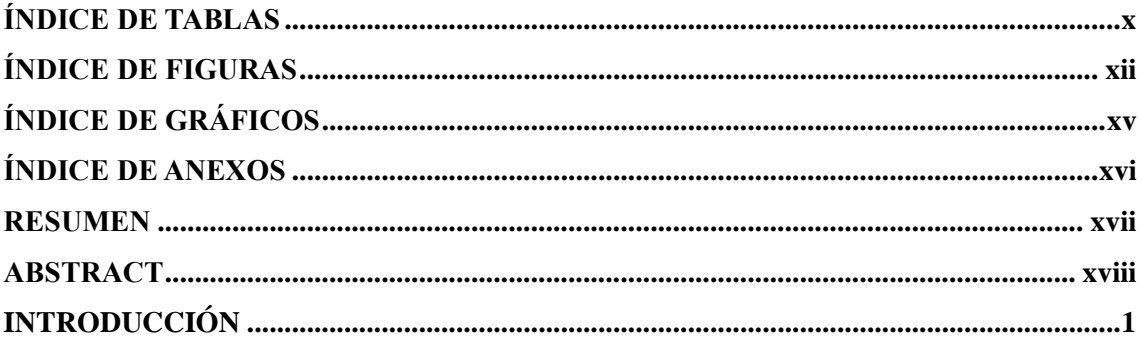

## **CAPÍTULO I**

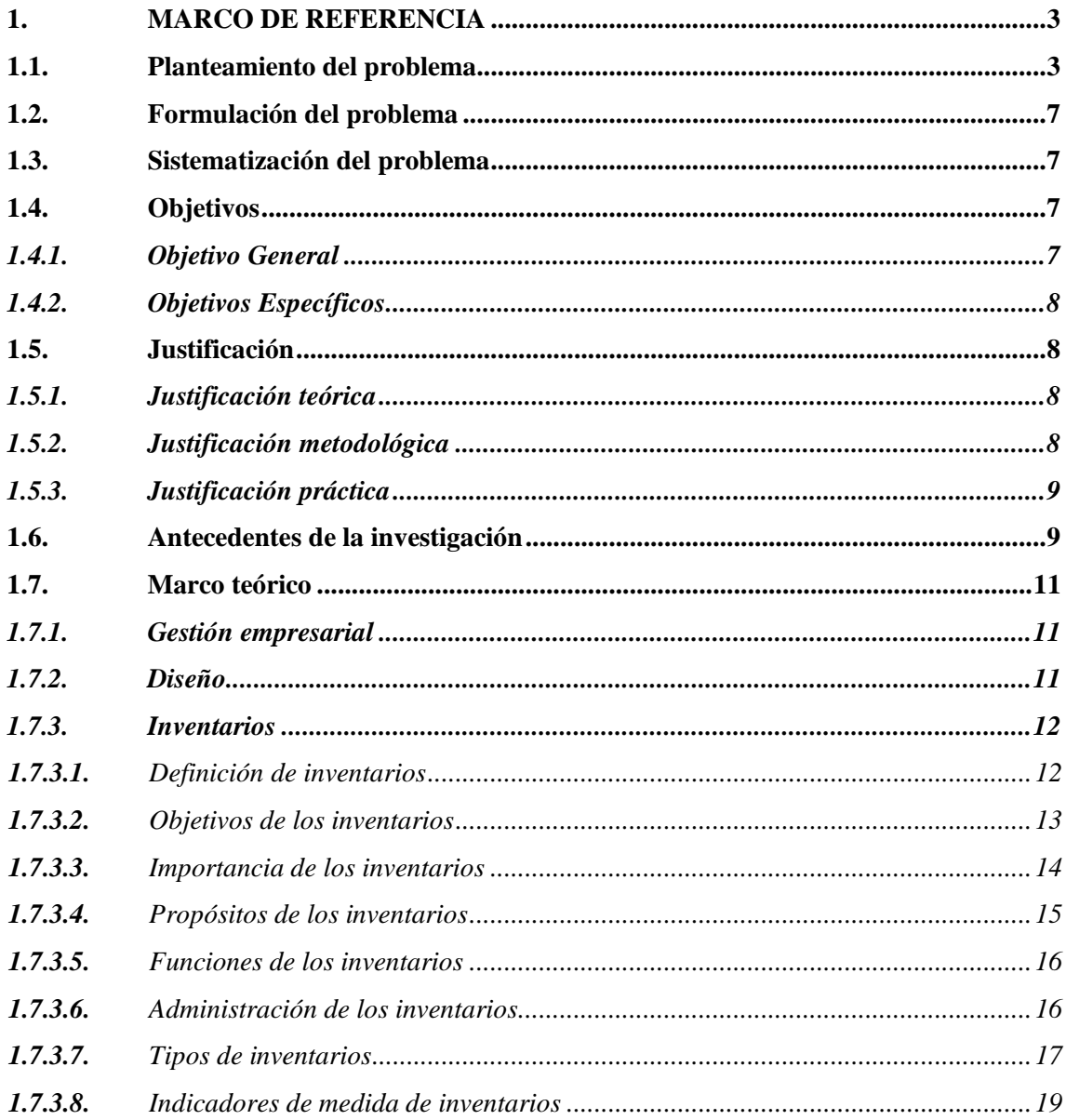

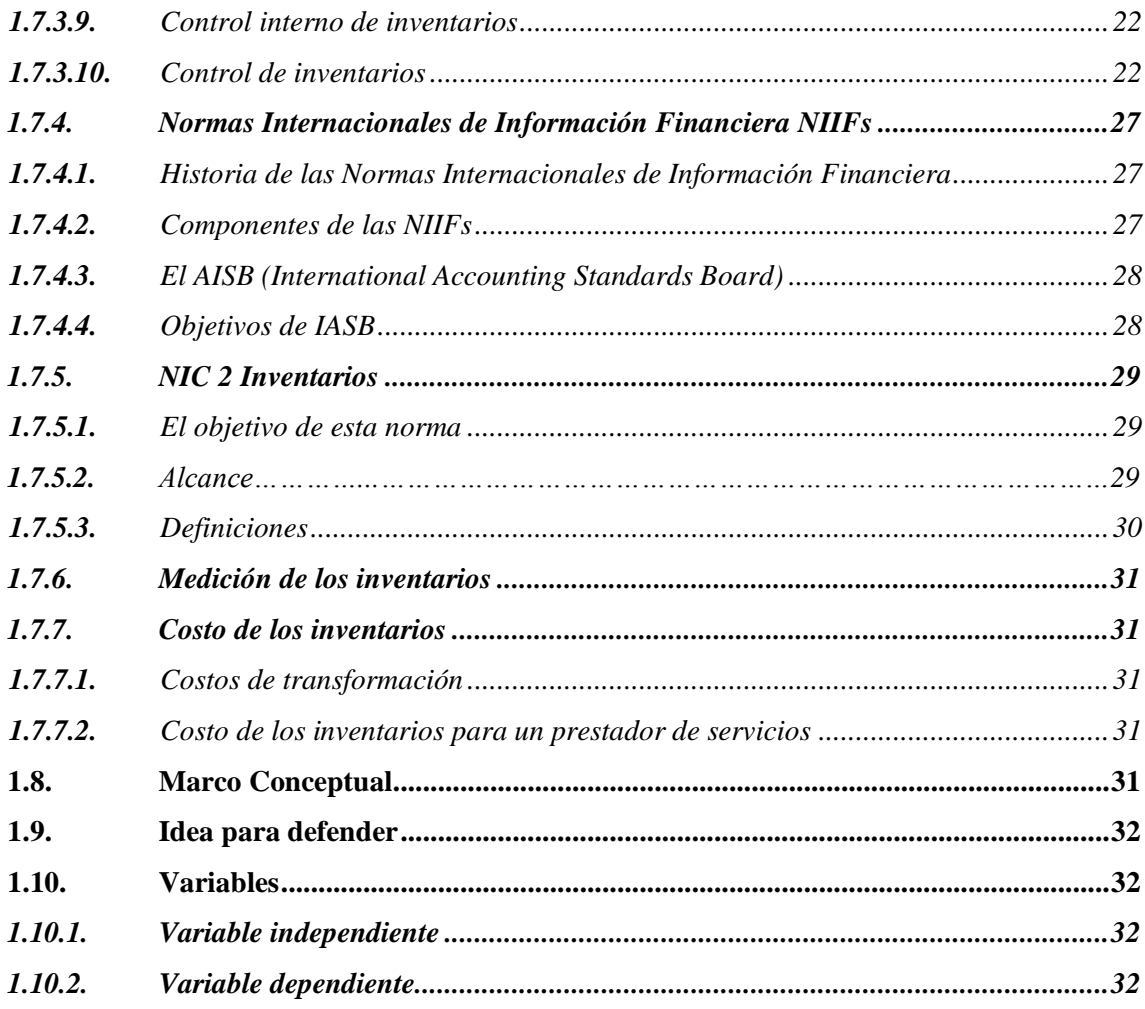

## **CAPÍTULO II**

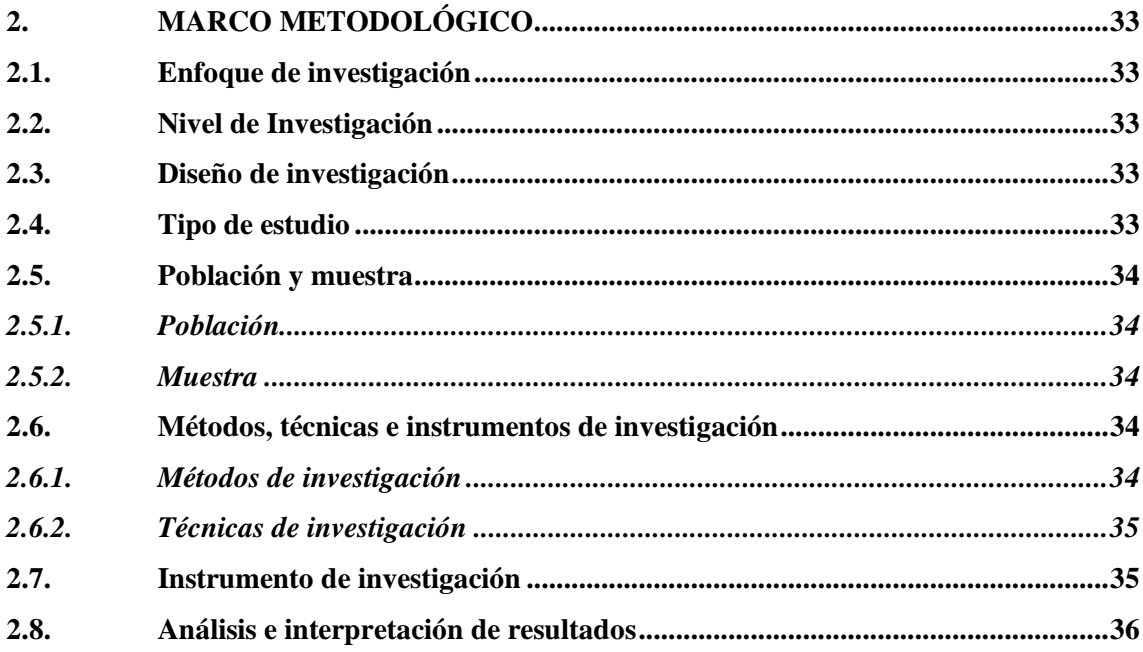

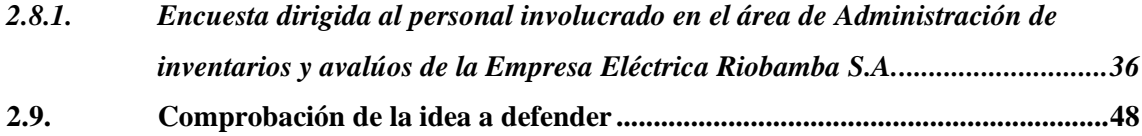

# **[CAPÍTULO III](#page-68-0)**

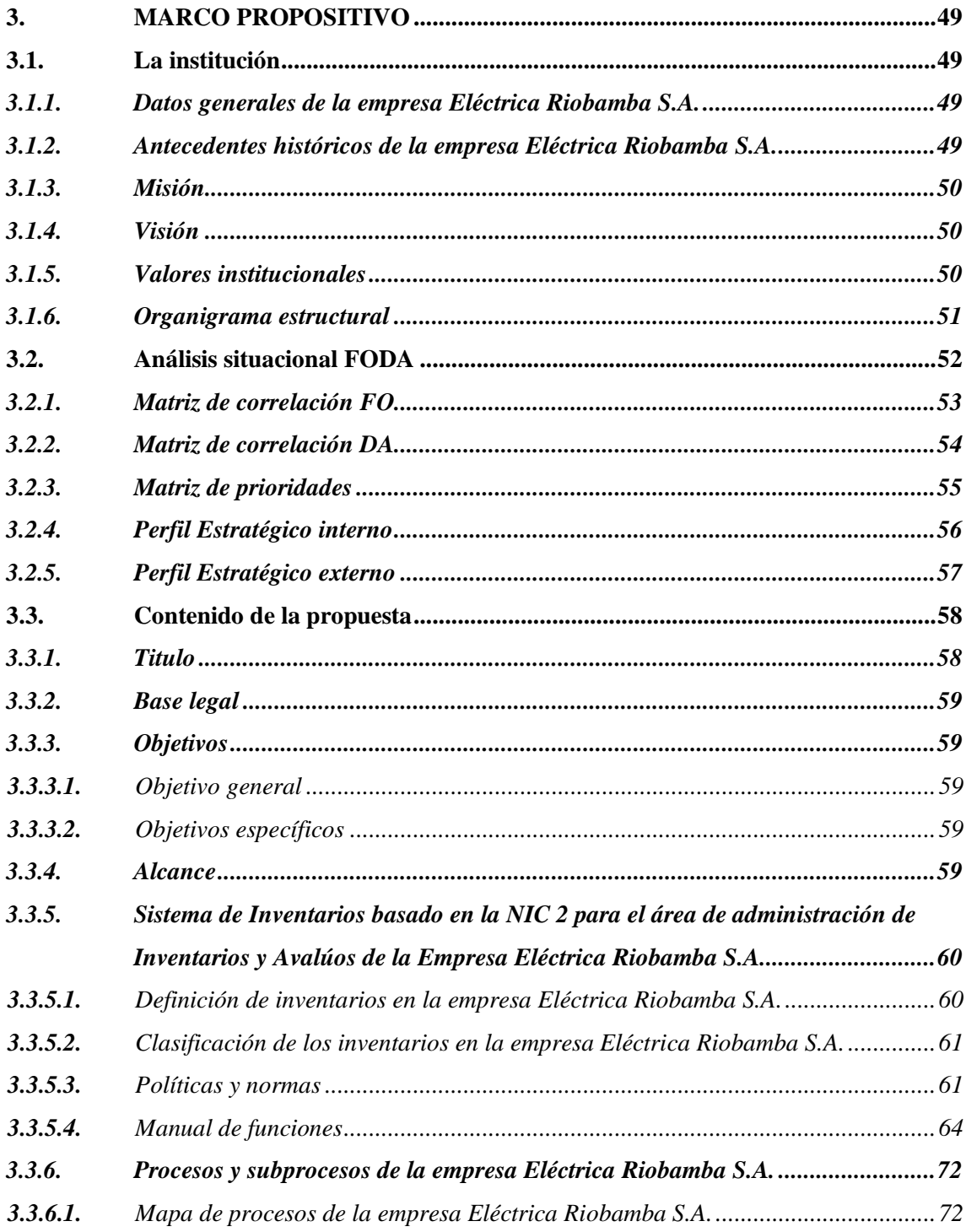

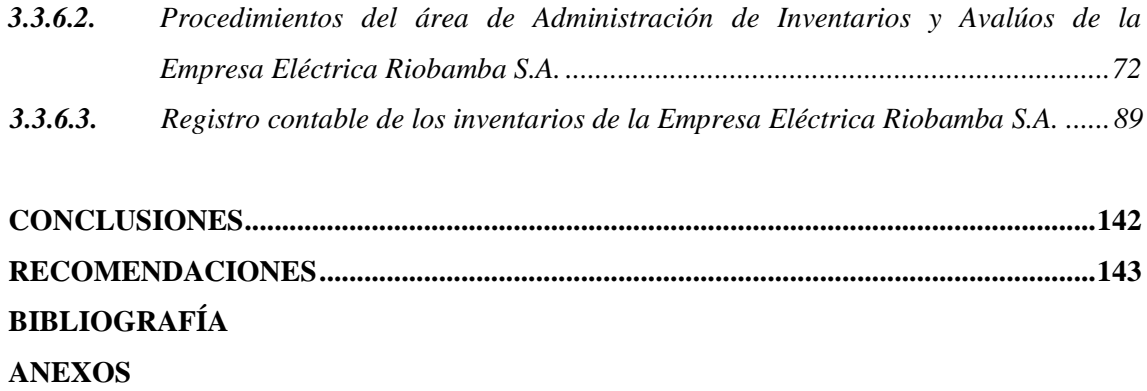

### <span id="page-11-0"></span>**ÍNDICE DE TABLAS**

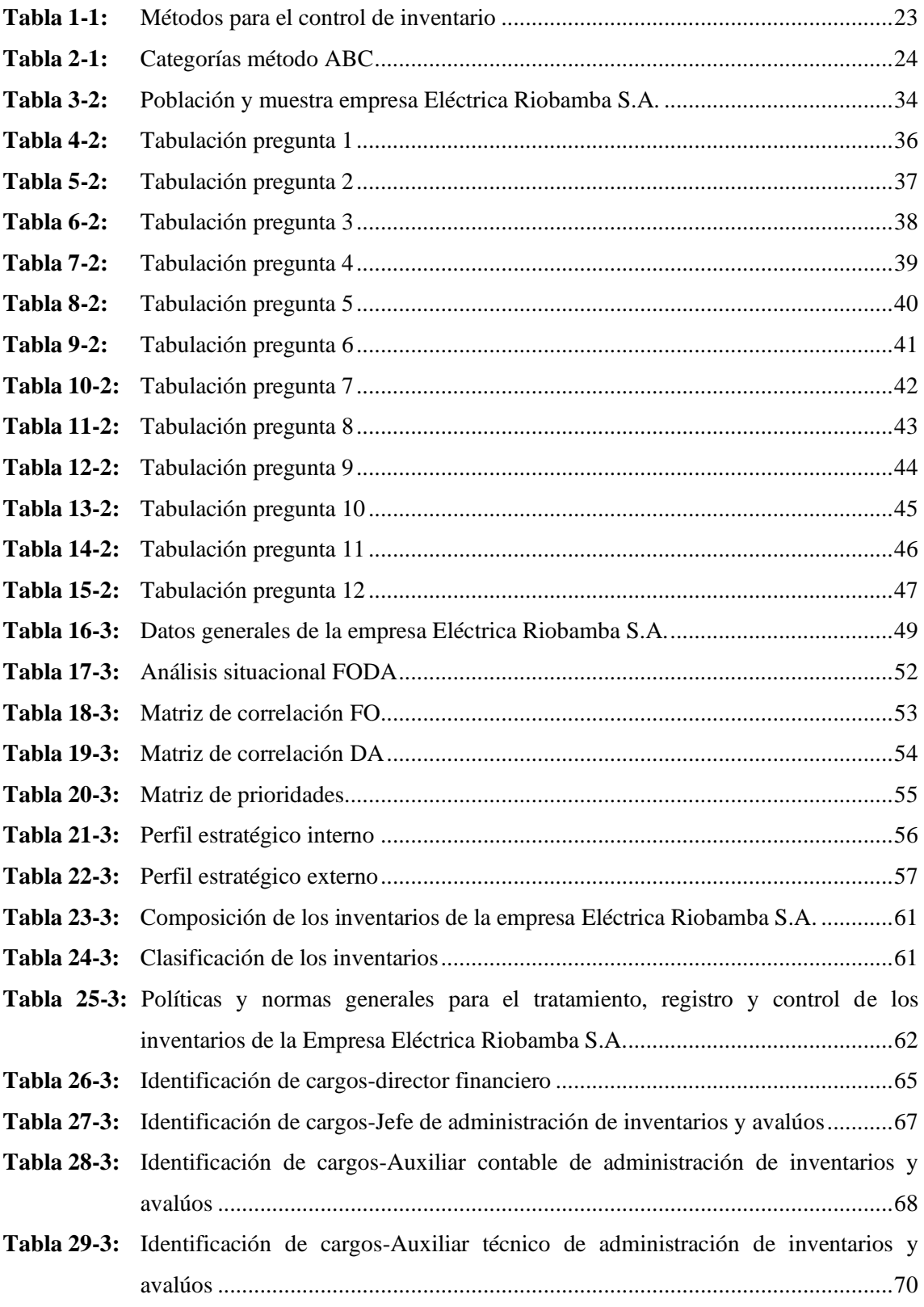

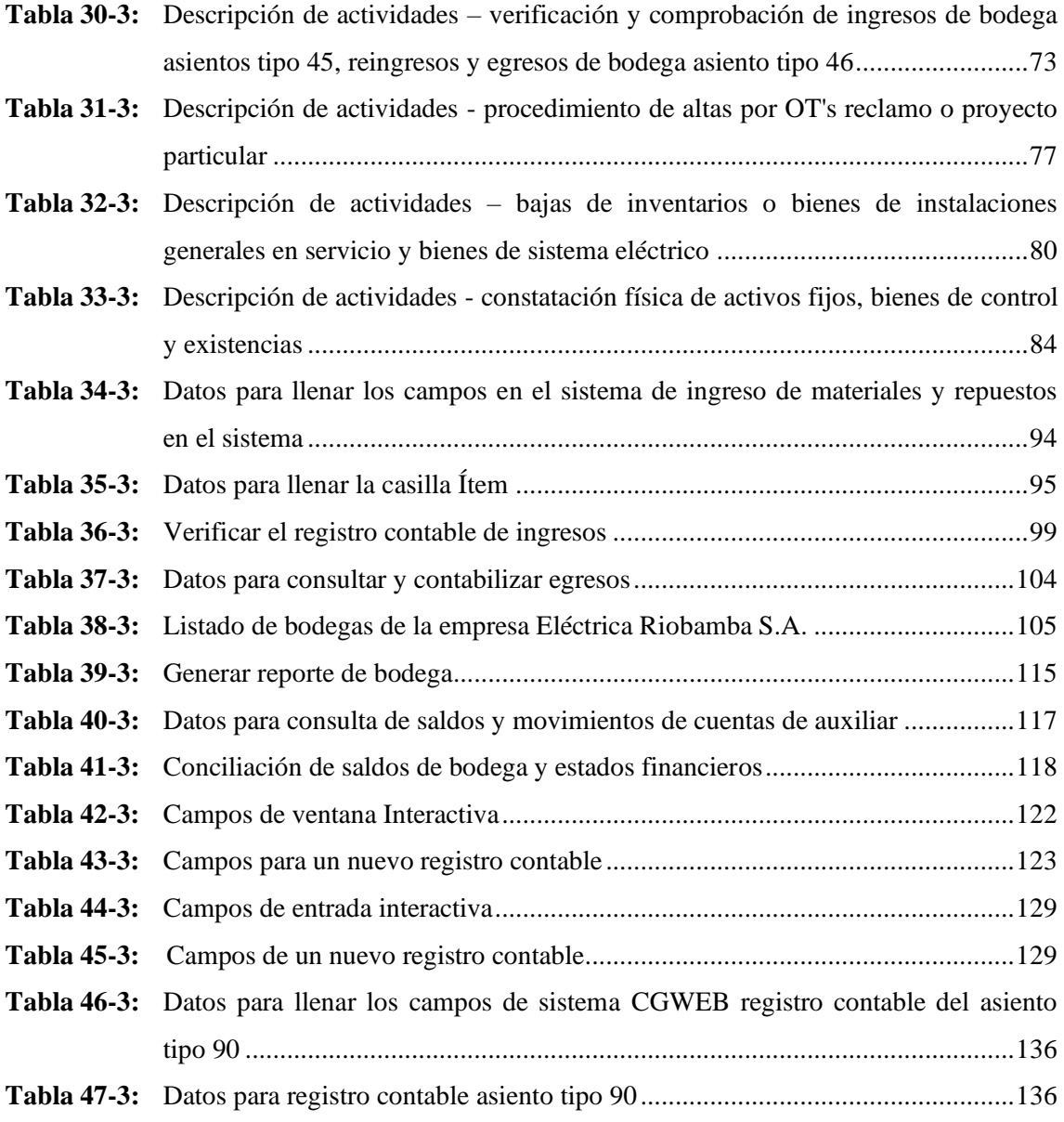

# <span id="page-13-0"></span>**ÍNDICE DE FIGURAS**

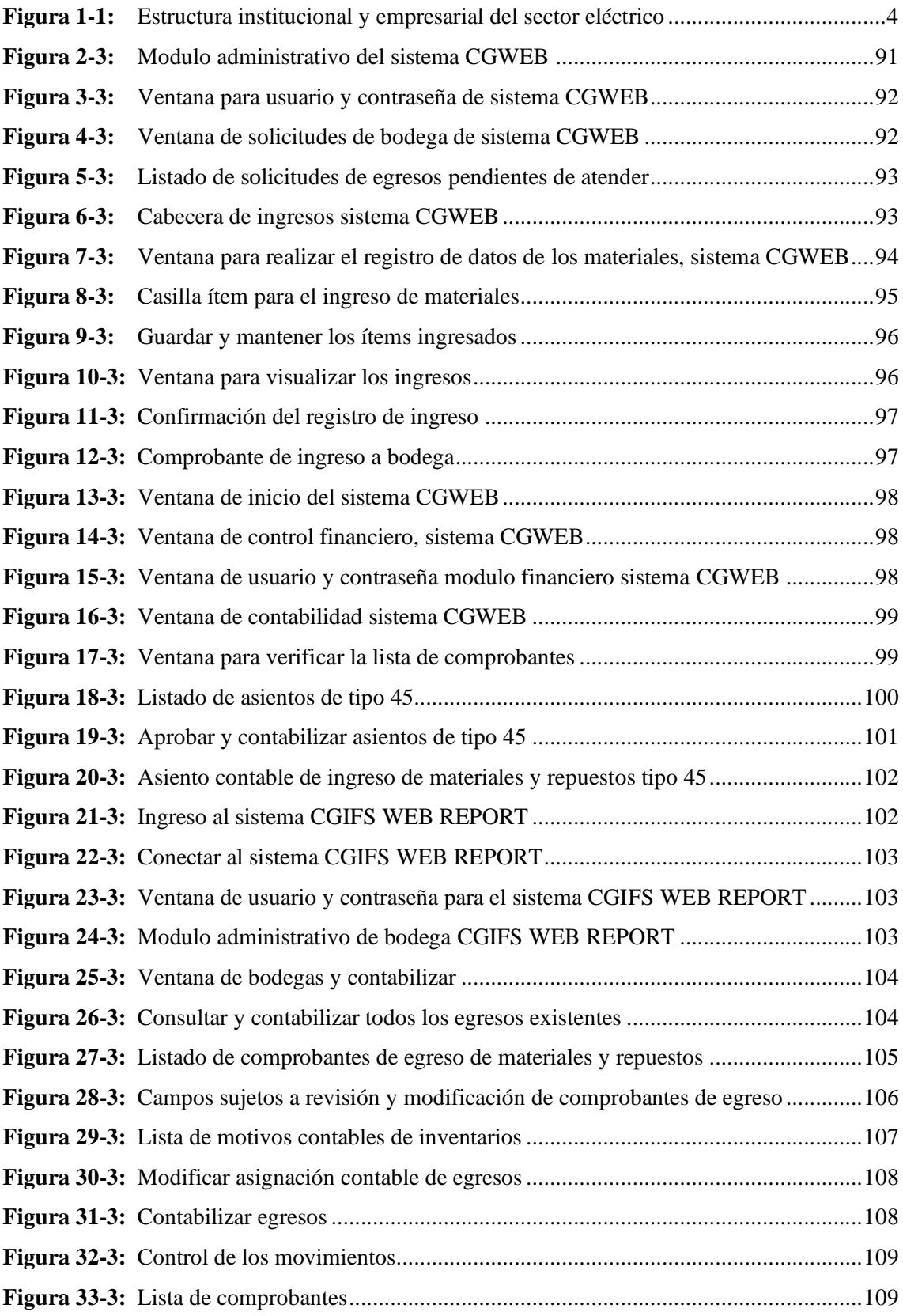

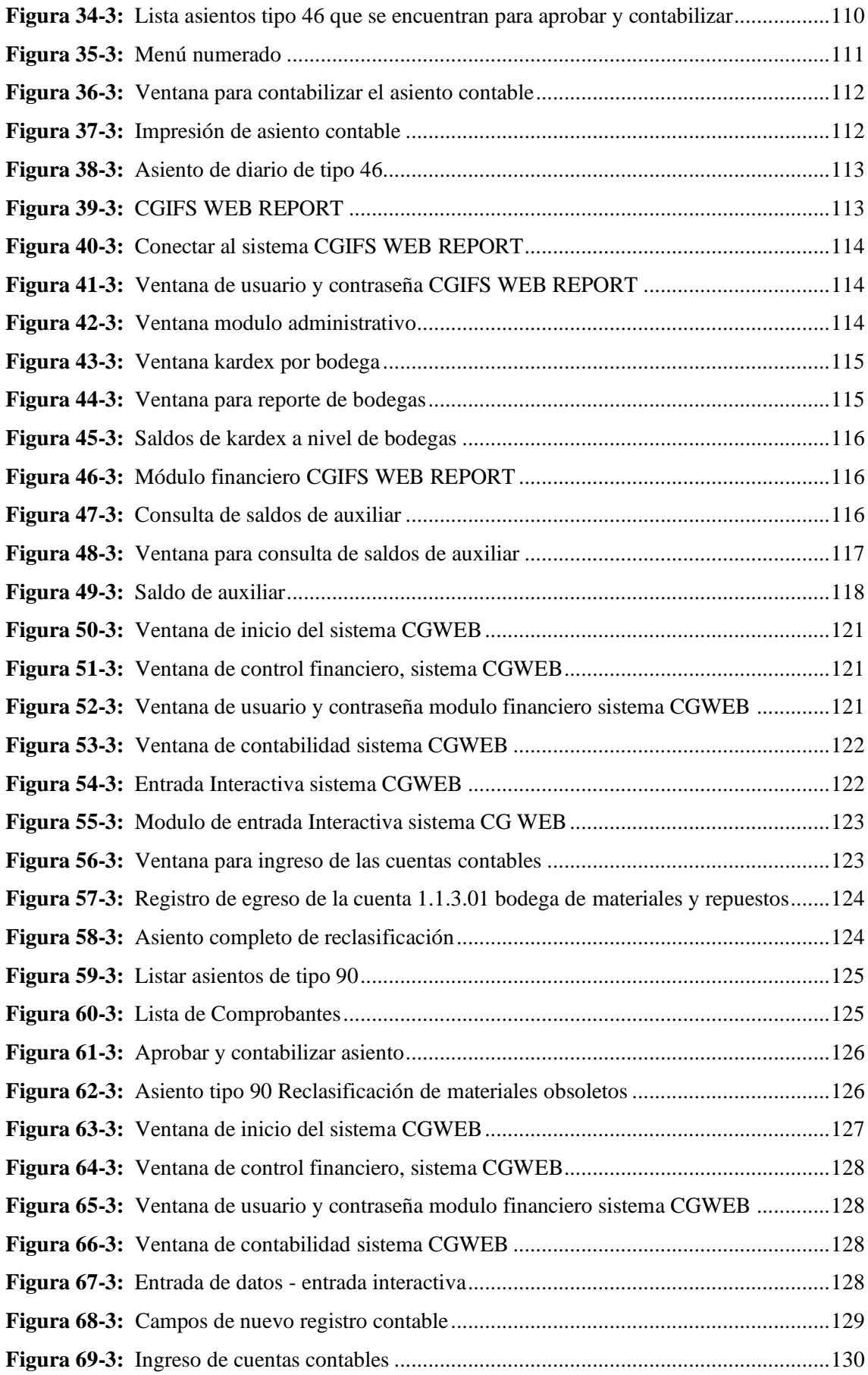

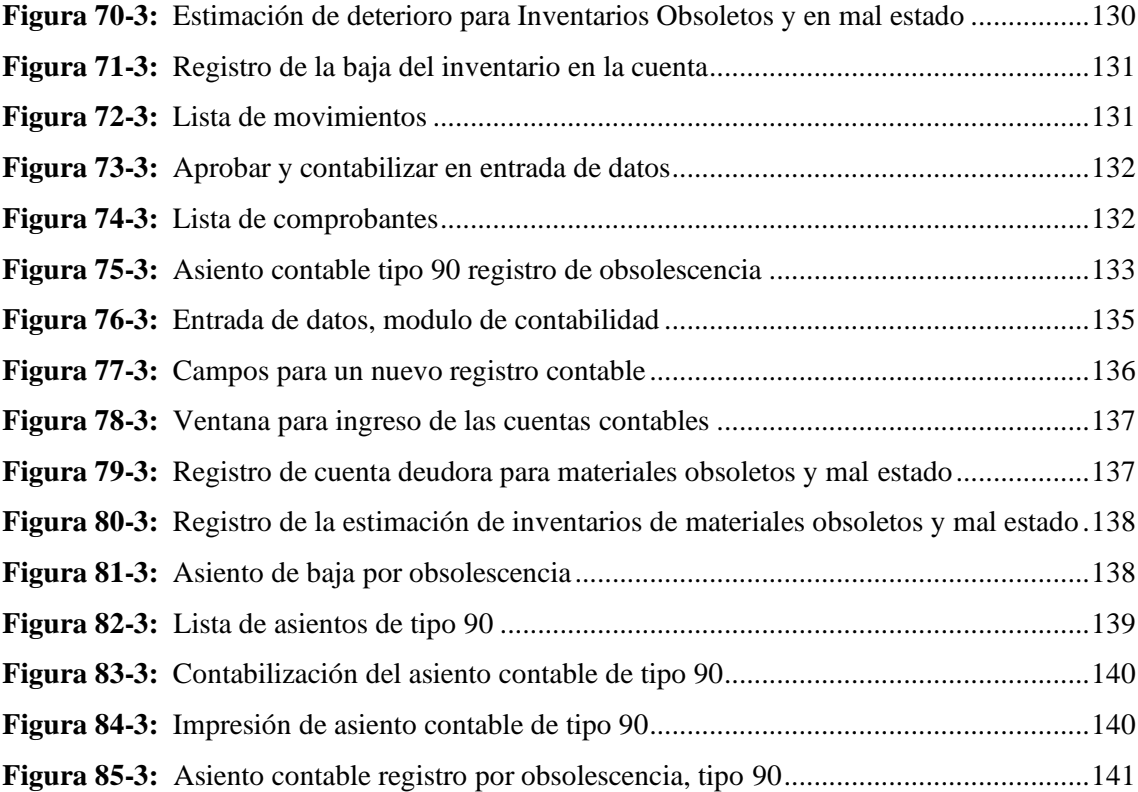

## <span id="page-16-0"></span>**ÍNDICE DE GRÁFICOS**

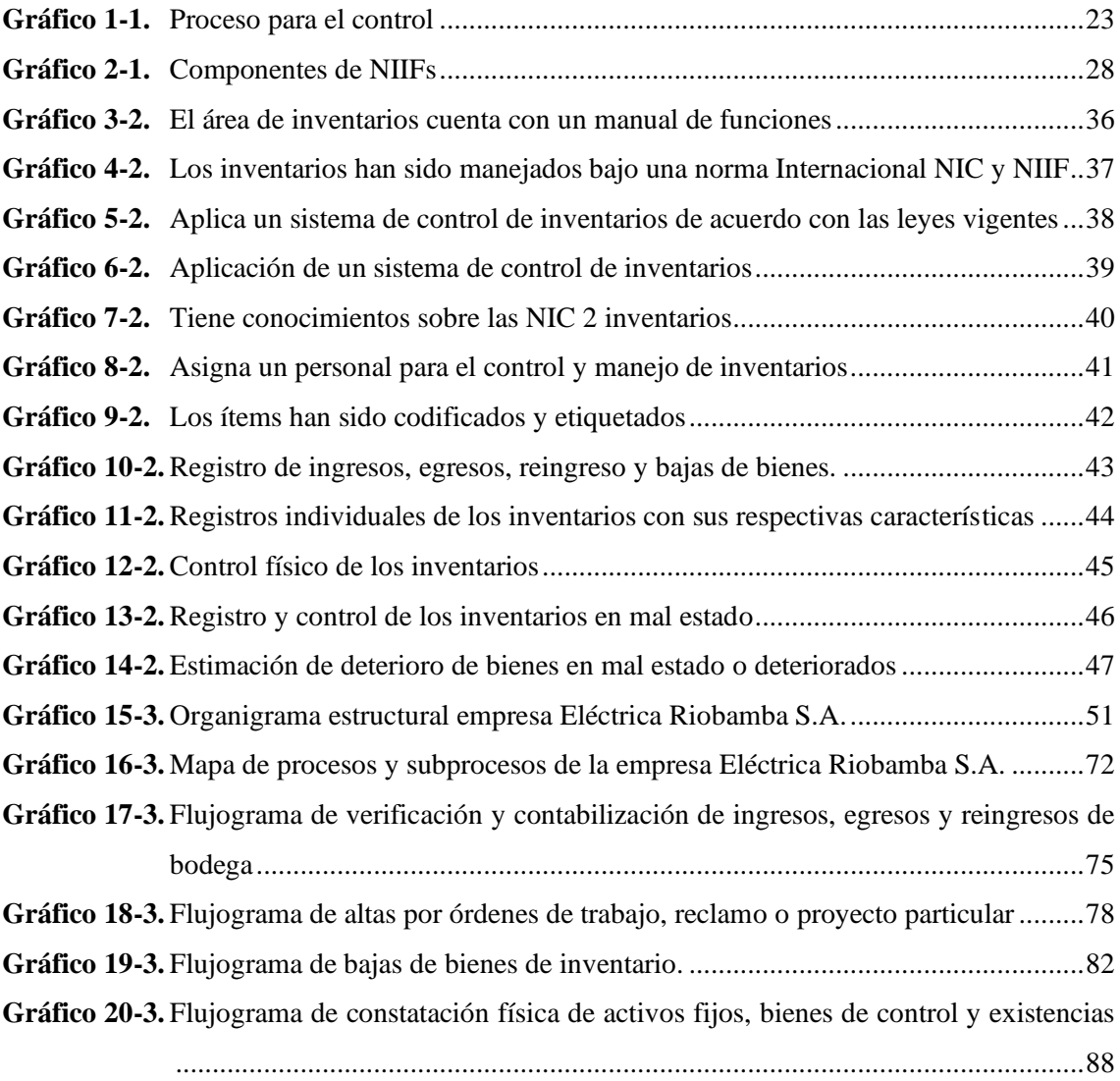

### <span id="page-17-0"></span>**ÍNDICE DE ANEXOS**

- **ANEXO A:** [ENCUESTA DIRIGIDA AL PERSONAL DEL DEPARTAMENTO](#page-166-1)  [FINANCIERO DE LA EMPRESA ELÉCTRICA RIOBAMBA S.A.](#page-166-1)
- **ANEXO B:** [RESULTADOS DE LA ENCUESTA REALIZADA](#page-170-0)
- **ANEXO C:** [REGLAMENTO IRGANICO FUNCIONAL DE LA EMPRESA ELÈCTRICA](#page-171-0)  [RIOBAMBA S.A.](#page-171-0)

#### <span id="page-18-0"></span>**RESUMEN**

El diseño de un sistema de control de inventarios basado en la NIC 2 para el área de Administración de Inventarios y Avalúos de la Empresa Eléctrica Riobamba S.A. tuvo como objetivo establecer normas, procedimientos y políticas adecuadas para el tratamiento, registro y control de los inventarios y contribuir a la mejora de la gestión empresarial. En cuanto a la parte metodológica de la investigación se empleó un enfoque de tipo cualitativo, un nivel de investigación descriptivo y explicativo, su diseño de investigación fue no experimental y longitudinal, el tipo de estudio realizado fue de campo y documental; los métodos utilizados fueron deductivo, inductivo y analítico, las técnicas e instrumentos empleados fueron la encuesta la observación directa y cuestionarios las cuales permitieron la obtención de información verídica para el desarrollo de la propuesta. A través de la aplicación de las encuestas dirigidas al personal del departamento Financiero fue posible conocer que el área no contaba con un manual de funciones conforme a la NIC 2 Inventarios, de igual manera el personal no tenía conocimiento de la NIC 2 lo que deriva en un mal control de los inventarios, codificación errónea o duplicidad de códigos al igual que información incompleta en cuanto a las características de los ítems, existía desconocimiento de los procesos del área. En la propuesta se estableció políticas, normas y procedimientos para el control de los inventarios; flujogramas para cada uno de los procedimientos, una guía para el registro contable y los puntos de control para cada proceso. En conclusión, se ha identificado una manera adecuada para el tratamiento, registro y control de los inventarios y se recomendó la aplicación de la propuesta para mejorar la gestión empresarial en el área.

**Palabras clave:** <VALOR RAZONABLE>, <CONTROL DE INVENTARIOS>, <GESTIÓN EMPRESARIAL >, <DETERIORO >, < INVENTARIO>, <NIC 2 INVENTARIOS>.

ESPOCH - DBRAI<br>PROCESOS TÉCNICOS Y ANÁLISIS<br>BIBLIOGRÁFICO Y DOCUMENTAL 01 JUI 2022 REVISION DE RESUMEN Y BIBLIOGRAFÍA  $\frac{q}{q}$ 

17-06-2022 1289-DBRA-UTP-2022

#### <span id="page-19-0"></span>**ABSTRACT**

This research work is a design of an inventory control system based on IAS 2 for the Inventory Management and Appraisals area of Empresa Eléctrica Riobamba S.A. Its objective is to establish adequate rules, procedures, and policies for the treatment, registration, and control of inventories and to contribute to the improvement of business management. Regarding the methodological part of the research, a qualitative approach was used, a descriptive and explanatory level of research, its research design was non-experimental and longitudinal, and the type of study carried out was field and documentary; the applied methods were deductive, inductive and analytical, the techniques and instruments used were the survey, direct observation, and questionnaires which allowed obtaining true information for the development of the proposal. Through the application of surveys directed to the personnel of the Financial department, it was possible to know that the area currently does not have a manual of functions in accordance with IAS 2 Inventories, in the same way, the staff does not have knowledge of IAS 2, which originates poor inventory control, erroneous coding or duplication of codes, as well as incomplete information regarding the characteristics of the items, there is a lack of knowledge of the area's processes. The proposal established policies, standards, and procedures for inventory control; flow charts for each of the procedures which will facilitate their understanding and application; a guide to accounting records, and control points for each process. In conclusion, an adequate way for the treatment, registration, and control of inventories has been identified and the application of the proposal is recommended to improve business management in the area.

**Keywords:** <FAIR VALUE>, <INVENTORY CONTROL>, <BUSINESS MANAGEMENT>, <IMPAIRMENT>, <INVENTORY>, < IAS 2 INVENTORIES>.

Lic. Yajaira Natali Padilla Padilla

0604108126

### <span id="page-20-0"></span>**INTRODUCCIÓN**

Un sistema de control de inventarios basado en la NIC 2 es considerado un instrumento indispensable dentro de cualquier empresa o institución sea esta pública o privada, ya que mediante este instrumento es posible la correcta gestión de los bienes o materiales de inventario.

Además, el control interno en los inventarios es una herramienta que contribuye sustancialmente a los objetivos de las organizaciones del sector eléctrico ya que estos son los que soportan las operaciones del negocio, particularmente en una compañía de prestación de servicios públicos, donde el Estado regula y supervisa las operaciones con el fin de garantizar la disponibilidad y calidad del servicio prestado. La falta de control de inventarios puede ocasionar el incumplimiento de procesos y procedimientos necesarios para el logro de los objetivos institucionales y la correcta toma de decisiones.

La importancia de un sistema de control de inventarios basado en la normativa legal vigente radica en que este permite evidenciar, detectar y corregir errores en el desarrollo de los procesos, mediante la asignación de responsabilidades y funciones que optimizaran la gestión administrativa.

En la presente investigación se realiza el diseño de un sistema de control de inventarios basado en la NIC 2 para el área de Administración de Inventarios y Avalúos de la Empresa Eléctrica Riobamba S.A., mediante una propuesta de políticas, normas y procedimientos que permitirán al personal del área conocer sus funciones y responsabilidades para cada proceso.

El objetivo de estudio es diseñar un sistema se control de inventarios basado en la NIC 2 para el área de Administración de Inventarios y Avalúos de la Empresa Eléctrica Riobamba S.A., mediante el cual se pueda obtener información real, oportuna y confiable para el logro de los objetivos institucionales y el cumplimiento de las obligaciones institucionales.

En el capítulo I se procede al planteamiento del problema mediante un análisis de las situaciones encontradas respecto al tema de investigación a nivel mundial, continental, nacional y de la ciudad de Riobamba, el mismo que sirve para la formulación y sistematización del problema. Además, se definen los objetivos de la investigación y se explica su justificación teórica, metodológica y práctica. Finalmente se desarrollan los antecedentes de la investigación y el marco teórico el cual conforma la base científica de la investigación y sustenta la construcción del presente estudio.

En el capítulo II se presenta el desarrollo del marco metodológico explicando el enfoque y diseño de la investigación, el tipo de estudio, su población y muestra; así como los métodos, técnicas e instrumentos de investigación utilizados para el desarrollo del sistema de control de inventarios y el análisis de los resultados encontrados mediante la recolección de datos a través de la encuesta.

En el capítulo III se desarrolla el marco propositivo que se encuentra enfocado al Diseño de un sistema de inventarios basado en la NIC 2 para el área de Administración de Inventarios y Avalúos de la Empresa Eléctrica Riobamba S.A., la misma que está compuesta por una base legal, objetivo de la propuesta, alcance, normas, políticas y procedimientos para una adecuada gestión de los inventarios.

Finalmente se establecen las conclusiones y recomendaciones obtenidas después de la realización del trabajo investigativo.

### **CAPÍTULO I**

#### <span id="page-22-1"></span><span id="page-22-0"></span>**1. MARCO DE REFERENCIA**

#### <span id="page-22-2"></span>**1.1. Planteamiento del problema**

Los autores del libro Fundamentos de la Administración definen al control de la siguiente manera:

El control consiste en la vigilancia para que la decisión se cumpla en la forma como fue programada y comunicada. Para el control se aplican principios, normas y técnicas que sirven como guías para quienes ejecutan los trabajos y como medios para medir e impulsar sus acciones. Los controles se llevan a cabo por medio de la supervisión y mediante el uso de instrumentos de comparación y medición, tales como los presupuestos, las cartas de organización, las gráficas, la descripción de funciones, las instrucciones, las normas, etc (Ramírez y Ramírez, 2016, p.164).

Gracias a la creciente demanda de energía eléctrica a nivel mundial por el desarrollo de la industria, la invención de artículos y herramientas que funcionan a base de energía eléctrica y a las exigencias de los consumidores las empresas del sector eléctrico se ven en la necesidad de adaptarse, generar estrategias que le permita satisfacer las necesidades de la sociedad y además la reducción de los costos en sus operaciones e incrementar los beneficios de rentabilidad.

El autor del sitio web Gestión de Inventarios: Logística y Abastecimiento menciona que:

La gestión de inventarios es un punto determinante en el manejo estratégico de toda organización. Las tareas correspondientes a la gestión de un inventario se relacionan con la determinación de los métodos de registro, los puntos de rotación, las formas de clasificación y los modelos de inventario, determinados por los métodos de control. (Salazar, 2013, p.1)

La gestión o control de inventarios es uno de los procesos logísticos en el que se encuentran múltiples oportunidades de mejora, de reducción de costos y el incremento de la rentabilidad, lo que lo convierte en un punto determinante en el manejo estratégico de toda organización; estos dos criterios al final de cada periodo hablan por sí solos en términos de cumplimiento de objetivos gracias a las decisiones tomadas en base a información real y oportuna.

El sistema de control de inventarios es una herramienta que contribuye sustancialmente a los objetivos de las organizaciones del sector eléctrico ya que los inventarios soportan las operaciones del negocio, particularmente en una compañía de prestación de servicios públicos, donde el Estado regula y supervisa las operaciones con el fin de garantizar la disponibilidad y calidad del servicio prestado. La regulación del sector eléctrico ejerce presión para que se mantenga gran disponibilidad de los inventarios a costos favorables, esto incluye el tratamiento y cuidado adecuado de las existencias y los bienes de la empresa.

Según (Ley Orgánica de Servicio Público de Energía Eléctrica, 2015, p. 7) "la estructura del sector eléctrico en Ecuador se conforma de la siguiente manera:

- MEER (Ministerio de Electricidad y Energía Renovable).
- ARCONEL (Agencia de Regulación y Control de Electricidad).
- CENACE (Operador Nacional de Electricidad
- Institutos Especializados."

Según la (Agencia de Regulación y Control de Energía y Recursos Naturales No Renovables, 2021, p.1), en la sexta edición de su informe Panorama Eléctrico establece que en Ecuador existen 20 empresas eléctricas de las cuales 11 conforman la Corporación Nacional de Electricidad (CNEL) y 9 empresas entre ellas La Empresa Eléctrica Riobamba S.A., son sociedades anónimas.

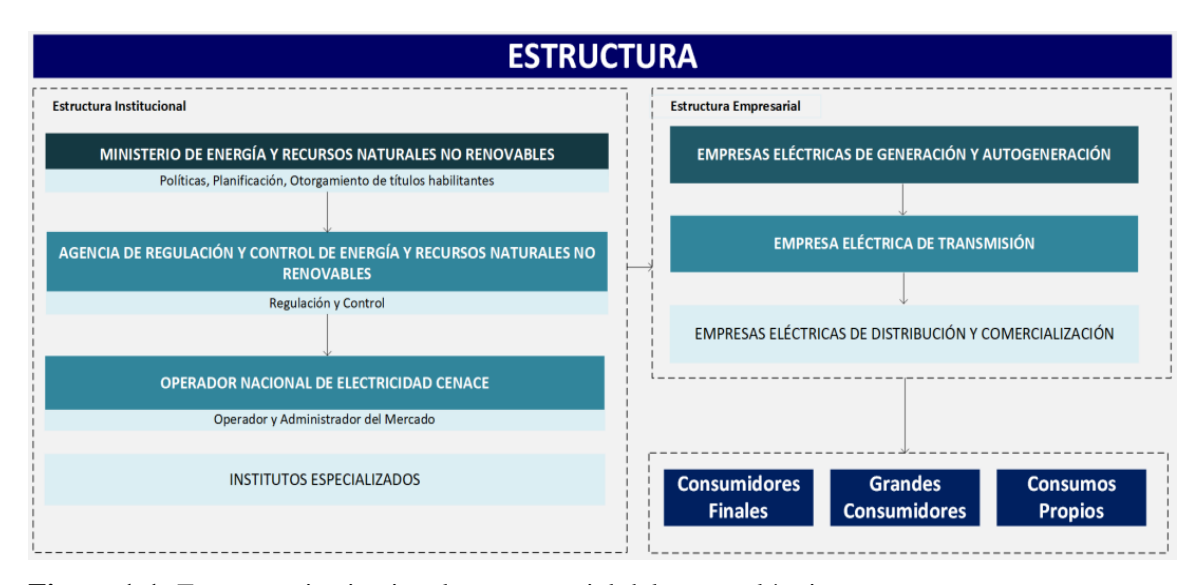

<span id="page-23-0"></span>**Figura 1-1:** Estructura institucional y empresarial del sector eléctrico

**Fuente:** Agencia de Regulación y Control de Energía y Recursos Naturales no Renovables, 2022

En Ecuador el sector eléctrico es considerado un área estratégica, en los últimos años la industria eléctrica en el país ha sufrido significativos cambios, en especial el sector público ha sido vulnerable a actos de corrupción y mal manejo de fondos incluyendo los bienes de propiedad planta y equipo de las instituciones. Los funcionarios y administraciones han sabido aprovechar la falta de normativa, regularización y control de procesos como la gestión de bienes de inventario. La compra innecesaria de bienes, el uso inadecuado de las existencias, robos y perdidas que nos han sido investigados, e incluso la malversación y desvió de los fondos públicos ha sido el resultado de la falta de control de inventarios.

Según la Empresa Eléctrica Riobamba S.A., (2022), en su sitio web menciona que:

Es una sociedad anónima de capital mixto del cual, el 44.18% le corresponde al Ministerio De Electricidad y Energía no Renovable, el 22,78% al Gobierno Autónomo Descentralizado de la Provincia de Chimborazo, el 11,23% GAD del cantón Riobamba, el 3,85% al GAD del cantón Guano, el 2,22% GAD del cantón Colta, el 5,21% al GAD del cantón Guamote, el 2,97% al GAD del cantón Alausí, el 2,14% al GAD del cantón Penipe, el 1,95% al GAD del cantón Pallatanga, y el 1,29% al Gad del cantón Chambo. Esta institución presta el servicio de Electricidad en su área de concesión, la cual está constituida por los 10 cantones de la provincia de Chimborazo: Riobamba, Alausí, Chunchi, Colta, Cumandá, Chambo, Guano, Guamote, Pallatanga y Penipe; mediante la generación, compra, intercambio, distribución y comercialización de energía eléctrica. La Empresa Eléctrica Riobamba S.A., actualmente atiende con el servicio de energía eléctrica en casi toda su área de concesión, quedando pendientes aquellas zonas que, por su ubicación geográfica, requieren de altas inversiones para la ejecución de las obras de electrificación. Al momento mantiene un índice de cobertura del 96%. Al 31 de mayo del 2021, la Empresa Eléctrica Riobamba S.A cuenta con 182.100 abonados, lo que indica un incremento de 1.697 clientes en relación con el mes de diciembre del año 2020 (Empresa Eléctrica Riobamba S.A., 2022, p. 2).

Toda empresa debe gestionar adecuadamente sus inventarios de una forma eficaz, eficiente y responsable, por tal motivo el presente proyecto de investigación tiene como finalidad el diseño de un sistema de control de inventarios, que permita cumplir con los objetivos esperados por la Empresa Eléctrica Riobamba S.A. Los inventarios representan el 11,40% de los activos corrientes de la Empresa Eléctrica Riobamba S.A., lo que significa una de las inversiones más significativas de la empresa, por tal razón un manejo adecuado y correcto de los procesos, es fundamental para evitar robos, desvíos y mal manejo o uso inadecuado de éstos.

La Empresa Eléctrica Riobamba S.A., cuenta con un sistema de control de inventarios que no ha sido actualizado desde el año 2018; sin embargo, conforme la empresa ha crecido, sus

necesidades han cambiado, al igual que las exigencias de los organismos de control, sus clientes tanto internos como externos y los mismos objetivos de la empresa que buscan el crecimiento institucional y la satisfacción de las necesidades de la población.

Debido a esta desactualización y a que, en varias áreas de la empresa, el personal es rotativo, se ha presentado confusiones en los procedimientos, dando como resultado procedimientos mal elaborados, tardanza en los registros, información desactualizada en los sistemas, registros contables incorrectos e incluso disgustos entre los empleados, generando un ambiente laboral tenso.

Realizado un breve diagnóstico situacional, se ha podido establecer una serie de problemáticas que vienen caracterizando el desarrollo de las actividades diaria de la Empresa Eléctrica Riobamba S.A., en materia de manejo y control de inventarios, a saber:

Ausencia de un sistema de control de inventarios que permita un manejo y control adecuado de todos los bienes de la Empresa Eléctrica Riobamba S.A., lo que provoca inconsistencias entre el registro en el sistema contable y los bienes físicos inventariados.

Existencia de inventarios que no han sido etiquetados o tarjeteados con un número de bien por lo tanto no se encuentran dentro del inventario de la Empresa Eléctrica Riobamba S.A., dando lugar al mal uso y pérdida de estos.

La falta de definición de procesos para la estimación de deterioro de los inventarios de la Empresa Eléctrica S.A., provocando la inflación de la cuenta de inventarios en buen estado.

Inventarios en mal estado que no han retirados de las diferentes instalaciones de la empresa para su proceso de baja y chatarrización, lo que ocasiona una mala imagen de la organización y retroceso en el cumplimiento de los objetivos de la administración de la Empresa Eléctrica Riobamba S.A.

Procesos como ingresos, bajas, constataciones físicas, chatarrización y remate de activos no se realizan en los tiempos estimados debido a la falta de organización y a la acumulación de trabajo en el área de Administración de Inventarios y Avalúos ocasionando retrasos en la entrega de información a la administración.

Perdida de inventarios que se encuentran en mal estado en las instalaciones de la Empresa Eléctrica Riobamba S.A., lo que provoca un perjuicio económico a la empresa.

Todos los problemas citados anteriormente, tienen su origen en la falta de un sistema de control de inventarios, que permita a la Empresa Eléctrica Riobamba S.A., mantener un control oportuno, cumplir con la normativa, generar al final de cada periodo contable información real de la situación económica de la empresa y además mantener un ambiente laboral ameno y adecuado, donde todo el personal conozca sus funciones, los procedimientos y el tiempo en los que deben realizar cada actividad o tarea.

En este contexto, resulta de vital importancia emprender con el diseño de un sistema de control de inventarios basado en la NIC 2 para el área de Administración de Inventarios y Avalúos de la Empresa Eléctrica Riobamba S.A., que incluya entre sus partes más importantes la base legal, objetivos, alcance, políticas, normas y procedimientos; así como un manual de funciones detallado y flujogramas de cada uno de ellos para contribuir a la mejora empresarial.

#### <span id="page-26-0"></span>**1.2. Formulación del problema**

¿De qué manera contribuirá el diseño de un sistema de control de inventarios basado en la NIC 2 para el área de Administración de Inventarios y Avalúos de la Empresa Eléctrica Riobamba S.A. en la mejora de la gestión empresarial mediante el manejo adecuado de los inventarios?

#### <span id="page-26-1"></span>**1.3. Sistematización del problema**

¿Cómo se podrá mejorar la gestión empresarial de los inventarios en el área de Administración de Inventarios y Avalúos de la Empresa Eléctrica Riobamba S.A.?

¿De qué manera se puede mejorar procesos para la gestión y control de inventarios en el área de Administración de Inventarios y Avalúos de la Empresa Eléctrica Riobamba S.A.?

¿De qué manera ayudara al área de Administración de Inventarios y Avalúos de la Empresa Eléctrica Riobamba S.A. la aplicación de la NIC 2 en sus procedimientos para el manejo adecuado de inventarios?

#### <span id="page-26-2"></span>**1.4. Objetivos**

#### <span id="page-26-3"></span>**1.4.1.** *Objetivo General*

Diseñar un sistema de control de inventarios basado en la NIC 2 para el área de Administración de Inventarios y Avalúos de la Empresa Eléctrica Riobamba S.A. para mejorar la gestión empresarial a través de un correcto manejo de inventarios.

#### <span id="page-27-0"></span>**1.4.2.** *Objetivos Específicos*

- Desarrollar el marco teórico mediante fuentes bibliográficas para sustentar el trabajo de investigación.
- Realizar un diagnóstico de la situación actual del área de Administración de Inventarios y Avalúos de la Empresa Eléctrica Riobamba S.A, mediante un análisis FODA.
- Elaborar un sistema de control de inventarios basado en la NIC 2 para el área de Administración de Inventarios y Avalúos de la Empresa Eléctrica Riobamba S.A, que contribuya a la mejora de la gestión empresarial.

#### <span id="page-27-1"></span>**1.5. Justificación**

La presente investigación que tiene como finalidad el diseño de un sistema de control de inventarios basado en la NIC 2 para el área de Administración de Inventarios y Avalúos de la Empresa Eléctrica Riobamba S.A., es de gran importancia ya que ha surgido de las necesidades actuales de la empresa por lo que permitirá controlar y optimizar la gestión de inventarios, además con un adecuado control de inventarios la información reflejada en los estados financieros es veraz y confiable.

#### <span id="page-27-2"></span>**1.5.1.** *Justificación teórica*

Desde la parte teórica, la investigación se justifica principalmente en la información proporcionada por la Empresa Eléctrica Riobamba S.A en cuanto sus procesos de control de inventarios; además se complementa con consultas de internet, manuales, libros, políticas, manual de procesos de control de inventarios y normas destinadas a los inventarios además de los conocimientos adquiridos en la formación académica con la finalidad de mantener una mejor administración y gestión de los inventarios.

#### <span id="page-27-3"></span>**1.5.2.** *Justificación metodológica*

La investigación se justifica metodológicamente mediante el uso de técnicas, métodos y herramientas de investigación que contribuyen al desarrollo del diseño del sistema de control de inventarios basado en la NIC 2 y el uso de la Norma Internacional de Contabilidad.

#### <span id="page-28-0"></span>**1.5.3.** *Justificación práctica*

La investigación es aplicable en la práctica ya que cuenta con el apoyo de la Empresa Eléctrica Riobamba S.A, de la ciudad de Riobamba, la cual ha facilitado la información para realizar el diseño del sistema de control de inventarios basado en la NIC 2 Inventarios.

Los resultados de esta investigación comprometen a toda la administración a asumir un criterio relacionado con el movimiento y control de la propiedad planta y equipo, las existencias y los bienes de control administrativo de la empresa; ya que a través de este sistema permitirá alcanzar los niveles de eficiencia esperados en los procesos internos de control de inventarios.

#### <span id="page-28-1"></span>**1.6. Antecedentes de la investigación**

Después de realizar una consulta referente al tema de investigación en repositorios digitales se identifica los siguientes autores con los temas y conclusiones:

Según la autora Hilda Paredes, en su trabajo de investigación realizado en la Sociedad Casa Brito, de la ciudad de Riobamba, con el tema "DISEÑO DE UN SISTEMA DE CONTROL DE INVENTARIOS ABC" menciona que:

La falta de establecimientos de políticas para el control y manejo de los inventarios provoca dualidad de funciones en todos los integrantes de la empresa, retrasando el cumplimiento de sus actividades propias; además no se registra las compras de manera inmediata provocando retrasos en las ventas o el uso erróneo de códigos de los productos (Paredes, 2020, p.85).

Tania Granizo, en su trabajo de titulación denominado "DISEÑO DE UN SISTEMA DE CONTROL DE INVENTARIOS PARA LA EMPRESA PLASTIMAS DEL CANTÓN RIOBAMBA, PROVINCIA DE CHIMBORAZO" menciona que:

La falta de un sistema de control de inventarios que se ajuste a las necesidades de la empresa y que le permita administrar de manera eficaz, eficiente y económica sus inventarios provoca pérdidas de tiempos de control, esfuerzos y costos en el manejo de inventarios (Granizo, 2019, p.170).

Según la autora Jessenia Trujillo, en el trabajo de investigación realizado en la Ferretería y Materiales de Construcción Fermol Cía. Ltda. del cantón Ambato con el tema "DISEÑO DE UN SISTEMA DE CONTROL DE INVENTARIOS BASADO EN LAS NIC 2 INVENTARIOS" menciona que:

Un negocio que no cuenta con un sistema de control de inventarios no tiene un plan apropiado para la optimización de recursos y toma de decisiones administrativas. La falta de políticas internas para la gestión de los inventarios en su bodega ocasionando ineficiencia en el control (Trujillo, 2018, p.3).

Según la autora Ximena Jaramillo, en su trabajo de titulación denominado "DISEÑO DE UN SISTEMA DE CONTROL DE INVENTARIOS ABC PARA ECUAGRO DE LA CIUDAD DE RIOBAMBA PROVINCIA DE CHIMBORAZO" explica que:

Aplicar el Diseño de sistema de control de inventarios ABC a productos que comercializa ECUAGRO, según su valor total invertido para mejorar el manejo y el control de las mercaderías, que a su vez generará el ahorro de costos y maximizará los beneficios económicos de la empresa (Jaramillo, 2020, p.141).

#### <span id="page-30-0"></span>**1.7. Marco teórico**

#### <span id="page-30-1"></span>**1.7.1.** *Gestión empresarial*

Según el ámbito a la que se refiere la presente investigación, se han compilado fundamentos acerca de la gestión empresarial.

Según el autor Guzman, en la revista de la Universidad de Florencio del Castillo menciona que la gestión empresarial son: "elementos, medidas, estrategias y destrezas, que pueden ser llevados a cabo, con el fin de que una actividad económica o empresarial, sea viable económicamente" (Guzman, 2017, p.15).

Según Condori, se refiere a la gestión empresarial como:

Los esfuerzos y acciones que buscan mejorar la productividad y la competitividad de las empresas o negocios. La optimización en la gestión de una empresa no pretende sólo hacer las cosas mejor; sino hacerlas correctas y en ese sentido es necesario identificar los factores que influyen en el éxito o mejor resultado de la gestión (Condori, 2017, p.7).

Mientras que Ucha, define a la gestion empresarial como:

Aquella actividad empresarial que a través de diferentes individuos especializados, como ser: directores institucionales, consultores, productores, gerentes, entre otros, y de acciones, buscará mejorar la productividad y la competitividad de una empresa o de un negocio. Es decir, la finalidad de la gestión empresarial es que la empresa o compañía en cuestión sea viable económicamente (Ucha, 2011, p. 1).

En base a lo expuesto por los autores se puede decir que la gestión empresarial es un conjunto de actividades empresariales realizadas por una persona responsable quien debe ser capaz de organizar, controlar y liderar un grupo de personas, para lograr los objetivos planteados por la organización

### <span id="page-30-2"></span>**1.7.2.** *Diseño*

Según el autor Arias, manifiesta que "el diseño de investigación es lo estrategia general que adopta el investigador para responder al problema planteado" (Arias, 2016, p.27) .

Considerando lo mencionado por el autor se puede decir que el diseño investigativo es un plan de acción que permite al experto enfrentar los diferentes inconvenientes u obstáculos que pueda encontrar durante la investigación.

Los autores Martínez y García, se refieren al diseño investigativo de la siguiente manera:

Constituye el plan general del investigador para obtener respuestas a sus interrogantes o comprobar la hipótesis de investigación. El diseño de investigación desglosa las estrategias básicas que el investigador adopta para generar información exacta e interpretable. Los diseños son estrategias con las que intentamos obtener respuestas a preguntas como:

- Contar
- Medir
- **Describir**

El diseño de investigación estipula la estructura fundamental y especifica la naturaleza global de la intervención (Martínez y García , 2020, p.1) .

En base a la definición otorgada por el autor se puede decir que el diseño investigativo permite proponer ideas para resolver situaciones conflictivas o que causan algún problema; a través de estrategias que minimicen o erradiquen dichos conflictos, las mismas que son elaboradas y aplicadas en base a los resultados esperados.

#### <span id="page-31-0"></span>**1.7.3.** *Inventarios*

#### <span id="page-31-1"></span>1.7.3.1. *Definición de inventarios*

Según Laveriano, en su artículo Importancia del control de inventarios en la empresa, define a los inventarios como:

El registro documental de los bienes tangibles que se tienen para la venta en el curso ordinario del negocio o para ser consumidos en la producción de bienes o servicios para su posterior comercialización (materias primas, productos en proceso y productos terminados (Laveriano, 2010, p.1) .

López, menciona que el inventario es un "registro documental de los bienes y demás cosas pertenecientes a una persona o comunidad, hecho con orden y precisión, pero en el mundo empresarial es la relación ordenada de bienes y existencias, a una fecha determinada" (López, 2014, p.14) .

Mientras que la Universidad América Latina, menciona que: "la palabra inventario en términos generales, se usa para designar la relación o lista de los bienes materiales y derechos pertenecientes a una persona o comunidad, hecha con orden y claridad" (Universidad América Latina, 2011, p.2) .

Finalmente, la autora Carmen Arenal, en su libro Gestión de Inventarios manifiesta que:

Un inventario es una relación de los bienes que se disponen, clasificados según familias y categorías y por lugar de ocupación. Las empresas tienen la obligación de realizar inventario, y es necesario que este se ajuste a la realidad, ya que una sobrevaloración del mismo (decir que tenemos más de lo que existe en la realidad) hace que el valor de una empresa sea mayor, mientras que una infravaloración hará que los impuestos que tengamos que pagar sean menores (Arenal, 2020, p.10) .

Mientras que la NIC 2, se refiere a los inventarios como activos:

- a) poseídos para ser vendidos en el curso normal de la operación;
- b) en proceso de producción con vistas a esa venta; o
- c) en forma de materiales o suministros, para ser consumidos en el proceso de producción, o en la prestación de servicios. (IASB, 2019, p.8).

En base a lo expuesto por los autores anteriormente se puede decir que los inventarios son la representación física ya sea de las existencias, la propiedad planta y equipo o también llamados bienes de control administrativo de una empresa, los cuales son usados para las diferentes actividades de la empresa dependiendo de su giro de negocio o actividad económica.

#### <span id="page-32-0"></span>1.7.3.2. *Objetivos de los inventarios*

Según el autor San Juan menciona que los inventarios tienen como objetivos:

- Mitigar la fluctuación de la demanda al ofrecer certeza contra las incertidumbres del mercado.
- Facilitar un rol proactivo ante los cambios en la oferta y la demanda.
- Permitir continuidad en los procesos, otorgando flexibilidad a los procesos de programación (San Juan, 2015, p. 1).

Mientras que Ehrhardt y Brigham en su libro Finanzas Corporativas menciona que los inventarios tienen dos objetivos:

- Garantizar que se disponga de los inventarios necesarios para sostener las operaciones.
- Conservar en el nivel más bajo los costos de ordenar y de mantener las existencias (Ehrhardt & Brigham, 2007, p. 533).

Se puede decir que los inventarios tienen como objetivo es mantener y distribuir adecuadamente los materiales necesarios para desempeñar las actividades en la empresa sin excesos ni desabastos de tal modo que permita satisfacer las necesidades reales de la empresa.

#### <span id="page-33-0"></span>1.7.3.3. *Importancia de los inventarios*

Laveriano en su artículo Importancia del control de inventarios en la empresa menciona que:

El objetivo principal es contar con información suficiente y útil para: minimizar costos de producción, aumentar la liquidez, mantener un nivel de inventario óptimo y comenzar a utilizar la tecnología con la consecuente disminución de gastos operativos, así como también conocer al final del período contable un estado confiable de la situación económica de la empresa (Laveriano, 2010, p. 1)

El autor López, menciona que:

La gestión de inventarios consiste en administrar los inventarios que se requiere mantener dentro de una organización para que tales elementos funcionen con la mayor efectividad y al menor coste posible.

Por tal razón el principal objetivo de la gestión de inventarios es:

- Minimizar la inversión en el mantenimiento de un inventario, puesto que los recursos que no se destinan a este fin, se pueden invertir en otros proyectos necesarios que de otro modo no se podrían financiar; y
- Asegurarse de que la empresa cuente con inventario lo suficientemente amplio para hacer frente a la demanda cuando se presente y para que las operaciones de producción y venta funcionen sin obstáculos (López, 2014, p. 13).

Por otro lado, la Universidad América Latina, menciona que la importancia de tener un control efectivo sobre los inventarios se basa en lo siguiente:

El manejo efectivo de los inventarios es esencial a fin de proporcionar el mejor servicio a los clientes.

Sin un manejo y control de existencias operantes, una compañía no puede producir con el máximo de eficiencia. Si las materias primas, las piezas o subensambles no se tienen al momento en que deben emplearse, el objetivo de la producción, que es fabricar oportunamente el producto deseado, de una calidad especifica, en cantidades apropiadas y al menor costo posible.

El costo de mantener los inventarios está afectado directamente por la pericia con que se controlen los diversos niveles establecidos para los mismos (Universidad América Latina, 2011, p. 3).

Los inventarios en una empresa que presta el servicio eléctrico son considerados de vital importancia, ya que su principal fuente de ingreso depende de una adecuada gestión de los bienes, materiales y existencias necesarios para la prestación del servicio. Por lo tanto, estos deben mantenerse en constante vigilancia para que no exista desabastecimiento o desfinanciamiento por exceso de inventarios.

#### <span id="page-34-0"></span>1.7.3.4. *Propósitos de los inventarios*

Según Enriquez, el propósito de los inventarios es:

Proveer o distribuir adecuadamente los materiales necesarios a la empresa. Colocándolos a disposición en el momento indicado, para así evitar aumentos de costos perdidas de los mismos. Permitiendo satisfacer correctamente las necesidades reales de la empresa, a las cuales debe permanecer constantemente adaptado. Por lo tanto, la gestión de inventarios debe ser

atentamente controlada y vigilada. Definición e Importancia de Inventario Físico (Enriquez, 2015, p. 1).

#### <span id="page-35-0"></span>1.7.3.5. *Funciones de los inventarios*

Según los autores del artículo Nivel de importancia del control interno de los inventarios dentro del marco conceptual de una empresa menciona que:

Las funciones de control de inventarios pueden apreciarse desde dos puntos de vista: Control Operativo y Control Contable.

- El control operativo aconseja mantener las existencias a un nivel apropiado, tanto en términos cuantitativos como cualitativos, de donde es lógico pensar que el control empieza a ejercerse con antelación a las operaciones mimas, debido a que, si compra si ningún criterio, nunca se podrá controlar el nivel de los inventarios. A este control pre-operativo es que se conoce como Control Preventivo. El control preventivo se refiere, a que se compra realmente lo que se necesita, evitando acumulación excesiva.
- La auditoría, el análisis de inventario y control contable, permiten conocer la eficiencia del control preventivo y señala puntos débiles que merecen una acción correctiva; los registros y la técnica del control contable se utilizan como herramientas valiosas en el control preventivo (Ortega & et al, 2017, p. 5).

#### <span id="page-35-1"></span>1.7.3.6. *Administración de los inventarios*

Según Universidad América Latina, menciona que:

La administración de inventarios es la aplicación de procedimientos y técnicas que tienen por objeto establecer, poner en efecto y mantener las cantidades más ventajosas de materias primas, producción en proceso, artículos terminados y otros inventarios, minimizando los costos a que den lugar, para contribuir a lograr los fines de la empresa (Universidad América Latina, 2011, p. 2).

#### **Técnicas de administración de inventarios**

El autor Lane, se refiere a las técnicas de manejo de inventario como:
La gestión del inventario es una parte variable al implementar un negocio. El sistema óptimo es diferente para cada empresa. Sin embargo, cada empresa debe esforzarse por eliminar errores humanos, tanto como sea posible. Esto significa tener un software de manejo y control de inventario (Lane, 2015, p. 1).

Independientemente del sistema de gestión de inventarios es importante manejar técnicas de administración de inventarios que ayuden al flujo de caja del negocio.

Según el mismo autor las principales técnicas de administración de inventarios son las siguientes:

- Niveles de conjuntos a la par:
- Principio First-In First-Out (FIFO)
- Manejo de relaciones
- Planeación de contingencia
- Auditoría regular
- Prioriza con ABC
- Pronósticos precisos (Lane, 2015, p. 1)

# 1.7.3.7. *Tipos de inventarios*

Existen muchos tipos de inventarios, dependiendo de la naturaleza de la empresa y el criterio que se considere.

El autor Caurin, realiza la siguiente clasificación de los inventarios:

- **Según el momento. -** Observando el punto en que se produce el inventario encontramos:
	- Inventario inicial: estos inventarios se realizan al principio de iniciar las diferentes acciones y operaciones.
	- Inventario final: se realizan al final del ejercicio económico o al final de cada año, con el objetivo de determinar cuál es el nuevo patrimonio de la empresa.
- **Según la periodicidad con la que se hace. -** Conforme las veces que se hace durante el ejercicio económica encontramos:
- Inventario intermitente: este inventario se hace varias veces al año por diferentes causas.
- Inventario perpetuo: se realiza de forma continuada en la empresa a través de un control detallado de los productos, materias y existencias de la empresa.
- **Según su forma. -** En función de la forma del inventario podemos dividirlos en:
	- Inventarios de materias primas: se utiliza para saber cuáles son las materias primas que aún no han sido tratadas de las que dispone la empresa para producir sus productos finales.
	- Inventario de productos en proceso de fabricación: en este inventario se cuentan todos aquellos productos que no están acabados y se encuentran aún en el proceso de producción.
	- Inventarios de productos terminados: este inventario cuenta todos aquellos productos que la empresa ha producido para su venta a los clientes.
	- Inventario de suministros de fábrica: se utiliza para conocer todos los materiales que posee la empresa para producir sus productos, pero que no pueden ser contabilizados de forma exacta.
	- Inventario de mercancías: contabiliza todos aquellos bienes que la empresa posee y que serán vendidos directamente sin haberlos modificado ni sometidos a ningún proceso de producción.
- **Según su función. -** Dependiendo de la función que posee el inventario podemos encontrar:
	- Inventario en tránsito: cuenta todos los materiales y productos que están por llegar de los proveedores a la empresa.
	- Inventario de ciclo: es el inventario que se resulta cuando se producen más productos de los necesarios debido a que se han adquirido una mayor cantidad de materias primas con el objetivo de reducir costes de producción y que es mayor que la demanda actual.
	- Inventario de seguridad o de reserva: se basa en los bienes de emergencia que posee la empresa para posibles fallos en el proceso de producción o aumentos inesperados de la demanda que modifiquen repentinamente el proceso de producción.
	- Inventario de previsión o estacional: se organiza cuando se aumenta la producción en épocas de demanda baja con el objetivo de satisfacer las necesidades en épocas de demanda alta.
- Inventario de desacoplamiento: es el inventario requerido cuando existen dos procesos que requieren tasas de producción que no tienen la posibilidad de sincronizarse.
- **Según el punto de vista logístico. -** En referencia a la logística de la empresa podemos diferenciar diferentes inventarios:
	- Inventarios de existencias para especulación: los productos y materias primas adquiridos para aumentar la producción con vistas a supuestos o posibles aumentos de la demanda en algún momento concreto.
	- Inventario de existencias obsoletas, muertas o perdidas: todos los productos mermados que, por diferentes circunstancias, no pueden ser vendidos a los clientes y, por lo tanto, han generado pérdidas.
	- Inventario en ductos: los inventarios que se encuentran entre los niveles del canal de suministros necesarios para el proceso de producción.
	- Inventario de existencias de seguridad: inventario que busca mantener un colchón para posibles aumentos de demanda imprevistos.
	- Inventarios de existencias de naturaleza regular o cíclica: inventarios que satisfacen la demanda necesaria en momentos de reaprovisionamiento (Caurin, 2017, p. 1).

# 1.7.3.8. *Indicadores de medida de inventarios*

# **Concepto de indicador**

El autor Carbajal, define el indicador como "la relación existente entre las variables cuantitativas o cualitativas y que van a permitir analizar y estudiar las tendencias de un determinado fenómeno respecto de unos objetivos marcados" (Carbajal, 2019, p. 1).

En el sitio web Excelium, se refiere a los indicadores de medida de conventario como:

Un indicador es una cualidad, dato o información de mucha relevancia que servirá para realizar la medición de un hecho, como los indicadores de medición de inventarios, la medición tiene objetivos muy concretos, como visualizar en detalle cómo es el comportamiento del hecho (Excelium, 2019, p. 1)

El Autor Carbajal, menciona que los indicadores de medida de inventarios:

Ayudan al control del inventario corrigiendo diferencias entre los registros, así como un correcto aprovisionamiento en la empresa, evitando por un lado el exceso de mercancía en el almacén, y por otro la rotura del stock con las consecuencias negativas que ambas cosas generan para la empresa. Ademas propone los ratios como indicadores para la medida del inventario, evalúan una serie de datos y medidas que arrojan información analizada por los responsables del almacén, pudiendo en cada caso tomar medidas correctoras, por ejemplo generando un pedido o frenándolo (Carbajal, 2019, p. 1).

# **Principales indicadores**

Según Carbajal, R., (2019), establece los indicadores principales de medición de inventarios.

- a) Existencias: Uno de los indicadores para la medida de inventarios es la medida de las existencias de la empresa; el dato es una medida absoluta que puede expresarse en valores anuales, mensuales, semanales e incluso, dependiendo del volumen, hasta diarios. Este dato recoge las entradas y las salidas de las mercancías del almacén, siendo básico para el control del inventario, estas entradas y salidas de mercancía pueden realizarse en cada uno de los pedidos de entrada o salida o por periodos de tiempo establecidos.
- b) Movimientos: Un correcto conocimiento del movimiento y de la presencia de las existencias en el almacén de la empresa arroja datos reales con los que trabajar y confeccionar indicadores de calidad que puedan ayudar en la toma de decisiones de la empresa. Los datos que se desprenden de los movimientos de las existencias en el almacén tienen como funciones:
- Ayudar a la toma de decisiones en la gestión del inventario.
- Controla la información veraz de la situación del inventario, ya que los datos que se incluyen en los indicadores son datos lo más cercanos a la realidad.
- Ayudan a la planificación y organización del inventario
- Gestionan el tratamiento de las pérdidas por deterioro de las mercancías en el almacén.
- c) Tasa de Rotación: La tasa de rotación es un valor en este caso relativo y elemental como indicador de medida de los inventarios. Este dato sirve a la empresa para el control del inventario y mide la relación que hay entre las existencias que se hallan en el almacén y su salida. Refleja el número de veces que las existencias se han renovado en el almacén durante un periodo determinado que normalmente será de un año. Su fórmula es:

Ratio de rotación de inventario 
$$
=\frac{\text{Aprovisionamiento}}{\text{Existencias}}
$$

d) Cobertura: Este dato se considera inverso a la ratio de rotación y recoge los datos sobre las existencias que hay, pero expresado en días, es decir, los días que las existencias están disponibles en el almacén para su uso. Se aplica la siguiente formula

Cobertura = 
$$
\frac{Existencias medias de almacen}{365}
$$

e) Grado de utilización o de ocupación de los recursos: Este índice mide el uso de los recursos del almacén por parte de las existencias.

Ocupación = 
$$
\frac{\text{Superficie de almacen}}{\text{# palés o unidad de stock}}
$$

Si el nivel es adecuado, se mantendrá la superficie destinada al almacenamiento, pero si el nivel de ocupación es muy bajo, la empresa debe plantearse si mantener este espacio inactivo con los consecuentes costes innecesarios o destinarlo a otra acción más rentable para la empresa como puede ser utilizarlo como superficie para la venta

f) Obsolescencia: Cabe la posibilidad de que determinados productos o materias primas se encuentren en los almacenes durante mucho tiempo, tanto que pueda provocar en dichos elementos una obsolescencia.

> Índice de obsolescencia = # veces entrada almacén Índice de rotación

# **Stock de inventarios**

Euroinnova Business School., (Sf), menciona que el stock de inventarios "es sinónimo de existencias, hace referencia al conjunto o cantidad de productos que una empresa tiene almacenados." (p.1)

# **Tipos de stock de inventarios**

Existen diversas formas de clasificar los diferentes tipos stocks de inventario, y su utilización de uno u otro dependerá del tipo de empresa.

Euroinnova Business School., (S.f). menciona los siguientes tipos de stock de inventario:

Stock de ciclo: se trata del stock de una bodega para dar respuesta a la demanda habitual durante un largo plazo de tiempo.

- a) Stock de seguridad: se trata de las existencias previstas para atender demandas inesperadas o poder atender la demanda en circunstancias excepcionales que hayan causado problemas.
- b) Stock de temporada: se trata del stock estacional para productos con ventas que se incrementan de forma aguda en épocas determinadas.
- c) Stock de recuperación: son aquellos productos que pueden ser reutilizados en parte o en su totalidad.
- d) Stock muerto: son el inventario de mercancías obsoletas y que no pueden ser reutilizadas y que, por tanto, deben ser desechadas de la bodega.
- e) Stock especulativo: si se espera que las ventas de un determinado producto vayan a incrementarse a corto plazo, se acumula el stock de ese producto antes de que ocurra el incremento de la demanda y se almacena, de ese modo, a menor coste.

## 1.7.3.9. *Control interno de inventarios*

El autor Tovar, E., (2014), en el sitio web Auditool Red Global de Conocimientos en Auditoría y Control Interno se refiere al control interno de los inventarios como:

Aquel que hace referencia al conjunto de procedimientos de verificación automática que se producen por la coincidencia de los datos reportados por diversos departamentos. El renglón de inventarios es generalmente el de mayor significación dentro del activo corriente, no solo en su cuantía, sino porque de su manejo proceden las utilidades de la empresa; de ahí la importancia que tiene la implantación de un adecuado sistema de control interno para inventarios (p.1).

## 1.7.3.10. *Control de inventarios*

Epinoza, O., (2011), en su libro Administración Eficiente de los Inventarios manifiesta la siguiente conceptualización:

El control de inventarios es una herramienta fundamental en la administración moderna, ya que esta permite a las empresas y organizaciones conocer las cantidades existente de productos disponibles para la venta, en un lugar y tiempo determinado, así como las condiciones de almacenamiento aplicables en las industrias (p.18).

Por otro lado, Westreicher, G., (2020), técnicamente define al control de inventarios como: "el proceso por el cual una empresa administra las mercancías que mantiene en almacén. Esto, con el objetivo de recopilar información de la entrada y salida de los productos, buscando además el ahorro de costes" (p.1).

## **Proceso para el control**

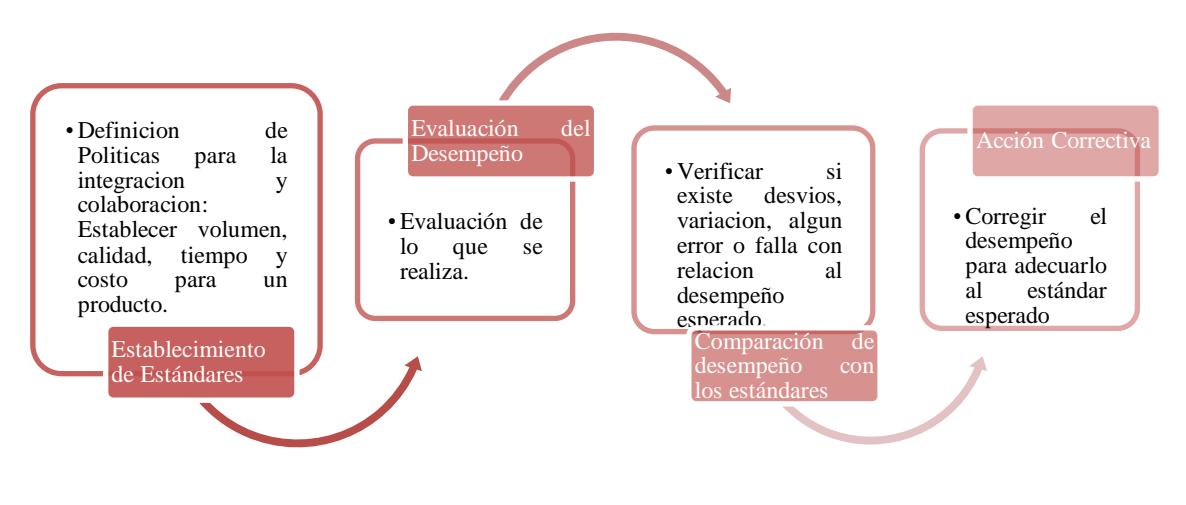

**Gráfico 1-1.** Proceso para el control **Fuente:** Cortez, R., (2010) **Elaborado por:** Arguello, Mayra. 2021

#### **Métodos para el control de inventario**

Según Céspedes, N., & et al, (2017), en su artículo La administración de los inventarios en el marco de la administración financiera a corto plazo menciona que un sistema de inventario puede controlarse de dos formas: revisión periódica y revisión continua o por cantidad fija. (p.12)

**Tabla 1-1:** Métodos para el control de inventario

| 1. Revisión periódica                                                            | 2. Revisión continua o por cantidad fija                                             |
|----------------------------------------------------------------------------------|--------------------------------------------------------------------------------------|
|                                                                                  | Se revisa el nivel de inventario de Se establece un nivel mínimo de inventario,      |
| determinados                                                                     | productos cada cierto   y en cualquier instante en que el número de                  |
|                                                                                  | período fijo de tiempo y de acuerdo con la unidades en inventario llegue a ese nivel |
| cantidad disponible se hará o no una nueva   mínimo, se realiza un nuevo pedido. |                                                                                      |
| solicitud.                                                                       |                                                                                      |

**Fuente:** Céspedes, N., & et al, (2017) **Realizado por:** Arguello, Mayra. 2022

Según (Kurigage Business Solutions, 2021) Existen diversos métodos para el control de inventarios, los cuales varían de acuerdo con las características y necesidades de cada empresa.

• Método ABC: Este método de valuación también es conocido como método 80/20 y consiste en definir la importancia de tus productos con base en la cantidad y el valor que representan. Usualmente, se utilizan 3 categorías:

**Tabla 2-1:** Categorías método ABC

| Categorías         | Definición                                                               |
|--------------------|--------------------------------------------------------------------------|
| Artículos clase A. | Suelen ser alrededor de un 20% del total del inventario; sin embargo, su |
|                    | valor llega a ser hasta el 80% del mismo. Tienden a tener una baja       |
|                    | frecuencia de ventas.                                                    |
| Artículos clase B  | Representan el 40% del total de los artículos y rondan el 15% del valor  |
|                    | total del mismo. Suelen contar con una frecuencia de ventas moderada.    |
| Artículos clase C  | Son el 40% restante de los artículos. Representan el inventario menos    |
|                    | costoso, con cerca de un 5% de su valor, y suelen contar con una alta    |
|                    | frecuencia de ventas.                                                    |

**Fuente:** Kurigage Business Solutions, 2021 **Elaborado por:** Arguello, Mayra. (2022)

- Método EOQ (Cantidad Económica de Pedido): Economic Order Quantity o Cantidad Económica de Pedido (CEP) en español, es una técnica que busca determinar el monto de pedido que reduzca en mayor medida los costos de inventario y está caracterizado por estar basado en 3 supuestos clave:
	- Que la demanda es constante y conocida a priori.
	- Que la frecuencia de uso del inventario es constante en el tiempo.
	- Que los pedidos se reciben en el momento exacto en que los inventarios se agotan.
- Conteo cíclico: Este método de conteo de inventarios consiste en el recuento frecuente de una parte del inventario total, con el fin de que todo este se haya contado al menos una vez en un periodo de tiempo determinado. Se complementa con el método ABC, ya que a cada clase se le asigna una frecuencia de recuento diferente. Entre sus beneficios se encuentran la mejora de la exactitud y fiabilidad del control de los inventarios, ya que permite encontrar y corregir en tiempo discrepancias que puedan afectar a nuestra empresa, sin requerir de un conteo total de los artículos. (p.1)

Otros autores tambien mencionan a los siguientes metodos para el control de inventarios

• Método JIT del control de inventarios: Según Caurin, J., (2017) dique que:

Este método consiste en adquirir la mercancía justo en el momento en el que se necesita. Esto reduce los costos por stock en bodega. Es muy utilizado en una logística cross docking, en la que el tiempo de almacenaje no supera las 24 horas. Sin embargo, existen riesgos de quedarse sin existencias. Por eso es importante asegurar el abastecimiento bajo demanda (p.1) .

# **Sistema de control de inventarios**

La autora Bravo, M., (2013), en su libro Contabilidad General menciona que los sistemas de control de inventarios para mercaderías son:

- Sistema de cuenta Múltiple o de Inventario Periódico.
- Sistema de Inventario Permanente o Inventario Perpetuo. (p. 107)

## • **Sistema de cuenta múltiple:**

Bravo, M., (2013), se refiere al sistema de cuenta múltiple como:

Un sistema de inventarios periódico que busca controlar cada uno de los movimientos de las mercaderías con la finalidad de realizar inventarios periódicos o contables de las exigencias físicas de la mercadería de la empresa. Los inventarios se realizan mediante la medición, el registro y evolución de costos de mercaderías destinadas para la comercialización (p. 107).

## • **Sistema de inventario permanente:**

En cuanto al sistema de Inventario permanente la misma autora Bravo, M., (2013), menciona que: El Sistema de Inventarios Perpetuo busca controlar cada uno de los movimientos de las mercaderías con la utilización de las tarjetas Kárdex que ayuda a conocer los valores de las mercaderías y el registro de las ventas (p. 115).

Este sistema de control de mercaderías se lleva a cabo mediante las siguientes cuentas:

- Presentación del inventario de las mercaderías
- Costo y Ventas
- Presentación de las utilidades en ventas

# **Métodos de valuación de inventarios**

Según Fierro, A., (2011), menciona que:

Los metodos de valuación de los inventarios son diferentes a los sistemas de inventario y se utilizan para darle valor a las unidades vendidas, lo que es igual al costo de la mercancía vendida no fabricada por la empresa, los más comunes son:

- **Promedio ponderado (PP):** consiste en sumar al valor acumulado de las existencias anteriores, el valor de las compras del período y dividirlo por el total de artículos en existencia, el costo se mantiene estable o voluble enla medida que varíen los precios en el mercado. Las unidades en existencias quedan valuadas por el valor promedio, esto es, se mantiene el costo.
- **Primeras en entrar primeras en salir (PEPS):** siempre que se vende mercancía se calcula el costo de ventas, a partir de las primeras unidades que entraron a la tarjeta, este método es exigente en el segui- miento riguroso de unidades para poder identificarlas (independientemente que se haga físicamente), requiere mucha laboriosidad. Las unidades en existencias quedan valuadas por el valor de las últimas mercancías compradas.
- **Últimas en entrar primeras en salir (UEPS):** siempre que se vende mercancía se saca del kardex para determinar el costo de ventas, las unidades con precios de las últimas facturas de compra que ingresaron a la tarjeta, este metodo es tan laborioso como el anterior. Las unidades en existencias quedan valuadas por el valor de las primeras mercancías compradas. (p.159)

Sin embargo las IASB, (2018), en la NIC 2 Inventarios se refieren a los metodos de valuaciòn de inventarios y reconoce como validos a los siguientes: métodos de primera entrada primera salida (the first-in, first-out, FIFO, por sus siglas en inglés) o costo promedio ponderado.

- La fórmula del metodo FIFO: asume que los productos en inventarios comprados o producidos antes, serán vendidos en primer lugar y, consecuentemente, que los productos que queden en la existencia final serán los producidos o comprados más recientemente.
- La fórmula del metodo del costo promedio ponderado: el costo de cada unidad de producto se determinará a partir del promedio ponderado del costo de los artículos similares, poseídos

al principio del periodo, y del costo de los mismos artículos comprados o producidos durante el periodo. El promedio puede calcularse periódicamente o después de recibir cada envío adicional, dependiendo de las circunstancias de la entidad.

Las normas internacionales y la Ley de regimen Tributario Interno en Ecuador reconocen estos metodos sin embargo la administración tributaria predica que se utilice el metodo PEPS ya que sus efectos de aplicación son a menor costo de ventas mayor impuesto de renta por lo tanto mayor liquidez para el estado.

# **1.7.4.** *Normas Internacionales de Información Financiera NIIFs*

Los autores Vázquez y Díaz en su libro Normas Internacionales de Información Financiera-IFRS manifiesta la historia y componentes de las NIIFs.

# 1.7.4.1. *Historia de las Normas Internacionales de Información Financiera*

Los autores Vázquez y Díaz, comentan sobre la historia de las Normas Internacionales de Información Financiera que: Se remonta a la década de los 60 cuando se forman las organizaciones antecesoras al actual Consejo de Normas Internacionales de Contabilidad (CNIC) encargado de su diseño y emisión.

Se fundó en 1966 la primera organización internacional de practicantes de la contabilidad, llamada Grupo Internacional de Estudios Contables conformado por tres Instituciones: el de Contadores Públicos de Wales: el Americano de Contadores Públicos Certificados y el Canadiense de Contadores Certificados. Su propósito principal es colaborar y compartir información en materia de la práctica contable, lo que derivó en la búsqueda por unificar los criterios bajo los cuales se registran, valúan y reportan las transacciones llevadas a cabo por la empresa del sector privado. (Díaz & Vázquez, 2013, p. 22)

## 1.7.4.2. *Componentes de las NIIFs*

Los autores Vázquez, J., & Díaz, A., (2013), manifiestan sobre los componentes de las Normas Internacionales de Información Financiera que:

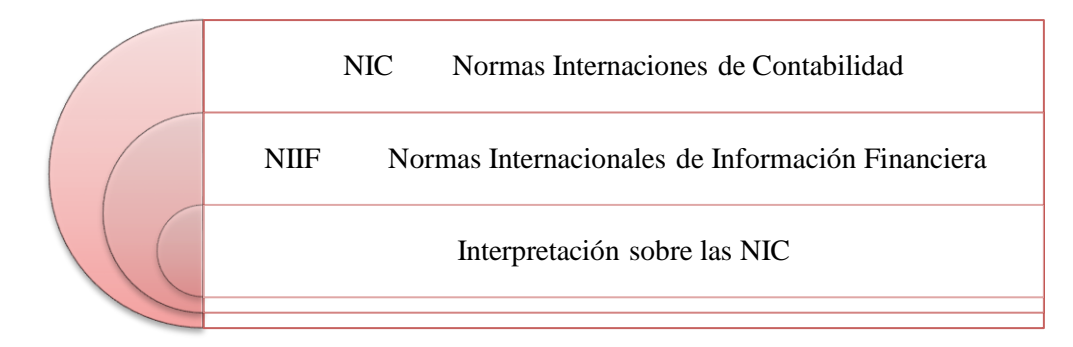

**Gráfico 2-1.** Componentes de NIIFs **Fuente:** (Díaz & Vázquez, 2013, p. 27) **Elaborado por:** Arguello, Mayra. (2022)

## 1.7.4.3. *El AISB (International Accounting Standards Board)*

Para el autor corporativo IFRS., (2018) de la página web NICNIIF define el AISB como:

La Junta de Normas Internacionales de Contabilidad (International Accounting Standards Board) es un organismo independiente del sector privado que desarrolla y aprueba las Normas Internacionales de Información Financiera. El IASB funciona bajo la supervisión de la Fundación del Comité de Normas Internacionales de Contabilidad (IASCF). El IASB se constituyó en el año 2001 para sustituir al Comité de Normas Internacionales de Contabilidad (International Accounting Standards Committee).

La Fundación del Comité de Normas Internacionales de Contabilidad (International Accounting Standards Committee Foundation) es una Fundación independiente, sin fines de lucro creada en el año 2000 para supervisar al IASB.

# 1.7.4.4. *Objetivos de IASB*

Para el autor corporativo IFRS de la página web NICNIIF considera sobre los objetivos del IASB tienen virtud de la Constitución y sus objetivos son:

- a) Desarrollar, buscando el interés público, un único conjunto de normas contables de carácter global que sean de alta calidad, comprensibles y de cumplimiento obligado, que requieran información de alta calidad, transparente y comparable en los estados financieros y en otros tipos de información financiera, para ayudar a los participantes en los mercados de capitales de todo el mundo, y a otros usuarios, a tomar decisiones económicas;
- b) Promover el uso y la aplicación rigurosa de tales normas;
- c) Cumplir con los objetivos asociados con (a) y (b), teniendo en cuenta, cuando sea necesario, las necesidades especiales de entidades pequeñas y medianas y de economías emergentes; y
- d) Llevar a la convergencia entre las normas contables nacionales y las Normas Internacionales de Contabilidad y las Normas Internacionales de Información Financiera, hacia soluciones de alta calidad. (IFRS., 2018, pág. 2)

# **1.7.5.** *NIC 2 Inventarios*

Para el autor corporativo (IASB, 2019, p. 1) que es la comisión de las normas internaciones considera sobre la NIC 2 su: "asistencia a los inventarios como un medio que ayuda a la entidad a comercializar e industrializar los servicios. A través de las Normas Internacionales de Información Financiera. Se debe medir los costos netos para un menor costo."

## 1.7.5.1. *El objetivo de esta norma*

Para el autor corporativo IASB., (2018) que es la comisión de las normas internaciones mantiene la idea del objetivo de la NIC 2 que es:

El objetivo de la norma prescribe las existencias, pasando a ser un aspecto importante y fundamental en contabilidad para de esta manera reconocer como un activo ordinario. Esta norma suministra como una guía para determina los costos con la finalidad de disminuir cualquier deterioro. Es una manera de suministrar directrices sobre las fórmulas para atribuir los cotes de existencias. (IASB, 2019, p. 4)

# 1.7.5.2. *Alcance*

Para el autor corporativo IASB, que es la comisión de las normas internaciones considera sobre la NIC 2 que deber ser aplicada a todas las existencias y sus excepciones que son para la aplicación de las existencias.

- a) Se enfoca a contratos de construcción incluyendo contratos y servicios con directrices relacionados a contratación de las NIC 11.
- b) Se enfoca a establecer instrumentos financieros.
- c) Los activos biológicos se relacionan a las actividades agriculturas para los productos relacionados a la cosecha y recolección agricultura NIC 41. (IASB, 2019, p. 4)

Las normas buscan valorar y mantener las existencias:

- a) Los productores agrícolas y forestales a través de la cosecha de productos minerales a través de un valor neto para reducir cambios.
- b) Se enfoca a intermediarios de materiales, con valores cotizados para menos costos de ventas.

Las existencias se contabilizan para valorar los costos de ventas. Las cosechas agriculturas, para tener un mercado activo y evitar riesgos de ventas. Se establece requerimientos establecidos en la norma. Los intermediarios se caracterizan por comprar y vender materias primas por cuenta personal.

Las existencias que se detallan en el párrafo 3 se mencionan con la finalidad de venderlos generando ganancias con fluctuaciones y margen de utilidad. Y que queden excluidas de los valores establecidos en la norma.

# 1.7.5.3. *Definiciones*

Para el autor corporativo IASB., (2018) que es la comisión de las normas internaciones tiene en consideración varias definiciones que son:

Los términos que se usan en la corma se especifican a continuación:

- a) Poseídos para ser vendidos a un curso normal de explotación.
- b) Los procesos se enfocan a la venta
- c) Los materiales y suministros pueden ser consumidos en el proceso de producción y la prestación de servicios.
- d) Valores netos realizables. es el precio de la venta estimado para la producción menos los costos estimados para terminar su producción y los necesarios para llevar a cabo la venta.
- e) Valores razonables. es el precio que se recibiría por vender un activo o que se pagaría por transferir un pasivo entre los participantes del mercado. (IASB, 2019, p. 5)

# **1.7.6.** *Medición de los inventarios*

Según International Accounting Standards Board manifiesta que la medición de los inventarios se la realiza mediante lo siguiente:

# **1.7.7.** *Costo de los inventarios*

El costo de los inventarios estará compuesto por todos los costos procedentes de la adquisición y transformación para darle la forma de un bien.

Costos de adquisición: El costo de la adquisición de los inventarios es el precio relacionado a la compra, aranceles e impuestos, el transporte y almacenamiento. Todo lo relacionado a la adquisición.

# 1.7.7.1. *Costos de transformación*

Los costos de transformación de los inventarios se relacionan a las unidades de producción, la mano de obra y el registro sistemático de costos directos e indirectos. Parte desde equipos, edificios y gestión administrativa. Y la mano indirecta de producción.

## 1.7.7.2. *Costo de los inventarios para un prestador de servicios*

La prestación del servicio de los inventarios es generalmente la mano de obra, es decir, directamente relacionado con la prestación del servicio y costo para la venta. Asimismo, es necesario mencionar que estos no incluyen ganancias.

## **1.8. Marco Conceptual**

- **Valor neto realizable:** hace referencia al importe neto que la entidad espera obtener por la venta de los inventarios en el curso normal de la operación. El valor razonable refleja el precio al que tendría lugar una transacción ordenada para vender el mismo inventario en el mercado principal. IASB., (2018).
- **Costos de adquisició**n: comprenderá el precio de compra, los aranceles de importación y otros impuestos (que no sean recuperables posteriormente de las autoridades fiscales) y

transporte, manejo y otros costos directamente atribuibles a la adquisición de mercaderías, materiales y servicios. IASB., (2018)

- **Valor razonable:** Es el precio que se recibiría por vender un activo o que se pagaría por transferir un pasivo en una transacción ordenada entre participantes del mercado en la fecha de la medición. (IASB, 2018) .
- **Administración de Bienes:** Implica las actividades de planificación, gestión y control de los bienes inventariados propiedad de la Unidad de Negocio. CELEC EP., (2015)
- **Toma de inventario física:** Proceso mediante el cual se coteja en situ la existencia, estado, ubicación y cantidad de un determinado bien. Puede ser realizado por personal interno o externo de la empresa. CELEC EP., (2015)

# **1.9. Idea para defender**

Diseño de un sistema de control de inventarios basado en la NIC 2 permitirá a el área de Administración de Inventarios y Avalúos de la Empresa Eléctrica Riobamba S.A el mejoramiento en la gestión empresarial y una correcta toma de decisiones.

# **1.10. Variables**

# **1.10.1.** *Variable independiente*

Diseño de un Sistema de Control de Inventarios.

# **1.10.2.** *Variable dependiente*

Mejoramiento de la gestión empresarial y un adecuado tratamiento, registro y control de los inventarios.

# **CAPÍTULO II**

## **2. MARCO METODOLÓGICO**

# **2.1. Enfoque de investigación**

Al desarrollar este trabajo investigativo será utilizado el enfoque cualitativo en la que se conocerá las actividades que realiza cada uno de los empleados mediante la recolección de datos tipo descriptivo y observaciones para la obtención de un estudio de la problemática en el control de cada uno de los inventarios de la Empresa Eléctrica Riobamba S.A

# **2.2. Nivel de Investigación**

El nivel investigativo es descriptivo ya que se describen los procesos que la empresa realiza para poder tener un control de los inventarios o y poder controlar si dichos procesos de control se están llevando correctamente; y explicativo ya que se busca establecer la causa de la problemática de estudio.

## **2.3. Diseño de investigación**

El diseño del presente trabajo es no experimental ya que no existe la manipulación o control de la variable del problema de investigación o estudio, se la observa y se la recopila tal y como se presentan en un entorno comercial, social, económico, financiero, etc. Según el número de intervenciones en el trabajo de campo es longitudinal ya que se realiza más de una intervención en el trabajo de campo.

## **2.4. Tipo de estudio**

**De campo:** La investigación es de campo ya que la información se obtiene de manera directa a través de la aplicación de una encuesta al personal del departamento financiero del área de Administración de Inventarios y Avalúos de la Empresa Eléctrica Riobamba S.A.

**Documental:** En la investigación es documental ya que la información es extraída de libros de varios autores y cualquier tipo de documento utilizado como soporte para documentar la investigación.

## **2.5. Población y muestra**

# **2.5.1.** *Población*

La investigación está conformada por el personal involucrado dentro del área de administración de inventarios y avalúos, contabilidad, adquisiciones, tesorería y bodega general de la Empresa Eléctrica Riobamba S.A.

| Area                                    | $Na$ de personas |
|-----------------------------------------|------------------|
| Administración de Inventarios y Avalúos | 3                |
| Bodega General                          |                  |
| Contabilidad                            |                  |
| Adquisiciones                           |                  |
| Dirección Financiera                    |                  |
| Presupuestos                            |                  |
| TOTAL                                   | 8                |

**Tabla 3-2:** Población y muestra empresa Eléctrica Riobamba S.A.

**Fuente:** Empresa Eléctrica Riobamba S.A. **Elaborado por:** Arguello, Mayra. 2022

# **2.5.2.** *Muestra*

Para el presente trabajo de titulación no se requiere obtener un muestreo con una formula estadística debido a que su población de estudio es muy pequeña y se utilizara el universo que está conformado por 8 personas

## **2.6. Métodos, técnicas e instrumentos de investigación**

# **2.6.1.** *Métodos de investigación*

- **Deductivo:** En este método se utiliza la prueba experimental de la idea a defender es decir se tomará en cuenta durante la recolección de datos, se analizará los anexos de transferencias, devoluciones, ingresos y egresos de los inventarios.
- **Inductivo:** En el método inductivo será utilizado el razonamiento para elaborar las conclusiones que son desde los hechos reales en un estudio individual.

• **Método Analítico:** En la presente investigación se identificará algunas características de las situaciones que atraviesa la empresa en el manejo de los inventarios y de los procesos administrativos y normas que regulan el buen manejo de los inventarios de la empresa.

# **2.6.2.** *Técnicas de investigación*

**Encuesta:** Las encuestas se encuentran dirigidas a los trabajadores de la Empresa Eléctrica Riobamba S.A, de la ciudad de Riobamba.

# **2.7. Instrumento de investigación**

Cuestionarios: Para el uso de la encuesta que se basa en un cuestionario previamente diseñado y aplicado al personal del departamento Financiero de la Empresa Eléctrica Riobamba S.A.

## **2.8. Análisis e interpretación de resultados**

# **2.8.1.** *Encuesta dirigida al personal involucrado en el área de Administración de inventarios y avalúos de la Empresa Eléctrica Riobamba S.A.*

Cuyo objetivo es: Recopilar información para conocer las necesidades de un sistema de control de inventarios basado en la NIC 2 para el área de Administración de Inventarios y Avalúos de la Empresa Eléctrica Riobamba S.A.

**Pregunta N° 1:** ¿El área de inventarios cuenta con un manual de funciones conforme a las Normas Internacionales de Información Financiera?

**Tabla 4-2:** Tabulación pregunta 1

| <b>OPCIONES</b> | <b>RESULTADOS</b> | <b>PORCENTAJE</b> |
|-----------------|-------------------|-------------------|
| Si              |                   | 100%              |
| Nο              |                   | $0,00\%$          |
| Total           |                   | 100%              |

**Fuente:** Investigación de campo **Realizado por:** Arguello, Mayra. 2022

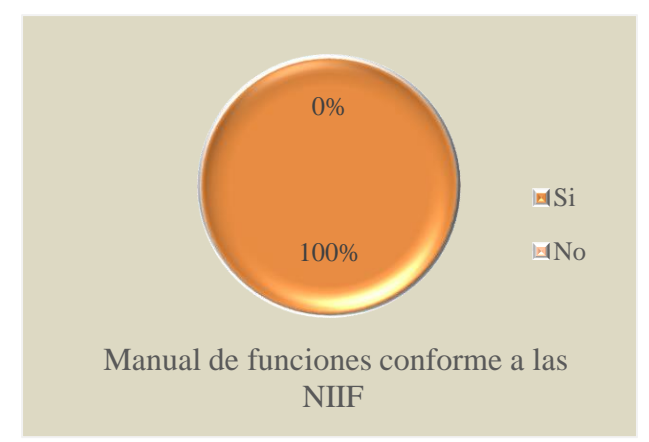

**Gráfico 3-2.** El área de inventarios cuenta con un manual de funciones **Realizado por:** Arguello, Mayra. 2022

**Análisis e interpretación:** De 8 personas encuestadas el 100% han manifestado que actualmente el área de Administración de Inventarios y Avalúos no cuenta con un manual de funciones conforme a las Normas Internacionales de Información Financiera, es decir que hoy en día los inventarios de la Empresa Eléctrica Riobamba S.A., no son gestionados de acuerdo con las NIIF.

**Pregunta N° 2:** ¿Los inventarios han sido manejados bajo una norma Internacional NIC y NIIF?

**Tabla 5-2:** Tabulación pregunta 2

| <b>OPCIONES</b> | <b>RESULTADOS</b> | <b>PORCENTAJE</b> |
|-----------------|-------------------|-------------------|
| Si              |                   | 75%               |
| N <sub>0</sub>  |                   | 25%               |
| Total           |                   | 100%              |

**Fuente:** Investigación de campo

**Realizado por:** Arguello, Mayra. 2022

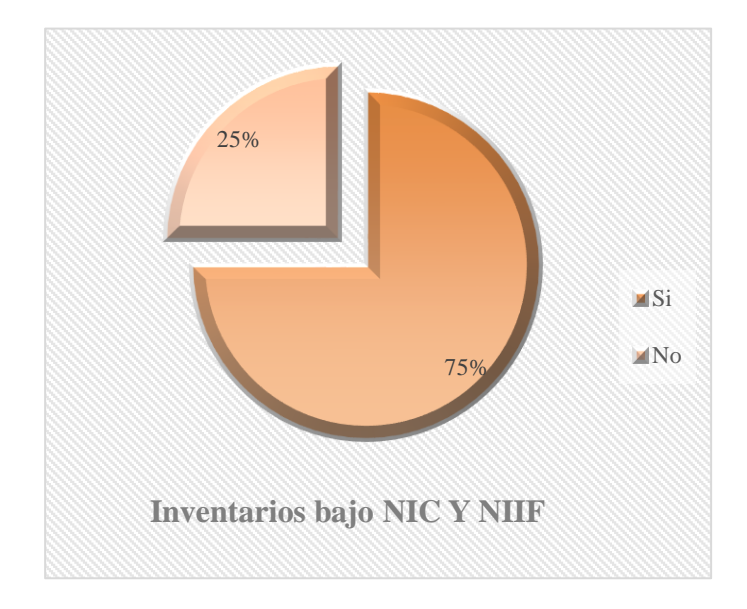

**Gráfico 4-2.** Los inventarios han sido manejados bajo una norma Internacional NIC y NIIF **Realizado por:** Arguello, Mayra. 2022

**Análisis e interpretación:** Del 100% de las personas encuestadas el 75% afirman que los inventarios de la Empresa Eléctrica Riobamba S.A. no son gestionados y administrados conforme a las Normas Internacionales de Contabilidad y las Normas Internacionales de Información Financiera; el 25% que corresponde a dos personas manifiestan que los inventarios si son manejados bajo la normativa sin embargo no existe normativa interna para la gestión de inventarios en base a estas normas internacionales.

**Pregunta N° 3:** ¿El área de Administración de Inventarios y Avalúos aplica un sistema de control de inventarios de acuerdo con las leyes vigentes?

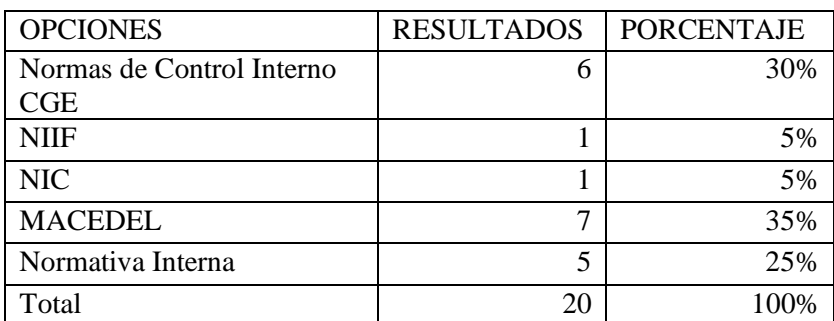

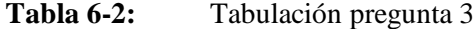

**Fuente:** Investigación de campo **Realizado por:** Arguello, Mayra. 2022

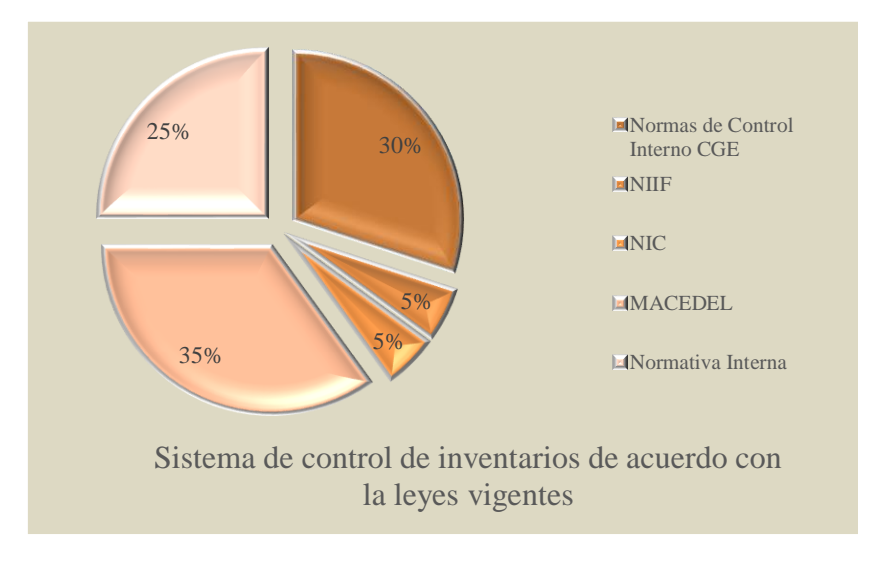

**Gráfico 5-2.** Aplica un sistema de control de inventarios de acuerdo con las leyes vigentes **Realizado por:** Arguello, Mayra. 2022

**Análisis e interpretación:** El área de Administración de Inventarios y Avalúos de la Empresa Eléctrica Riobamba S.A., aplica un sistema de inventarios de control de inventarios basado en el Manual de Contabilidad para empresa de distribución eléctrica con el 35%; las Normas de control interno de la Contraloría General del Estado con un 30% ; el 25% le corresponde a normativa interna de la empresa y en cuanto a las NIIF y NIC son aplicadas tan solo un 5% entendiendo así que en la empresa estas normas no son consideradas para la gestión y control de los inventarios.

**Pregunta N° 4:** ¿Considera usted que al aplicarse un sistema de control de inventarios basado en la normativa contable en el área de Administración de Inventarios y Avalúos se obtendrá información oportuna y razonable?

| <b>OPCIONES</b>                       | <b>RESULTADOS</b> | PORCENTAJE |
|---------------------------------------|-------------------|------------|
| -Si                                   |                   | 100%       |
| No                                    |                   | 0%         |
| Total                                 |                   | 100%       |
| <b>Fuente:</b> Investigación de campo |                   |            |

**Tabla 7-2:** Tabulación pregunta 4

**Realizado por:** Arguello, Mayra. 2022

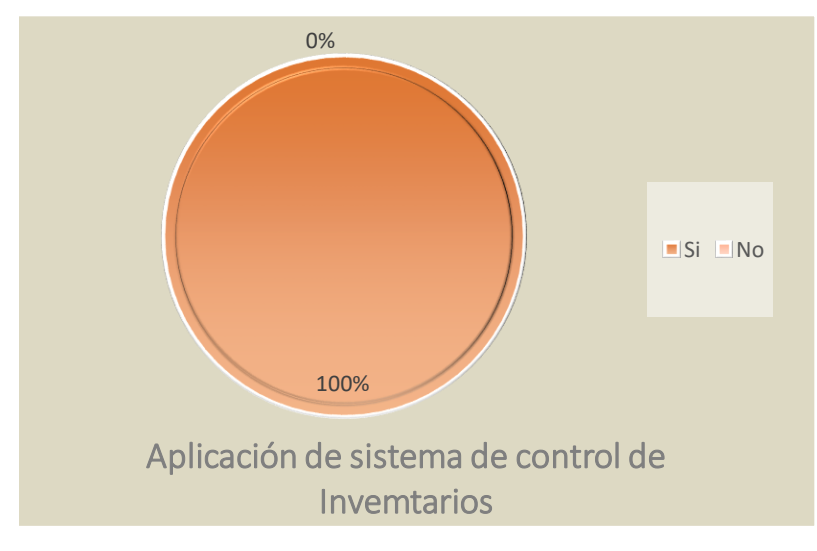

**Gráfico 6-2.** Aplicación de un sistema de control de inventarios **Realizado por:** Arguello, Mayra. 2022

**Análisis e interpretación:** El 100% de las personas encuestadas consideran que al aplicarse un sistema de control de inventarios basado en la normativa contable se obtendrá información oportuna y razonable que permitirá una adecuada gestión de los inventarios y una correcta toma de decisiones.

Pregunta N° 5: ¿Cree usted que el personal del área de Administración de Inventarios y Avalúos tiene conocimientos sobre las NIC 2 Inventarios?

| <b>OPCIONES</b> | <b>RESULTADOS</b> | <b>PORCENTAJE</b> |
|-----------------|-------------------|-------------------|
| <b>Si</b>       |                   | 38%               |
| No              |                   | 63%               |
| Total           |                   | 100%              |

**Tabla 8-2:** Tabulación pregunta 5

**Fuente:** Investigación de campo

**Realizado por:** Arguello, Mayra. 2022

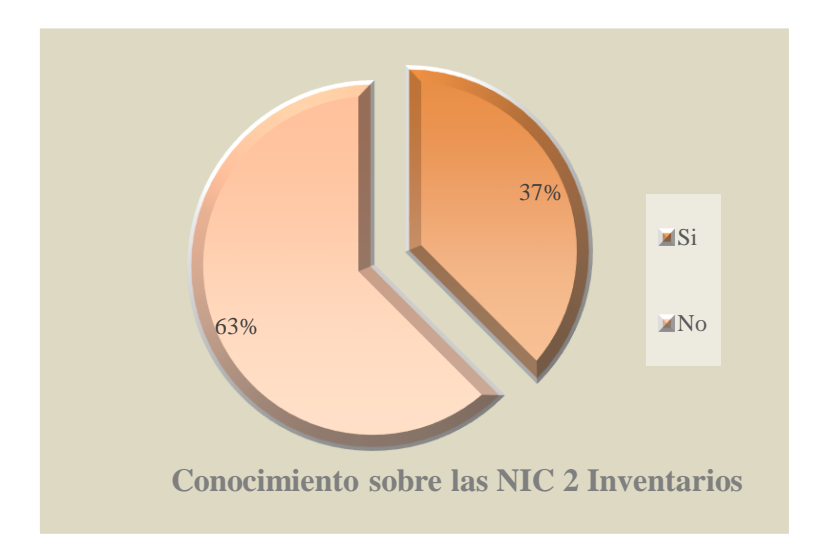

**Gráfico 7-2.** Tiene conocimientos sobre las NIC 2 inventarios **Realizado por:** Arguello, Mayra. 2022

**Análisis e interpretación:** Del 100% de los encuestados el 63% manifiesta que el personal del área de Administración de Inventarios y Avalúos tiene conocimientos sobre las NIC 2 Inventarios ya que de las tres personas que actualmente se encuentran laborando en el área tan solo una persona tiene formación contable, las dos personas restantes no tienen formación profesional contable. El 37% restante asegura que el personal del área si tiene conocimiento sobre la NIC 2.

**Pregunta N° 6:** ¿El área de Administración de Inventarios y Avalúos asigna un personal para el control y manejo de inventarios?

| <b>OPCIONES</b> | <b>RESULTADOS</b> | <b>PORCENTAJE</b> |
|-----------------|-------------------|-------------------|
| Siempre         |                   | 0%                |
| Casi Siempre    |                   | 75%               |
| Rara Vez        |                   | 25%               |
| Nunca           |                   | $0\%$             |
| Total           |                   | $00\%$            |

**Tabla 9-2:** Tabulación pregunta 6

**Fuente:** Investigación de campo

**Realizado por:** Arguello, Mayra. 2022

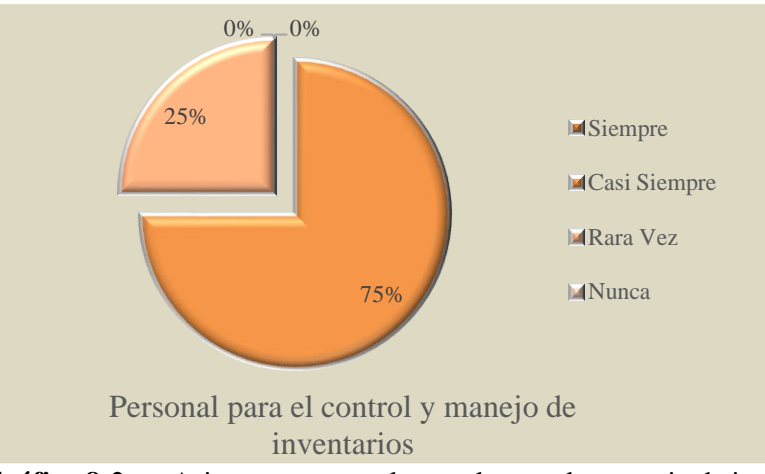

**Gráfico 8-2.** Asigna un personal para el control y manejo de inventarios **Realizado por:** Arguello, Mayra. 2022

**Análisis e interpretación:** El 75% de los encuestados manifiestan que el área de Administración de Inventarios y Avalúos casi siempre asigna un personal para el control y manejo de inventarios, sin embargo, el 25% afirma que rara vez esto no sucede, es decir que existen bienes de la empresa que no están bajo el control y responsabilidad de un servidor o área.

Pregunta N° 7: ¿Los diferentes Items existentes en la empresa han sido codificados y etiquetados?

| <b>OPCIONES</b> | <b>RESULTADOS</b> | <b>PORCENTAJE</b> |
|-----------------|-------------------|-------------------|
| Siempre         |                   | 0,00%             |
| Casi Siempre    |                   | 37,50%            |
| Rara Vez        |                   | 62,50%            |
| Nunca           |                   | 0,00%             |
| Total           |                   | 100,00%           |

**Tabla 10-2:** Tabulación pregunta 7

**Fuente:** Investigación de campo

**Realizado por:** Arguello, Mayra. 2022

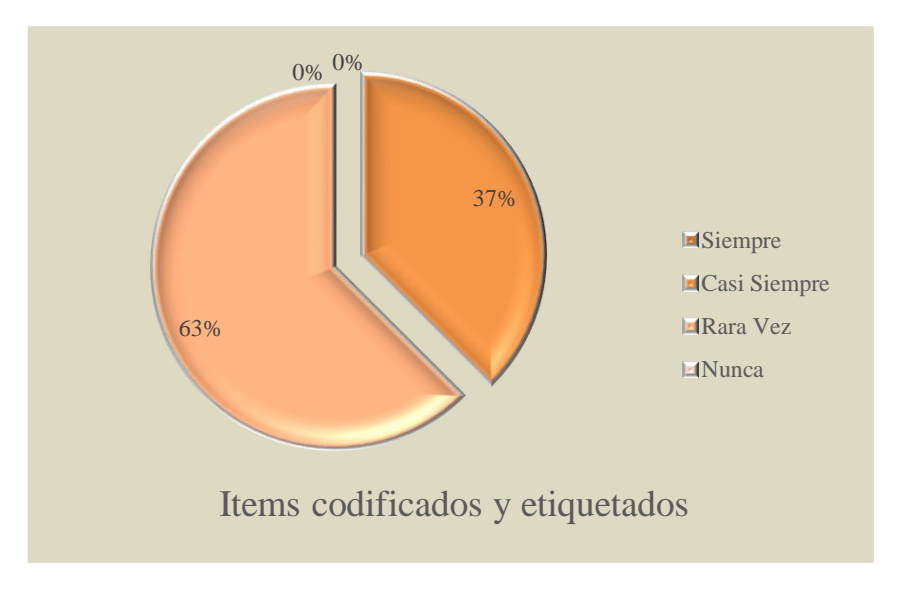

**Gráfico 9-2.** Los ítems han sido codificados y etiquetados **Realizado por:** Arguello, Mayra. 2022

**Análisis e interpretación:** Del 100% de los encuestados el 37% afirma que los bienes de inventario y de control de la Empresa Eléctrica Riobamba S.A., casi siempre son codificados y etiquetados sin embargo el 63% manifiesta que rara vez los activos fijos y bienes de control administrativo son etiquetados, lo que hace más difícil el control de los inventarios.

**Pregunta N° 8:** ¿El área de Administración de Inventarios y Avalúos legaliza y registra oportunamente los ingresos, egresos, reingresos y bajas de los inventarios para un mejor control?

| <b>OPCIONES</b> | <b>RESULTADOS</b> | <b>PORCENTAJE</b> |
|-----------------|-------------------|-------------------|
| Siempre         |                   | 0%                |
| Casi            |                   | 75%               |
| siempre         |                   |                   |
| Rara vez        |                   | 25%               |
| Nunca           |                   | 0%                |
| Total           |                   | 100%              |

**Tabla 11-2:** Tabulación pregunta 8

**Fuente:** Investigación de campo

**Realizado por:** Arguello, Mayra. 2022

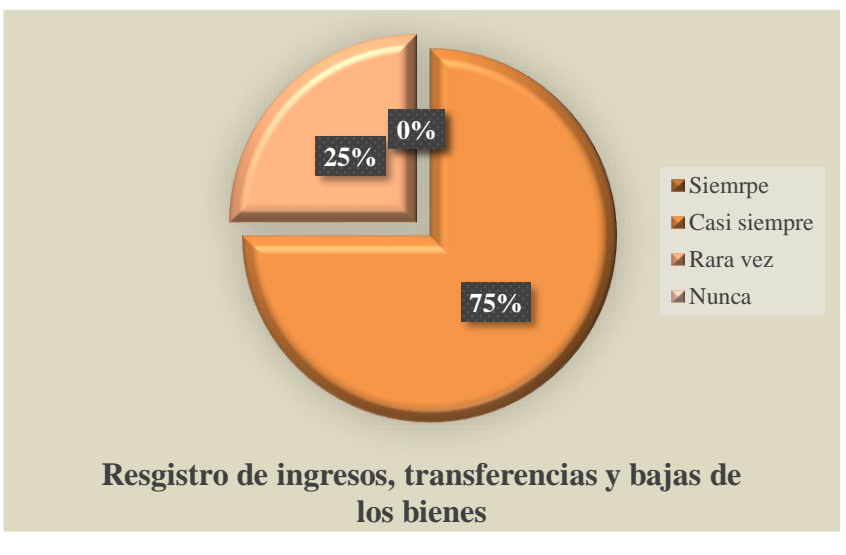

**Gráfico 10-2.** Registro de ingresos, egresos, reingreso y bajas de bienes. **Realizado por:** Arguello, Mayra. 2022

**Análisis e interpretación:** El 75% de los encuestados mencionan que el área de Administración de Inventarios y Avalúos legaliza y registra oportunamente los ingresos, transferencias y bajas de los bienes, mientras que el 25% menciona que rara vez estos procesos son legalizados y registrados oportunamente, es decir que cuando estas actividades no son realizadas a tiempo la información sobre los inventarios de la empresa no es real.

**Pregunta N° 9:** ¿El área de Administración de Inventarios y Avalúos lleva registros individuales de los bienes con sus respectivas características como: ¿Marca, tipo, color, código, serie, modelo?

| <b>OPCIONES</b> | <b>RESULTADOS</b> | <b>PORCENTAJE</b> |
|-----------------|-------------------|-------------------|
| Marca           |                   | 25%               |
| Tipo            |                   | 13%               |
| Color           |                   | 38%               |
| Código          |                   | 100%              |
| Serie           |                   | 50%               |
| Modelo          |                   | 13%               |

**Tabla 12-2:** Tabulación pregunta 9

**Fuente:** Investigación de campo

**Realizado por:** Arguello, Mayra. 2022

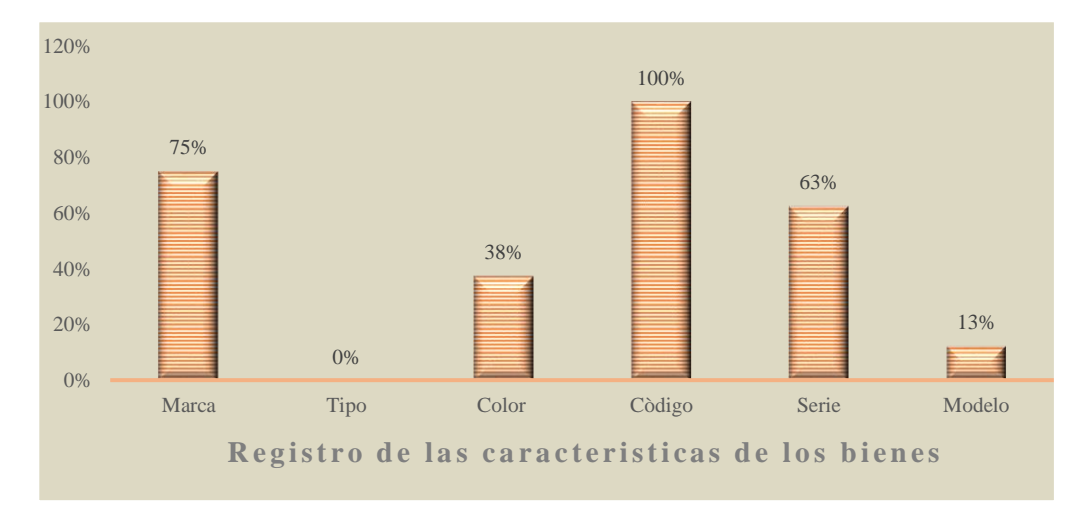

**Gráfico 11-2.** Registros individuales de los inventarios con sus respectivas características **Realizado por:** Arguello, Mayra. 2022

**Análisis e interpretación:** el 100% de la población encuestada manifiesta que el área de Administración de Inventarios y Avalúos lleva el registro individual de los inventarios con un código, el 75% mencionan que también se lleva el registro con una marca, el 63% dice que también la serie de los bienes es considerado en su registro, el 38% por su color y tan solo el 13% de los encuestados afirman que también se lleva un registro del modelo de los bienes, y el 0% de los encuestados indican que se lleve un registro por el tipo de bien; lo que indica que en el registro de los ítems no es completo en cuanto a sus características. Las características de los bienes ayudan a mantener un mejor control sobre los mismos, ya que mientras más características tenga el bien será más fácil su identificación.

**Pregunta**  $N^{\circ}$  10: ¿Con qué frecuencia se realiza el control físico de los inventarios?

| <b>OPCIONES</b> | <b>RESULTADOS</b> | <b>PORCENTAJE</b> |
|-----------------|-------------------|-------------------|
| Trimestral      |                   | 0%                |
| Semestral       |                   | 0%                |
| Anual           |                   | 100%              |
| Cada 5 años     |                   | 63%               |
| Nunca           |                   |                   |

**Tabla 13-2:** Tabulación pregunta 10

**Fuente:** Investigación de campo **Realizado por:** Arguello, Mayra. 2022

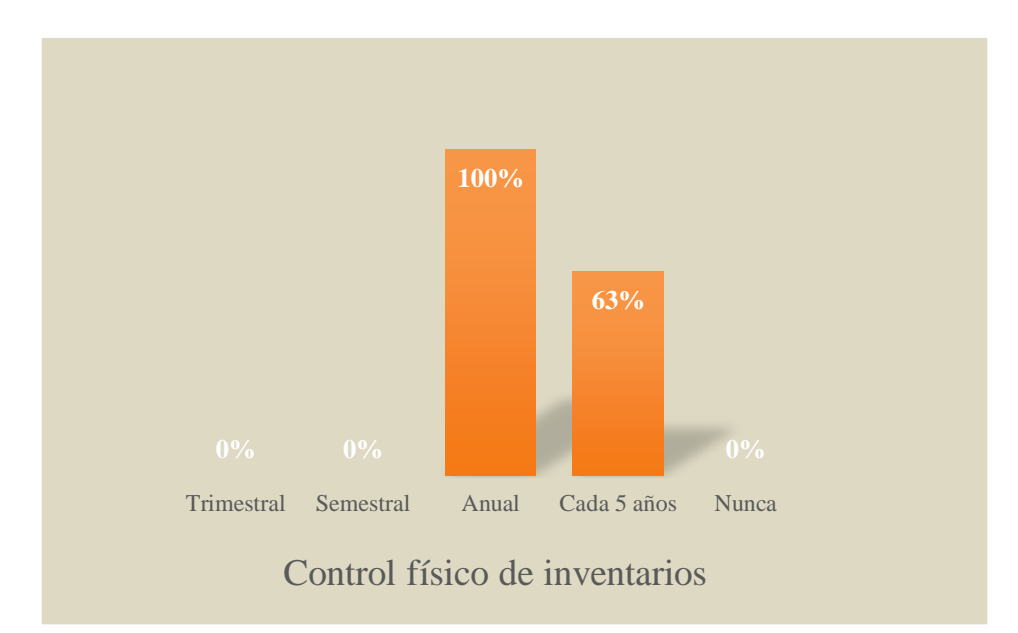

**Gráfico 12-2.** Control físico de los inventarios **Realizado por:** Arguello, Mayra. 2022

**Análisis e interpretación:** El 100% de los encuestados afirman que le control físico de los inventarios se realiza una vez al año, pero también el 63% de los encuestados mencionan que también se hace un control físico una vez cada 5 años. Cabe mencionar que anualmente se realizar un control físico de los inventarios por el área de Administración de Inventarios y Avalúos, mientras que cada 5 años el departamento financiero contrata los servicios de una consultora externa para el control físico y la revalorización de todos los activos fijos de la empresa.

**Pregunta N° 11:** ¿El área de Administración de Inventarios y Avalúos lleva registro y control de inventarios en mal estado?

|       | <b>OPCIONES   RESULTADOS</b> | PORCENTAJE |
|-------|------------------------------|------------|
| Si    |                              | 38%        |
| Nο    |                              | 63%        |
| Total |                              | 100%       |

**Tabla 14-2:** Tabulación pregunta 11

**Fuente:** Investigación de campo

**Realizado por:** Arguello, Mayra. 2022

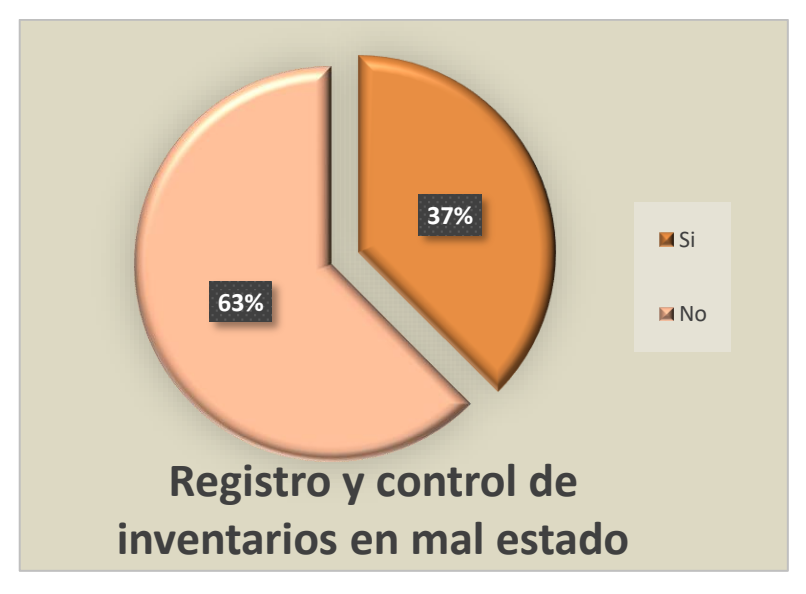

**Gráfico 13-2.** Registro y control de los inventarios en mal estado **Realizado por:** Arguello, Mayra. 2022

**Análisis e interpretación:** Del 100% de los encuestados el 63% mencionan que el área de Administración de Inventarios y Avalúos no lleva registro y control de inventarios en mal estado, mientras que el 37% asegura que este control y registro si es llevado por el área. Cabe mencionar que el tratamiento, registro y control de los bienes en mal estado no es realizado en los tiempos establecidos por lo que la información en el sistema contable no se mantiene actualizada.

**Pregunta N° 12:** ¿Se aplica la normativa para el daño, pérdida o destrucción del bien por negligencia comprobada o mal uso de los bienes?

| <b>OPCIONES</b> | RESULTADOS | <b>PORCENTAJE</b> |
|-----------------|------------|-------------------|
|                 |            | 75%               |
| Nο              |            | 25%               |
| Total           |            | 100%              |

**Tabla 15-2:** Tabulación pregunta 12

**Fuente:** Investigación de campo

**Realizado por:** Arguello, Mayra. 2022

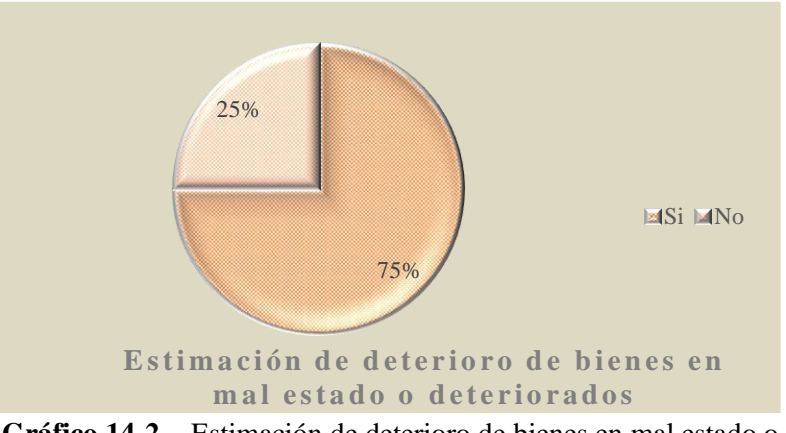

**Gráfico 14-2.** Estimación de deterioro de bienes en mal estado o deteriorados **Realizado por:** Arguello, Mayra. 2022

**Análisis e interpretación:** El 75% de los encuestados manifiestan que actualmente la empresa aplica la normativa para la estimación de deterioro de inventarios, mientras que el 25% afirman que esta normativa no se aplica.

## **2.9. Comprobación de la idea a defender**

La idea a defender en el presente proyecto de titulación se refiere al diseño de un modelo de control de inventarios basado en la NIC 2 el cual permita una adecuada gestión y control de los activos fijos y bienes de control de la Empresa Eléctrica Riobamba S.A.

Tomando como referencia las respuestas obtenidas en las encuestas que se realizaron previamente al personal del departamento financiero de la empresa la cual consto de 12 preguntas.

Es importante señalar que, gracias a estas opciones de respuesta, la tabulación, el análisis y la interpretación de los resultados se realizaron en su totalidad, dando como resultado algunos criterios positivos para la realización de este trabajo investigativo; tomando en cuenta que el 75% de los encuestados manifiestan que actualmente los inventarios no son manejados bajo Normas Internacionales de Información Financiera y Normas Internacionales de Contabilidad; además el 100% de las personas encuestadas afirman que al aplicarse un sistema de control de inventarios basado en la normativa contable anteriormente mencionada se obtendrá información oportuna y razonable que permita una adecuada gestión y control de los inventarios.

De igual manera se pudo determinar que el área no registra y legaliza oportunamente los ingresos, egresos, reingresos y bajas de los inventarios para un mejor control, por otro lado, el 63% de los encuestados mencionan que el personal del área de Administración de Inventarios y Avalúos tiene conocimientos sobre las NIC 2 Inventarios ya que del total de servidores de esta área tan solo una persona tiene formación y perfil profesional contable.

Además, se encontró que el registro de ítems no es completo ya que no todas las características de los bienes son tomadas en cuenta, algo que es indispensable para la identificación y control de estos. Por lo que es necesario y favorable el desarrollo de la propuesta de diseñar un sistema de control de inventarios basado en la NIC 2 para el área de Administración de Inventarios y Avalúos de la Empresa Eléctrica Riobamba S.A.

# **CAPÍTULO III**

# **3. MARCO PROPOSITIVO**

# **3.1. La institución**

# **3.1.1.** *Datos generales de la empresa Eléctrica Riobamba S.A.*

| Razón Social        | Empresa Eléctrica Riobamba S.A.                              |
|---------------------|--------------------------------------------------------------|
| <b>RUC</b>          | 0690000512001                                                |
| Actividad Económica | Generación, captación, transmisión y distribución de energía |
|                     | eléctrica                                                    |
| Capital             | <b>Mixto</b>                                                 |
| Gerente             | Ing. Patricio Iván Lalama Salas                              |
| Categoría           | Servicio                                                     |
| Dirección           | Larrea 22-60 y Primera Constituyente                         |
| Parroquia           | Lizarzaburu                                                  |
| Cantón              | Riobamba                                                     |
| Provincia           | Chimborazo                                                   |

**Tabla 16-3:** Datos generales de la empresa Eléctrica Riobamba S.A.

**Fuente:** Empresa Eléctrica Riobamba S.A.

**Realizado por:** Arguello, Mayra, 2022.

# **3.1.2.** *Antecedentes históricos de la empresa Eléctrica Riobamba S.A.*

En 1903 se funda la primera sociedad encargada de comercializar energía denominada "Alberto Rhor y Cía." La misma que quiebra e inmediatamente en 1907 se funda en Riobamba la sociedad anónima Riobamba Electric Ligth and Power.

En 1953 se constituye la Empresa de Electrificación Chimborazo S.A., la cual tenía muchos proyectos como la construcción de una central hidroeléctrica. Nace la Empresa Eléctrica Riobamba S. A., en abril de 1963 y en 1967 inauguro el primer grupo de turbinas en la central hidroeléctrica Alao; esta central actualmente tiene 4 grupos de turbinas generadoras de 2,6 megavatios cada una con un total de 10,4 megavatios, sus turbinas son de tipo Pelton con caudal de 0,97 metros cúbicos por segundo, 2 inyectores y 720 revoluciones por minuto.

En 1997 la Empresa Eléctrica Riobamba S.A., inauguró la central hidroeléctrica Río Blanco con una capacidad de 3 megavatios. Esto mejoro significativamente el servicio eléctrico de la ciudad de Riobamba y la provincia de Chimborazo.

La Empresa Eléctrica Riobamba S.A. es un organismo de capital mixto que brinda servicios Energía eléctrica en su área de concesión, a través de la generación, compra, intercambio, distribución y comercialización de energía eléctrica en toda la provincia de Chimborazo.

# **3.1.3.** *Misión*

Suministramos el servicio público de energía eléctrica en nuestra área de concesión con calidad, efectividad, transparencia y calidez preservando el ambiente y contribuyendo al desarrollo socioeconómico.

# **3.1.4.** *Visión*

Ser una empresa referente a nivel nacional en el suministro de energía eléctrica, acorde a los avances tecnológicos, con talento humano competente y comprometido, responsabilidad social y cuidado del ambiente.

# **3.1.5.** *Valores institucionales*

- Honestidad
- Trabajo en equipo
- Desarrollo de las personas
- Calidad
- Calidez en el servicio
- Compromiso y sentido de pertinencia

# **3.1.6.** *Organigrama estructural*

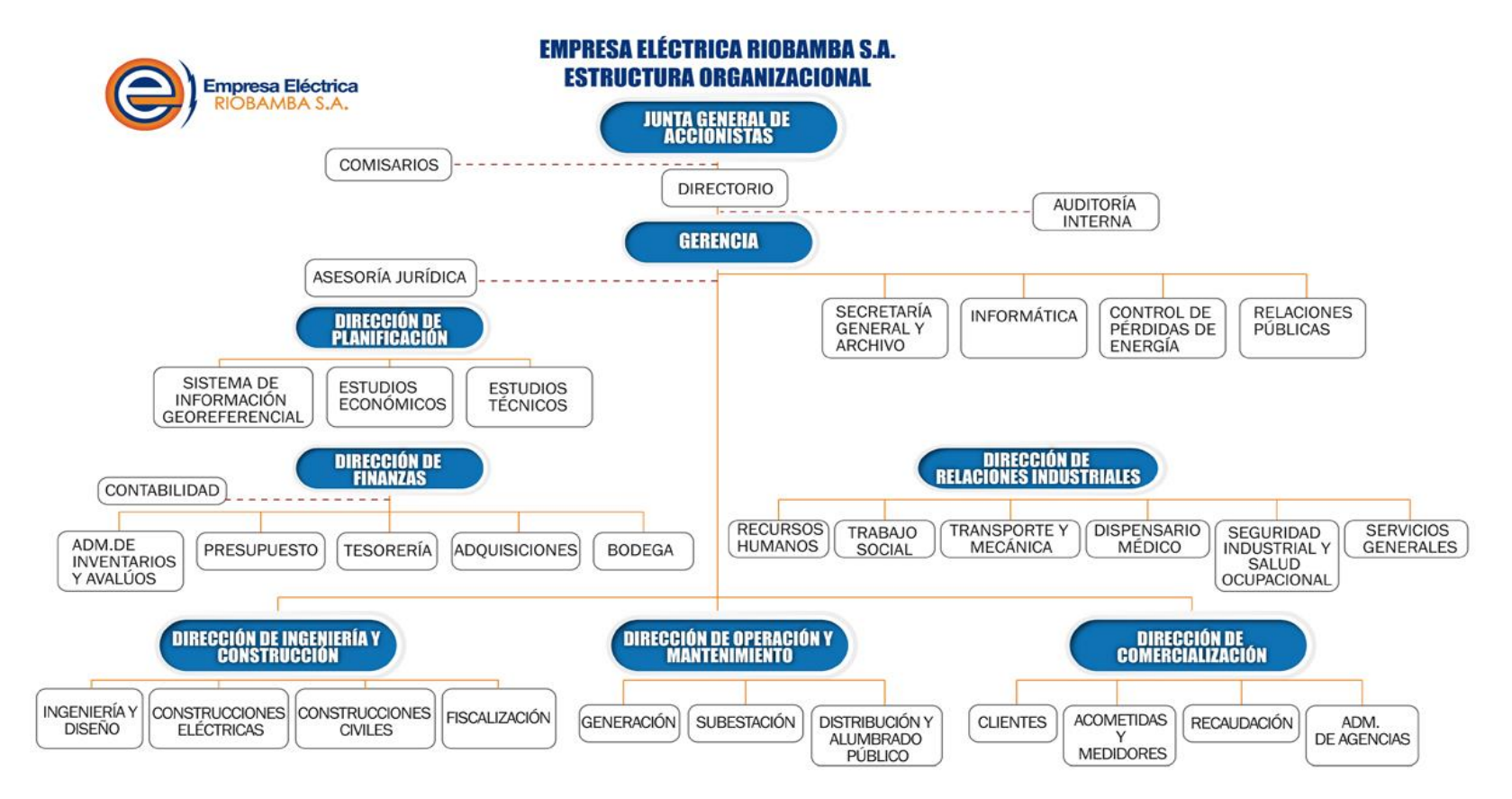

**Gráfico 15-3.**Organigrama estructural empresa Eléctrica Riobamba S.A. **Fuente:** Empresa Eléctrica Riobamba S.A., 2022

# **3.2. Análisis situacional FODA**

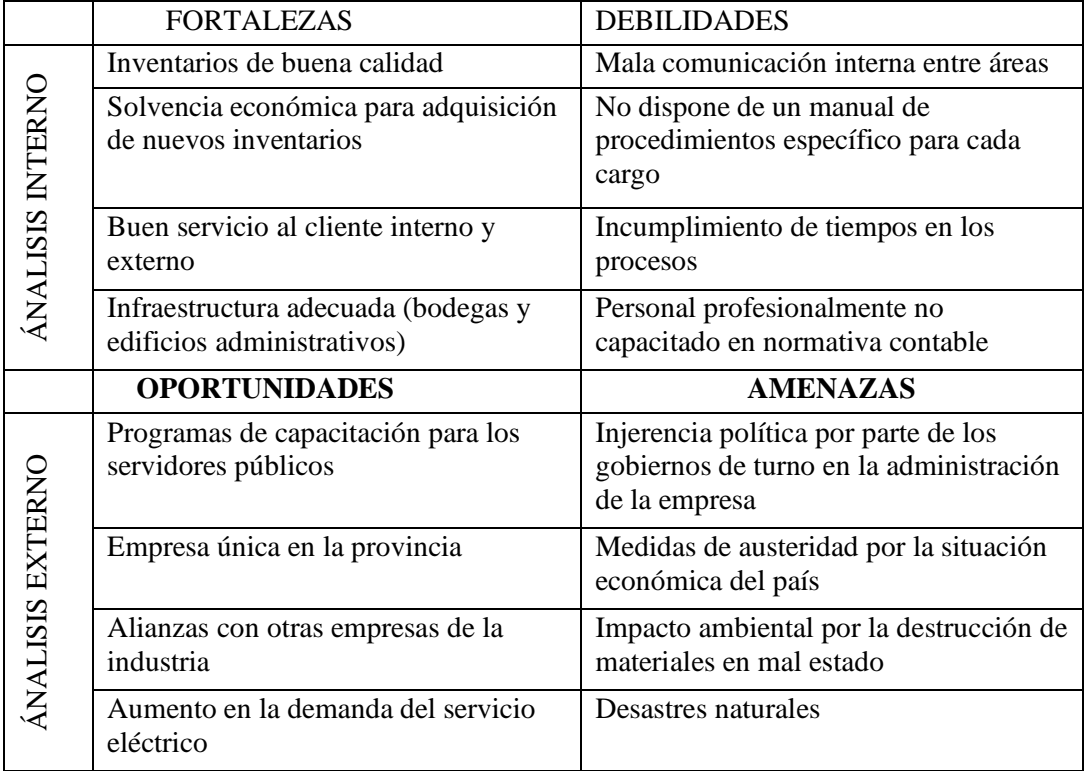

# **Tabla 17-3:** Análisis situacional FODA

**Fuente:** Investigación de campo.

**Realizado por:** Arguello, Mayra 2022

**Análisis:** La Empresa Eléctrica Riobamba S.A., presenta las siguientes fortalezas, entre las principales esta; buen servicio al cliente interno y externo, inventarios de buena calidad y solvencia económica para adquisición de nuevos inventarios. Dentro de las debilidades se puede mencionar a las más importantes como que no dispone de un manual de procedimientos específico para cada cargo, mala comunicación interna entre áreas y Personal profesionalmente no capacitado en normativa contable. Las oportunidades que se ha podido identificar son; empresa única en la provincia, aumento en la demanda del servicio eléctrico y alianzas con otras empresas de la industria. Finalmente, las principales amenazas son; Injerencia política por parte de los gobiernos de turno en la administración de la empresa, medidas de austeridad por la situación económica del país y desastres naturales.
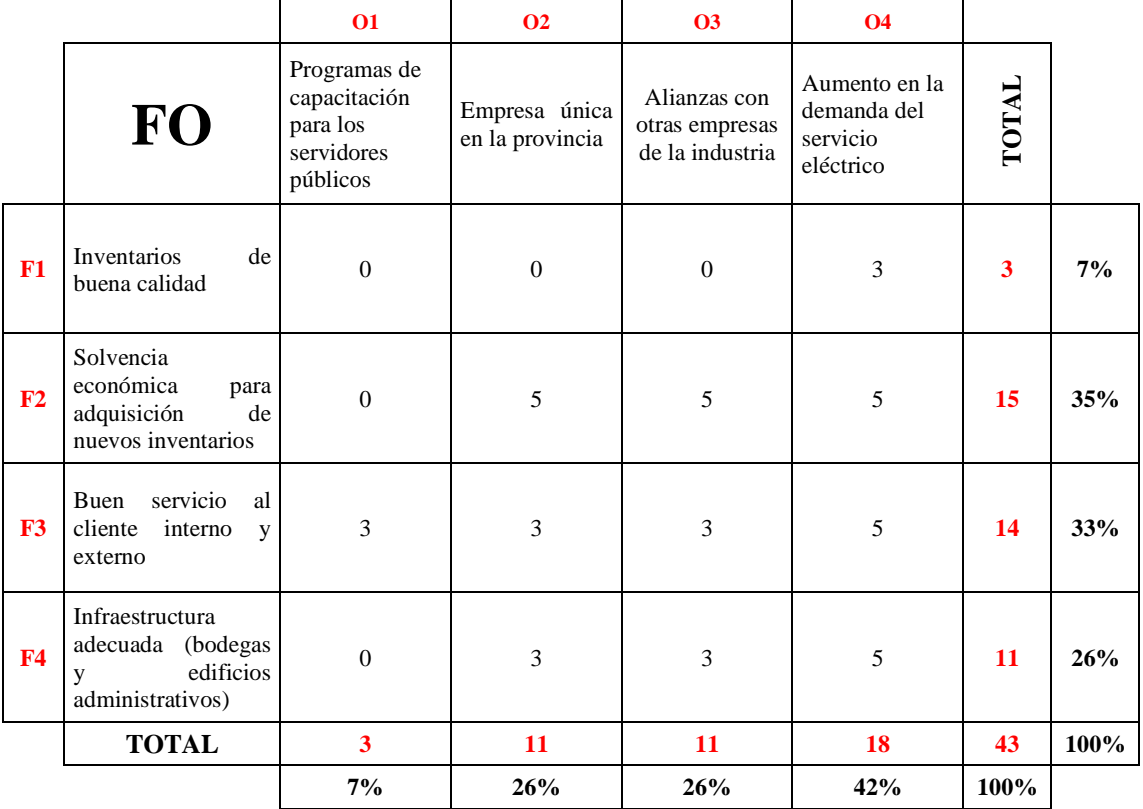

## **Tabla 18-3:** Matriz de correlación FO

**Fuente:** Investigación de campo. **Realizado por:** Arguello, Mayra 2022

- Si la relación es significativa directa entre F y  $O = 5$
- Si la relación es media entre F y  $O = 3$
- Si no tiene relación entre F y  $O = 1$

**Análisis:** La Empresa Eléctrica Riobamba S.A. presenta cuatro fortalezas de las cuales F2 es la mas representativa con un porcentaje del 35%, la F3 con un porcentaje del 33%, la F4 con un porcentaje del 26% y la F1 con una valoración porcentual del 7%, lo que permitirá aprovechar las oportunidades al contar con un 42% en la O4, la O3 y la O2 con un 26% y la O1 con un 7%.

# **3.2.2.** *Matriz de correlación DA*

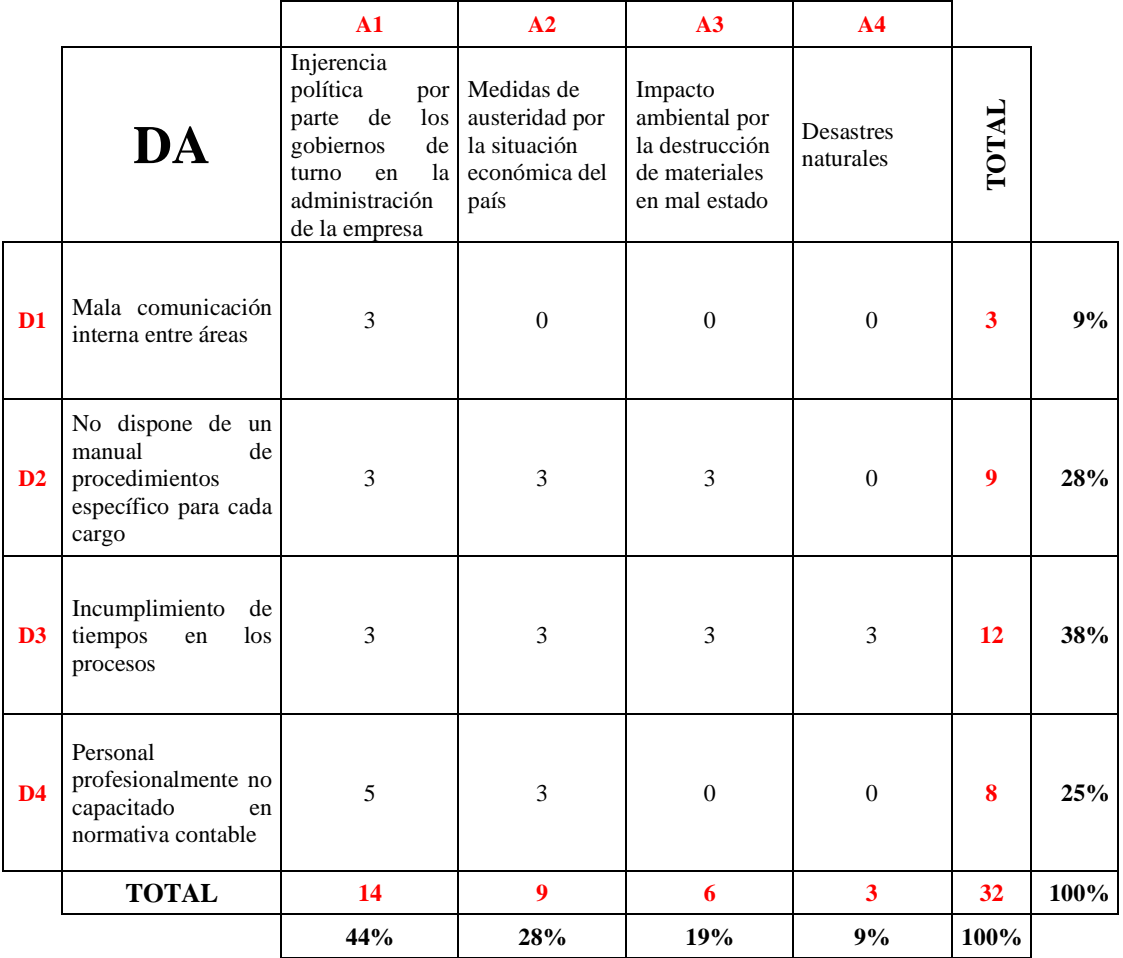

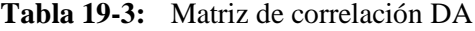

**Fuente:** Investigación de campo. **Realizado por:** Arguello, Mayra 2022

- Si la relación es significativa directa entre D y  $A = 5$
- Si la relación es media entre D y  $A = 3$
- Si no tiene relación entre D y  $A = 1$

**Análisis:** En la Empresa Eléctrica Riobamba S.A., se encuentra con cuatro debilidades de las cuales la D3 tienen el porcentaje más alto del 38%; la D2 con el 28%, la D4 con el 25% y la D1 con un porcentaje del 9%. En cuanto a las amenazas la A1 tiene un porcentaje del 44%, la A2 un 28%, la A3 representa un 19% y finalmente A4 el 9%.

# **3.2.3.** *Matriz de prioridades*

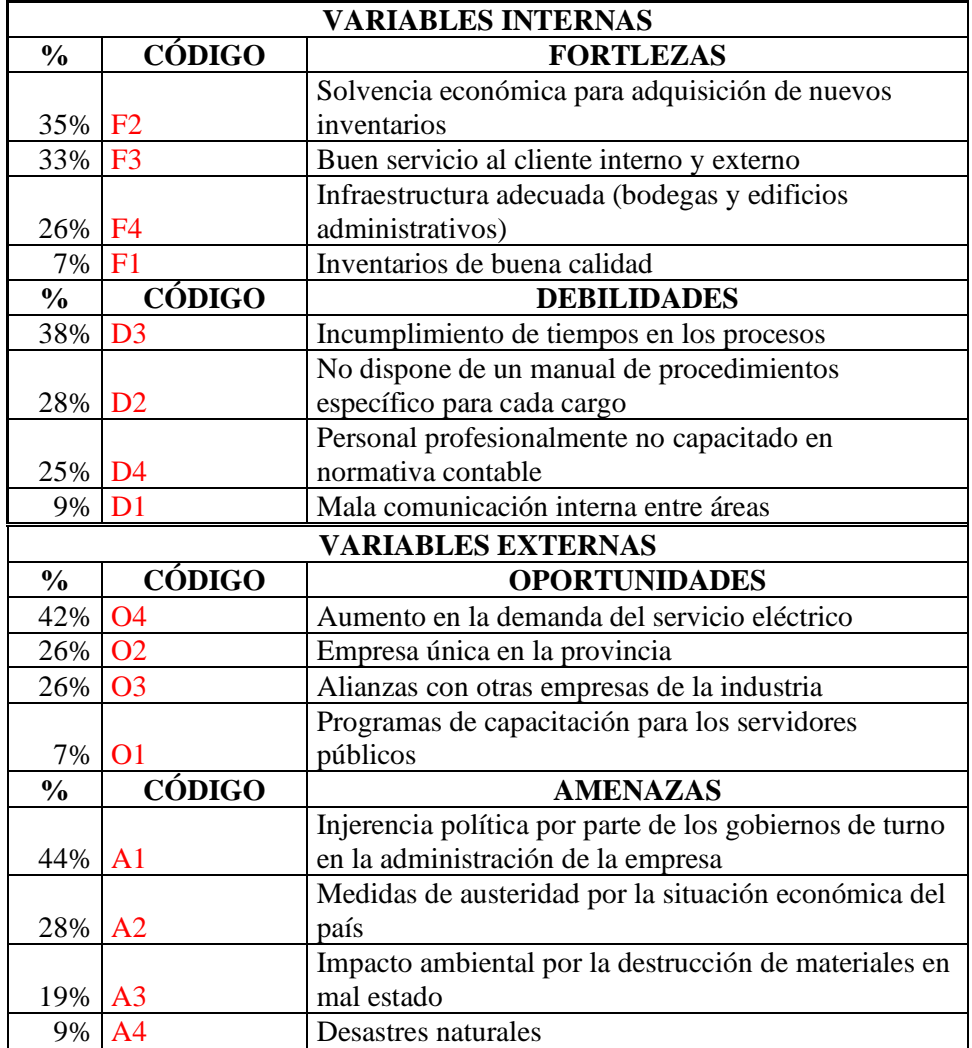

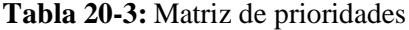

**Fuente:** Investigación de campo.

**Realizado por:** Arguello, Mayra 2022

# **3.2.4.** *Perfil Estratégico interno*

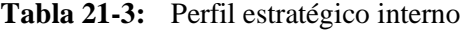

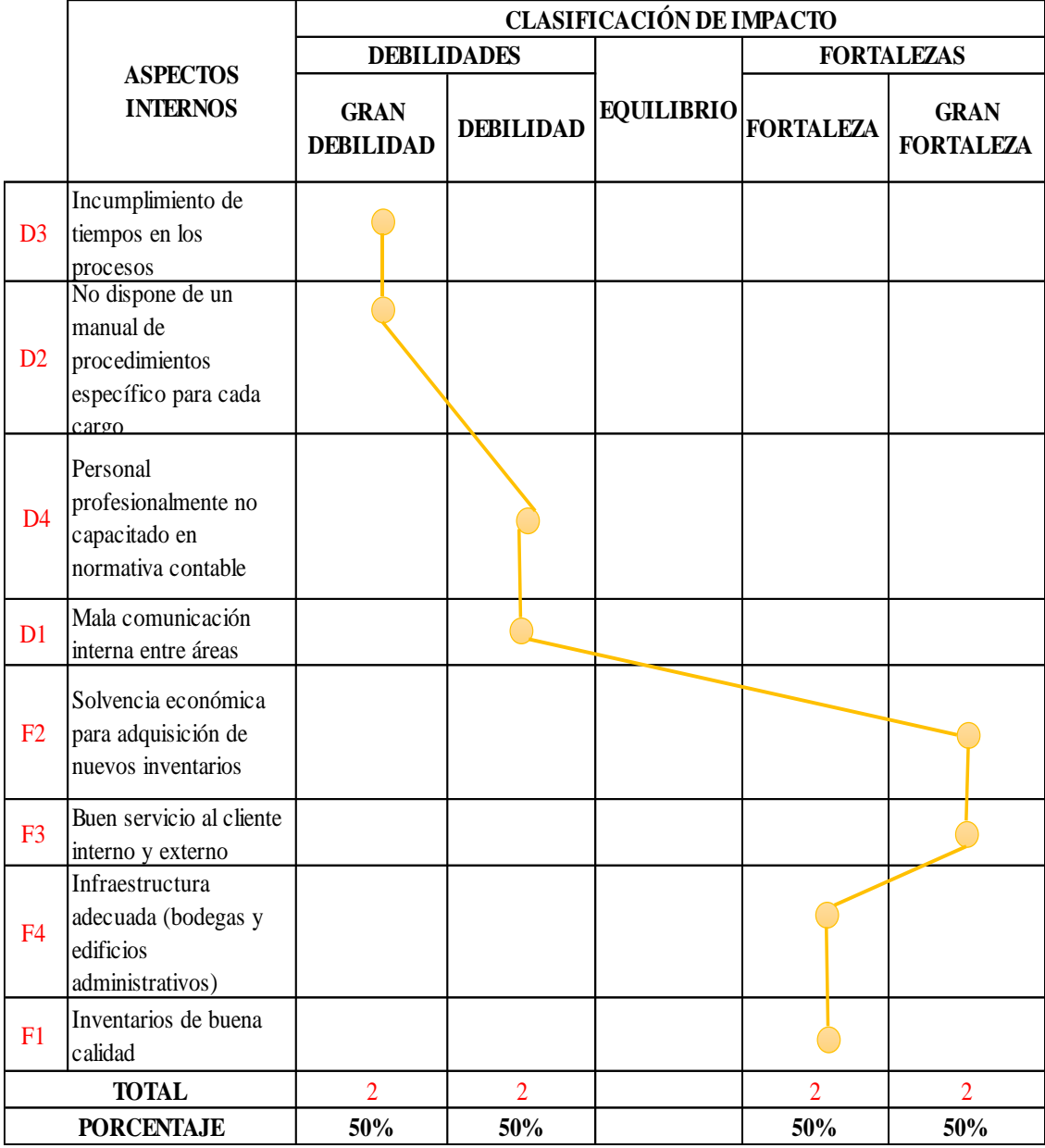

**Fuente:** Investigación de campo.

**Realizado por:** Arguello, Mayra 2022

**Análisis:** En la Empresa Eléctrica Riobamba S.A., presenta dos grandes debilidades como; incumplimiento de tiempos en los procesos y no dispone de un manual de procedimientos específico para cada cargo; y presenta dos debilidades como personal profesionalmente no capacitado en normativa contable y mala comunicación interna entre áreas. Por otro lado, cuenta con dos grandes fortalezas como; buen servicio al cliente interno y externo y solvencia económica para adquisición de nuevos inventarios; también posee dos fortalezas, infraestructura adecuada (bodegas y edificios administrativos) y inventarios de buena calidad.

# **3.2.5.** *Perfil Estratégico externo*

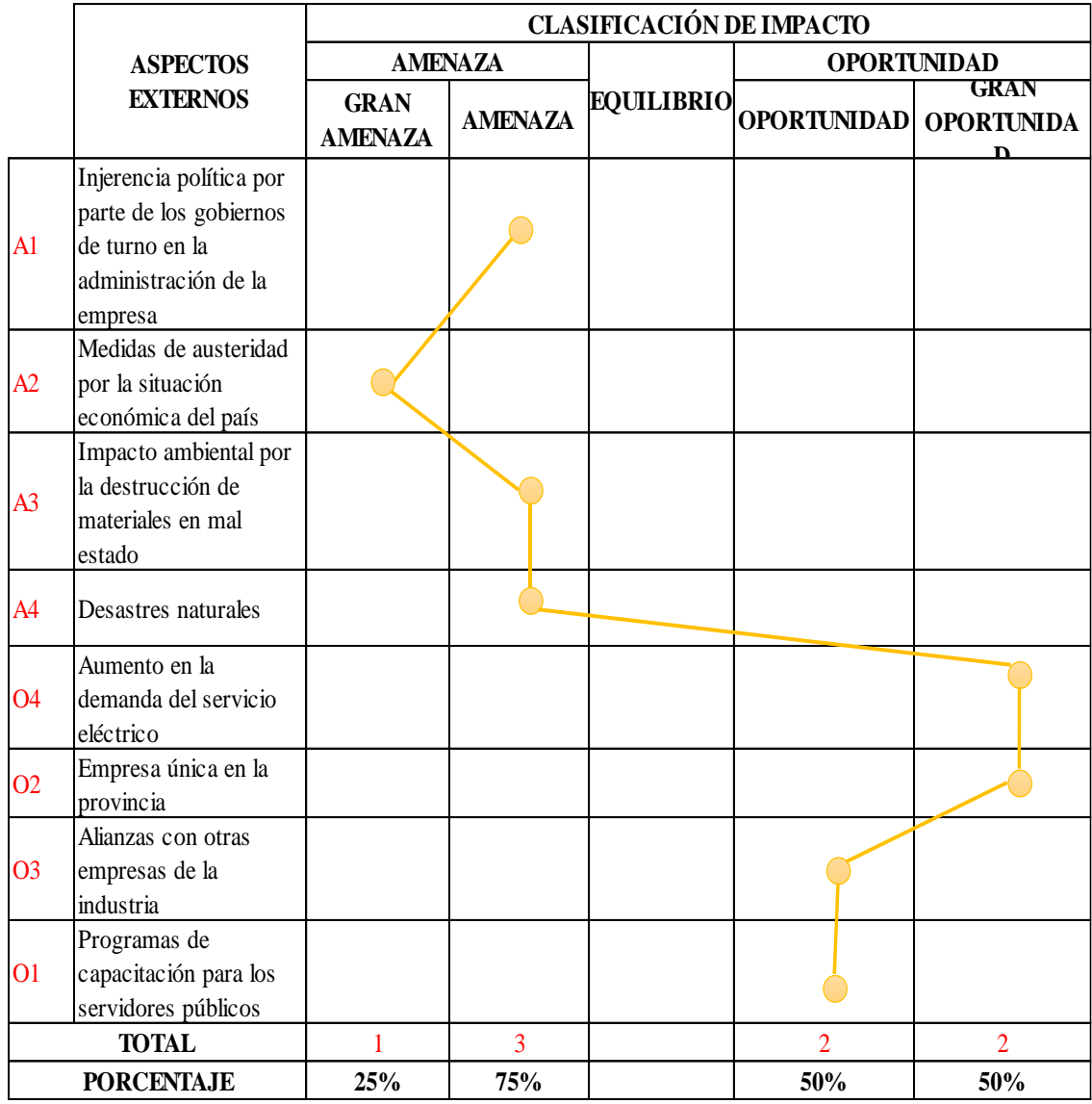

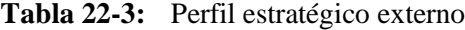

**Fuente:** Investigación de campo.

**Realizado por:** Arguello, Mayra 2022

**Análisis:** En la Empresa Eléctrica Riobamba S.A., presenta una gran amenaza medidas de austeridad por la situación económica del país; y tres amenazas como; injerencia política por parte de los gobiernos de turno en la administración de la empresa, impacto ambiental por la destrucción de materiales en mal estado y desastres naturales. En cuanto a las oportunidades presenta tiene dos grandes oportunidades como; aumento en la demanda del servicio eléctrico y empresa única en la provincia; presenta dos oportunidades alianzas con otras empresas de la industria y programas de capacitación para los servidores públicos.

# **3.3. Contenido de la propuesta**

# **3.3.1.** *Titulo*

Diseño de un sistema de control de inventarios basado en la NIC 2 para el área de Administración de Inventarios y Avalúos de la Empresa Eléctrica Riobamba S.A.

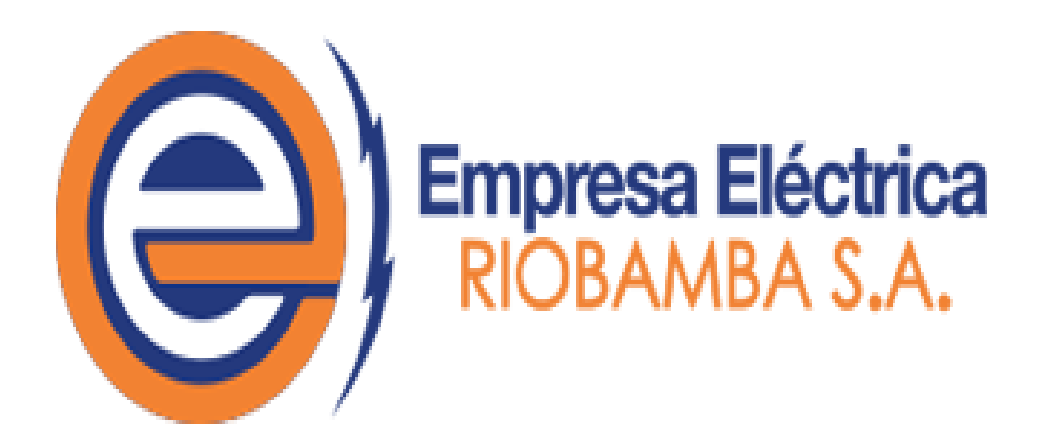

# **3.3.2.** *Base legal*

La Empresa Eléctrica Riobamba S.A., para desarrollar sus actividades económicas se apoya en las siguientes disposiciones legales, normas y reglamentos:

- Código Orgánico de la Producción, Comercio e Inversión
- Ley Orgánica de Empresas Publicas
- Ley de Compañías
- Código de Trabajo
- Código de Comercio
- Ley Orgánica de Servicio Público de Energía Eléctrica
- Código Civil
- Ley Orgánica de Servicio Civil y Carrera Administrativa; y demás leyes ecuatorianas y estatutos de la empresa.

### **3.3.3.** *Objetivos*

#### 3.3.3.1. *Objetivo general*

Establecer normas, procedimientos y políticas adecuadas para el control y registro adecuado de los inventarios a cargo del área de Administración de Inventarios y Avalúos de la Empresa Eléctrica Riobamba S.A., para contribuir a la mejora de la gestión empresarial.

### 3.3.3.2. *Objetivos específicos*

- Realizar un análisis situacional a través de la matriz FODA a los procesos y procedimientos actuales para el control de inventarios con el fin de obtener una visión general del área de Administración de Inventarios y Avalúos de la Empresa Eléctrica Riobamba S.A.
- Estructurar políticas y procedimientos en base a la NIC 2 para el tratamiento, registro y control de los inventarios con el fin de mejorar la gestión empresarial.

# **3.3.4.** *Alcance*

El presente sistema de inventarios basado en la NIC 2 se delimita a las actividades, procesos y subprocesos del área de Administración de Inventarios y Avalúos de la Empresa Eléctrica Riobamba S.A., en cuanto al tratamiento, registro y control de los inventarios.

# **3.3.5.** *Sistema de Inventarios basado en la NIC 2 para el área de administración de Inventarios y Avalúos de la Empresa Eléctrica Riobamba S.A.*

#### 3.3.5.1. *Definición de inventarios en la empresa Eléctrica Riobamba S.A.*

En la Empresa Eléctrica Riobamba S.A., los inventarios son considerados los bienes y materiales registrados en las cuentas de bodegas de materiales y repuestos, bodegas de materiales obsoletos y en mal estado, compras en tránsito y estimación de deterioro para inventarios obsoletos y en mal estado.

- Los inventarios que se encuentran en la bodega de materiales y repuestos son activos o suministros consumibles o utilizados para fines de operación, mantenimiento, venta o prestación de servicios. En esta cuenta los inventarios se identificarán por el tipo de material materiales por instalar, acometida, materiales de uso no frecuente, herramientas, repuestos de vehículos, materiales y repuestos de desechos peligrosos, materiales y repuestos de alumbrado público, herrajes, materiales y repuestos de redes subterráneas, repuestos y materiales de subestaciones, telecomunicaciones, bienes embargados, desechos de materiales.
- Los inventarios que se encuentran en la bodega de materiales obsoletos y en mal estado son aquellos bienes que debido a su mal estado no pueden ser utilizados en el proceso de producción o en la prestación del servicio eléctrico. Además, esta cuenta comprenderá el costo de adquisición de los materiales que no han tenido uso por más de tres años y que ya no se usarán para la operación del negocio. Estos materiales entrarán en proceso de venta o de baja.
- La cuenta compras en tránsito representa a aquellas mercancías que físicamente no se encuentran en las bodegas de la Empresa Eléctrica Riobamba S.A., sin embargo, la empresa ha realizado un pago total o parcial por las mismas.
- La Empresa Eléctrica Riobamba S.A. mantiene esta cuenta con el objetivo de provisionar el deterioro de los inventarios mantenidos durante el periodo fiscal.

Sin embargo, cabe mencionar que en el área de administración de inventarios y avalúos de la empresa también se registra y controla los bienes de propiedad planta y equipo, y los bienes de control administrativo, razón por la cual algunos de los procedimientos usados para el

mantenimiento, registro y control de los inventarios son aplicados en bienes de propiedad planta y equipo.

Al 31 de diciembre del 2021 la Empresa eléctrica en sus estados financieros presenta sus inventarios con los siguientes valores:

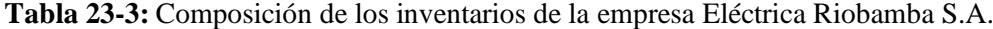

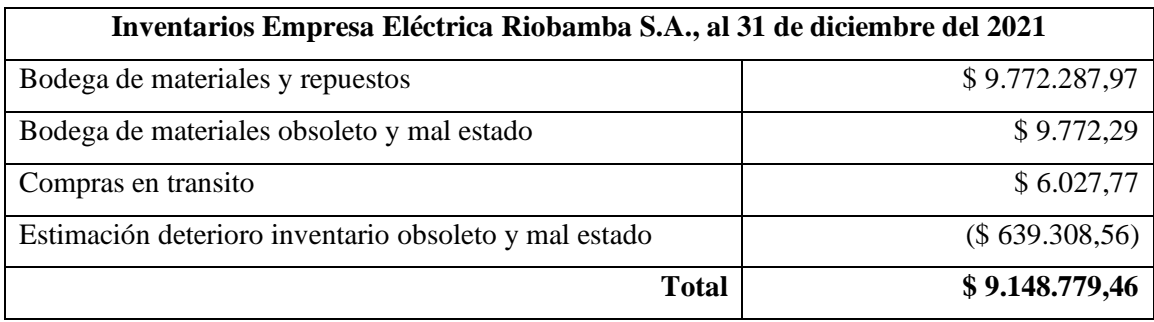

**Fuente:** Empresa Eléctrica Riobamba S.A., (2021) **Realizado por:** Arguello, Mayra. 2022

#### 3.3.5.2. *Clasificación de los inventarios en la empresa Eléctrica Riobamba S.A.*

En la empresa Eléctrica Riobamba S.A., los inventarios se clasifican según el MANUAL DE CONTABILIDAD PARA LAS EMPRESAS DE DISTRIBUCIÓN ELÉCTRICA Y OTROS SERVICIOS "MACEDEL", la clasificación del grupo de inventario es el siguiente:

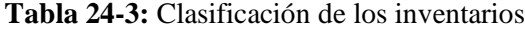

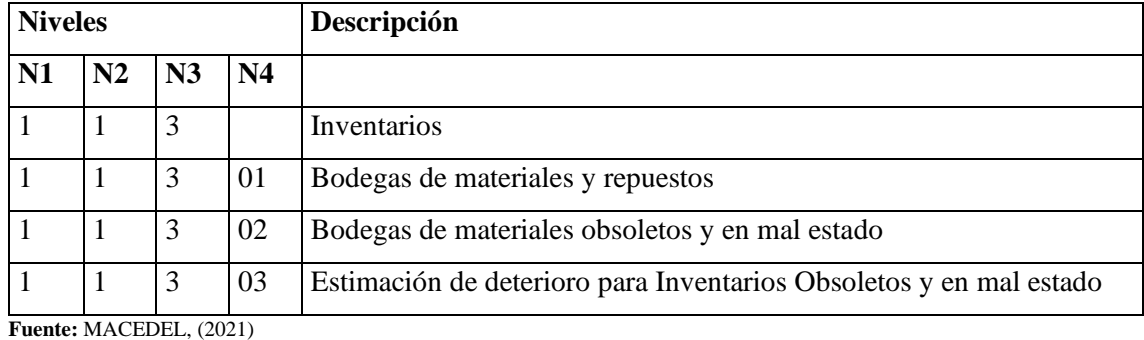

**Realizado por:** Arguello, Mayra. 2022

#### 3.3.5.3. *Políticas y normas*

Con el fin de facilitar el tiramiento, registro y control efectivo de los inventarios de la Empresa Eléctrica Riobamba S.A., se definen políticas para reducir los riesgos tales como robo y mal uso de estos. Además, el control de los inventarios debe estar acompañado de reglas y procedimientos inquebrantables como el mecanismo de acción secuencial y estos deben implementarse de conformidad con las leyes y reglamentos actualmente aplicables de acuerdo con la actividad económica de la empresa.

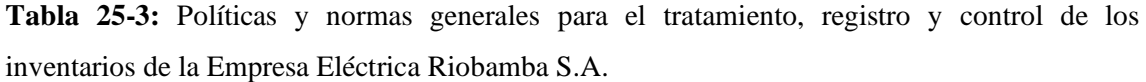

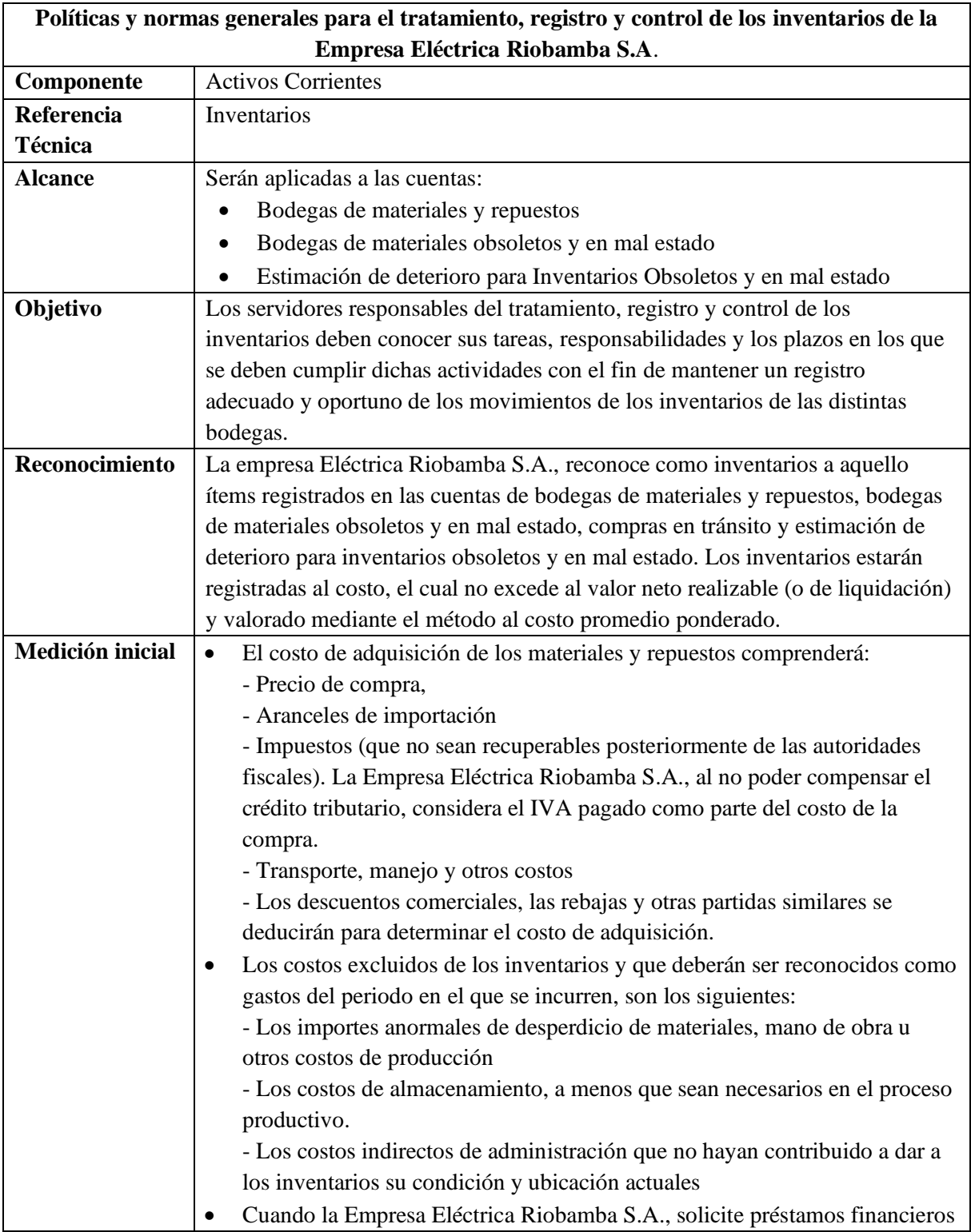

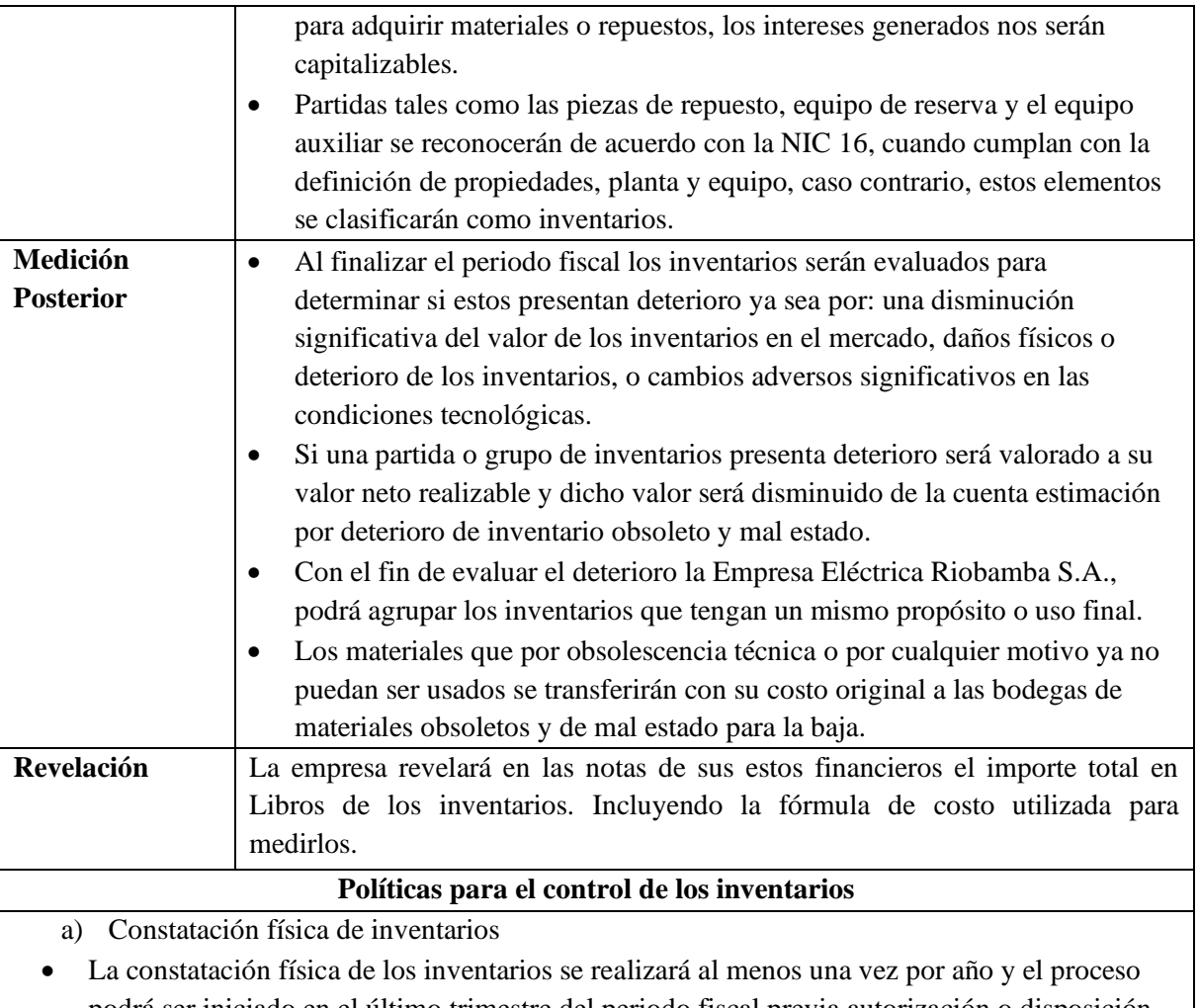

- podrá ser iniciado en el último trimestre del periodo fiscal previa autorización o disposición del director financiero.
- El jefe del área de administración de inventarios y avalúos será el administrador del proceso de verificación física ya sea que el personal del área lo realice o se contrate los servicios de una consultora externa.
- Las diferencias (sobrantes o faltantes) que se obtengan del inventario físico y los registros contables se conciliarán, y en su caso se ajustarán el costo o el gasto al que fue destinado el bien caso contrario de proceder se cobrará al custodio, de acuerdo con las Normas de Control Interno de la Contraloría General del Estado.
- La codificación de los inventarios se establecerá mediante la codificación automática del sistema CG WEB REPORT
- Físicamente todos los inventarios deberán estar organizados de acuerdo con su codificación y con su tarjeta de identificación.

b) Compras en Transito

- La cuenta compras en tránsito representa a aquellas mercancías que físicamente no se encuentran en las bodegas de la Empresa Eléctrica Riobamba S.A., sin embargo, la empresa ha realizado un pago total o parcial por las mismas.
- Esta cuenta será utilizada para registrar la recepción de materiales mientras se cumple con el proceso de toma física y los sistemas de bodegas se encuentren cerrados.
- Esta cuenta es de carácter temporal y se cerrará inmediatamente con el registro de los bienes

en los sistemas de control de inventarios.

- El tiempo máximo de permanencia de estos valores para compras locales será de 30 días calendario y 90 días para importaciones.
	- c) Ingresos, egresos y reingresos de Bodega
- Todos los ingresos, egresos y reingresos de los inventarios de bodega deberán ser verificados y contabilizados por el auxiliar contable del área de administración de inventarios y avalúos.
- Todos los ingresos, egresos y reingresos de bodega deben estar con las firmas de responsabilidad para que el auxiliar contable de administración de inventarios y avalúos contabilice el asiento contable.
- Todo ingreso debe estar respaldado con la documentación con la siguiente documentación: orden de compra de las direcciones técnicas debidamente legalizada, factura, guía de remisión y documentación complementaria en el caso de existir.
- Todas las salidas de inventarios de las bodegas de la Empresa Eléctrica Riobamba S.A., deberán están soportadas por un egreso de bodega con sus firmas de responsabilidad.
- Los reingresos a bodega se efectuarán cuando los materiales (inventarios) solicitados por el servidor no fueron utilizados o estos fueron egresados de manera errónea.
- Los materiales que se reingresan y que se encuentran en mal estado se registrarán a su valor neto de realización (precio de venta menos costos para poder vender) determinado por el área correspondiente y se agruparán en bodegas de materiales obsoletos y de mal estado para su venta o para la baja.
- El jefe del área de administración de inventarios y avalúos será el administrador del proceso de verificación física ya sea que el personal del área lo realice o se contrate los servicios de una consultora externa.
- Las diferencias (sobrantes o faltantes) que se obtengan del inventario físico y los registros contables se conciliarán, y en su caso se ajustarán el costo o el gasto al que fue destinado el bien caso contrario de proceder se cobrará al custodio, de acuerdo a las Normas de Control Interno de la Contraloría General del Estado.
- La codificación de los inventarios se establecerá mediante la codificación automática del sistema CG WEB REPORT
- Físicamente todos los inventarios deberán estar organizados de acuerdo con su codificación y en su tarjeta de identificación.

# 3.3.5.4. *Manual de funciones*

A continuación, se detalla las responsabilidades y funciones de los cargos que se desempeñan en el área de Administración de Inventarios y Avalúos de la Empresa Eléctrica Riobamba S.A.

# **Descriptivo de puestos**

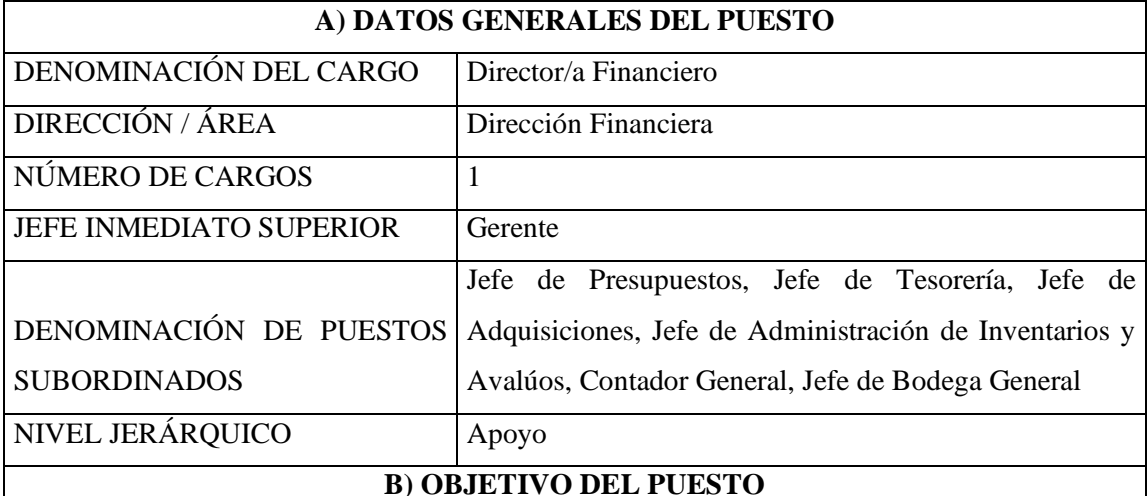

## **Tabla 26-3:** Identificación de cargos-director financiero

Administrar y controlar de manera transparente y efectiva los recursos económicos, financieros y físicos; brindar información financiera veraz y oportuna para la toma de decisiones con base en el registro de las transacciones financieras de la empresa e implementar el uso efectivo de los procesos administrativos en su área.

# **C) FUNCIONES**

- Planificar, organizar, coordinar y controlar la gestión económica y financiera y los programas de inventario, valoración y revalorización de los activos de la empresa.
- Coordinar la ejecución de los planes y programas a corto, mediano y, largo plazo de acuerdo con las políticas establecidas y a los recursos disponibles.
- Asegurar el acceso a los recursos financieros y materiales necesarios para llevar a cabo los programas de negocios y actividades.
- Velar por el uso correcto, eficaz, económico y oportuno de los recursos financieros y materiales
- Preparar la coordinación con las diferentes áreas, la proforma presupuestaria anual y sus reformas y ejecutar el control, liquidación y evaluación presupuestaria
- Llevar la contabilidad, de acuerdo con los principios generalmente aceptados y de conformidad con el sistema uniforme de cuentas expedido para el sector Eléctrico.
- Coordinar con otros departamentos de la empresa para desarrollar un plan anual de compras y gestionar la implementación de ese plan.
- Realizar análisis económico- financieros y presupuestarios.
- Gestión y control en el manejo de: efectivo, bienes materiales, etc.
- Asesorar a la gerencia y otras unidades administrativas en aspectos económicos y

financieros

- Interferir en la elaboración de bases y pliegos de concursos para la obtención de bienes, adjudicación de contratos de servicios y análisis de ofertas.
- Presentar a la Gerencia informes analíticos de la gestión económica y financiera de la Empresa.
- Cumplir con la normativa vigente para el sector eléctrico
- Coordinar sus actividades con las demás áreas de la Empresa.
- Las demás que le determine la Gerencia.

# **D) REQUISITOS IDEALES PARA OCUPAR EL CARGO**

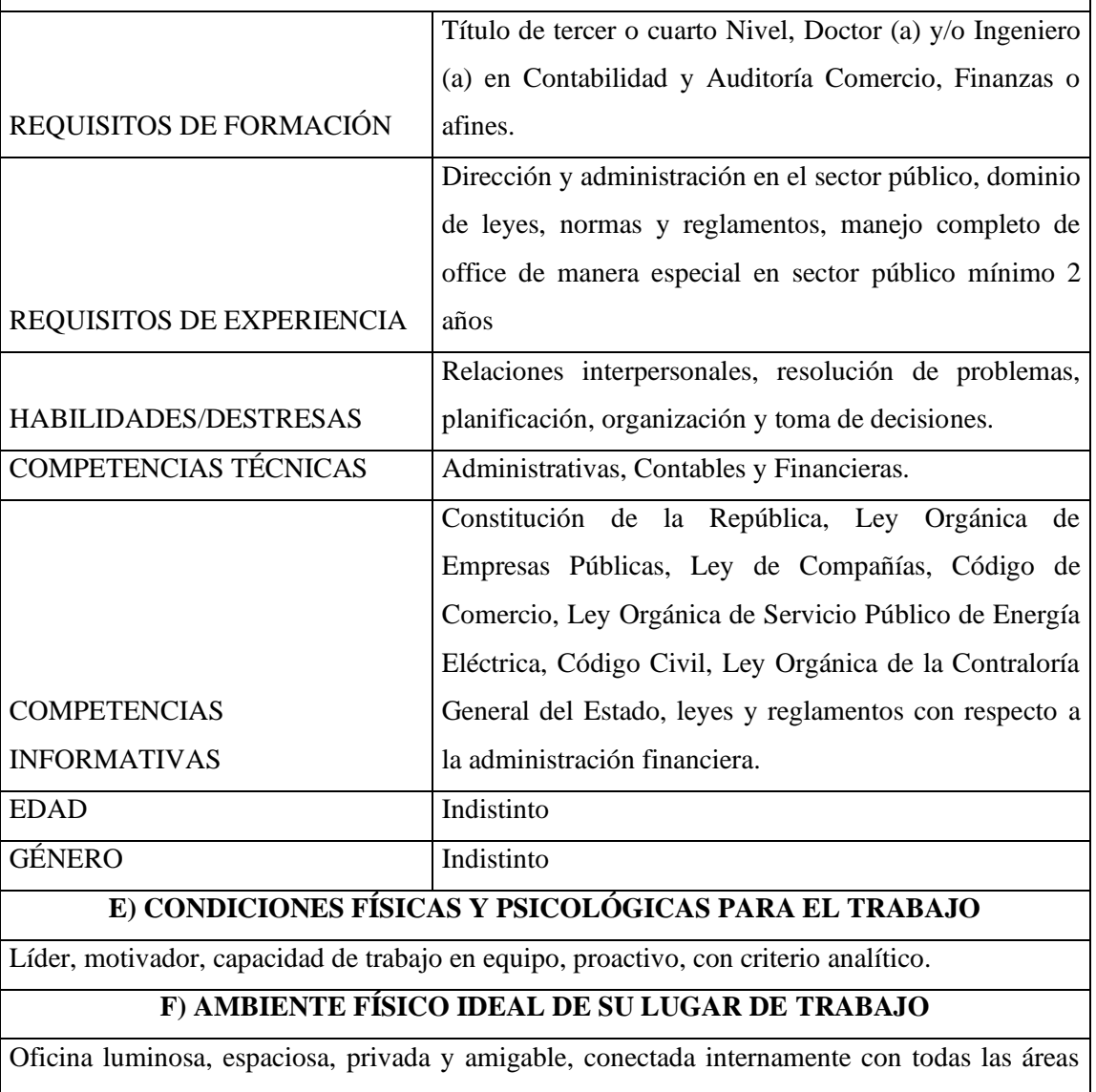

de gestión, con un completo sistema de comunicación interna y externa.

**Fuente:** Investigación de campo

**Realizado por:** Arguello, Mayra. 2022

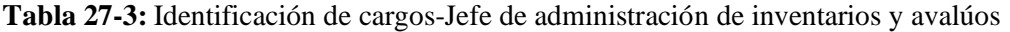

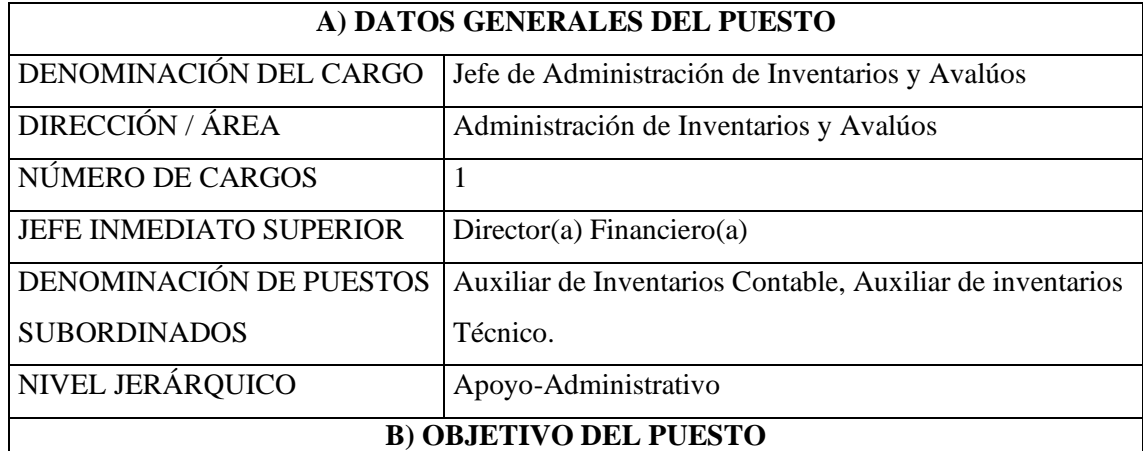

Asegurar la gestión eficaz de los recursos materiales de la empresa mediante la aplicación de políticas, normas, métodos, custodia, distribución y destino de las materias primas, insumos, equipos, herramientas y demás bienes bajo su responsabilidad, con el fin de responder con rapidez y oportunidad de cumplir con los requerimientos. de los distintos sectores de la empresa.

# **C) FUNCIONES**

- Programa, ejecutar y mantener actualizados los inventarios y avalúos de los activos de la Empresa.
- Elaborar e implementar manuales, lineamientos, normas y procedimientos para la realización de inventarios
- Mantener una base de datos de precios de mercado para valorar los inventarios y bienes de propiedad planta y equipo.
- Realizar constataciones físicas de los bienes de la empresa por custodio y de las bodegas de inventarios.
- Definir normas y procedimientos para la baja, venta, remate de los bienes e inventarios de la Empresa.
- Planificar y realizar inventarios físicos de los inventarios en bodegas, bienes de propiedad planta y equipo y bienes de control en las instalaciones y bodegas de la empresa.
- Planificar, coordinar, dirigir y supervisar actividades realizadas por el personal del área
- Planificación y coordinación con el área de Contabilidad para el cierre del ejercicio económico del año fiscal correspondiente.
- Definir procedimientos para verificar si los bienes se están utilizando para los fines declarados.
- Delegar al personal adecuado para formar parte de la comisión de bajas de bienes e

inventarios, cuando este sea solicitado por el director del área

- Presentar un informe mensual al Director Financiero sobre el desempeño de sus actividades
- Las demás que le determine el Director Financiero.

# **D) REQUISITOS IDEALES PARA OCUPAR EL CARGO**

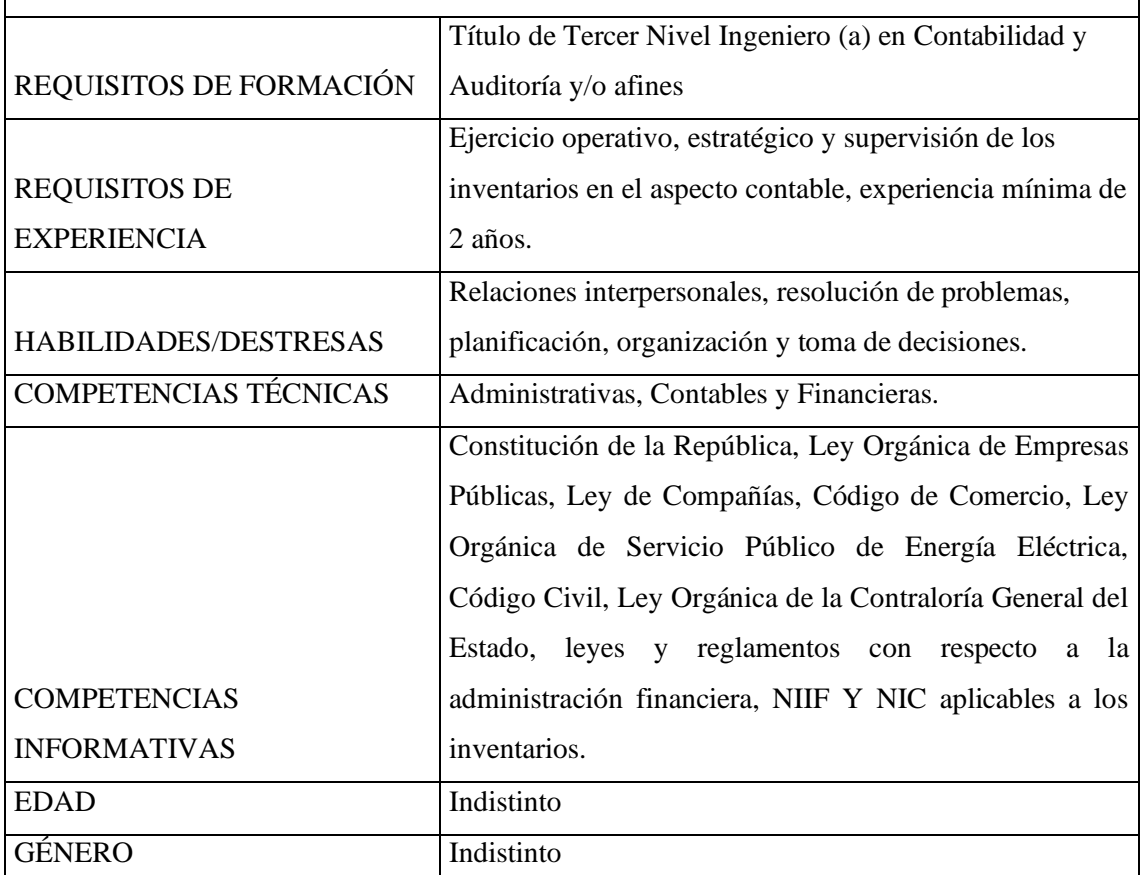

# **E) CONDICIONES FÍSICAS Y PSICOLÓGICAS PARA EL TRABAJO**

Líder, motivador, capacidad de trabajo en equipo, proactivo, con criterio analítico y ética profesional.

# **F) AMBIENTE FÍSICO IDEAL DE SU LUGAR DE TRABAJO**

Contacto directo con el personal del área y la empresa; oficina funcional, luminosa, espaciosa, privada y amigable, conectada internamente con todas las áreas de gestión, con un completo sistema de comunicación interna y externa.

**Fuente:** Investigación de campo **Realizado por:** Arguello, Mayra. 2022

**Tabla 28-3:** Identificación de cargos-Auxiliar contable de administración de inventarios y avalúos

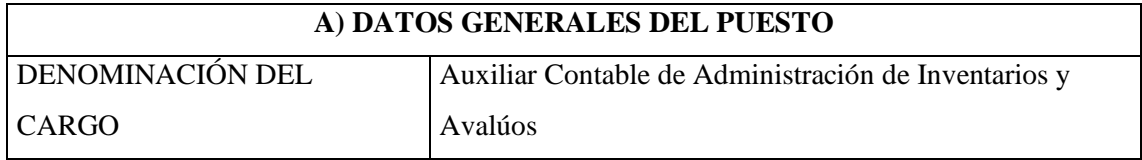

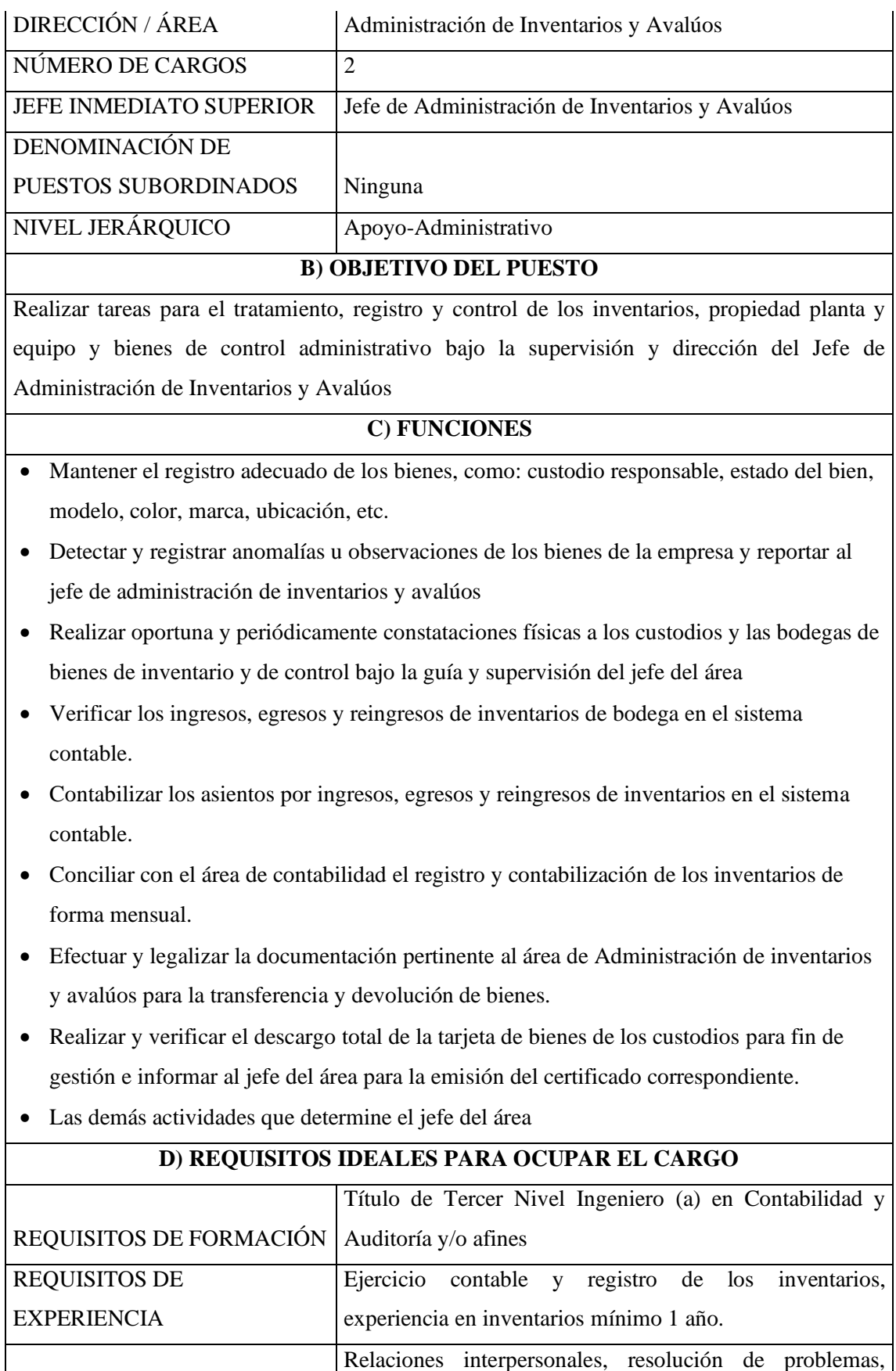

planificación, organización y toma de decisiones.

HABILIDADES/DESTRESAS

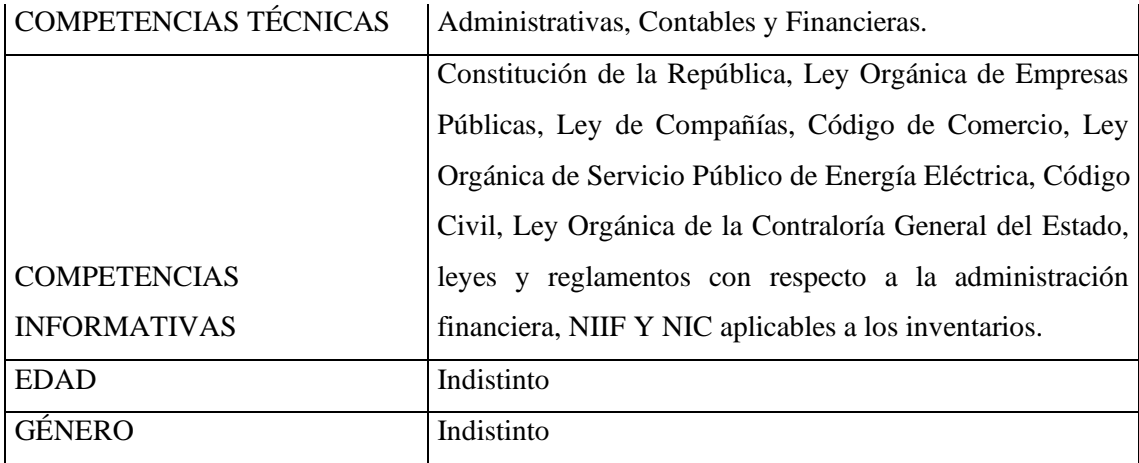

# **E) CONDICIONES FÍSICAS Y PSICOLÓGICAS PARA EL TRABAJO**

Líder, motivador, capacidad de trabajo en equipo, proactivo, con criterio analítico y ética profesional.

# **F) AMBIENTE FÍSICO IDEAL DE SU LUGAR DE TRABAJO**

Contacto directo con el personal del área y la empresa; oficina funcional, luminosa, espaciosa, amigable, conectada internamente con las áreas de gestión, con un completo sistema de comunicación interna y externa.

**Fuente:** Investigación de campo **Realizado por:** Arguello, Mayra. 2022

**Tabla 29-3:** Identificación de cargos-Auxiliar técnico de administración de inventarios y avalúos

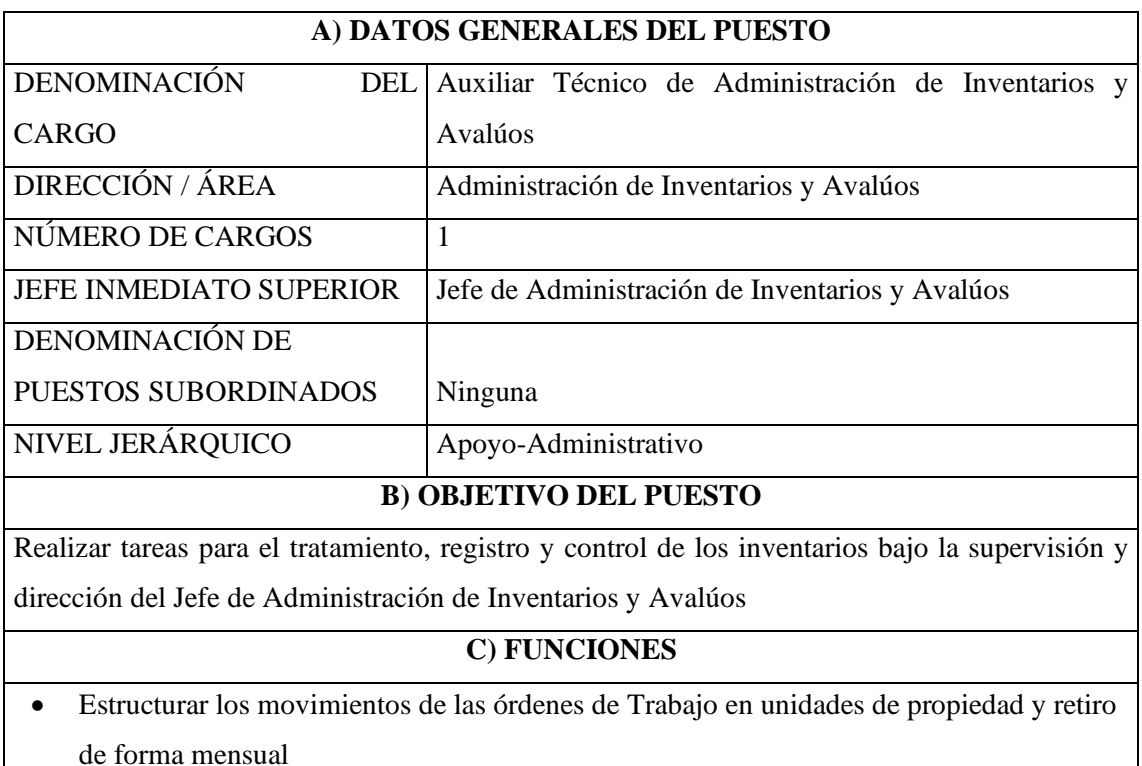

• Analizar, verificar y sugerir los ajustes contables a contabilidad para la liquidación de

obras

- Registrar y mantener actualizado el registro contable de los materiales utilizados en las órdenes de trabajo de la cuenta Obras en Construcción
- Verificar si los bienes y materiales de las Ordenes de Trabajo se están utilizando para los fines declarados conforme al egreso de bodega correspondiente
- En el caso de detectar inconsistencias en el uso adecuado de los bienes y materiales de las ordenes de trabajo informar al responsable de la obra o al administrador de dicho contrato.
- Conciliar con el área de contabilidad mensualmente los movimientos de los bienes y materiales de las ordenes de trabajo

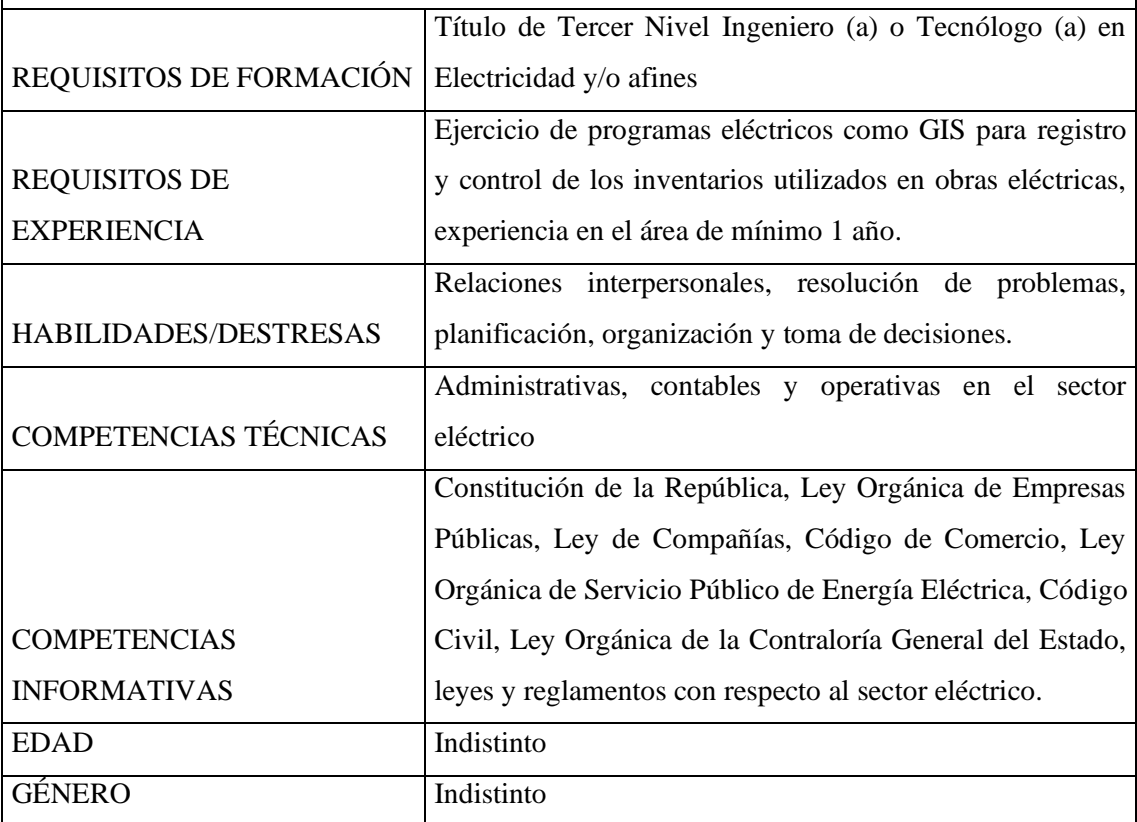

# **D) REQUISITOS IDEALES PARA OCUPAR EL CARGO**

# **E) CONDICIONES FÍSICAS Y PSICOLÓGICAS PARA EL TRABAJO**

Líder, motivador, capacidad de trabajo en equipo, proactivo, con criterio analítico y ética profesional.

# **F) AMBIENTE FÍSICO IDEAL DE SU LUGAR DE TRABAJO**

Contacto directo con el personal del área y la empresa; oficina funcional, luminosa, espaciosa, amigable, conectada internamente con las áreas de gestión, con un completo sistema de comunicación interna y externa.

**Fuente:** Investigación de campo

**Realizado por:** Arguello, Mayra. 2022

#### **3.3.6.** *Procesos y subprocesos de la empresa Eléctrica Riobamba S.A.*

#### 3.3.6.1. *Mapa de procesos de la empresa Eléctrica Riobamba S.A.*

Actualmente la Empresa Eléctrica Riobamba S.A. cuenta con la certificación ISO 90001 Año 2015 y de acuerdo con ello a continuación se presenta el mapa de procesos en el cual se resume los procesos gobernantes, los procesos sustantivos y los de apoyo los mismos que se encuentran internamente relacionados entre sí.

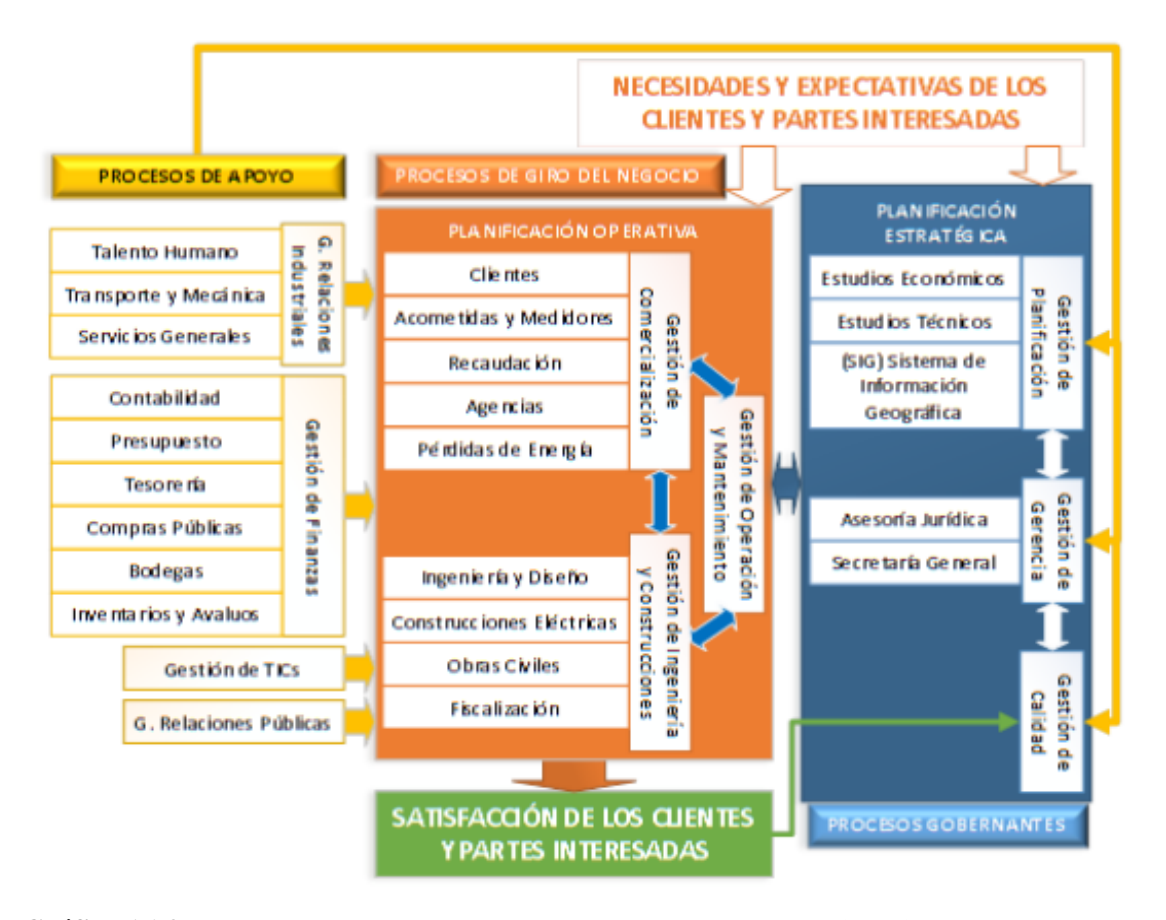

**Gráfico 16-3.** Mapa de procesos y subprocesos de la empresa Eléctrica Riobamba S.A. **Fuente:** Empresa Eléctrica Riobamba S.A. (2021)

# 3.3.6.2. *Procedimientos del área de Administración de Inventarios y Avalúos de la Empresa Eléctrica Riobamba S.A.*

**Verificación y contabilización de ingresos, egresos y reingresos de inventarios a bodega general.**

- a) **Objetivo del Procedimiento:** Verificar y contabilizar en el sistema CG WEB los asientos contables por ingresos, egresos y reingresos de inventarios de la bodega general de la Empresa Eléctrica Riobamba S.A.
- b) **Alcance del procedimiento:** Este procedimiento se aplica a todos los ingresos, egresos y reingresos de inventarios de la bodega general de la Empresa Eléctrica Riobamba S.A.

# c) **Descripción del procedimiento**

- El auxiliar contable de Administración de Inventarios y Avalúos registrará diariamente, los diarios tipo 45 ingresos – reingresos y tipo 46 egresos, además conciliará mensualmente el Kárdex de bodega con los saldos contables e imprimirá los ajustes y reclasificaciones contables.
- d) **Responsable del procedimiento:** Auxiliar contable de Administración de Inventarios y Avalúos

# e) **Entradas del procedimiento:**

- Ingresos: Factura, guía de remisión orden de compra y comprobante de ingreso de inventarios a la bodega con sus firmas de responsabilidad.
- Egresos: Comprobante de egreso con firmas de responsabilidad.
- Reingreso: Comprobante de reingreso a bodega con el motivo de reingreso y firmas de responsabilidad.

# f) **Salidas del procedimiento:**

• Asiento contable contabilizado

# g) **Descripción de actividades:**

**Tabla 30-3:** Descripción de actividades – verificación y comprobación de ingresos de bodega asientos tipo 45, reingresos y egresos de bodega asiento tipo 46

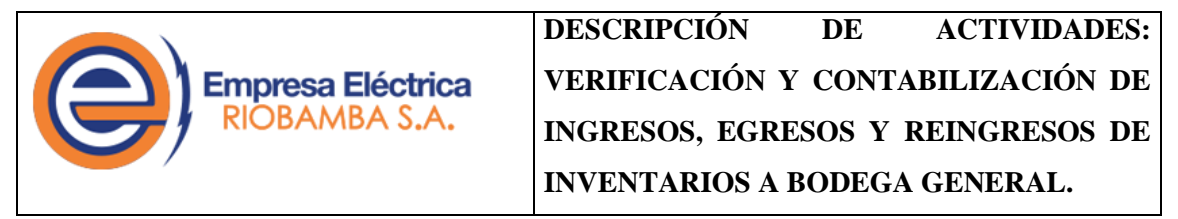

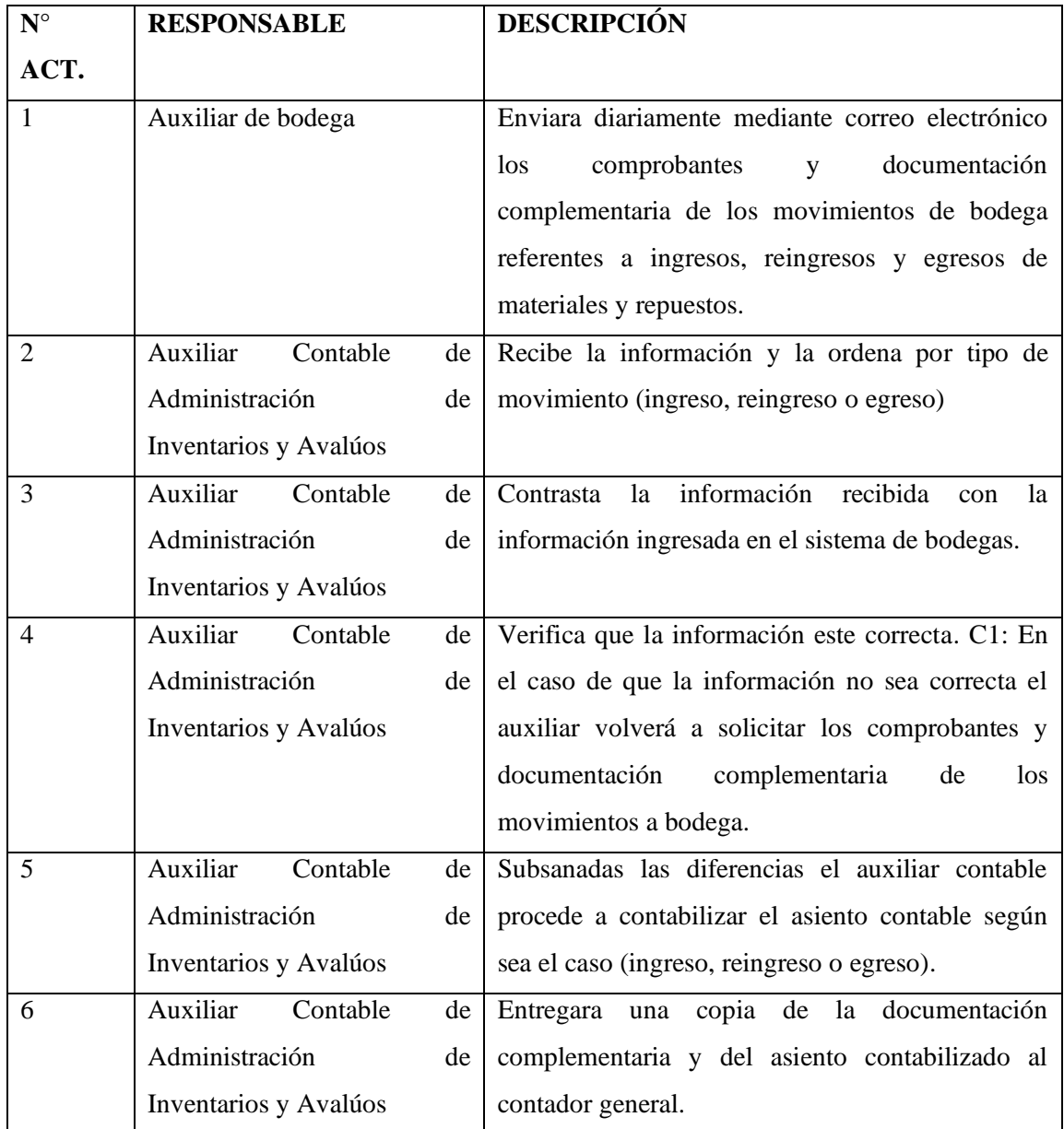

**Fuente:** Investigación de campo

**Realizado por:** Arguello, Mayra. 2022

# h) **Flujograma del procedimiento:**

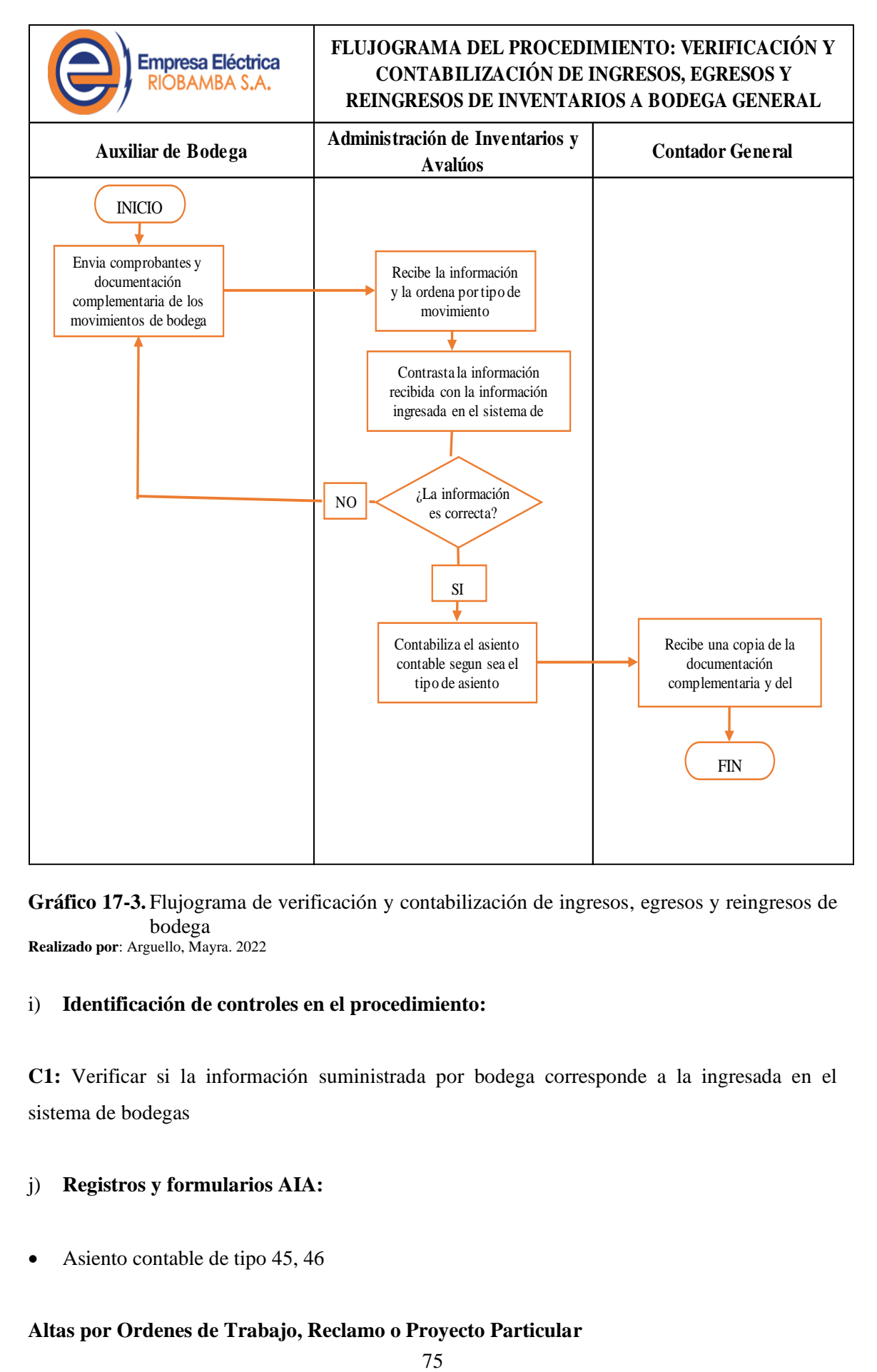

**Gráfico 17-3.** Flujograma de verificación y contabilización de ingresos, egresos y reingresos de bodega **Realizado por**: Arguello, Mayra. 2022

# i) **Identificación de controles en el procedimiento:**

**C1:** Verificar si la información suministrada por bodega corresponde a la ingresada en el sistema de bodegas

# j) **Registros y formularios AIA:**

• Asiento contable de tipo 45, 46

# **Altas por Ordenes de Trabajo, Reclamo o Proyecto Particular**

- a) **Objetivo del Procedimiento:** Verificar, valorar y registrar las inclusiones de unidades de propiedad para mantener actualizado el sistema de inventarios de la Empresa Eléctrica Riobamba S.A.
- b) **Alcance del procedimiento:** Este procedimiento se aplica a todas las OT's, reclamos o proyectos particulares correspondientes a las etapas funcionales de subtransmisión, distribución, alumbrado público, centrales de generación, comercialización y telecomunicaciones de la Empresa Eléctrica Riobamba S.A.

### c) **Descripción del procedimiento**

- Los formularios SIG debe ser entregada junto con la terminación de la obra
- Las guías de instalación serán entregadas mensualmente al área de Administración de Inventarios y Avalúos.
- El DOM (Dirección de Operación y Mantenimiento) entregara en los 10 primeros días de cada mes el informe consolidado de las modificaciones realizadas en las redes de distribución de la Empresa Eléctrica Riobamba S.A. en el mes anterior.
- El área de Contabilidad entregara al área de Administración de Inventarios y Avalúos en los 10 primeros días de cada mes el informe de las OT's liquidadas en el mes anterior.
- El área de Adquisiciones entregara las Órdenes de Compra y una copia de la factura al área de Administración de Inventarios y Avalúos, una vez que los bienes adquiridos hayan sido ingresados a la bodega general.
- d) **Responsable del procedimiento:** Auxiliar Técnico de Administración de Inventarios y Avalúos

### e) **Entradas del procedimiento:**

- Guías de instalación de equipos
- Informe mensual de OT's liquidadas
- Informe mensual de egresos de inventarios (inventarios y bienes de propiedad planta y equipo)

### f) **Salidas del procedimiento:**

• Ingreso al sistema contable de inventarios

• Conciliación de informe físico contra informe contable

# g) **Descripción de actividades:**

**Tabla 31-3:** Descripción de actividades - procedimiento de altas por OT's reclamo o proyecto particular

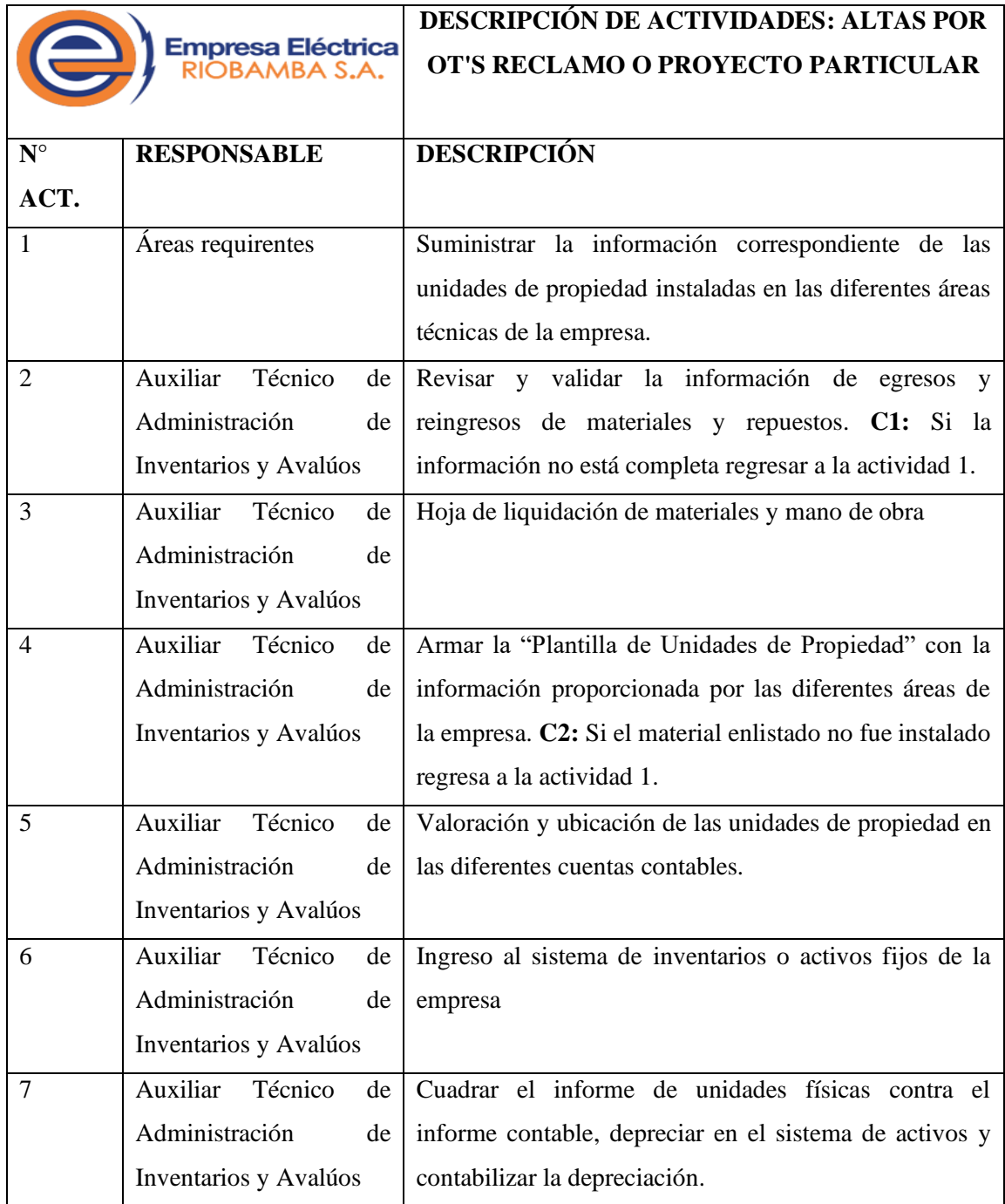

**Fuente:** Investigación de campo **Realizado por:** Arguello, Mayra. 2022

h) Flujograma del procedimiento:

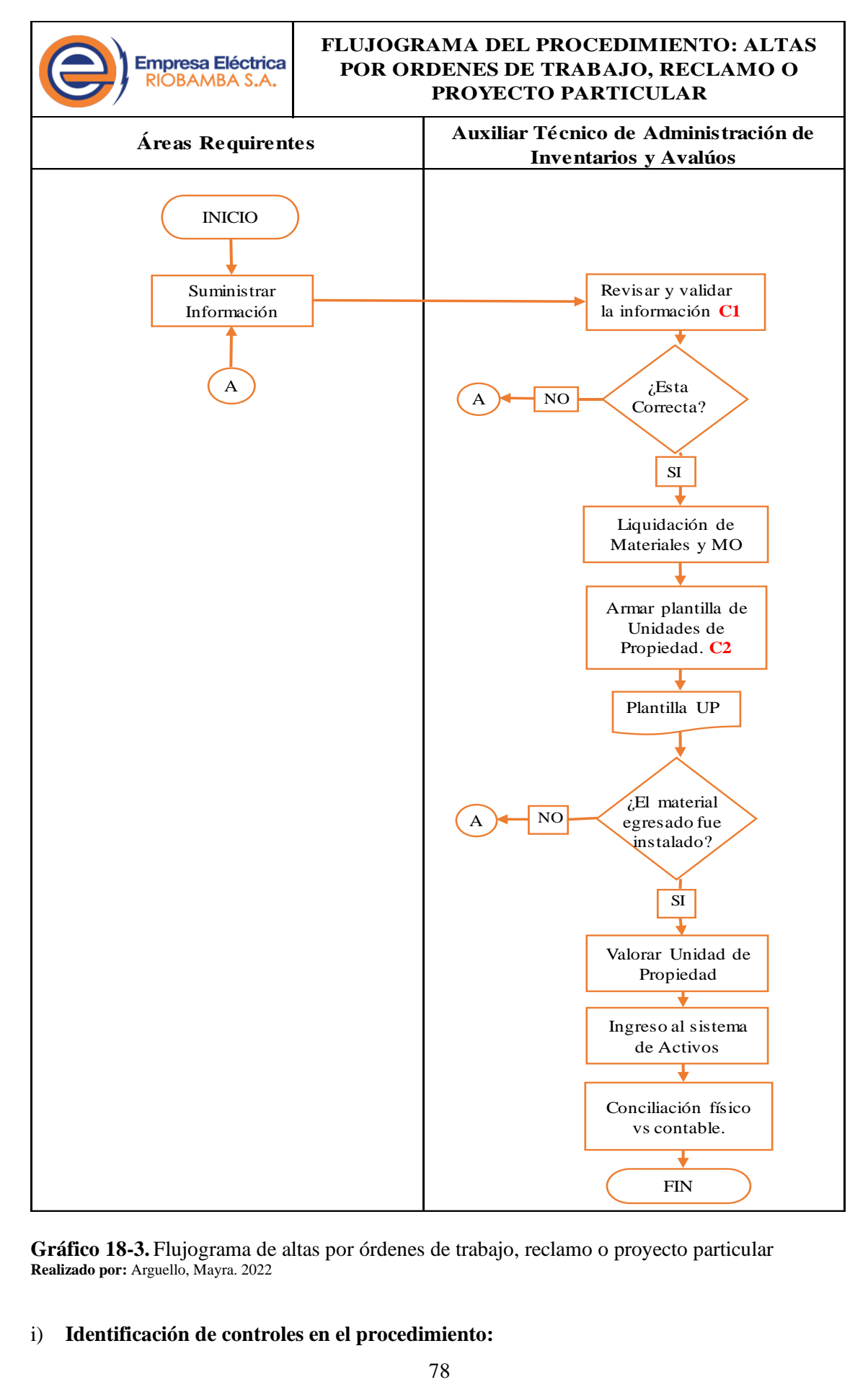

**Gráfico 18-3.** Flujograma de altas por órdenes de trabajo, reclamo o proyecto particular **Realizado por:** Arguello, Mayra. 2022

i) **Identificación de controles en el procedimiento:**

- **C1:** Revisar si la información está de acuerdo con el trabajo ejecutado y completo
- **C2:** Verificar si el número de unidades de propiedad egresadas a la bodega coinciden con las instaladas en la obra, construcción o proyecto.

### j) **Registros y formularios AIA**

- Plantilla de unidades de propiedad (Excel)
- Ingreso al sistema de inventarios CGWEB y MAAF

# **Bajas de Bienes de Instalaciones Generales en Servicio y Bienes de sistema Eléctrico.**

- **a) Objetivo del procedimiento:** Retirar del sistema de inventarios, activos fijos y de bienes de control, los bines y materiales que se encuentren inservibles, obsoletos, que hubieren dejado de usarse o hayan perdido el valor de su vida útil, con la finalidad de mantener el sistema de inventarios actualizado con los bienes en buenas condiciones.
- b) **Alcance del procedimiento:** Este procedimiento se aplica a todo tipo de retiro o perdida de inventarios o bienes de propiedad planta y equipo de la Empresa Eléctrica Riobamba S.A., por obsolescencia o deterioro.

# c) **Descripción del procedimiento:**

- El proceso de baja de cualquier inventario o bien de propiedad planta y equipo de la Empresa Eléctrica Riobamba S.A., se realiza mediante la conformación de una comisión, la misma que está integrada por un delegado de gerencia, un delegado de auditoría interna, el servidor responsable de los bienes y un delegado del área de Administración de Inventarios y Avalúos.
- El proceso debe ser iniciado por el servidor o custodio responsable mediante un memorando a gerencia quien sumilla y designa a las áreas correspondientes para la conformación de la comisión encargada.
- El servidor o área responsable debe enlistar los bienes que serán dados de baja y debe enviar una copia a cada delegado de la comisión.
- d) **Responsable del procedimiento:** Auxiliar Contable de Administración de Inventarios y Avalúos

# e) **Entradas del procedimiento:**

- Solicitud de baja de inventarios o bienes por parte del servidor, área o custodio responsable.
- Memorando de designación de delegado a comisión de baja de inventarios o bienes de propiedad planta y equipo.

# f) **Salidas del procedimiento:**

- Actualización en el sistema de inventarios
- Realización y legalización del acta de baja de inventarios o bienes de propiedad planta y equipo.

# g) **Descripción de actividades:**

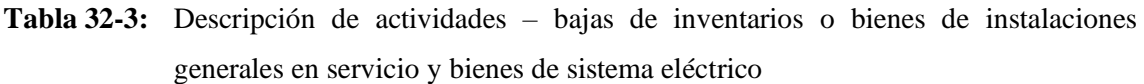

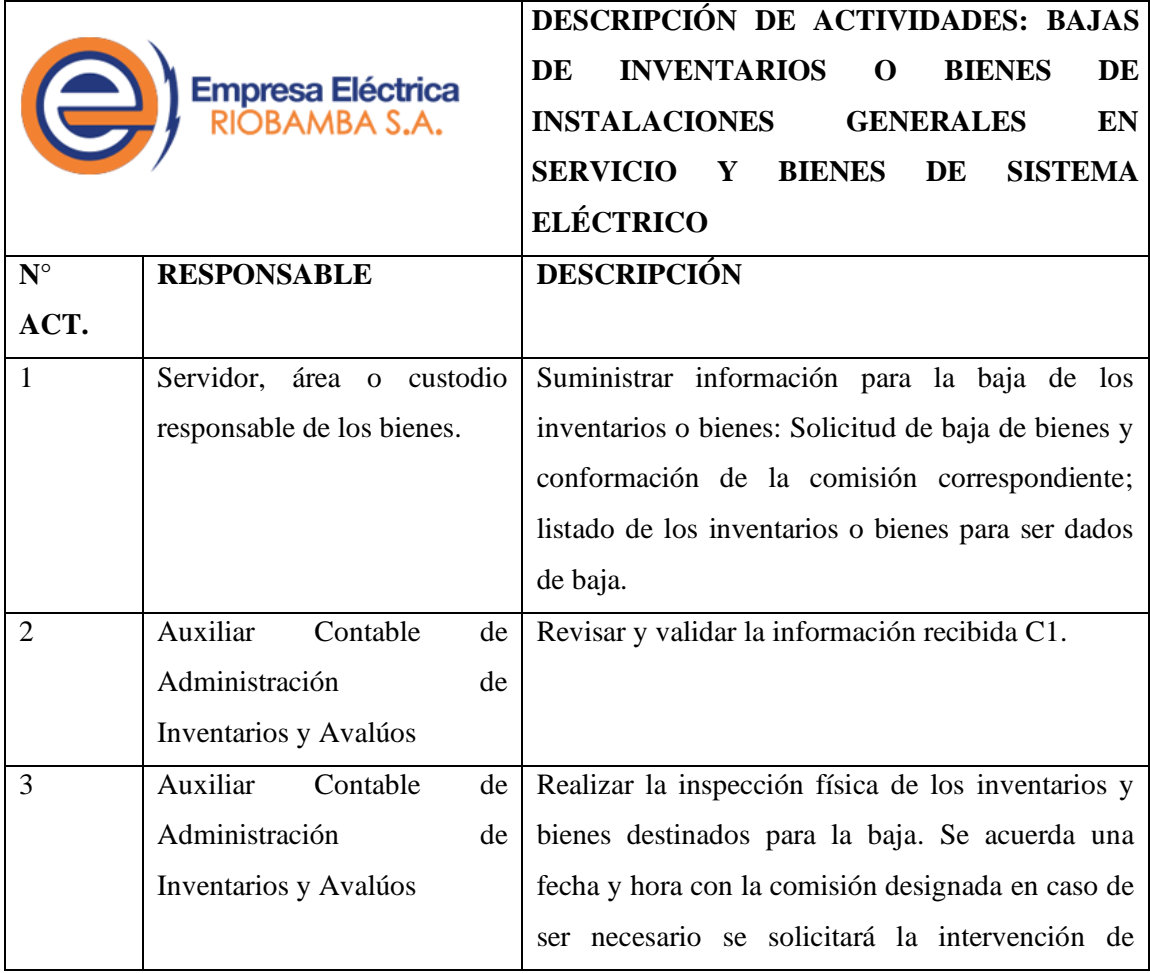

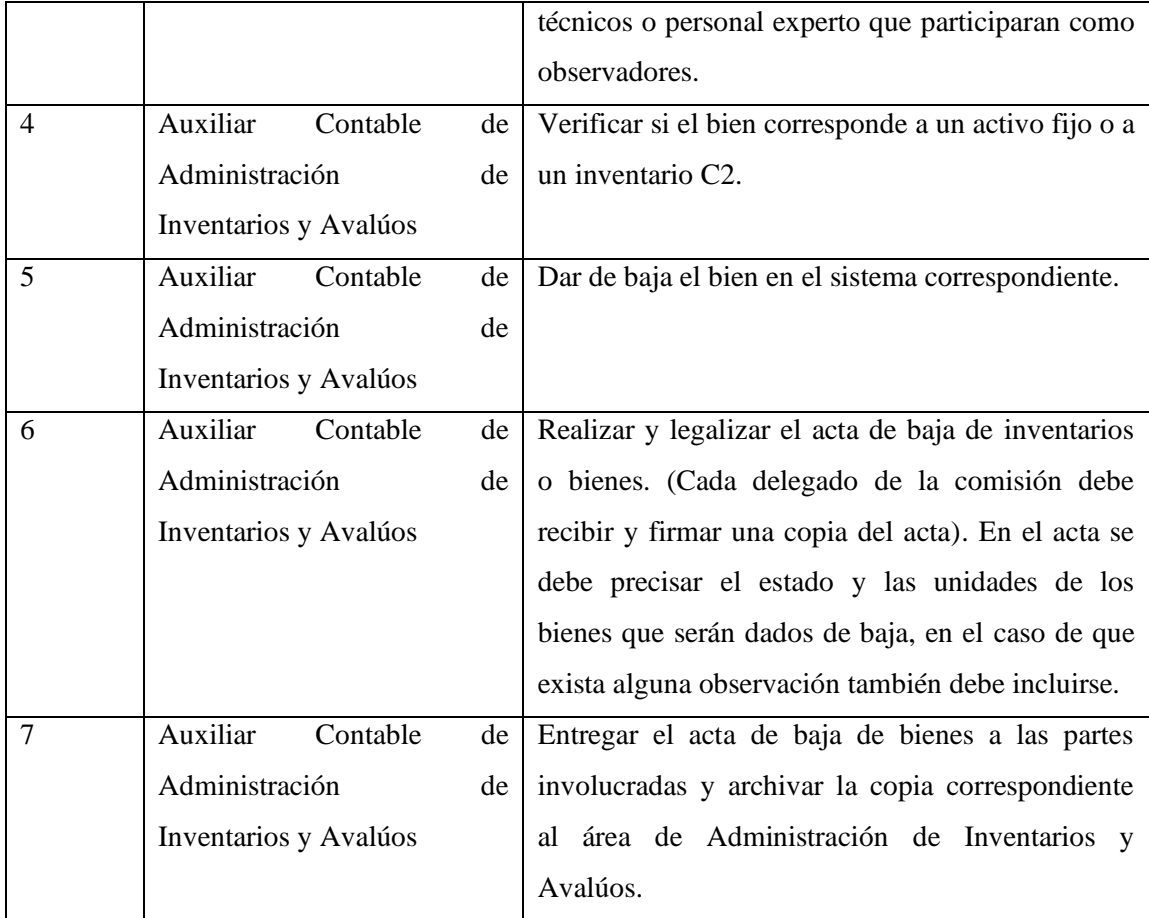

**Fuente:** Investigación de campo

**Realizado por:** Arguello, Mayra. 2022

# **h) Flujograma del procedimiento:**

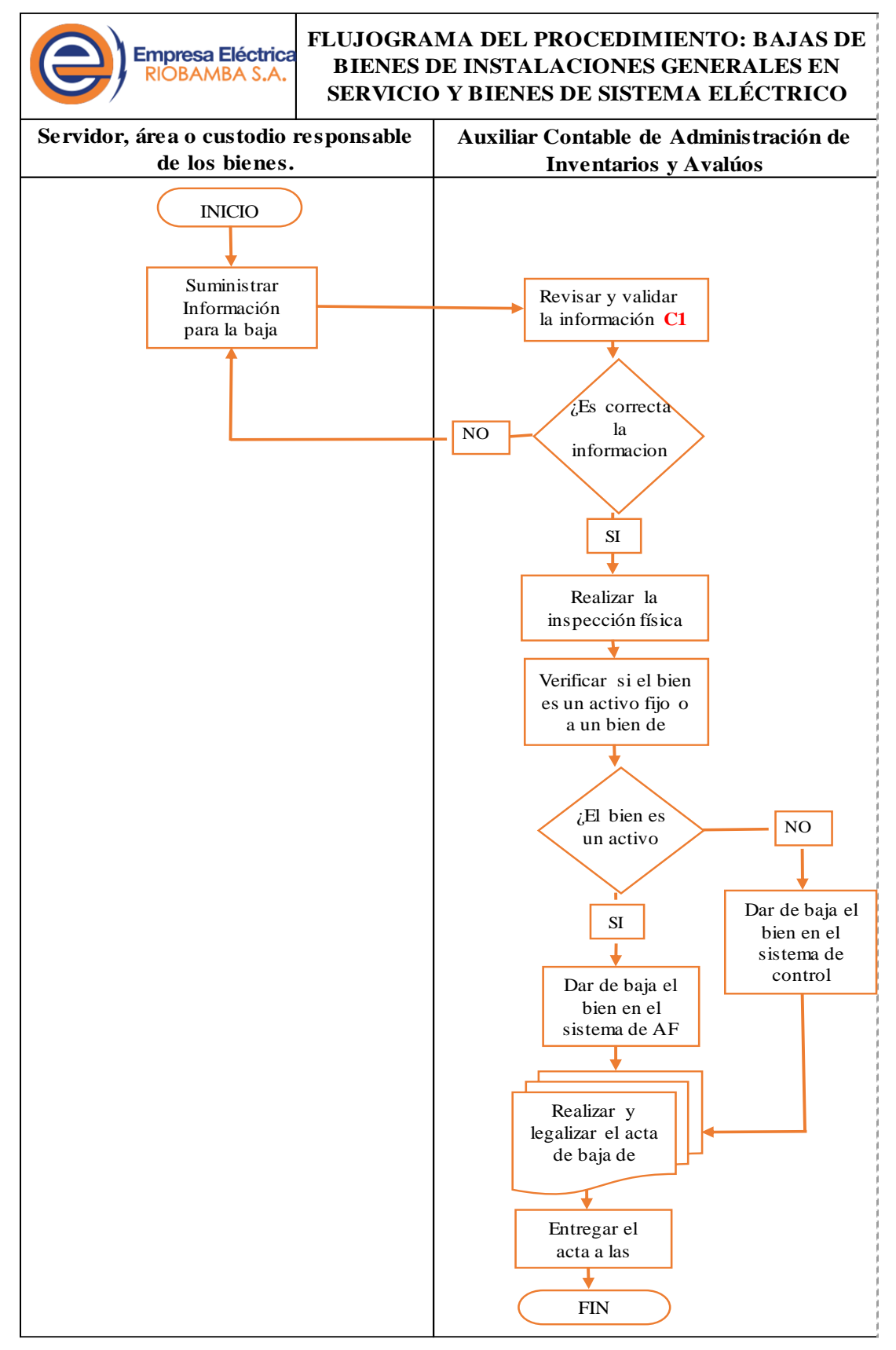

**Gráfico 19-3.** Flujograma de bajas de bienes de inventario**. Realizado por**: Arguello, Mayra. 2022

### **i) Identificación de controles en el procedimiento:**

- **C1:** Revisar y validar la información recibida
- **C2:** Identificar y dar de baja el bien en el sistema correspondiente

### **j) Registros y formularios AIA**

• Acta de Baja de Bienes de Inventario

#### **Constatación Física de Activos Fijos y Bienes de Control**

- a) **Objetivo del Procedimiento:** Mantener actualizado la información contable en libros de los activos fijos, bienes de control y existencias, confirmar la ubicación, estado y existencia de los inventarios de la Empresa Eléctrica Riobamba S.A.
- b) **Alcance del procedimiento:** Este procedimiento se aplica a todos los activos fijos, bienes de control y existencias de la Empresa Eléctrica Riobamba S.A.

### c) **Descripción del procedimiento:**

- El área de Administración de Inventarios y Avalúos procederá a realizar constataciones físicas de los bienes de control, activos fijos a cargo de los servidores responsables y existencias de las distintas bodegas en forma periódica, o al menos una vez al año.
- Se determinará la fecha de toma física dentro del periodo fiscal, a más tardar en el mes de octubre del año correspondiente.
- Con anticipación a la toma física del inventario, el Jefe de Administración de Inventarios y avalúos informará a la Dirección Financiera el cronograma para la realización del inventario y las fechas límite para los distintos tipos de movimientos, quien se encargara de informar al Jefe de Bodega y las distintas Direcciones de la Empresa.
- La constatación Física se realizará bajo la guía y supervisión del Jefe de Administración de Inventarios y Avalúos
- El inventario se programará para realizarse en 60 días
- De ser necesario el Jefe de Administración de Inventarios y Avalúos solicitara al Director Financiero la contratación de personal para ocupar los cargos de auxiliares de conteo, por el tiempo que dure el inventario.
- El equipo de trabajo estará compuesto por un supervisor de conteo y dos asistentes de

conteo; el custodio, jefe de bodega o delegado.

- En el caso de la constatación física a las existencias en las distintas bodegas se deberán efectuar dos conteos. El primero completo y en el segundo sólo se contarán aquellos ítems que arrojen diferencias en conteo inicial.
- A partir de la fecha de recepción del informe final el custodio o bodeguero tiene como termino 5 días para justificar en el caso de existir faltantes o sobrantes.
- d) **Responsable del procedimiento:** Jefe de Administración de Inventarios y Avalúos

# e) **Entradas del procedimiento:**

• Memorando de Autorización de la Dirección Financiera para la Realización del Inventario

# f) **Salidas del procedimiento:**

- Aviso de inicio de la constatación física
- Cronograma de la constatación física
- Ficha de constatación física
- Listado de Bienes para la constatación física
- Acta de Constatación Física
- Informe de la Constatación Física

# g) **Descripción de actividades:**

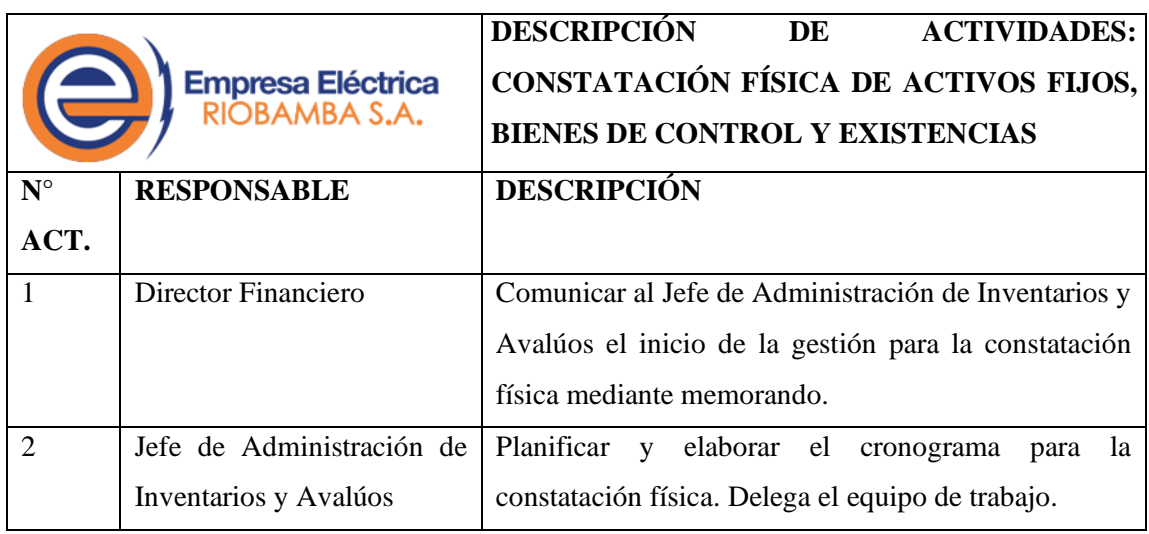

# **Tabla 33-3:** Descripción de actividades - constatación física de activos fijos, bienes de control y existencias

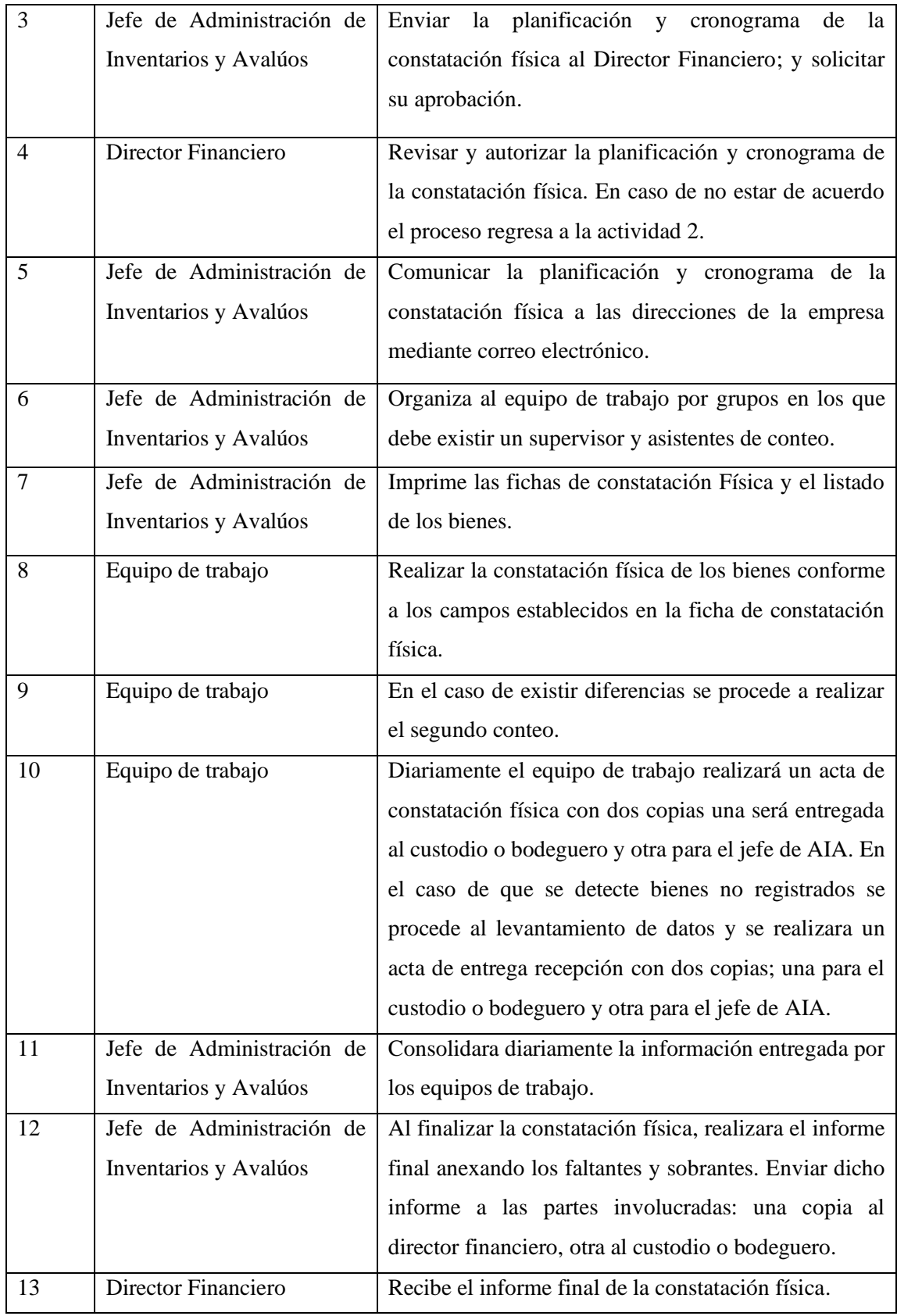

**Fuente:** Investigación de campo

**Realizado por:** Arguello, Mayra. 2022

# h) **Flujograma del procedimiento:**

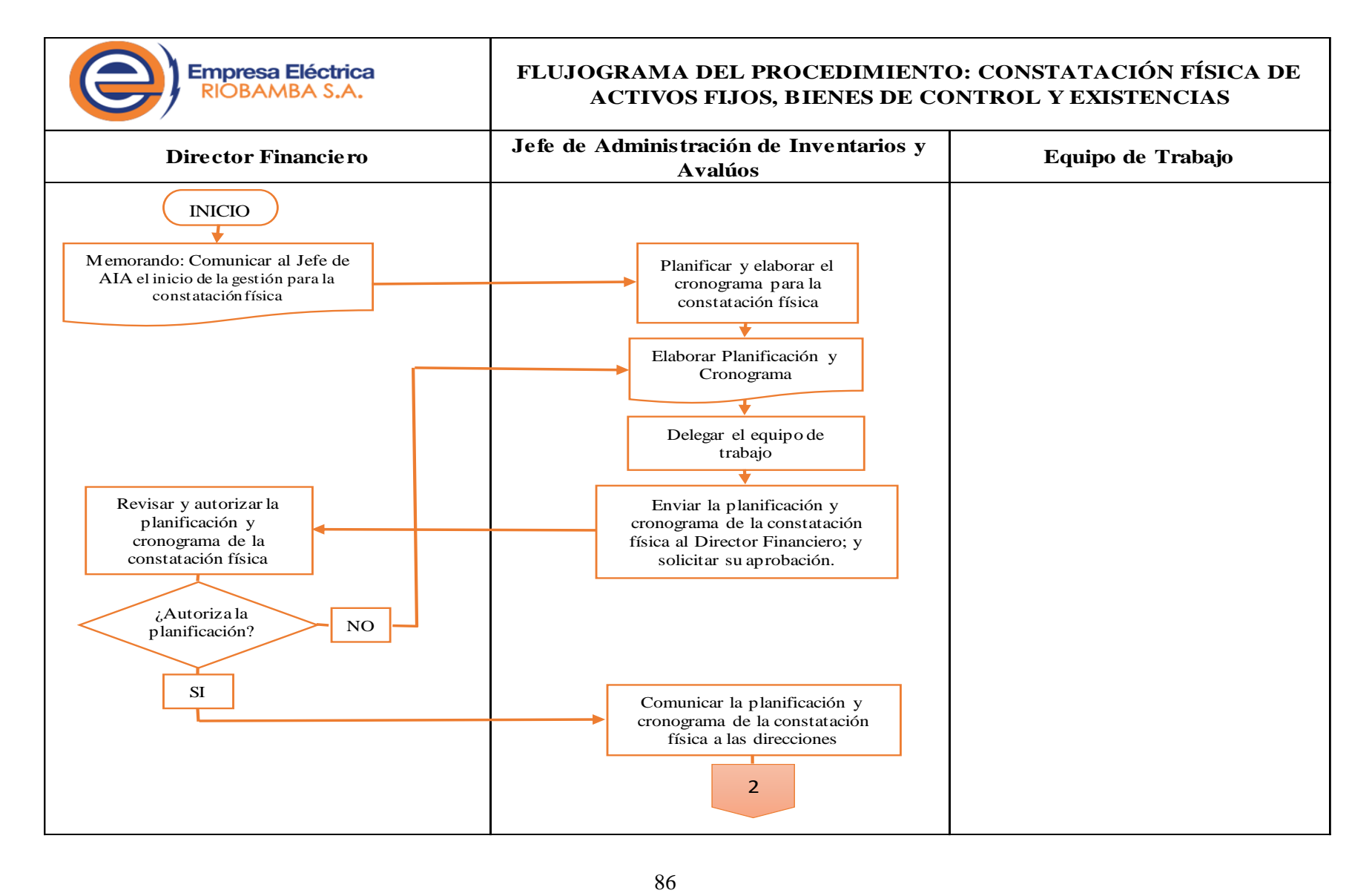

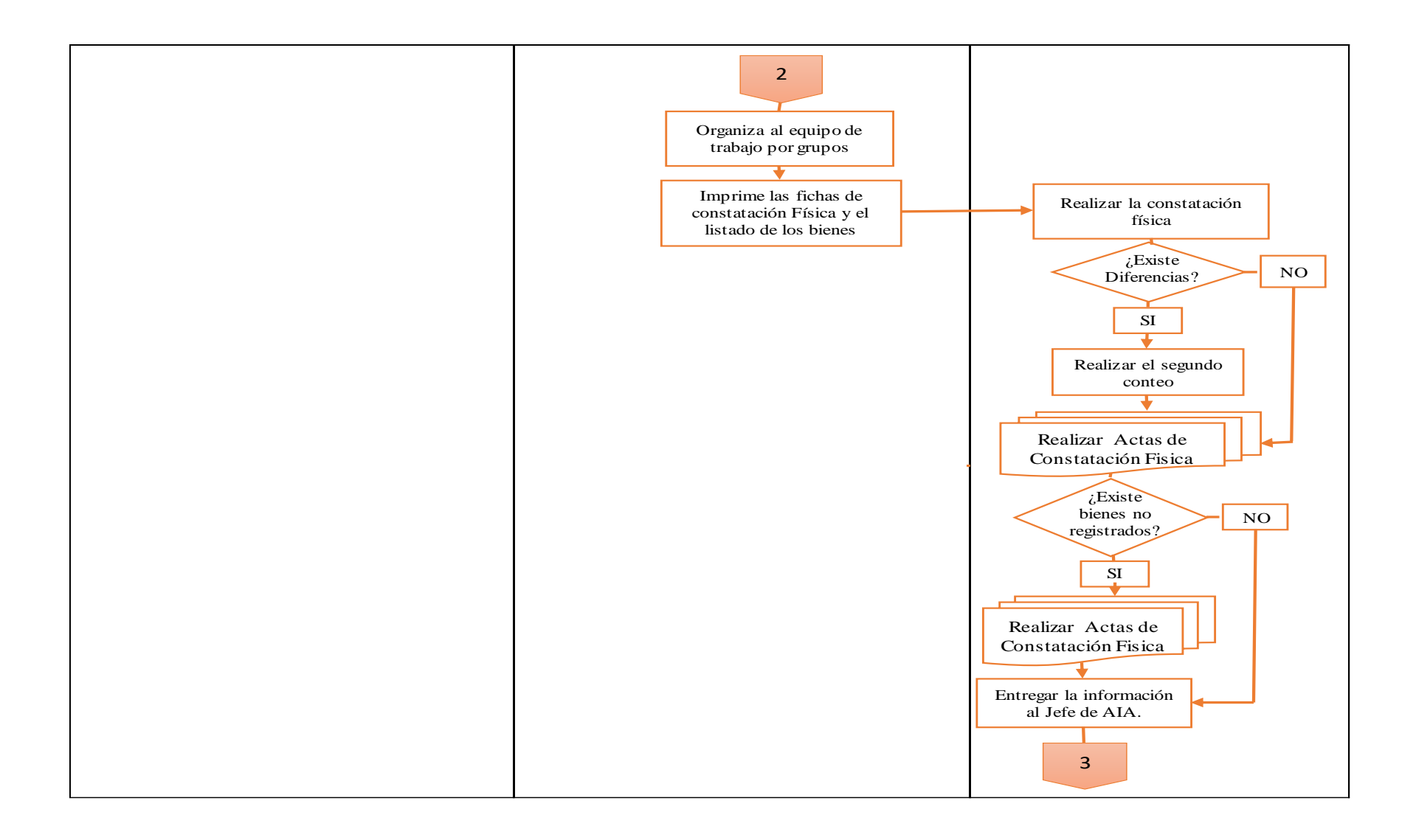

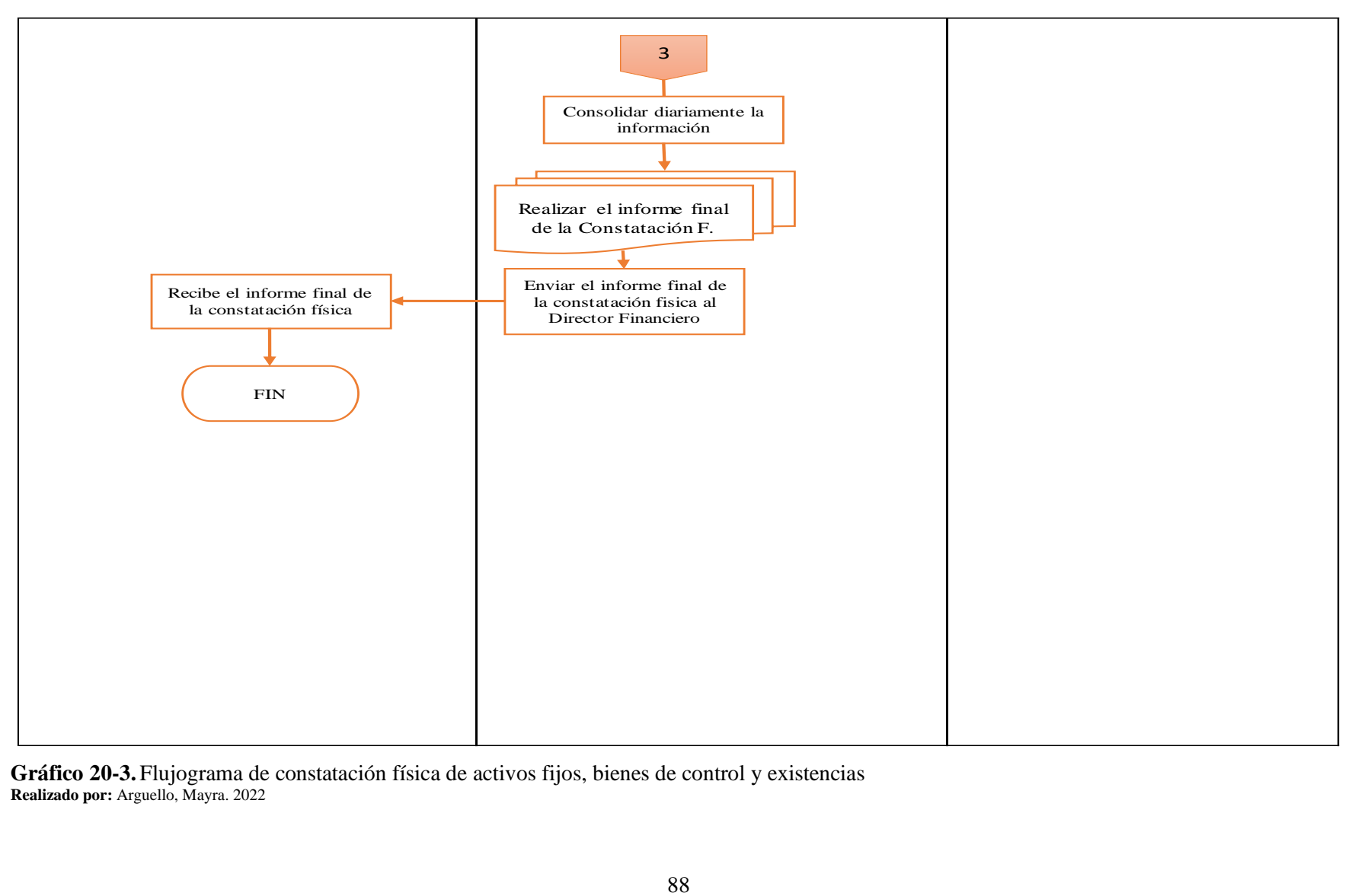

**Gráfico 20-3.** Flujograma de constatación física de activos fijos, bienes de control y existencias **Realizado por:** Arguello, Mayra. 2022
#### i) **Identificación de controles en el procedimiento:**

• Revisar diariamente que las actas de constatación física y las actas de entrega recepción estén con sus firmas de responsabilidad y redactadas correctamente.

### j) **Registros y formularios AIA:**

- Actas de Constatación Física
- Actas de Entrega Recepción
- Ficha de constatación física

3.3.6.3. *Registro contable de los inventarios de la Empresa Eléctrica Riobamba S.A.*

# **Procedimiento para el control, manejo y registro contable de la cuenta 1.1.3.01 Bodegas de materiales y repuestos**

- a) **Objeto del procedimiento:** Establecer procedimientos que permitan estandarizar la operatividad del registro contable del inventario proveniente de las compras de materiales y repuestos de la cuenta contable **1.1.3.01 Bodegas de materiales y repuestos**, realizadas por las diferentes áreas técnicas de la Empresa Eléctrica Riobamba S.A.
- b) **Definición del procedimiento:** Representa el valor de los activos poseídos para ser vendidos en el curso normal de operación; en proceso de producción con vistas a esa ventana; o en forma de materiales o suministros, para ser consumidos en el proceso de producción, o en la prestación de servicios.
- c) **Políticas Contables:** El servidor contable designados como responsable del control, manejo y registro contable de las adquisiciones de materiales y repuestos, deberá cumplir con las siguientes obligaciones:
- a. Llevará los siguientes auxiliares: Bodega General. También se identificará el tipo de material: acometida, herramientas, repuestos de vehículos, materiales, repuestos de desechos peligrosos.
- b. Registrará las adquisiciones de materiales a su costo y contabilizarán con los respectivos documentos de soporte: contratos, facturas y órdenes de compra.
- c. Solicitará y registrará principalmente del informe de la toma física de los materiales y repuestos emitido por los consultores o personal encargado:
- El Reporte del estado de los materiales: buen estado, mal estado y obsoleto.
- El Reporte de las diferencias (sobrantes o faltantes) que se obtengan del inventario físico
- El Reporte costeado a su valor original de los materiales y repuestos que por obsolescencia técnica o por cualquier motivo ya no puedan ser usados, y que se transferirán a la cuenta

1.1.3.02 Bodegas de materiales obsoletos y en mal estado.

- d. Solicitará y registrará los materiales que producto de la toma física, se encuentren en mal estado y que se solicite el reingreso a bodega, se registrarán a su valor neto de realización (precio de ventana menos costos para poder vender), determinado por el consultor encargado de realizar la constatación o por la dirección técnica competente; se agruparán en bodegas de materiales obsoletos y de mal estado para su ventana o para la baja.
- e. Solicitará y registrará el informe de análisis anual sobre la rotación de las partidas de inventario emitido por el jefe de bodega, con el fin de determinar aquellas partidas que han tenido poco movimiento y someterá al área correspondiente la evaluación para proceder a su ventana o baja. Se considera poco movimiento aquellas partidas que no se han movido en los últimos tres años.
- d) **Puntos de control implementados:** El Director Financiero, a través de su delegado, exigirá el cumplimiento de:
- a. Constataciones físicas por muestreo de forma trimestral. El personal que interviene en la toma física será independiente de aquel que tiene a su cargo el registro y manejo de los conceptos señalados, salvo para efectos de identificación.
- b. Los procedimientos para la toma física de los materiales y repuestos se emitirán por escrito y serán formulados claramente de manera que puedan ser comprendidos fácilmente por el personal que participa en este proceso.
- c. Cuando la Empresa Eléctrica Riobamba S.A., contrate servicios privados para llevar a cabo la toma física de las existencias, el informe final presentado, así como la base de datos, tendrá la conformidad del área contable y el área de Administración de Inventarios y Avalúos, en forma previa a la cancelación de dichos servicios. La contratación de estos servicios se hará estrictamente cuando las circunstancias así lo exijan, siempre y cuando la entidad cuente con la partida presupuestaria correspondiente para efectuar dichos gastos.
- d. De esta diligencia se elaborará un acta y las diferencias que se obtengan durante el proceso de constatación física y conciliación con la información contable, serán investigadas y luego se registrarán los ajustes respectivos, previa autorización del servidor responsable; también

se identificarán los bienes en mal estado o fuera de uso, para proceder a la baja, donación o remate según corresponda, de acuerdo con las disposiciones legales vigentes.

- e. Por lo menos una vez al año, solicitará al Departamento de Asesoría Jurídica, el informe de litigios, relacionados con robo o perdidas de inventario. Sin embargo, de lo señalado anteriormente, el departamento jurídico, deberá informar el suceso en el momento de ocurrido el contingente.
- f. Auditoría interna (jefe de auditoría interna o delegado) participará en calidad de observador, para evaluar la adecuada aplicación de los procedimientos establecidos.
- g. El Contador realizará mensualmente conciliaciones entre los módulos de bodega y contabilidad, a fin de corroborar con la razonabilidad de los estados financieros
- h. Por ningún motivo el Contador podrá ser la encargada de efectuar el registro contable.

### **Registro en el sistema contable de la cuenta 1.1.3.01 Bodegas de materiales y repuestos**

### **a) Ingresos de materiales y repuestos a bodega general (Asiento tipo 45)**

Para efecto de realizar el registro de nuevas compras de materiales y repuestos, en el módulo de bodega, el auxiliar contable deberá verificar y disponer de:

- La orden de compra de las direcciones técnicas debidamente legalizada.
- Factura
- Guía de remisión

Además, realizará la inspección física de los bienes juntamente con el administrador de la compra o su delegado, quien a su vez verificará la cantidad, características y demás especificaciones y procederá a aprobar el ingreso a bodega y realizar el siguiente procedimiento en el sistema CGWEB:

a. Se ingresa al sistema CGWEB y elegiremos la opción MODULO ADMINSTRATIVO

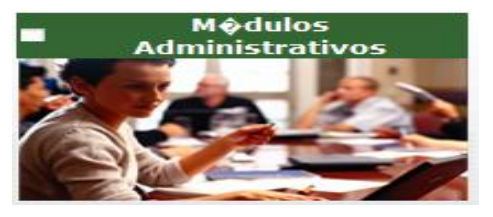

**Figura 2-3:** Modulo administrativo del sistema CGWEB

**Fuente:** Investigación de campo **Realizado por:** Arguello, Mayra. 2022

b. Ingresa el usuario y contraseña, designado por el Centro de Procesamiento de Datos CPD.

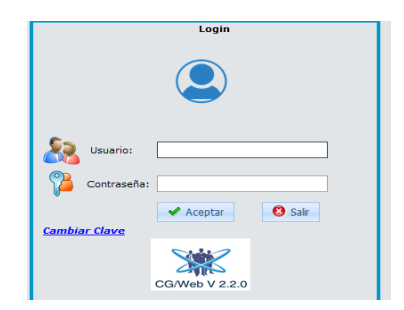

**Figura 3-3:** Ventana para usuario y contraseña de sistema **CGWEB Fuente:** Investigación de campo **Realizado por:** Arguello, Mayra. 2022

c. El sistema desplegará las opciones del módulo y para realizar el, deberá seleccionar SOLICITUDES DE BODEGA

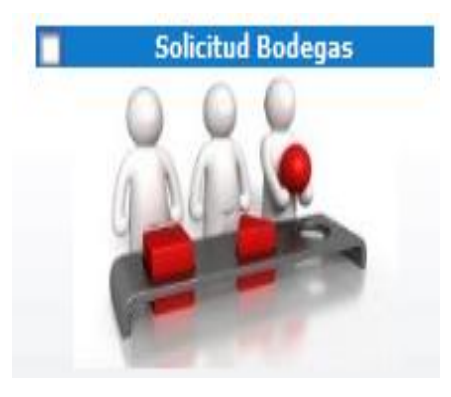

**Figura 4-3:** Ventana de solicitudes de bodega de sistema **CGWEB Fuente:** Investigación de campo **Realizado por:** Arguello, Mayra. 2022

d. Se visualizará el listado de solicitudes de egresos pendientes de atender

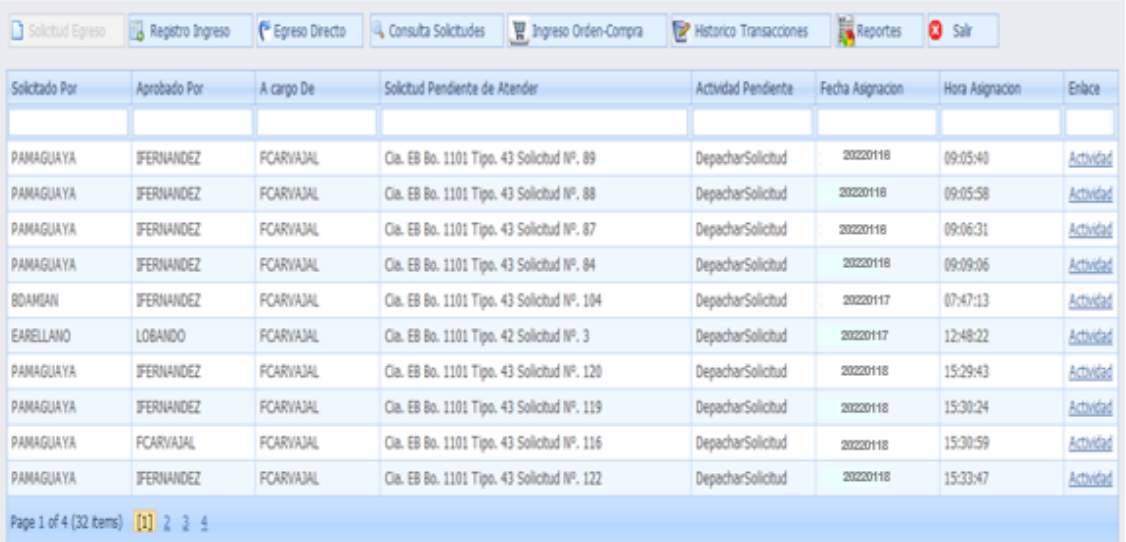

**Figura 5-3:** Listado de solicitudes de egresos pendientes de atender **Fuente:** Investigación de campo **Realizado por:** Arguello, Mayra. 2022

e. Seleccionara REGISTRO INGRESO en el menú de encabezado

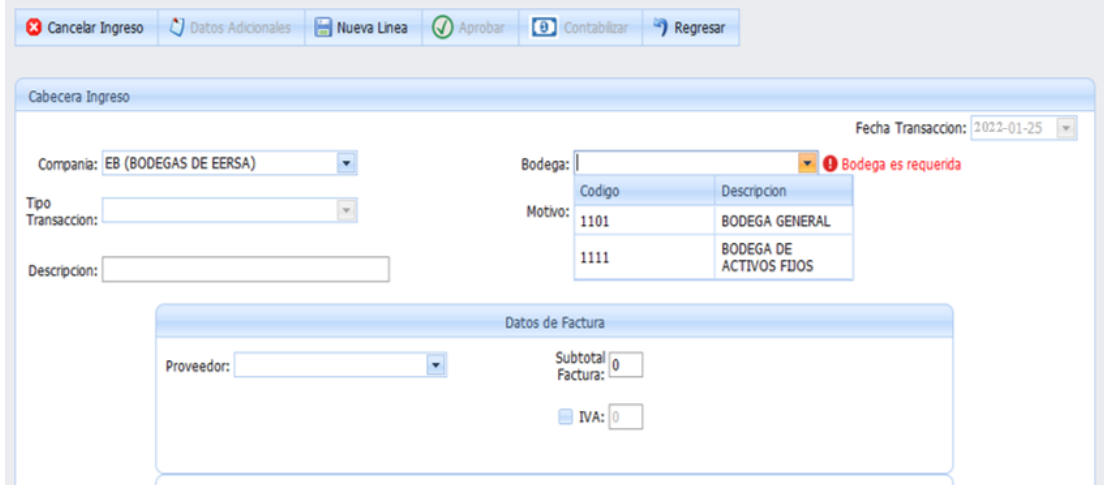

**Figura 6-3:** Cabecera de ingresos sistema CGWEB **Fuente:** Investigación de campo **Realizado por:** Arguello, Mayra. 2022

f. Se procede a llenar los campos que solicita el sistema:

| Compañía         | EB (Bodegas de EERSA)                           |
|------------------|-------------------------------------------------|
| Tipo<br>de       | Ingresos por recursos propios                   |
| Transacción      | Ingresos por recursos del estado                |
|                  | Reingreso material sistema anterior (en la      |
|                  | orden de trabajo se podrá visualizar el tipo de |
|                  | transacción al que corresponde la compra)       |
| Motivo           | Ingresos por recursos propios o de terceros     |
| Bodega           | 1101 Bodega general                             |
| Proveedor        | Datos de factura y orden de compra              |
| Subtotal Factura | Datos de la factura y orden de compra           |
| <b>IVA</b>       | Marcar la casilla y corresponde a los datos de  |
|                  | la factura y orden de compra                    |

**Tabla 34-3:** Datos para llenar los campos en el sistema de ingreso de materiales y repuestos en el sistema

**Fuente:** Empresa Eléctrica Riobamba S.A.

**Realizado por:** Arguello, Mayra. 2022

g. El sistema presentará una ventana adicional para realizar el registro de los datos de los materiales.

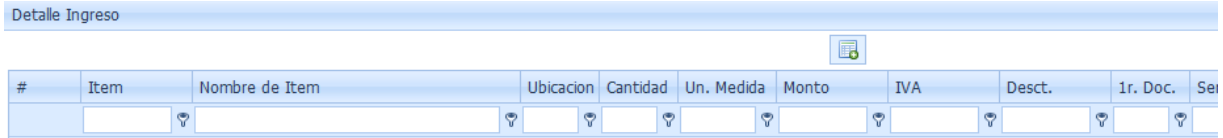

**Figura 7-3:** Ventana para realizar el registro de datos de los materiales, sistema CGWEB **Fuente:** Investigación de campo **Realizado por:** Arguello, Mayra. 2022

h. Se ubica el cursor en la casilla ÍTEM y se procede a realizar el ingreso de los materiales código por código, según el catálogo homologado del MEER, hasta conciliar con la factura y orden de compra.

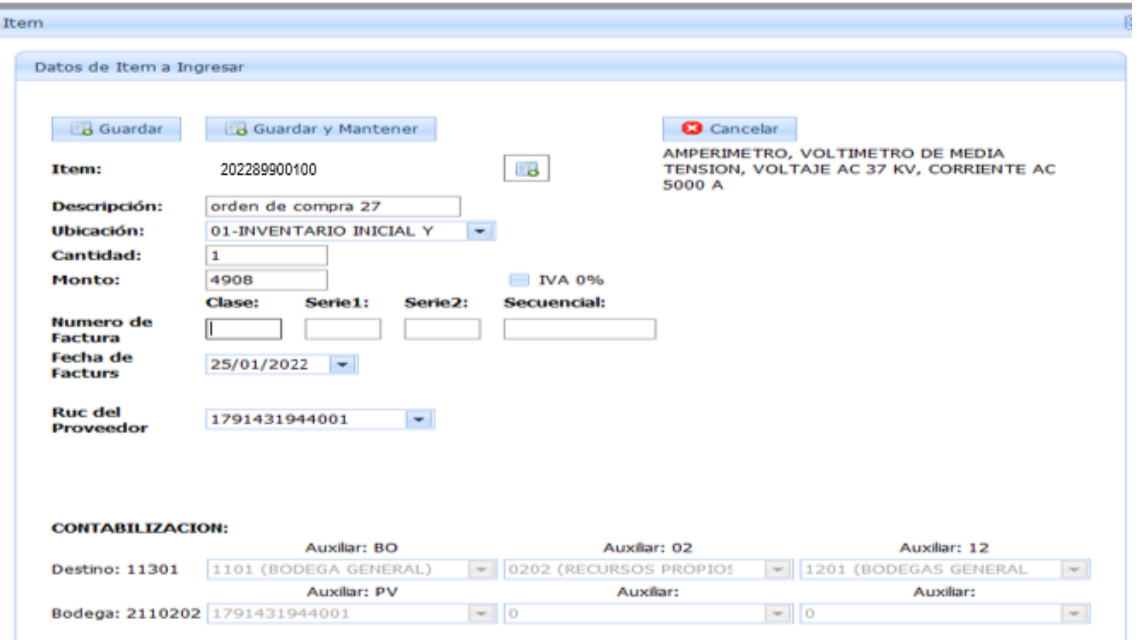

# **Figura 8-3:** Casilla ítem para el ingreso de materiales **Fuente:** Investigación de campo

**Realizado por:** Arguello, Mayra. 2022

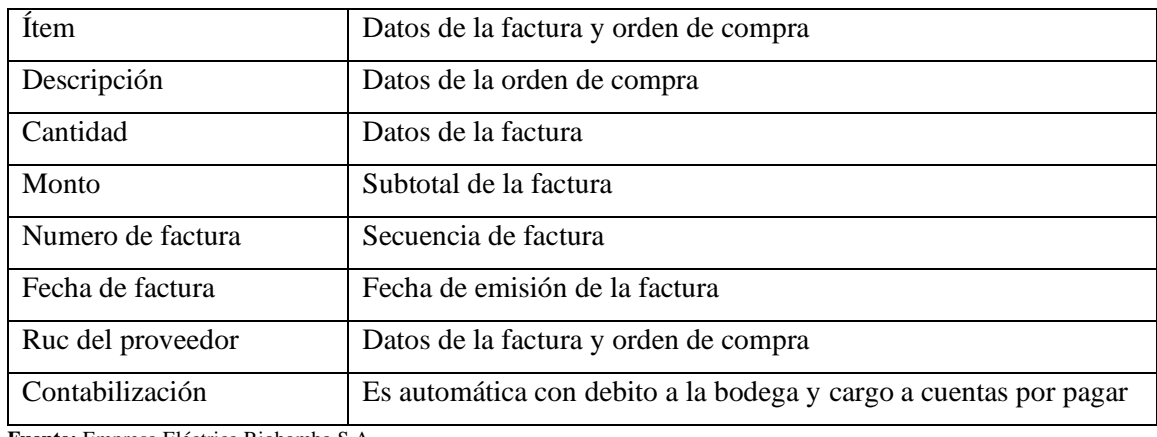

## **Tabla 35-3:** Datos para llenar la casilla Ítem

**Fuente:** Empresa Eléctrica Riobamba S.A. **Realizado por:** Arguello, Mayra. 2022

Nota: Por ningún motivo el Jefe de Bodega, autorizará el ingreso a bodega de los materiales y repuestos sin los respaldos respectivos, (factura, orden de compra, solicitud de ingreso, etc.), puesto que, al ser un registro de asiento contable automatizado, la transacción debe estar debidamente documentada.

i. En caso de estar seguros de la información ingresada se procede a seleccionar GUARDAR para culminar el registro o GUARDAR Y MANTENER para continuar ingresados ítems.

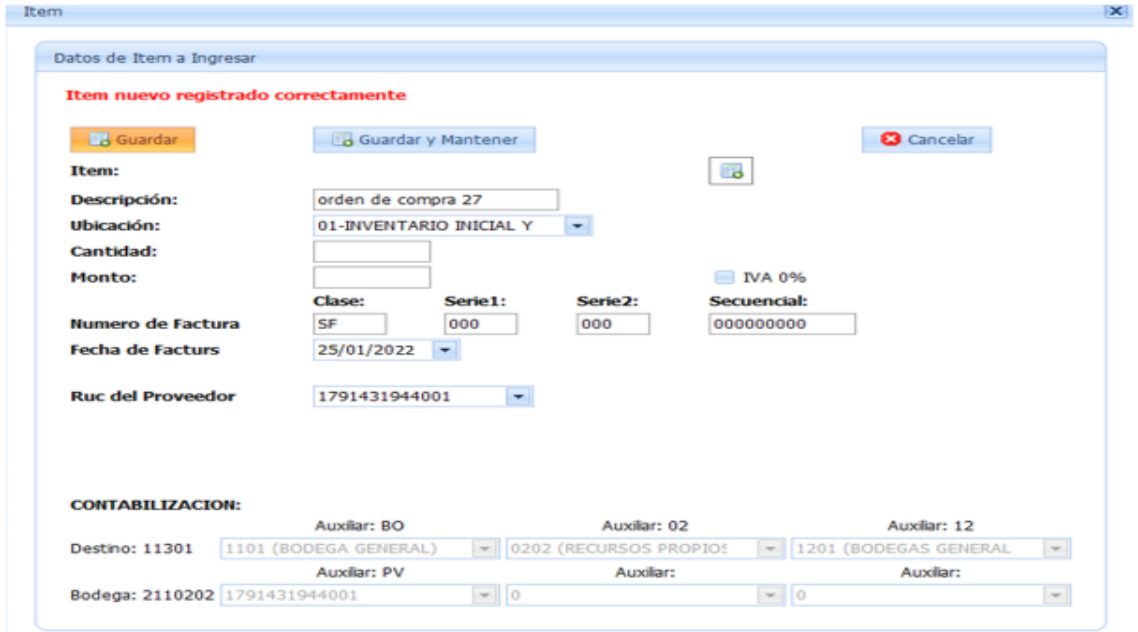

**Figura 9-3:** Guardar y mantener los ítems ingresados **Fuente:** Investigación de campo **Realizado por:** Arguello, Mayra. 2022

j. Seguidamente, procederemos a aceptar el registro y se visualizará la siguiente ventana

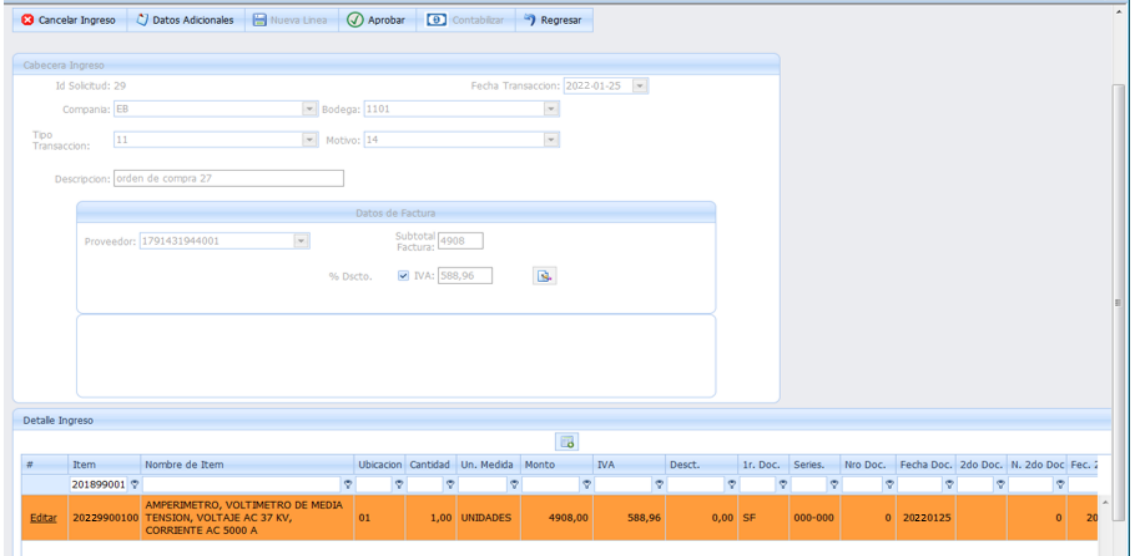

**Figura 10-3:** Ventana para visualizar los ingresos **Fuente:** Investigación de campo **Realizado por:** Arguello, Mayra. 2022

- k. El auxiliar de bodega procederá a registrar el comprobante de ingreso y automáticamente, se generará el asiento contable tipo 45.
- l. El sistema confirmará el registro

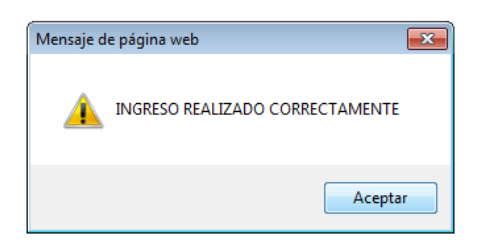

**Figura 11-3:** Confirmación del registro de ingreso **Fuente:** Investigación de campo **Realizado por:** Arguello, Mayra. 2022

m. A continuación, el auxiliar de bodega deberá imprimir el comprobante de ingreso de bodega, para legalizar con las firmas respectivas y enviar a contabilidad de forma diaria para su revisión.

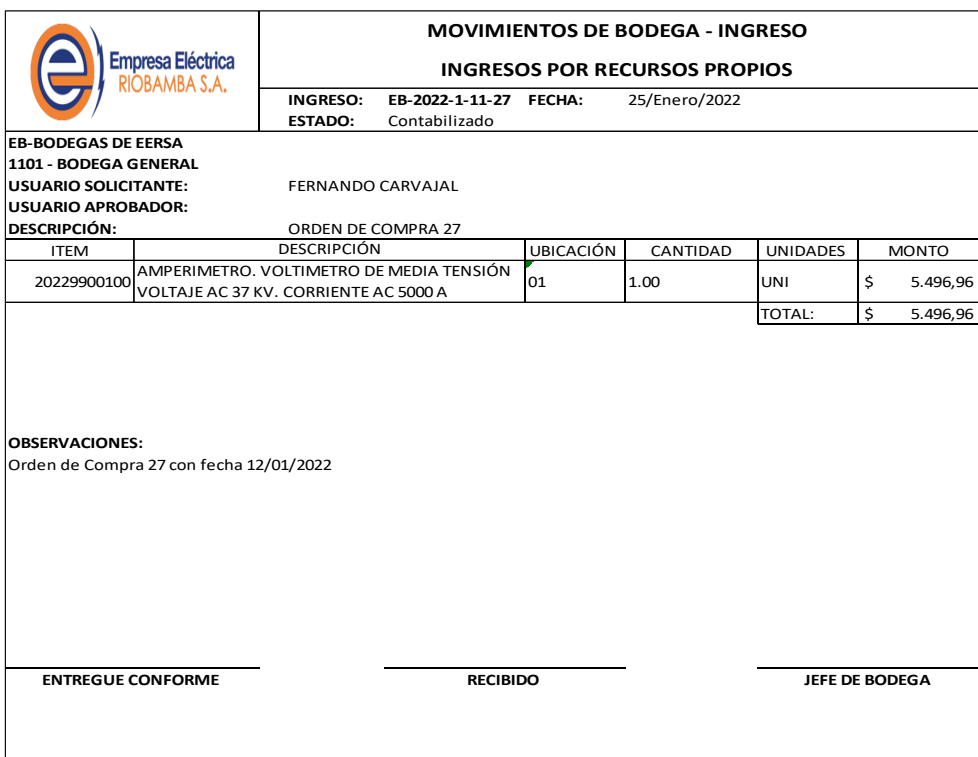

**Figura 12-3:** Comprobante de ingreso a bodega **Fuente:** Investigación de campo **Realizado por:** Arguello, Mayra. 2022

# **b) Verificar el registro contable de ingresos de materiales y repuestos a bodega general (Asiento tipo 45)**

Para efecto de verificar el asiento tipo 45 en el sistema CGWEB, realizaremos los siguientes pasos:

a. Ingresar al entorno financiero del sistema CGWEB

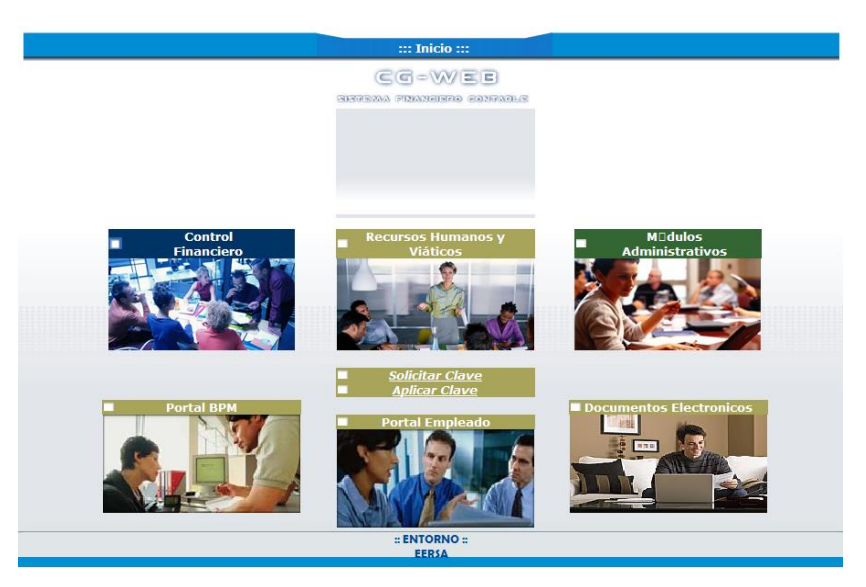

**Figura 13-3:** Ventana de inicio del sistema CGWEB **Fuente:** Investigación de campo **Realizado por:** Arguello, Mayra. 2022

Seguidamente, nos ubicaremos en la opción CONTROL FINANCIERO. Se desplegará una pantalla de acceso de usuario y contraseña.

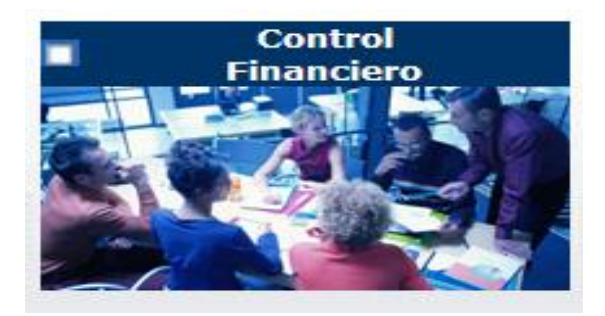

**Figura 14-3:** Ventana de control financiero, sistema CGWEB **Fuente:** Investigación de campo **Realizado por:** Arguello, Mayra. 2022

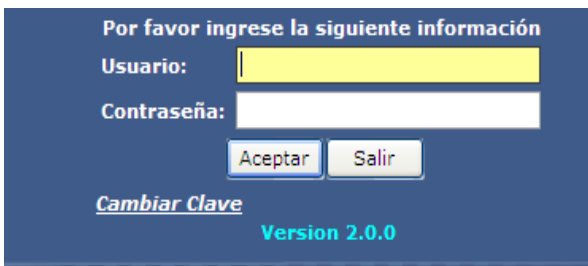

**Figura 15-3:** Ventana de usuario y contraseña modulo financiero sistema CGWEB **Fuente:** Investigación de campo **Realizado por:** Arguello, Mayra. 2022

Ingresamos el usuario y contraseña proporcionada por el Centro de Procesamiento de Datos, y se desplegará la ventana de opciones del MÓDULO FINANCIERO – CONTABILIDAD.

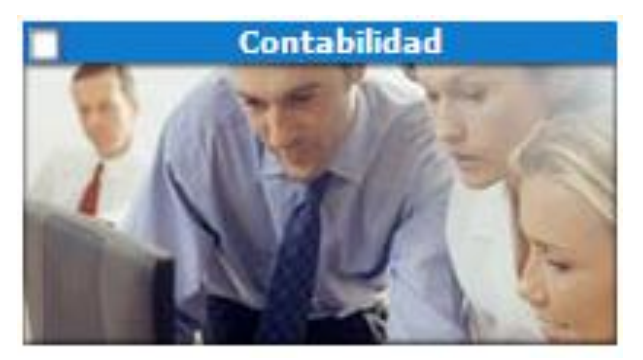

**Figura 16-3:** Ventana de contabilidad sistema CGWEB **Fuente:** Investigación de campo **Realizado por:** Arguello, Mayra. 2022

Se desplegará la siguiente ventana e ingresar a la opción ENTRADA DE DATOS – TRABAJAR CON UNA LISTA DE COMPROBANTES **y l**lenamos los campos que solicita el sistema:

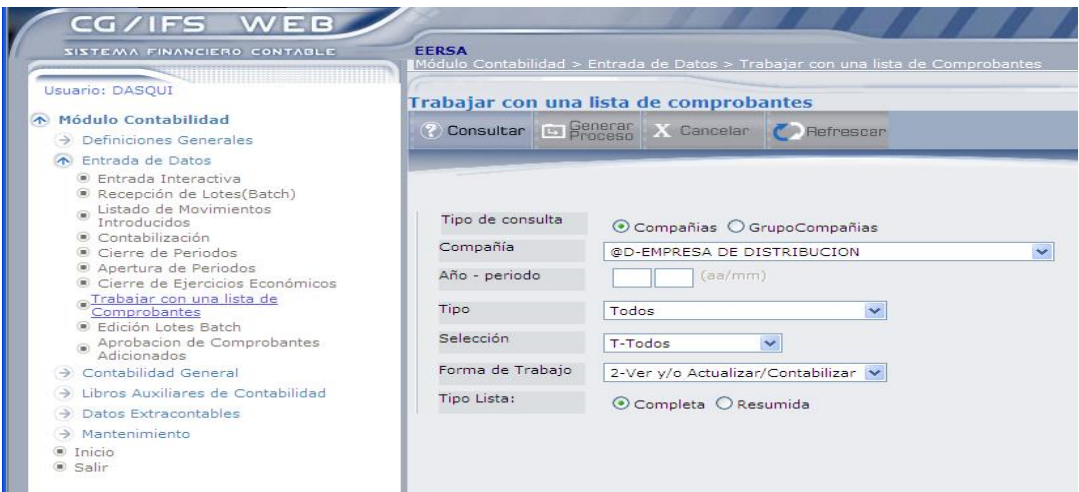

**Figura 17-3:** Ventana para verificar la lista de comprobantes **Fuente:** Investigación de campo **Realizado por:** Arguello, Mayra. 2022

**Tabla 36-3:** Verificar el registro contable de ingresos

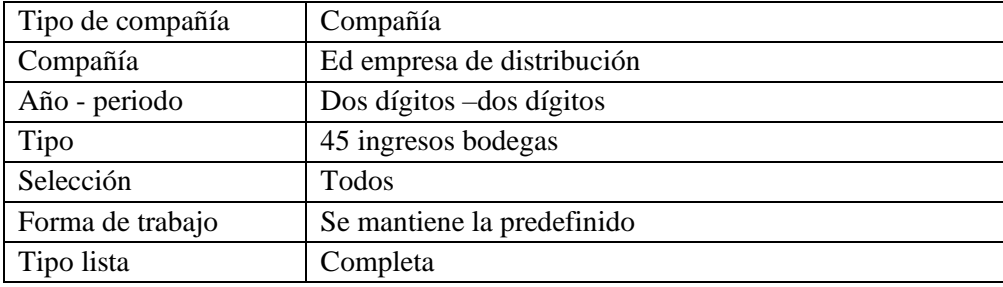

**Fuente:** Investigación de campo

**Realizado por:** Arguello, Mayra. 2022

Colocamos consultar y se listará todos los asientos tipo 45, que se encuentran para aprobar y contabilizar. El menú numerado, nos indicará las diferentes opciones.

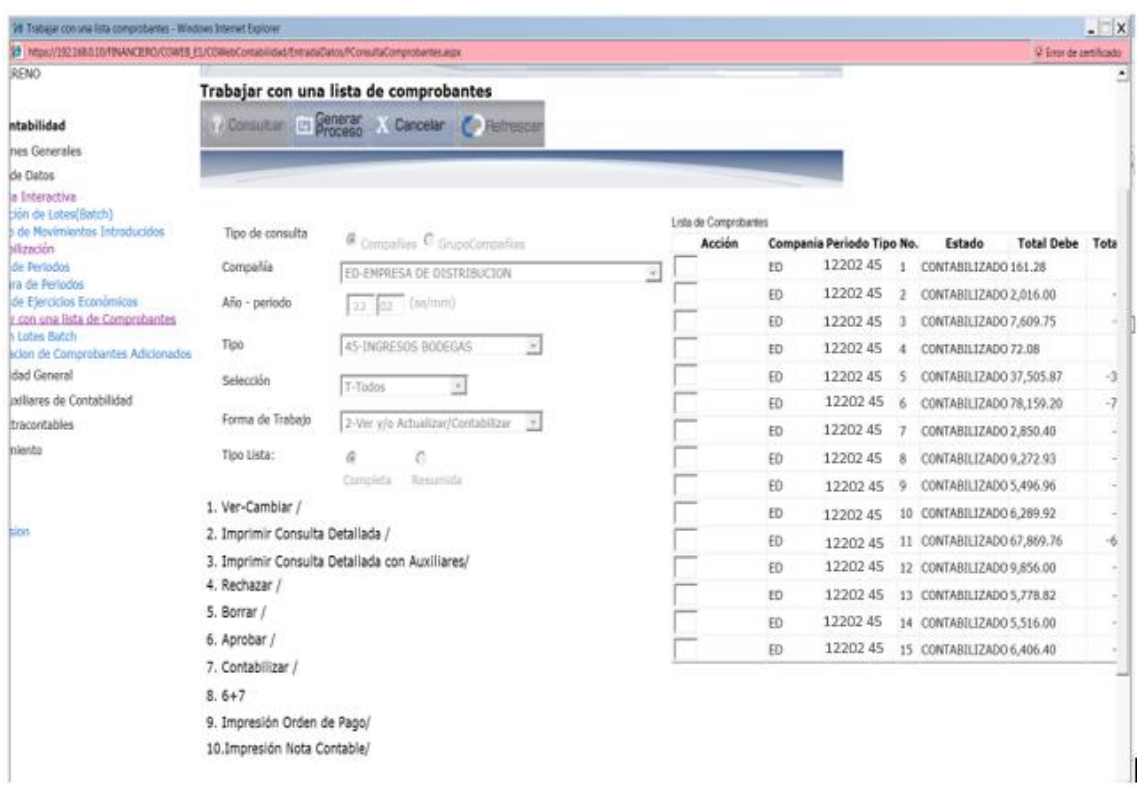

**Figura 18-3:** Listado de asientos de tipo 45 **Fuente:** Investigación de campo **Realizado por:** Arguello, Mayra. 2022

- b. El auxiliar de contabilidad con la opción 1 VER CAMBIOS**,** verificará la adecuada generación del asiento tipo 45, correspondiente a los comprobantes de ingreso por adquisiciones de materiales y repuestos, solicitará:
- La recepción diaria de los comprobantes de ingreso
- Una copia del contrato, factura, orden de compra y adjuntará al respectivo comprobante de ingreso.
- El Jefe de Bodega, no podrá realizar el ingreso de bodega, sin disponer de la factura y orden de compra. En casos de emergencia podrá realizar el ingreso con la exigibilidad de solicitar la factura al administrador de la compra, máximo en los tres días siguientes a la emergencia.

Verificará diariamente:

• La conciliación entre el comprobante de ingreso, factura y orden de compra.

- La asignación de cuentas a los respectivos recursos financieros propios y del estado (Proyectos). De ser necesario reclasificará las cuentas mal asignadas en el sistema CGWEB y notificará al Contador General, para su respectiva corrección con el Jefe de Procesamiento de Datos.
- Para aquellas cifras cuyas cuentas contables, no se encuentren asignadas, el Contador, deberá comunicar al Contador General, quien a su vez dispondrá su tratamiento contable.
- c. Verificado la conciliación entre el asiento del sistema vs los reportes físicos, el Contador, procederá a contabilizar el asiento contable, seleccionando la casilla y colocando la opción No. 8 APROBAR Y CONTABILIZAR.

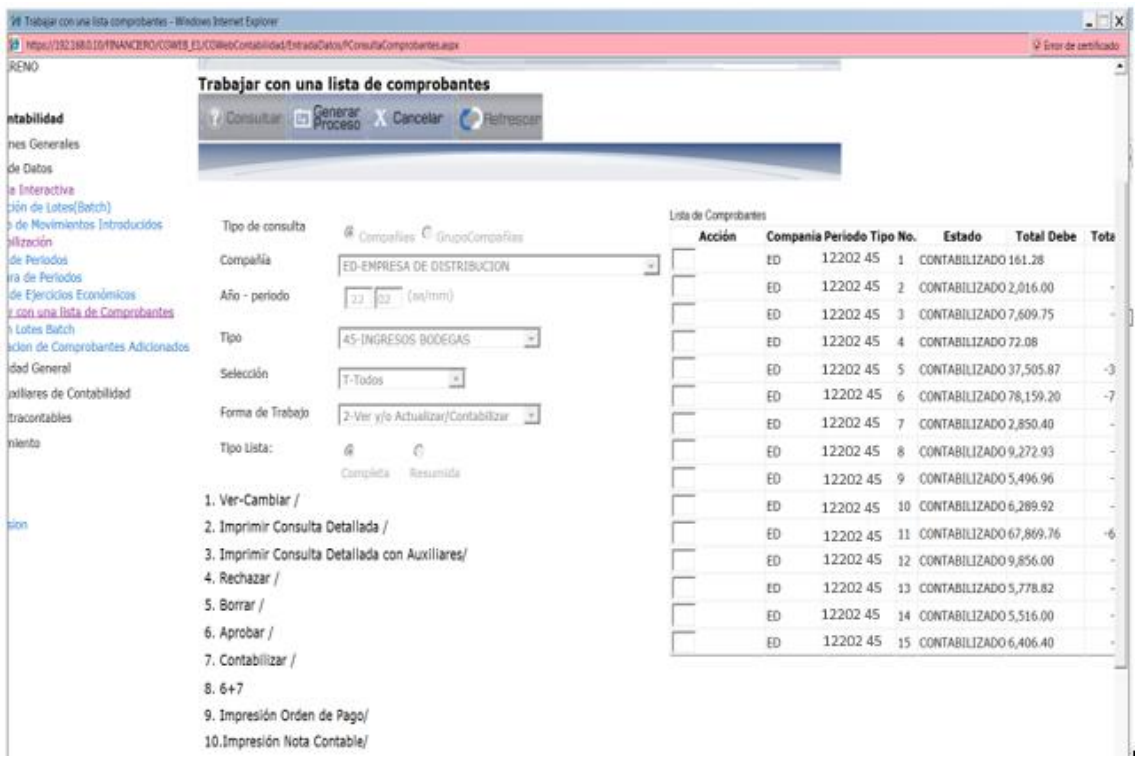

**Figura 19-3:** Aprobar y contabilizar asientos de tipo 45 **Fuente:** Investigación de campo **Realizado por:** Arguello, Mayra. 2022

- d. Posteriormente para imprimir el asiento de diario, nos ubicaremos en la casilla y colocaremos el No. 10 IMPRESIÓN NETA CONTABLE, cuya función corresponde al Auxiliar Contable.
- e. Y finalmente obtendremos el asiento de diario 45, el mismo que tiene como propósito registrar las adquisiciones de materiales y repuestos.

#### Cia: ED CT 45 Nro. Co 3 2022-02

#### \*\* ASIENTO CONTABLE\*\*

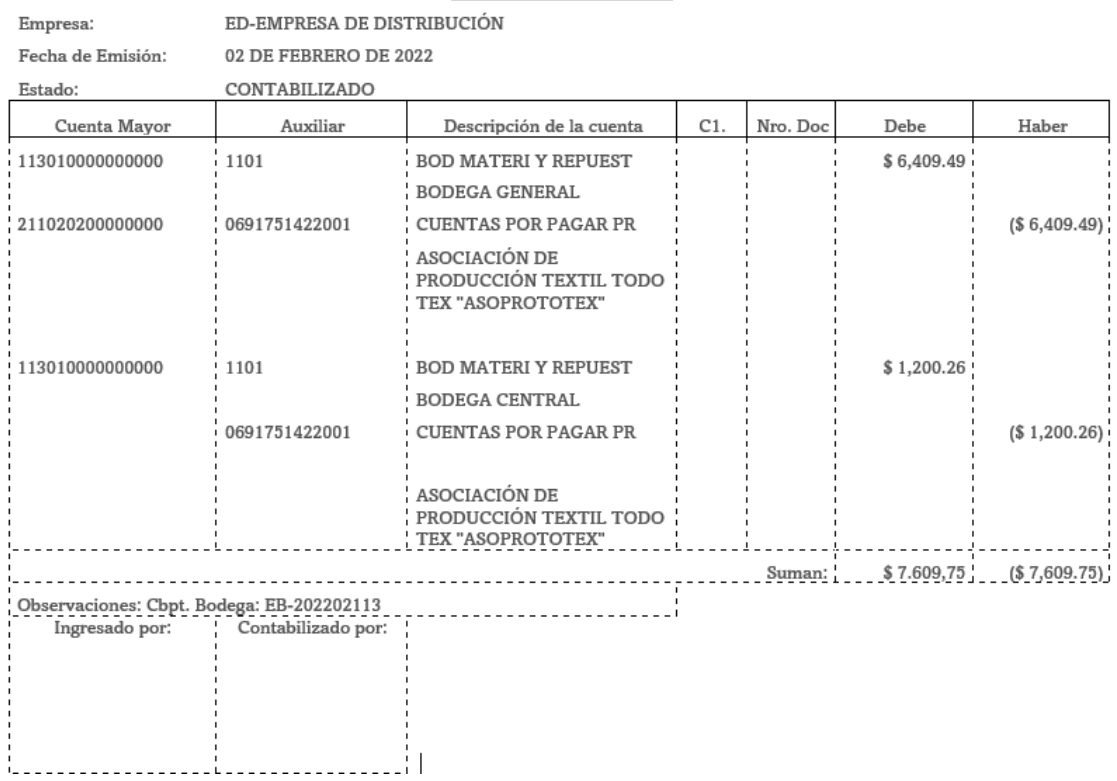

**Figura 20-3:** Asiento contable de ingreso de materiales y repuestos tipo 45 **Fuente:** Investigación de campo **Realizado por:** Arguello, Mayra. 2022

## **c) Egresos de materiales y repuestos a bodega general (Asiento tipo 46)**

Con el propósito de generar el asiento en el sistema CGIFS WEB REPORT, procederemos a realizar los siguientes pasos:

a. Ingresamos al sistema

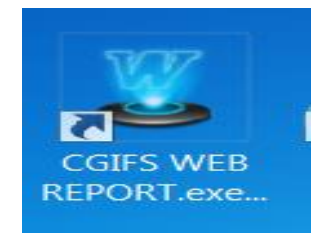

**Figura 21-3:** Ingreso al sistema CGIFS WEB REPORT **Fuente:** Investigación de campo **Realizado por:** Arguello, Mayra. 2022

b. En el menú, escogeremos ARCHIVO – CONECTAR

| 目 |             |
|---|-------------|
|   | Archivo   ? |
|   | Conectar    |
|   | Desconectar |
|   | Salir       |

**Figura 22-3:** Conectar al sistema CGIFS WEB REPORT **Fuente:** Investigación de campo **Realizado por:** Arguello, Mayra. 2022

c. Al igual que en los sistemas anteriores, ingresamos el usuario y contraseña, designado por el Centro de Procesamiento de Datos CPD.

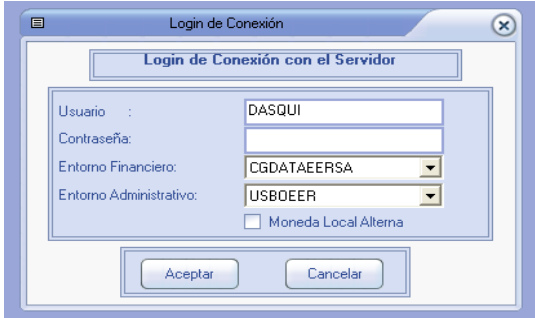

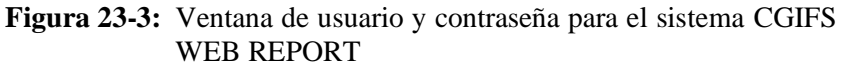

**Fuente:** Investigación de campo **Realizado por:** Arguello, Mayra. 2022

d. Se habilitará la opción MODULO en la barra de herramientas y elegiremos la opción ADMINISTRATIVO - BODEGAS

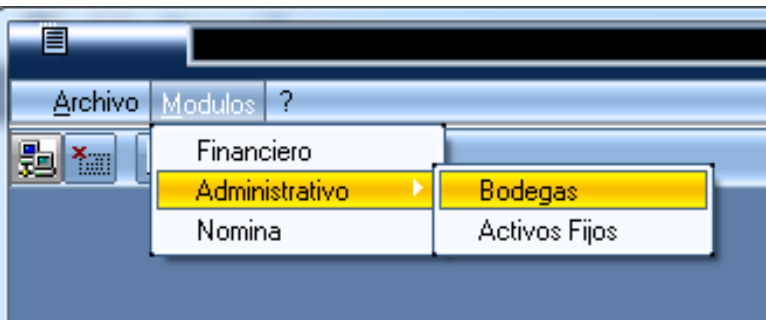

**Figura 24-3:** Modulo administrativo de bodega CGIFS WEB REPORT **Fuente:** Investigación de campo **Realizado por:** Arguello, Mayra. 2022

e. Se habilitarán varias opciones en la barra de herramientas. Ingresaremos en el menú BODEGAS – CONTABILIZAR – CONTABILIZACION MASIVA

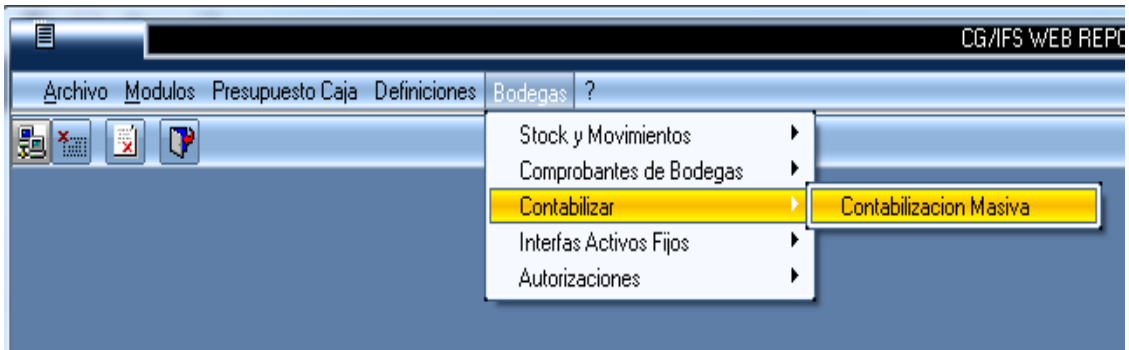

**Figura 25-3:** Ventana de bodegas y contabilizar **Fuente:** Investigación de campo **Realizado por:** Arguello, Mayra. 2022

f. Para consultar y contabilizar todos los egresos existentes a la fecha

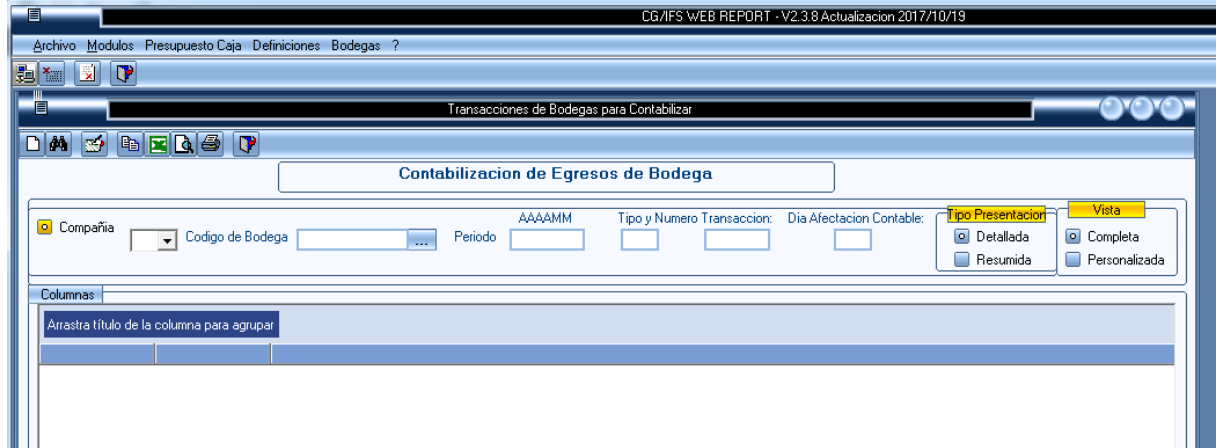

**Figura 26-3:** Consultar y contabilizar todos los egresos existentes **Fuente:** Investigación de campo **Realizado por:** Arguello, Mayra. 2022

**Tabla 37-3:** Datos para consultar y contabilizar egresos

| Compañía                     | ED Empresa de Distribución                                                                   |
|------------------------------|----------------------------------------------------------------------------------------------|
| Código de bodega             | Equivale al código auxiliar 1, del catálogo de<br>cuentas contable establecido en el MACEDEL |
| Periodo                      | <b>AAAA/MM</b>                                                                               |
| Tipo y numero de transacción | Motivo contable (recursos propios y de terceros)                                             |

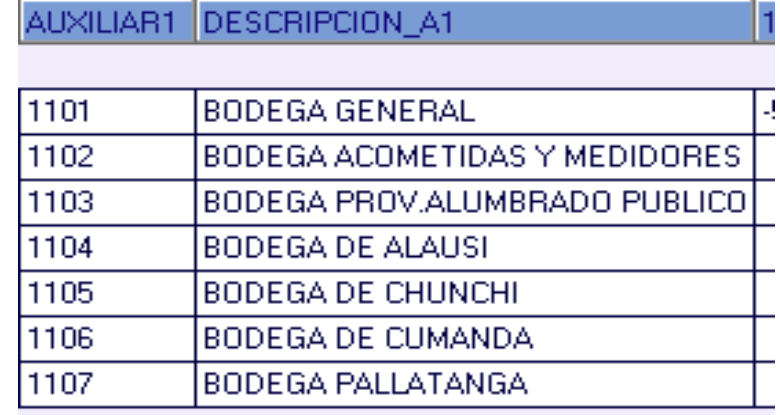

**Tabla 38-3:** Listado de bodegas de la empresa Eléctrica Riobamba S.A.

**Fuente:** Investigación de campo **Realizado por:** Arguello, Mayra. 2022

g. El sistema listará con color azul, los comprobantes de egreso que fueron generados automáticamente desde el módulo de bodega, los mismos, que no pueden ser modificados por el auxiliar contable, puesto que son parametrizaciones efectuadas desde el Centro de Procesamiento de Datos, en función de los proyectos, recursos propios o externos y estructuras del sector eléctrico. Eje (EB-2021-12-32-1 Comprobante de egreso de bodega, año, mes, motivo contable, día).

|          | · Archivo Modulos Presupuesto Caja Definiciones Bodegas ? |      |      |    |                       |                                                                                                    | $ B X$                                                                                                    |
|----------|-----------------------------------------------------------|------|------|----|-----------------------|----------------------------------------------------------------------------------------------------|----------------------------------------------------------------------------------------------------|
|          | 海面図り                                                      |      |      |    |                       |                                                                                                    |                                                                                                    |
|          | DA 3 DEGS P                                               |      |      |    |                       |                                                                                                    |                                                                                                    |
|          |                                                           |      |      |    |                       | Contabilizacion de Egresos de Bodega                                                                   |                                                                                                    |
|          |                                                           |      |      |    |                       |                                                                                                    |                                                                                                    |
|          |                                                           |      |      |    |                       | AAAAMM<br>Tipo y Numero Transaccion:                                                                   | Vista<br>Tipo Presentacion<br>Dia Afectacion Contable:                                                           |
|          | O Compañas<br>EB - Codigo de Bodega 1101                  |      |      |    | Penodo<br><b>Iggs</b> | 202112                                                                                                 | Detallada<br>Completa                                                                                            |
|          |                                                           |      |      |    |                       |                                                                                                    | Resumida<br><sup>6</sup> Personalizada                                                                           |
|          |                                                           |      |      |    |                       |                                                                                                    |                                                                                                    |
| Columnas |                                                           |      |      |    |                       |                                                                                                    |                                                                                                    |
|          | BODEGA                                                    |      |      |    |                       |                                                                                                    |                                                                                                    |
|          | TIPO TRANSACCION &                                        |      |      |    | NUMERO TRANSACCION 3  |                                                                                                    |                                                                                                    |
|          |                                                           |      |      |    |                       | ESTADO COMPANIA BODEGA ANIO MES TIPO TRANSACCION NUMERO TRANSACCION SECUENCIAL CODIGO ITEM NOMBRE ITEM |                                                                                                    |
|          | EB                                                        | 1101 | 2021 | 12 |                       |                                                                                                    | 31005 07010410000 POSTE DE HORMIGON ARMADO, CIRCULAR CRH 400 KG, 10 M                                            |
|          | A FR                                                      | 1101 | 2021 |    |                       |                                                                                                    | 31013 01261201300 GRAPA PARALELA 3 PERNOS                                                                        |
|          | A FR                                                      | 1101 | 2021 |    |                       |                                                                                                    | 31012 04500301000 CABLE DE ACERO GALVANIZADO, GRADO ALTA RESISTENCIA, 7 HILOS, 9,52 MM (3/8"), 4903 KGF          |
|          | A FR                                                      | 1101 | 2021 | 12 | 35                    | 31009                                                                                                  | 02080153200 AISLADOR ROLLO, PORCELANA, 0,25 KV, ANSI 53-2                                                        |
|          | <b>IFR</b>                                                | 1101 | 2021 |    | 35                    |                                                                                                    | 31013 01261201300 GRAPA PARALELA 3 PERNOS                                                                        |
|          | <b>N FR</b>                                               | 1101 | 2021 |    |                       |                                                                                                    | 31012 04500301000 CABLE DE ACERO GALVANIZADO, GRADO ALTA RESISTENCIA, 7 HILOS, 9,52 MM (3/8"), 4903 KGF          |
|          | A EB                                                      | 1101 | 2021 |    |                       |                                                                                                    | 31011 05561618000 VARILLA DE ANCLAJE DE ACERO GALVANIZADO, TUERCA Y ARANDELA, 16 X 1 800 MM (5/8 X 71")          |
|          | <b>IFR</b>                                                | 1101 | 2021 | 12 |                       |                                                                                                    | 31011 05561618000 VARILLA DE ANCLAJE DE ACERO GALVANIZADO, TUERCA Y ARANDELA, 16 X 1 800 MM (5/8 X 71")          |
|          | EB                                                        | 1101 | 2021 |    | 35                    | 31008                                                                                                  | 01261201700 GRAPA TERMINAL DE BT LC-718                                                                          |
|          | FR                                                        | 1101 | 2021 | 12 | 35                    |                                                                                                    | 31018 04300106000 CONDUCTOR DE AL, DESNUDO, CABLEADO, AAC, 2 AWG, 7 HILOS                                        |
|          | i FR                                                      | 1101 | 2021 |    |                       |                                                                                                    | 31017 04300105800 CONDUCTOR DE AL, DESNUDO, CABLEADO, AAC, 4 AWG, 7 HILOS                                        |
|          | A EB                                                      | 1101 | 2021 | 12 |                       |                                                                                                    | 31017 04300105800 CONDUCTOR DE AL, DESNUDO, CABLEADO, AAC, 4 AWG, 7 HILOS                                        |
|          | <b>SER</b>                                                | 1101 | 2021 |    |                       |                                                                                                    | 31009 02080153200 AISLADOR ROLLO, PORCELANA, 0,25 KV, ANSI 53-2                                                  |
|          | l EB                                                      | 1101 | 2021 | 12 | 35                    | 31008                                                                                                  | 01261201700 GRAPA TERMINAL DE BT LC-718                                                                          |
|          |                                                           |      |      |    | 35                    |                                                                                                    | 31010 01050100400 BLOQUE DE HORMIGÓN, ANCLAJE, TIPO CÓNICO, BASE INFERIOR 400 MM, SUPERIOR 150 MM, AGUJERO 20 MM |
|          | FR                                                        | 1101 | 2021 | 12 |                       |                                                                                                    |                                                                                                    |

**Figura 27-3:** Listado de comprobantes de egreso de materiales y repuestos **Fuente:** Investigación de campo **Realizado por:** Arguello, Mayra. 2022

h. El auxiliar de contabilidad desplazará la ventana a la derecha para visualizar los campos sujetos a revisión y modificación

| CG/IFS WEB REPORT - V2.3.8 Actualizacion 2017/10/19 - [Transacciones de Bodegas para Contabilizar] |                                                           |                                                              |                                          |                                                  |                          |                    |                            | י אישי                                                         |                                       |              |             |  |
|----------------------------------------------------------------------------------------------------|-----------------------------------------------------------|--------------------------------------------------------------|------------------------------------------|--------------------------------------------------|--------------------------|--------------------|----------------------------|----------------------------------------------------------------|---------------------------------------|--------------|-------------|--|
|                                                                                                    | - Archivo Modulos Presupuesto Caia Definiciones Bodegas ? |                                                              |                                          |                                                  |                          |                    |                            |                                                                |                                       | $-5x$        |             |  |
| <b>BLID</b>                                                                                        |                                                           |                                                              |                                          |                                                  |                          |                    |                            |                                                                |                                       |              |             |  |
|                                                                                                    |                                                           |                                                              |                                          |                                                  |                          |                    |                            |                                                                |                                       |              |             |  |
|                                                                                                    | Contabilizacion de Egresos de Bodega                      |                                                              |                                          |                                                  |                          |                    |                            |                                                                |                                       |              |             |  |
|                                                                                                    |                                                           |                                                              |                                          |                                                  |                          |                    |                            |                                                                |                                       |              |             |  |
| Compañía                                                                                           |                                                           |                                                              |                                          | <b>AAAAMM</b><br>Tipo y Numero Transaccion:      | Dia Afectacion Contable: |                    | Vista<br>ipo Presentacion  |                                                                |                                       |              |             |  |
|                                                                                                    | EB v Codigo de Bodega 1101                                |                                                              | Periodo<br><b><i><u>Property</u></i></b> | 202112<br>32                                     |                          | <b>O</b> Detailada | Completa                   |                                                                |                                       |              |             |  |
|                                                                                                    |                                                           |                                                              |                                          |                                                  |                          | Resumida           | <sup>6</sup> Personalizada |                                                                |                                       |              |             |  |
| Columnas                                                                                           |                                                           |                                                              |                                          |                                                  |                          |                    |                            |                                                                |                                       |              |             |  |
| <b>BODEGA A</b>                                                                                    |                                                           |                                                              |                                          |                                                  |                          |                    |                            |                                                                |                                       |              |             |  |
|                                                                                                    | TIPO TRANSACCION A                                        |                                                              | NUMERO TRANSACCION -                     |                                                  |                          |                    |                            |                                                                |                                       |              |             |  |
| <b>ELIENTA MAYOR</b>                                                                               |                                                           | PRIMER AUXILIAR SEGUNDO AUXILIAR TERCER AUXILIAR DESCRIPCION |                                          |                                                  |                          |                    |                            | VALOR TIPO MOVIMIENTO NUMERO DOCUMENTO FECHA DOCUMENTO USUARIO | ESTACION                              | <b>FECHA</b> | <b>HORA</b> |  |
| 11301                                                                                              | 1101                                                      | 0203                                                         | 1201                                     | VABILLA DE ANCLAJE DE ACERO GALVANIZ             | $-90.36$ H               |                    |                            |                                                                | 0 FCARVAIAL LUIS-0Z4DT 20171212 71531 |              |             |  |
| 11301                                                                                              | 1101                                                      | 0203                                                         | 1201                                     | CABLE PREENSAMBLADO DE AL, CABLEADO              | 1.592.33 H               |                    |                            |                                                                | 0 FCARVAIAL LUIS-024DT 20171212       |              | 71531       |  |
| 11301                                                                                              | 1101                                                      | nans                                                         | 1201                                     | CONDUCTOR DE AL. DESNUDO, CABLEADO.              | $-252.17$ H              |                    |                            |                                                                | 0 FCARVAIAL LUIS-0Z4DT 20171212       |              | 71531       |  |
| 121010221000000 170606500303                                                                       |                                                           | 16020302                                                     | 2101                                     | CONDUCTOR DE AL. DESNUDO, CABLEADO               | 252.17 D                 |                    |                            | <b>OVBRAVO</b>                                                 | CPD-PCDI3 20180104 175543             |              |             |  |
| 11301                                                                                              | 1101                                                      | 0203                                                         | 1201                                     | POSTE DE HORMIGON ARMADO, CIRCULAR C             | $-2.161.35$ H            |                    |                            |                                                                | 0 FCARVAIAL LUIS-0Z4DT 20171212       |              | 71532       |  |
| 121010221000000                                                                                    | 170606500303                                              | 16020205                                                     | 2101                                     | GRAPA DE ALEACIÓN DE AL. PARA DERIVA             | 8.19 <sub>D</sub>        |                    |                            | <b>OLYBRAVO</b>                                                | CPD-PCDI3                             | 20171228     | 81247       |  |
| 11301                                                                                              | 1101                                                      | 0203                                                         | 1201                                     | CABLE DE AL. CABLEADO, 600 V. TW. 1/             | $-6.01$ H                |                    |                            |                                                                | 0 FCARVAIAL LUIS-024DT 20171212       |              | 71532       |  |
| 11301                                                                                              | 1101                                                      | 0203                                                         | 1201                                     | GRAPA DE ALEACIÓN DE AL. PARA DERIVA             | $-8.19$ H                |                    |                            |                                                                | 0 FCARVAIAL LUIS-0Z4DT 20171212       |              | 71532       |  |
| 11301                                                                                              | 1101                                                      | lozos                                                        | 1201                                     | TRANSFORMADOR MONOFÁSICO AUTOPROTEGI -1.207.96 H |                          |                    |                            |                                                                | 0 FCARVAIAL LUIS-0Z4DT 20171212       |              | 71532       |  |
| 121010221                                                                                          | 170606500303                                              | 16020205                                                     | 2101                                     | TRANSFORMADOR MONOFÁSICO AUTOPROTEGI 1.207,96 D  |                          |                    |                            |                                                                | 0 FCARVAIAL LUIS-024DT 20171212       |              | 71532       |  |
| 11301                                                                                              | 1101                                                      | 0203                                                         | 1201                                     | ABRAZADERA SIMPLE                                | $-11.17H$                |                    |                            |                                                                | 0 FCARVAIAL LUIS-0Z4DT 20171212       |              | 71532       |  |
| 121010221000000 170606500303                                                                       |                                                           | 16020205                                                     | 2101                                     | ABRAZADERA SIMPLE                                | 11.17D                   |                    |                            | 0 YBRAVO                                                       | CPD-PCDI3 20171228                    |              | 80933       |  |

**Figura 28-3:** Campos sujetos a revisión y modificación de comprobantes de egreso **Fuente:** Investigación de campo **Realizado por:** Arguello, Mayra. 2022

- i. El auxiliar de contabilidad para efecto de verificar la adecuada asignación de cuentas al comprobante de egreso generado deberá verificar.
- **La orden de trabajo. -** que es aperturada por las diferentes direcciones técnicas, en el cual constará principalmente el motivo contable.
- **El motivo contable,** equivale a todos los proyectos que fueron firmados para la ejecución de obras con financiamiento de terceros y a los trabajos de mantenimiento de la Empresa Eléctrica Riobamba S.A., con recursos propios. El listado debe ser proporcionado por el Centro de Procesamiento de Datos.

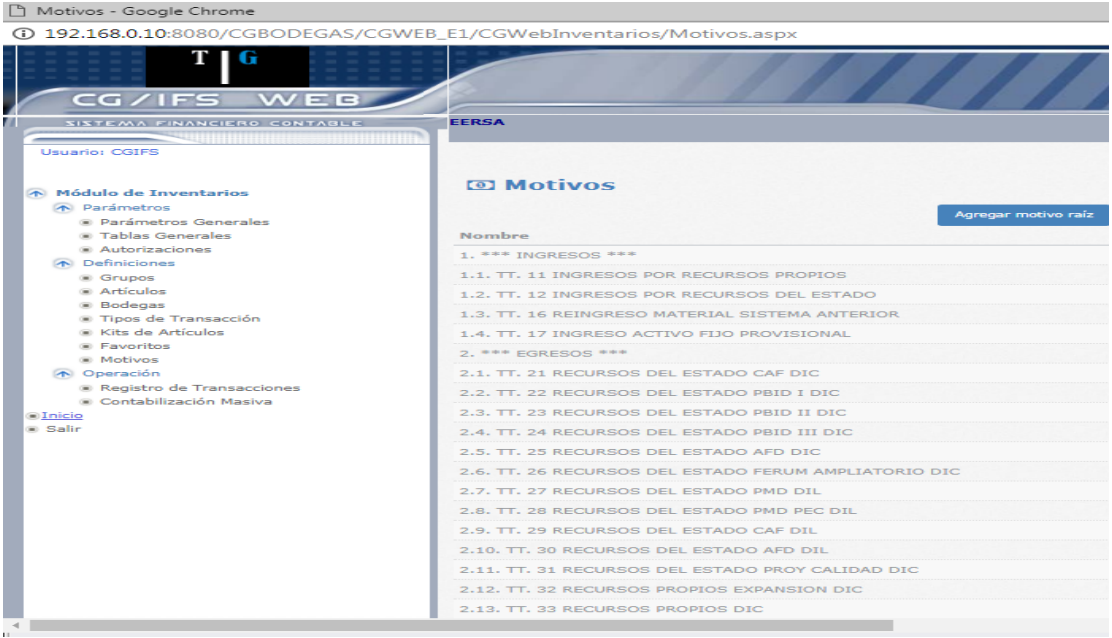

| 192.168.0.10:8080/CGBODEGAS/CGWEB_E1/CGWebInventarios/Motivos.aspx |                                                       |
|--------------------------------------------------------------------|-------------------------------------------------------|
|                                                                    | 2.6. TT. 26 RECURSOS DEL ESTADO FERUM AMPLIATORIO DIC |
|                                                                    | 2.7. TT. 27 RECURSOS DEL ESTADO PMD DIL               |
|                                                                    | 2.8. TT. 28 RECURSOS DEL ESTADO PMD PEC DIL           |
|                                                                    | 2.9. TT. 29 RECURSOS DEL ESTADO CAF DIL               |
|                                                                    | 2.10. TT. 30 RECURSOS DEL ESTADO AFD DIL              |
|                                                                    | 2.11, TT, 31 RECURSOS DEL ESTADO PROY CALIDAD DIC     |
|                                                                    | 2.12. TT. 32 RECURSOS PROPIOS EXPANSION DIC           |
|                                                                    | 2.13, TT, 33 RECURSOS PROPIOS DIC                     |
|                                                                    | 2.14. TT. 34 RECURSOS PROPIOS PROY CALIDAD DOM        |
|                                                                    | 2.15, TT, 35 RECURSOS PROPIOS EXPANSION DOM           |
|                                                                    | 2.16. TT. 36 RECURSOS PROPIOS DOM                     |
|                                                                    | 2.17. TT. 37 RECURSOS PROPIOS PROY CALIDAD DIL        |
|                                                                    | 2.18. TT. 38 RECURSOS PROPIOS EXPANSION DIL           |
|                                                                    | 2.19. TT. 39 RECURSOS PROPIOS DIL                     |
|                                                                    | 2.20. TT. 40 MANT. AREA TECNICA DISTRIBUCION          |
|                                                                    | 2.21, TT, 41 MANT, AREA TECNICA SUBTRANSMISION        |
|                                                                    | 2.22. TT. 42 MANT. AREA DIL                           |
|                                                                    | 2.23. TT. 43 SUMINISTROS AREA ADMINISTRATIVA          |
|                                                                    | 2.24. TT. 44 REP. AUTOMOTRICES DEP TECNICO            |
|                                                                    | 2.25. TT. 45 REP. AUTOMOTRICES COMERCIALIZACION       |
|                                                                    | 2.26. TT. 46 REP. AUTOMOTRICES ADMINISTRACION         |
|                                                                    | 2.27, TT, 47 REP, AUTOMOTRICES GENERACION             |
|                                                                    | 2.28. TT. 48 EGRESOS DE ACTIVOS FIJOS AREA TECNICA    |
|                                                                    | 2.29. TT. 49 EGRESOS DE ACTIVOS FIJOS DIL             |
|                                                                    | 2.30, TT, 50 MANT, AREA TECNICA GENERACION            |
|                                                                    | 2.31, TT, 51 TRANSFERENCIA ENTRE BODEGAS AGENCIAS     |
|                                                                    | 2.32. TT. 52 MANT. ALUMBRADO PUBLICO                  |
|                                                                    | 2.33. TT. 53 EGRESO ACTIVO FIJO PROVISIONAL           |
|                                                                    |                                                       |
|                                                                    |                                                       |
|                                                                    |                                                       |

**Figura 29-3:** Lista de motivos contables de inventarios **Fuente:** Investigación de campo **Realizado por:** Arguello, Mayra. 2022

- La revisión de la asignación de cuentas se realizará adicionalmente, en función a las ESTRUCTURAS DEL SECTOR ELECTRICO.
- Al ser una parametrización del Centro de Procesamiento de Datos, el auxiliar contable, deberá notificar cualquier inquietud o novedad al Contador General, para solicitar la modificación de enlace de cuentas.

j. En caso de encontrar una mala asignación de cuentas, el auxiliar contable, realizará el cambio de cuenta directamente dando doble clic en el código mal asignado y se desplegará los datos.

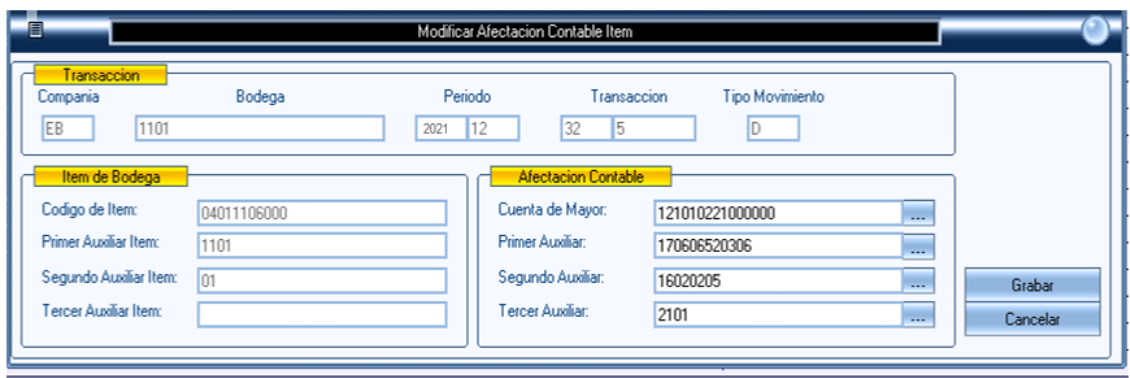

**Figura 30-3:** Modificar asignación contable de egresos **Fuente:** Investigación de campo **Realizado por:** Arguello, Mayra. 2022

- Si el auxiliar contable, tiene inquietudes sobre la asignación de cuentas, deberá apoyarse en el personal de la parte técnica de la Unidad de Inventario y Avalúos, conjuntamente, con el egreso y la orden de trabajo (OT).
- k. Una vez corregido la asignación de cuentas y verificado con la documentación soporte (Egresos y ordenes de trabajo), procedemos a CONTABILIZAR EGRESO, en el menú de herramientas.

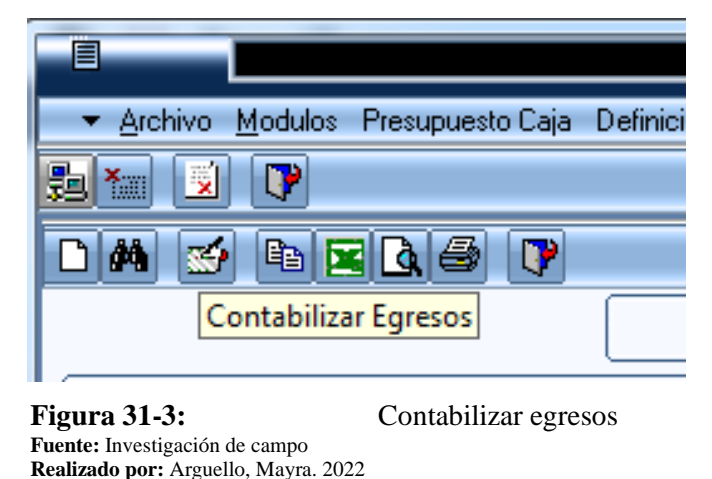

l. Finalmente, el sistema generará una carga masiva de asiento automático en el sistema **CGWEB**, para lo cual, deberemos consultar para aprobar y contabilizar en libros.

• El punto de control consiste en revisar a diario los movimientos y a final de cada mes, realizar la contabilización, de manera, que nunca existan movimientos rezagados y el sistema se visualice de la siguiente manera.

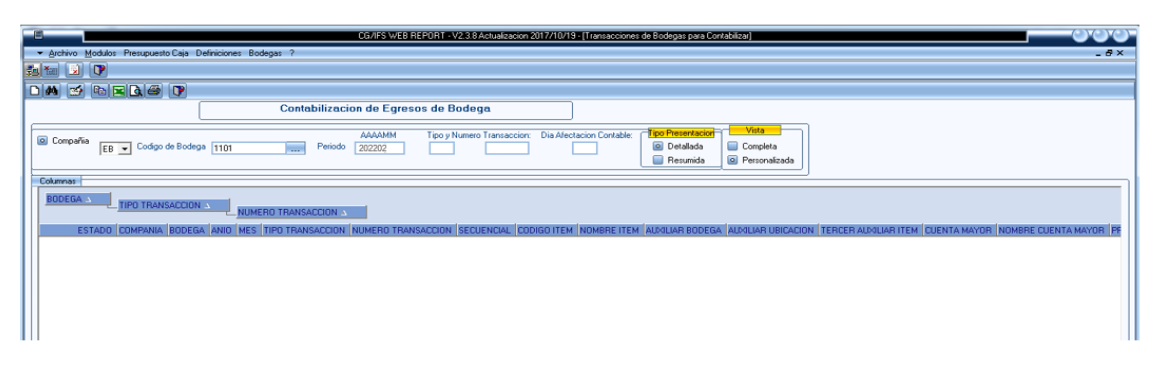

**Figura 32-3:** Control de los movimientos **Fuente:** Investigación de campo **Realizado por:** Arguello, Mayra. 2022

Para efecto de verificar el asiento tipo 46 en el sistema CGWEB, realizaremos los siguientes pasos:

a. Se realiza el siguiente proceso; se ingresa al sistema CGWEB mediante el enlace ([https://192.168.0.10/CGWebInicio/Inicio.aspx\)](https://192.168.0.10/CGWebInicio/Inicio.aspx) en el que se desplegará las opciones o entorno financiero de la Empresa Eléctrica, seguidamente en CONTROL FINANCIERO; se ingresará con el usuario y contraseña en el módulo de contabilidad; hasta obtener la siguiente ventana e ingresar a la opción ENTRADA DE DATOS – TRABAJAR CON UNA LISTA DE COMPROBANTES

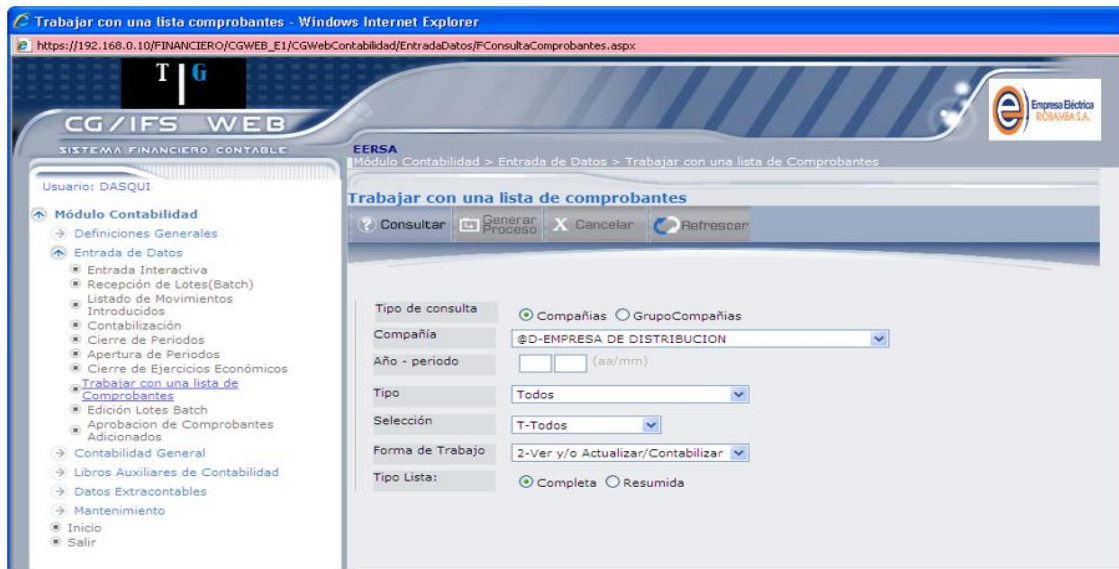

**Figura 33-3:** Lista de comprobantes **Fuente:** Investigación de campo **Realizado por:** Arguello, Mayra. 2022

b. Llenamos los campos que solicita el sistema:

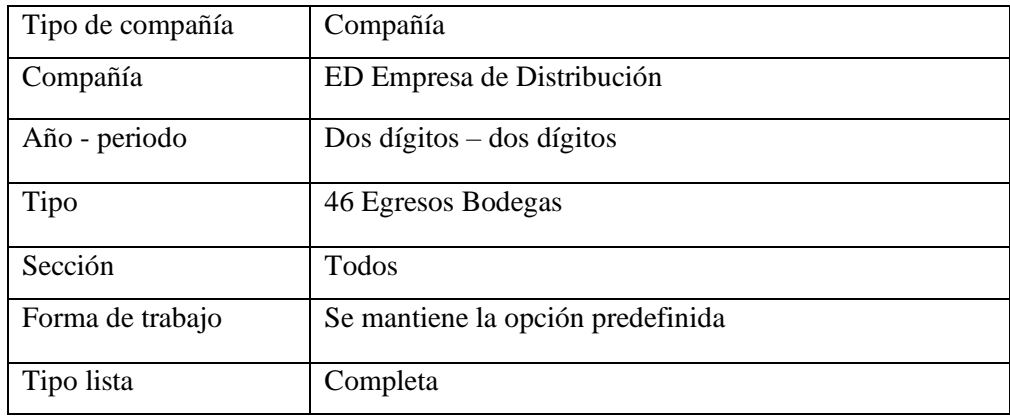

**Fuente:** Investigación de campo **Realizado por:** Arguello, Mayra. 2022

c. Colocamos consultar y se listará todos los asientos tipo 46, que se encuentran para aprobar y contabilizar

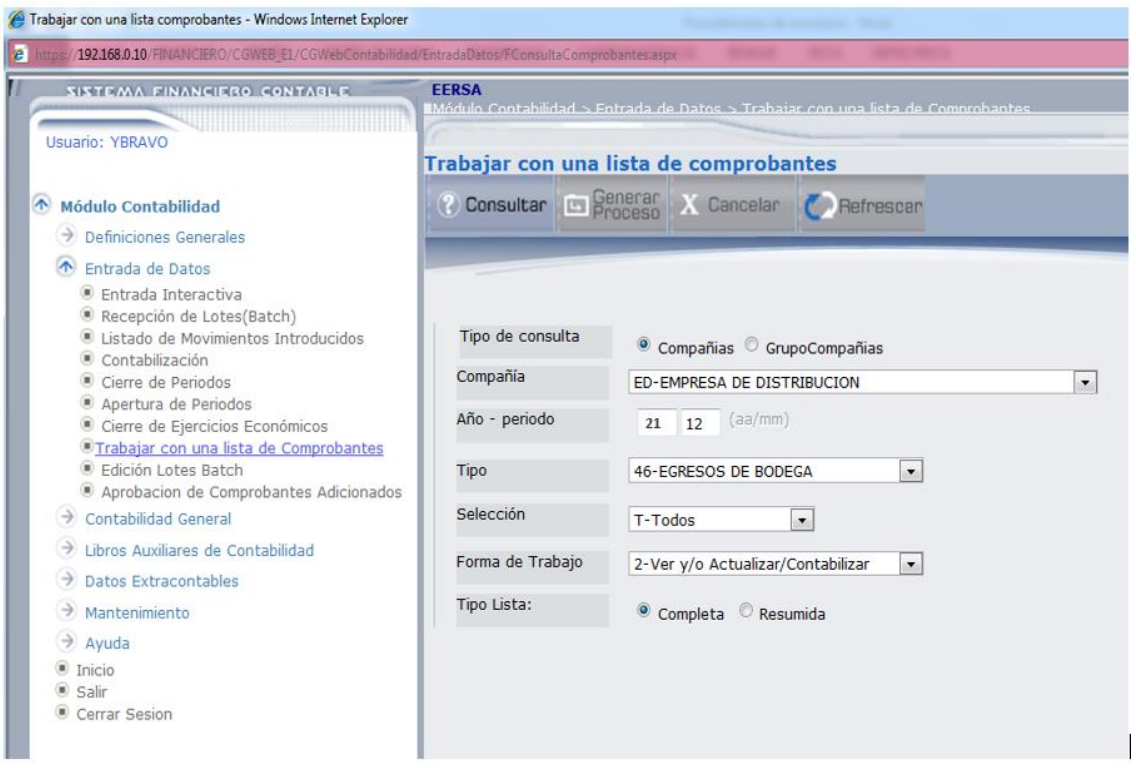

**Figura 34-3:** Lista asientos tipo 46 que se encuentran para aprobar y contabilizar **Fuente:** Investigación de campo **Realizado por:** Arguello, Mayra. 2022

d. El menú numerado, nos indicará las diferentes opciones.

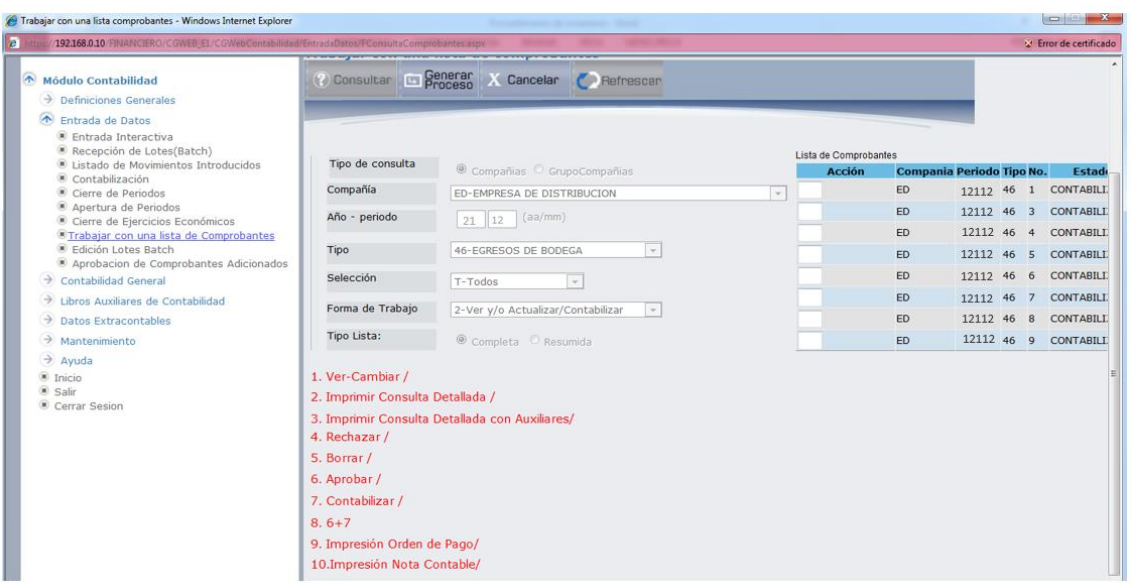

**Figura 35-3:** Menú numerado **Fuente:** Investigación de campo **Realizado por:** Arguello, Mayra. 2022

- e. El auxiliar de contabilidad con la opción 1 VER CAMBIOS verificará la adecuada generación del asiento tipo 45, correspondiente a los comprobantes de egreso de materiales y repuestos. Adicionalmente solicitara la Jefe de Bodega la:
- Recepción diaria de los comprobantes de egreso
- Adjuntará los documentos soporte al respectivo comprobante de egreso.

Verificará diariamente:

- La conciliación entre el comprobante de egreso, orden de trabajo y demás documentos.
- La asignación de cuentas a los respectivos recursos financieros propios y del estado (Proyectos). De ser necesario reclasificará las cuentas mal asignadas en el sistema CGWEB y notificará al Contador General para su respectiva corrección con el Jefe de Procesamiento de Datos.
- Para aquellas cifras cuyas cuentas contables, no se encuentren asignadas, el Contador, deberá comunicar al Contador General, quien a su vez solicitará la creación de nuevos motivos contables.
- f. Verificado la conciliación entre el asiento del sistema vs los reportes físicos, el Contador, procederá a contabilizar el asiento contable, seleccionando la casilla y colocando la opción No. 8 APROBAR Y CONTABILIZAR.

| SISTEMA FINANCIERO CONTABLE<br>Usuario: LBARRENO                                         | <b>EERSA</b>                     | Módulo Contabilidad > Entrada de Datos > Trabajar con una lista de Comprobantes |        |                       |           |                           |          |                       |
|------------------------------------------------------------------------------------------|----------------------------------|---------------------------------------------------------------------------------|--------|-----------------------|-----------|---------------------------|----------|-----------------------|
|                                                                                          |                                  | Trabajar con una lista de comprobantes                                          |        |                       |           |                           |          |                       |
| <b>Módulo Contabilidad</b>                                                               |                                  | (2) Consultar <b>Ex Generar X Cancelar C</b> Refrester                          |        |                       |           |                           |          |                       |
| <b>Definiciones Generales</b>                                                            |                                  |                                                                                 |        |                       |           |                           |          |                       |
| Entrada de Datos<br><b>Entrada Interactiva</b>                                           |                                  |                                                                                 |        |                       |           |                           |          |                       |
| Recepción de Lotes(Batch)                                                                |                                  |                                                                                 |        | Lista de Comprobantes |           |                           |          |                       |
| <b>E Listado de Movimientos Introducidos</b><br>Contabilización                          | Tipo de consulta                 | Compañías C GrupoCompañías                                                      |        | Acción                |           | Compania Periodo Tipo No. |          | Estado                |
| Cierre de Periodos                                                                       | Compañía                         | ED-EMPRESA DE DISTRIBUCION                                                      | $\sim$ | l8                    | ED        | 1211246                   |          | CONTABILIZADO 38      |
| Apertura de Periodos                                                                     |                                  |                                                                                 |        |                       | ED        | 1211246                   |          | CONTABILIZADO -4      |
| C Cierre de Ejercicios Económicos<br><sup>8</sup> Trabajar con una lista de Comprobantes | Año - periodo                    | (aa/mm)<br>$12 -$<br>21                                                         |        |                       | ED        | 1211246                   | 4        | CONTABILIZADO - 3     |
| Edición Lotes Batch                                                                      | Tipo                             | 46-EGRESOS DE BODEGA                                                            |        |                       | ED        | 1211246                   |          | CONTABILIZADO - 2     |
| Aprobacion de Comprobantes Adicionados<br>Contabilidad General                           |                                  |                                                                                 |        |                       |           |                           |          |                       |
|                                                                                          | Selección                        | T-Todos                                                                         |        |                       | ED        | 1211246                   |          | CONTABILIZADO - 4     |
| Libros Auxiliares de Contabilidad                                                        | Forma de Trabajo                 | 2-Ver y/o Actualizar/Contabilizar                                               |        |                       | ED        | 1211246                   |          | CONTABILIZADO - 5.    |
| Datos Extracontables                                                                     |                                  |                                                                                 |        |                       | ED        | 1211246                   |          | CONTABILIZADO - 1     |
| Mantenimiento                                                                            | Tipo Lista:                      | G.                                                                              |        |                       | ED        | 1211246                   | $\Omega$ | CONTABILIZADO - 1     |
| Avuda<br>$\blacksquare$ Inicio                                                           |                                  | Resumida<br>Completa                                                            |        |                       | ED        | 1211246                   |          | 11 CONTABILIZADO 70   |
| <b>C</b> Salir                                                                           | 1. Ver-Cambiar /                 |                                                                                 |        |                       | ED        | 1211246                   |          | 12 CONTABILIZADO 3,   |
| Cerrar Sesion                                                                            | 2. Imprimir Consulta Detallada / |                                                                                 |        |                       | <b>ED</b> | 1211246                   |          | 13 CONTABILIZADO 1.   |
|                                                                                          |                                  | 3. Imprimir Consulta Detallada con Auxiliares/                                  |        |                       | ED        | 1211246                   |          | 14 CONTABILIZADO 10   |
|                                                                                          | 4. Rechazar /                    |                                                                                 |        |                       | ED        | 1211246                   |          | 15 CONTABILIZADO 6,   |
|                                                                                          | 5. Borrar /                      |                                                                                 |        |                       |           | 1211246                   |          |                       |
|                                                                                          |                                  |                                                                                 |        |                       | ED        |                           |          | 211 CONTABILIZADO 27_ |

**Figura 36-3:** Ventana para contabilizar el asiento contable **Fuente:** Investigación de campo **Realizado por:** Arguello, Mayra. 2022

g. Posteriormente para imprimir el asiento de diario, nos ubicaremos en la casilla y colocaremos el No. 10 IMPRESIÓN NETA CONTABLE, cuya función corresponde al Auxiliar Contable.

| Trabajar con una lista comprobantes - Windows Internet Explorer                                               |                                      |                                                |           |                       |                                    |                             |
|----------------------------------------------------------------------------------------------------|--------------------------------------|------------------------------------------------|-----------|-----------------------|------------------------------------|-----------------------------|
| e<br>https://192.168.0.10/FINANCIERO/CGWEB_E1/CGWebContabilidad/EntradaDatos/FConsultaComprobantes.aspx       |                                      |                                                |           |                       |                                    | <b>Error de certificado</b> |
| Módulo Contabilidad<br>$\rightarrow$<br>Definiciones Generales<br>The Entrada de Datos<br>Entrada Interactiva | <b>2</b> Consultar <b>Ex Generar</b> | X Cancelar <b>C</b> Refrescar                  |           |                       |                                    |                             |
| Recepción de Lotes(Batch)                                                                                     | Tipo de consulta                     |                                                |           | Lista de Comprobantes |                                    |                             |
| Listado de Movimientos Introducidos<br>Contabilización                                                        |                                      | © Compañias © GrupoCompañias                   |           | <b>Acción</b>         | Compania Periodo Tipo No.          | Estado                      |
| Cierre de Periodos                                                                                            | Compañía                             | ED-EMPRESA DE DISTRIBUCION                     | $\;$ $\;$ | ED.                   | 11712 46 1 CONTABILE               |                             |
| Apertura de Periodos<br>Cierre de Ejercicios Económicos                                                       | Año - periodo                        | (aa/mm)<br>17<br>$\vert$ 12                    |           | ED                    | 1171246<br>$\overline{\mathbf{3}}$ | <b>CONTABILI</b>            |
| OTrabajar con una lista de Comprobantes                                                                       |                                      |                                                |           | ED.                   | 1171246<br>$\overline{4}$          | <b>CONTABILI</b>            |
| Edición Lotes Batch<br>Aprobacion de Comprobantes Adicionados                                                 | Tipo                                 | 46-EGRESOS DE BODEGA<br>$\mathbf{v}$           |           | ED.                   | 1171246<br>-5                      | <b>CONTABILI</b>            |
| <b>Contabilidad General</b><br>$\rightarrow$                                                                  | <b>Selección</b>                     | T-Todos<br>$\mathbf{v}$                        |           | ED                    | 11712 46 6                         | <b>CONTABILI</b>            |
| Libros Auxiliares de Contabilidad<br>∍                                                                        | Forma de Trabajo                     | 2-Ver y/o Actualizar/Contabilizar<br>$\tau$    |           | <b>ED</b>             | 11712 46 7                         | <b>CONTABILI</b>            |
| $\rightarrow$<br><b>Datos Extracontables</b>                                                                  |                                      |                                                |           | ED.                   | 1171246<br>8                       | <b>CONTABILE</b>            |
| $\rightarrow$ Mantenimiento                                                                                   | Tipo Lista:                          | © Completa © Resumida                          |           | <b>ED</b>             | 11712 46 9 CONTABILE               |                             |
| $\rightarrow$ Ayuda<br>$\bullet$ Inicio                                                                       | 1. Ver-Cambiar /                     |                                                |           |                       |                                    |                             |
| Salir                                                                                                    | 2. Imprimir Consulta Detallada /     |                                                |           |                       |                                    |                             |
| Cerrar Sesion                                                                                                 |                                      | 3. Imprimir Consulta Detallada con Auxiliares/ |           |                       |                                    |                             |
|                                                                                                    | 4. Rechazar /                        |                                                |           |                       |                                    |                             |
|                                                                                                    | 5. Borrar /                          |                                                |           |                       |                                    |                             |
|                                                                                                    | 6. Aprobar /                         |                                                |           |                       |                                    |                             |
|                                                                                                    | 7. Contabilizar /                    |                                                |           |                       |                                    |                             |
|                                                                                                    | $8.6+7$                              |                                                |           |                       |                                    |                             |
|                                                                                                    | 9. Impresión Orden de Pago/          |                                                |           |                       |                                    |                             |
|                                                                                                    | 10. Impresión Nota Contable/         |                                                |           |                       |                                    |                             |
|                                                                                                    |                                      |                                                |           |                       |                                    |                             |

**Figura 37-3:** Impresión de asiento contable **Fuente:** Investigación de campo **Realizado por:** Arguello, Mayra. 2022

h. Obtendremos el asiento de diario 46, el mismo que tiene como propósito registrar los egresos de materiales y destinar el activo a las propiedades, planta y equipo o al gasto mantenimiento.

 $2021 - 12$ 

#### \*\* ASIENTO CONTABLE\*\*

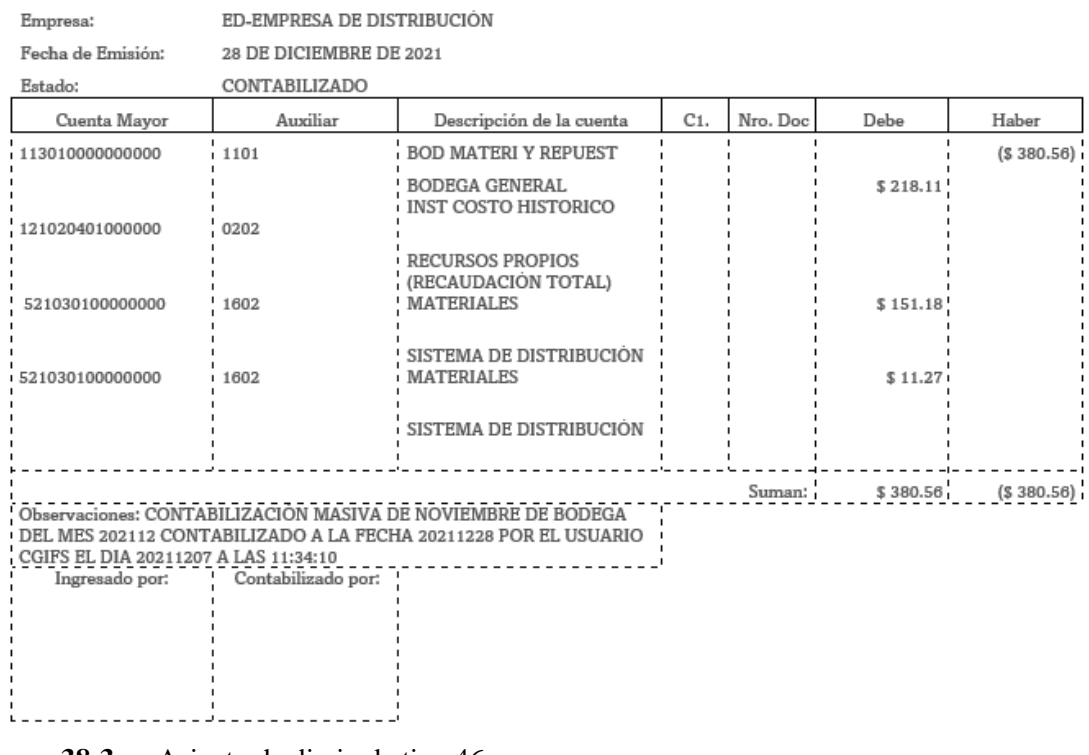

**Figura 38-3:** Asiento de diario de tipo 46 **Fuente:** Investigación de campo **Realizado por:** Arguello, Mayra. 2022

# **d) Conciliación en el CGIFS WEB REPORT entre el módulo de bodega vs el módulo de contabilidad.**

Concluido el ingreso de los diarios tipo 45 y 46, el Contador, procederán a realizar una conciliación de forma mensual a nivel de reportes en el SISTEMA CGIFS WEB REPORT entre los saldos contables y los saldos de bodega, para lo cual se realiza los siguientes pasos:

a. Para generar el reporte de kárdex de bodega a determinado tiempo, se ingresa al sistema CGIFS WEB REPORT.

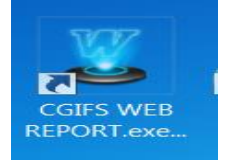

**Figura 39-3:** CGIFS WEB REPORT **Fuente:** Investigación de campo **Realizado por:** Arguello, Mayra. 2022

b. En el menú, escogeremos ARCHIVO – CONECTAR

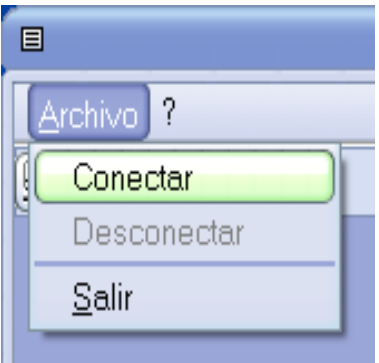

**Figura 40-3:** Conectar al sistema CGIFS WEB REPORT **Fuente:** Investigación de campo **Realizado por:** Arguello, Mayra. 2022

c. Al igual que en los sistemas anteriores, ingresamos el usuario y contraseña, designado por el Centro de Procesamiento de Datos CPD.

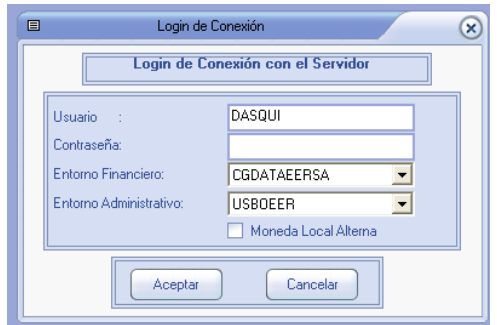

**Figura 41-3:** Ventana de usuario y contraseña CGIFS WEB REPORT **Fuente:** Investigación de campo **Realizado por:** Arguello, Mayra. 2022

d. Se habilitará la opción MODULO en la barra de herramientas y elegiremos la opción administrativa

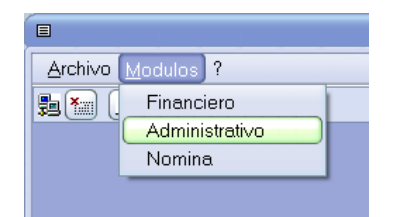

**Figura 42-3:** Ventana modulo administrativo **Fuente:** Investigación de campo **Realizado por:** Arguello, Mayra. 2022

e. Se habilitarán varias opciones en la barra de herramientas, elegiremos BODEGAS – STOCK Y MOVIMIENTOS – KARDEX POR BODEGA

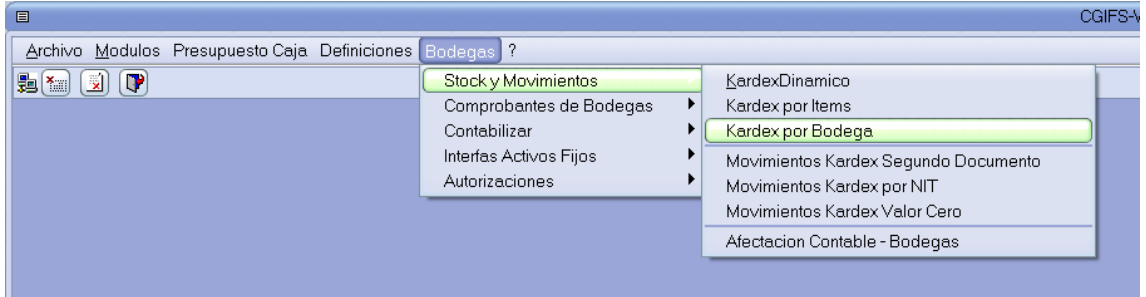

#### **Figura 43-3:** Ventana kardex por bodega **Fuente:** Investigación de campo **Realizado por:** Arguello, Mayra. 2022

f. Procedemos a llenar los campos para generar el reporte de bodega

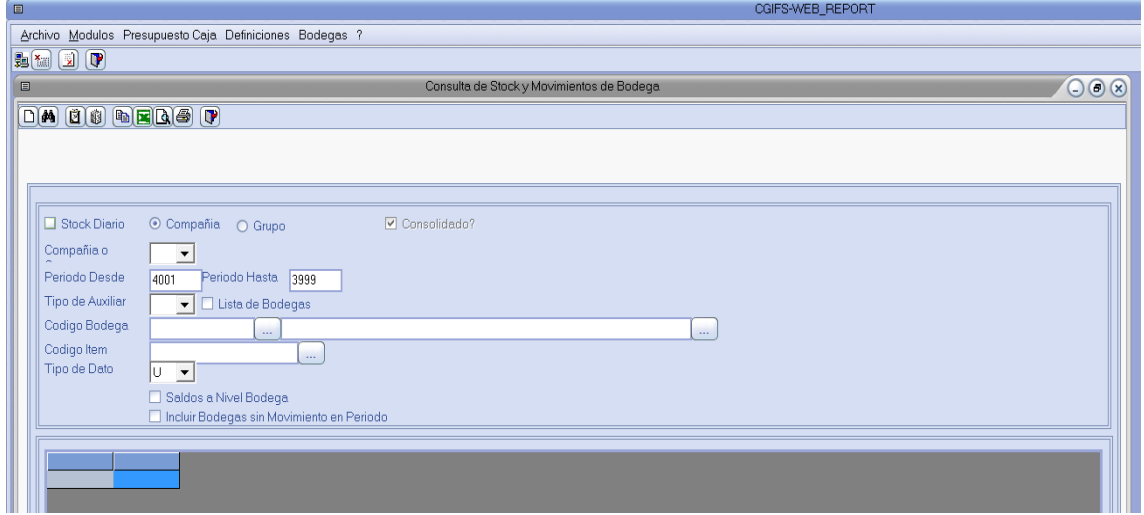

# **Figura 44-3:** Ventana para reporte de bodegas **Fuente:** Investigación de campo

**Realizado por:** Arguello, Mayra. 2022

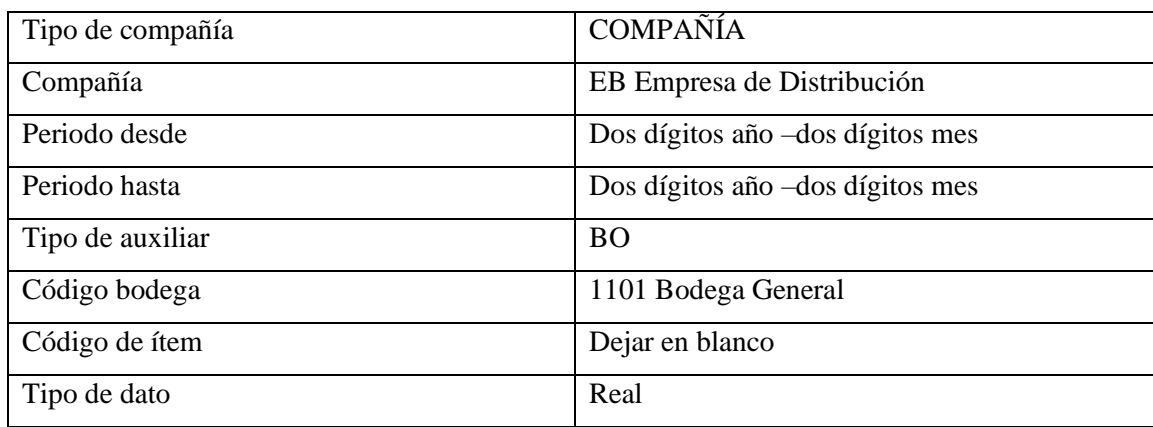

# **Tabla 39-3:** Generar reporte de bodega

**Fuente:** Investigación de campo **Realizado por:** Arguello, Mayra. 2022 g. Marcamos con un visto SALDOS A NIVEL DE BODEGA y MOSTRAR SOLO BODEGAS CON SALDO y se generan los saldos según bodega a la fecha de conciliación.

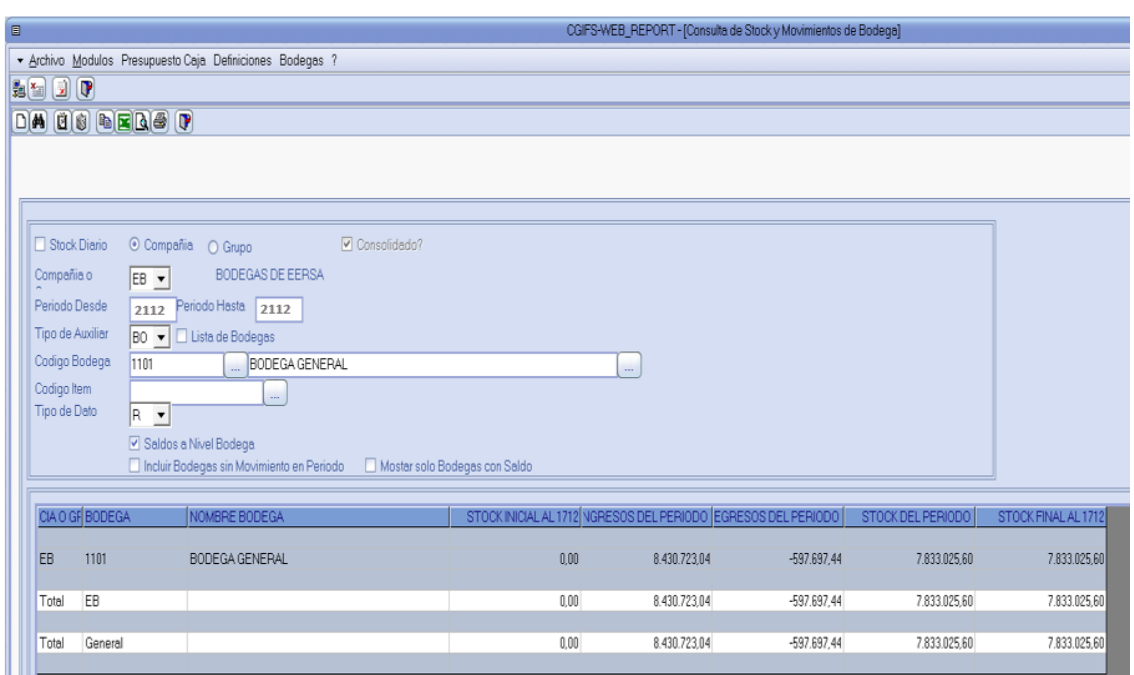

**Figura 45-3:** Saldos de kardex a nivel de bodegas **Fuente:** Investigación de campo **Realizado por:** Arguello, Mayra. 2022

h. Para generar los saldos según contabilidad, nos cambiaremos al módulo financiero en CGIFS WEB REPORT.

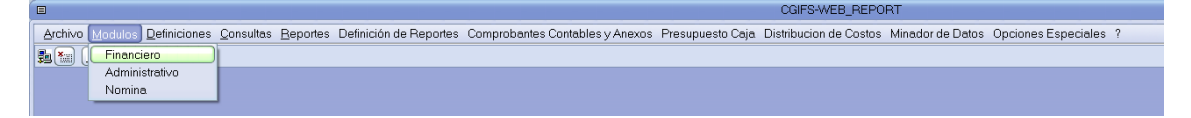

**Figura 46-3:** Módulo financiero CGIFS WEB REPORT **Fuente:** Investigación de campo **Realizado por:** Arguello, Mayra. 2022

i. Elegimos las opciones del menú CONSULTA – CONTABILIDAD – SALDOS Y MOVIMIENTOS DE MAYOR DE PRIMER AUXILIAR

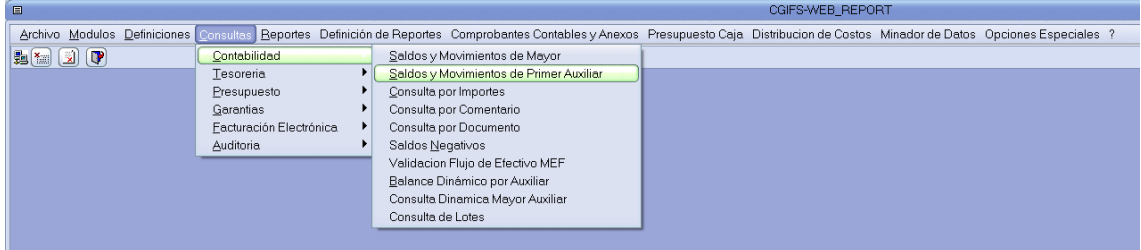

**Figura 47-3:** Consulta de saldos de auxiliar **Fuente:** Investigación de campo **Realizado por:** Arguello, Mayra. 2022

j. En la ventana que se despliega, colocaremos los siguientes datos

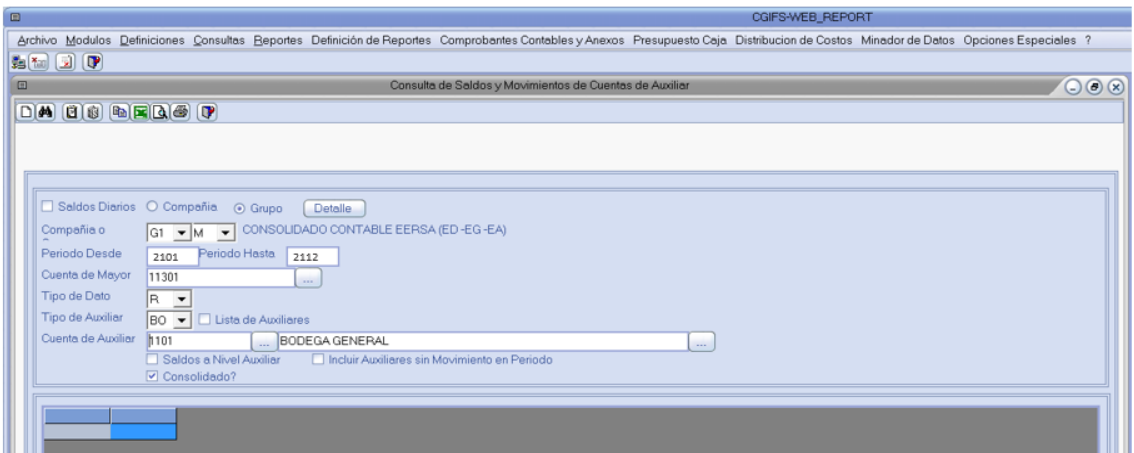

**Figura 48-3:** Ventana para consulta de saldos de auxiliar **Fuente:** Investigación de campo **Realizado por:** Arguello, Mayra. 2022

| Compañía o grupo   | compañías<br>G1<br>$=$ consolida las<br>de   |
|--------------------|----------------------------------------------|
|                    | distribución, generación y alumbrado publico |
|                    | $M =$ hace referencia al plan de cuentas de  |
|                    | <b>MACEDEL</b>                               |
| Cuenta de mayor    | $11301$ = Bodega de materiales y repuestos   |
| Tipo de datos      | $R = Real$                                   |
| Tipo de auxiliar   | $Bo = Bodegas$                               |
| Cuenta de auxiliar | $1101 = Bodega general$                      |

**Tabla 40-3:** Datos para consulta de saldos y movimientos de cuentas de auxiliar

**Fuente:** Investigación de campo **Realizado por:** Arguello, Mayra. 2022

k. Marcamos con un visto SALDOS A NIVEL DE AUXILIAR y MOSTRAR SOLO AUXILIARES CON SALDO y se generar los saldos en los estados financieros a la fecha de conciliación.

| * Archivo Modulos Definiciones Consultas Reportes Definición de Reportes Comprobantes Contables y Anexos Presupuesto Caja Distribucion de Costos Minador de Datos Opciones Especiales ?                                                                                                    |  |  |  |  |  |  |  |  |
|----------------------------------------------------------------------------------------------------|--|--|--|--|--|--|--|--|
|                                                                                                    |  |  |  |  |  |  |  |  |
| $\n  m m m\n$                                                                                                    |  |  |  |  |  |  |  |  |
| $D(\mathbf{A})\left[\begin{smallmatrix}\mathbf{C} & \mathbf{0} & \mathbf{0}\end{smallmatrix}\right]\left[\begin{smallmatrix}\mathbf{R} & \mathbf{R} & \mathbf{0}\end{smallmatrix}\right]\left[\begin{smallmatrix}\mathbf{R} & \mathbf{0}\end{smallmatrix}\right]\left[\begin{smallmatrix}\mathbf{R} & \mathbf{0}\end{smallmatrix}\right]$ |  |  |  |  |  |  |  |  |
|                                                                                                    |  |  |  |  |  |  |  |  |
|                                                                                                    |  |  |  |  |  |  |  |  |
|                                                                                                    |  |  |  |  |  |  |  |  |
| Saldos Diarios O Compañia<br>⊙ Grupo<br>Detaile                                                                                                    |  |  |  |  |  |  |  |  |
| CONSOLIDADO CONTABLE EERSA (ED-EG-EA)<br>Compañia o<br>$GI = M$                                                                                                    |  |  |  |  |  |  |  |  |
| Periodo Hasta<br>Periodo Desde<br>2101<br>2112                                                                                                    |  |  |  |  |  |  |  |  |
| Cuenta de Mayor<br>11301                                                                                                    |  |  |  |  |  |  |  |  |
| $\cdots$<br>Tipo de Dato<br>$R =$                                                                                                    |  |  |  |  |  |  |  |  |
| Tipo de Auxiliar<br>BO • Lista de Auxiliares                                                                                                    |  |  |  |  |  |  |  |  |
| Cuenta de Auxiliar<br>BODEGA GENERAL<br>1101<br>$\cdots$                                                                                                    |  |  |  |  |  |  |  |  |
| □ Incluir Auxiliares sin Movimiento en Periodo [v] Mostar solo Auxiliares con Saldo<br>Saldos a Nivel Auxilian                                                                                                    |  |  |  |  |  |  |  |  |
| $\triangledown$ Consolidado?                                                                                                    |  |  |  |  |  |  |  |  |
| CIA O GF AUXILIAR<br>SALDO INICIAL AL 1701<br>DEBE DEL PERIODO<br>HABER DEL PERIODO<br>SALDO DEL PERIODO<br>SALDO FINAL AL 1712<br>NOMBRE AUXILIAR                                                                                                    |  |  |  |  |  |  |  |  |
|                                                                                                    |  |  |  |  |  |  |  |  |
| 1101<br>7.928.087,36<br>G1<br><b>BODEGA GENERAL</b><br>10.667.290.45<br>2.848.647.57<br>$-5.587.850.66$<br>$-2.739.203.09$                                                                                                    |  |  |  |  |  |  |  |  |
| G1<br>Total<br>10.667.290,45<br>2.848.647,57<br>$-2.739.203.09$<br>7.928.087,36<br>$-5.587.850.66$                                                                                                    |  |  |  |  |  |  |  |  |
|                                                                                                    |  |  |  |  |  |  |  |  |
| 10.667.290.45<br>Total<br>General<br>2.848.647,57<br>$-5.587.850.66$<br>$-2.739.203.09$<br>7.928.087,36                                                                                                    |  |  |  |  |  |  |  |  |

**Figura 49-3:** Saldo de auxiliar **Fuente:** Investigación de campo **Realizado por:** Arguello, Mayra. 2022

l. El Contador realizará la siguiente tabla de comparación o conciliación, notificará vía correo electrónico al Contador General sobre la diferencia y solicitar al auxiliar contable, la depuración inmediata de la información.

**Tabla 41-3: Conciliación de saldos de bodega y estados financieros**

| Código | Cuenta                | Saldos según<br><b>Bodega</b> | Saldos según<br>estados<br><b>financieros</b> | <b>Diferencia</b> |
|--------|-----------------------|-------------------------------|-----------------------------------------------|-------------------|
| 1301   | <b>BODEGA GENERAL</b> | 7.833.025.60                  | 7.928.087.36                                  | 95.061.76         |

**Fuente:** Investigación de campo

- **Realizado por:** Arguello, Mayra. 2022
- m. Superadas las diferencias, el Contador vía correo electrónico informará al Contador General la conciliación de saldos.

# **Procedimiento para el registro contable y baja de la cuenta 1.1.3.02 bodegas de materiales obsoletos y en mal estado**

- **a) Objeto del procedimiento:** Suministra una guía práctica para el registro contable y baja de la cuenta 1.1.3.02 Bodegas de materiales obsoletos y en mal estado.
- **b) Definición del procedimiento:** Esta cuenta comprenderá el costo de adquisición de los materiales que no han tenido uso por más de tres años y que ya no se usarán para la operación del negocio. Estos materiales entrarán en proceso de ventana o de baja. El importe para registrar en esta cuenta será el valor razonable de conformidad con la NIIF 13, a la fecha de presentación de los estados financieros anuales.
- **c) Políticas contables:** El servidor designado como responsable del registro contable de la cuenta 1.1.3.02 Bodegas de materiales obsoletos y en mal estado, deberán cumplir con las siguientes obligaciones:
- Registrará en esta cuenta al final de cada año, aquellos materiales que provienen de la transferencia de la cuenta 1.1.3.01 Bodega General, los mismos que deberán, estar costeados a su valor razonable, utilizando la técnica de enfoque de costo, según lo establece la NIIF 13, determinado por la Unidad de Inventario y Avalúos, a través del informe de toma física y otros informes técnicos de las diferentes direcciones.
- Los materiales considerados obsoletos (partidas que no se han movido en los últimos tres años) de acuerdo con el informe aprobado por el Director Financiero, sobre el análisis elaborado por el jefe de la bodega, ingresará con la finalidad de proceder a su ventana o baja, de igual manera, deberán estar costeados a su valor razonable, utilizando la técnica de enfoque de costo, según lo establece la NIIF 13, determinado por la Unidad de Inventario y Avalúos.
- Los egresos de esta bodega se realizarán en base a las disposiciones legales vigentes en el REGLAMENTO ADQUISICION, ENTREGA, USO, CUSTODIA, CONTROL Y BAJA DE BIENES EERSA
- En circunstancias en que la empresa requiera la utilización de estos bienes se reingresará a la bodega de materiales y repuestos al importe registrado en libros a esa fecha y como sustento se requiere el informe técnico de la dirección solicitante.
- Anualmente solicitará la depuración de los materiales almacenados en esta bodega por parte del departamento de Seguridad Industrial, quienes deben considerar la Ley de Protección Ambiental y otras disposiciones legales pertinentes.
	- **d) Puntos de control interno implementados:** El Director Financiero, a través de su delegado, deberá:
- Con el informe aprobado de toma física anual, realizada por el consultor o los funcionarios de la Empresa Eléctrica Riobamba S.A. solicitará al Contador General, la reclasificación a la cuenta 1.1.3.02 BODEGAS DE MATERIALES OBSOLETOS Y EN MAL ESTADO, de los bienes que por diversas causas han perdido utilidad para la empresa o hayan sido motivo de pérdida, robo o hurto.
- En el primer trimestre del año siguiente, solicitar al Jefe de Inventarios y Avalúos, la preparación del informe anual de baja de bienes por su mal estado de conservación, obsolescencia, pérdida, robo o hurto, a la Unidad de Inventarios y Avalúos, de conformidad con las disposiciones del REGLAMENTO ADQUISICION, ENTREGA, USO, CUSTODIA, CONTROL Y BAJA DE BIENES EERSA.
- El costeo deberá estar en función a las cifras presentadas en el informe anual de toma física.
- En caso de pérdida de un bien, que fue debidamente denunciada, es declarada por el Juez competente como hurto o robo en sentencia ejecutoriada solicitará, se levante el acta de baja correspondiente y se procederá a la baja.
- La baja de los inventarios se realizará máximo en el primer trimestre del siguiente periodo contable.
- Solicitará al jefe de bodega máximo hasta el mes de julio, el informe de análisis semestral de materiales considerados obsoletos (partidas que no se han movido en los últimos tres años), los mismos que según su criterio se procederán a su venta o baja y que deberán estar costeados a valor razonable según NIIF 13 (Enfoque de Costo) y deberá evaluar la probabilidad de registro contable en conjunto con la Contadora General.
- Solicitará al Director Financiero, los informes con la resolución del Gerente o su delegado, de cuyos bienes son inservibles u obsoletos o se hubieren dejado de usar, pero son susceptibles de venta, para su respectivo registro contable.

# **Procedimiento para la reclasificación a la cuenta 1.1.3.02 bodegas de materiales obsoletos y en mal estado en el sistema CG WEB**

Para efecto de realizar el registro contable de reclasificación a la cuenta 1.1.3.02 Bodegas de materiales obsoletos y en mal estado, el auxiliar de inventarios deberá solicitar a través del jefe de Administración de Inventarios y Avalúos:

- El informe aprobado de toma física anual
- El informe de análisis semestral de materiales considerados obsoletos, elaborado por el jefe de bodega analizado por el delegado de la Dirección Financiera y el Contador General.

Con los informes de baja de bienes mencionados en los párrafos anteriores, se realizará el registro contable tipo 90 de reclasificación de la siguiente manera.

Para efecto de realizar el registro contable del asiento tipo 90 en el sistema CGWEB, realizaremos los siguientes pasos:

a) Ingresar al entorno financiero del sistema CGWEB

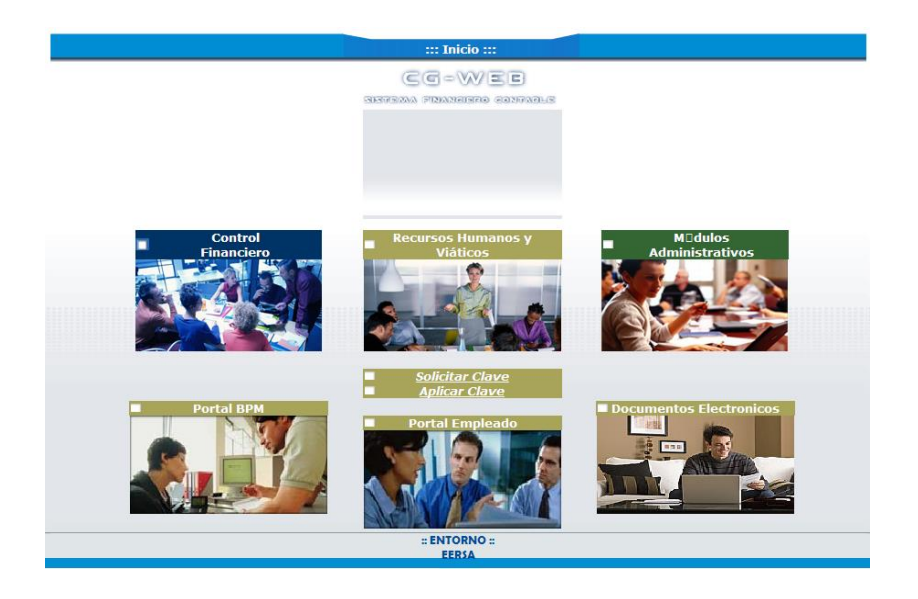

**Figura 50-3:** Ventana de inicio del sistema CGWEB

**Fuente:** Investigación de Campo **Realizado por:** Arguello, Mayra. 2022

b) Seguidamente, nos ubicaremos en la opción CONTROL FINANCIERO. Se desplegará una pantalla de acceso de usuario y contraseña.

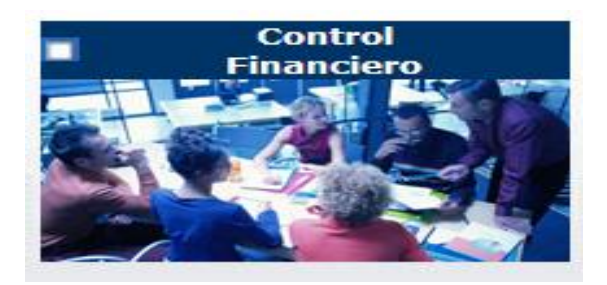

# **Figura 51-3:** Ventana de control financiero, sistema CGWEB

**Fuente:** Investigación de Campo **Realizado por:** Arguello, Mayra. 2022

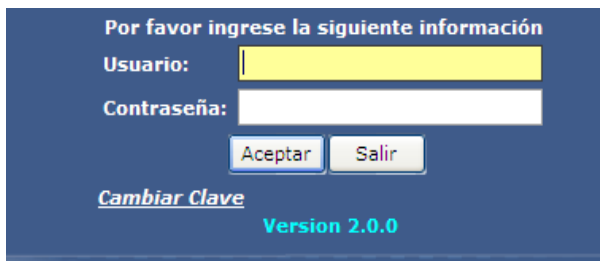

**Figura 52-3:** Ventana de usuario y contraseña modulo financiero sistema CGWEB

**Fuente:** Investigación de Campo **Realizado por:** Arguello, Mayra. 2022 c) Ingresamos el usuario y contraseña proporcionada por el Centro de Procesamiento de Datos, y se desplegará la ventana de opciones del MÓDULO FINANCIERO – CONTABILIDAD.

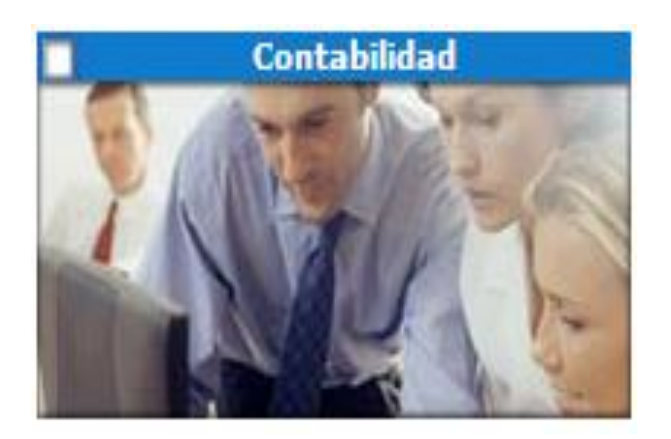

**Figura 53-3:** Ventana de contabilidad sistema CGWEB

**Fuente:** Investigación de Campo **Realizado por:** Arguello, Mayra. 2022

### d) Se desplegará la siguiente ventana

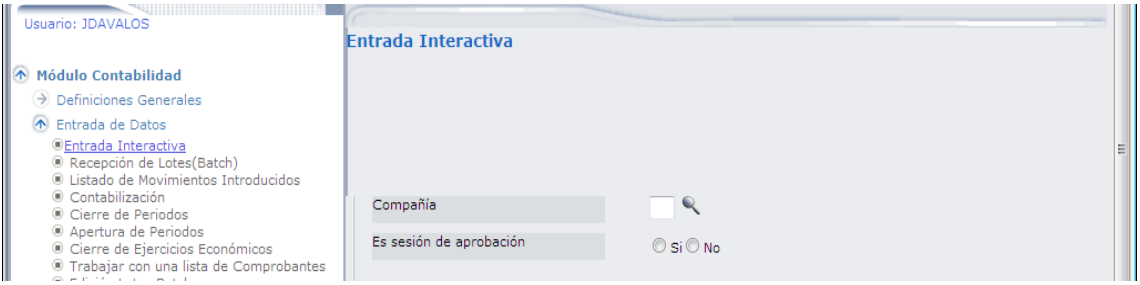

**Figura 54-3:** Entrada Interactiva sistema CGWEB

**Fuente:** Investigación de Campo **Realizado por:** Arguello, Mayra. 2022

e) Llenamos los campos que solicita el sistema; posteriormente, visualizaremos los campos para un nuevo registro contable

## **Tabla 42-3:** Campos de ventana Interactiva

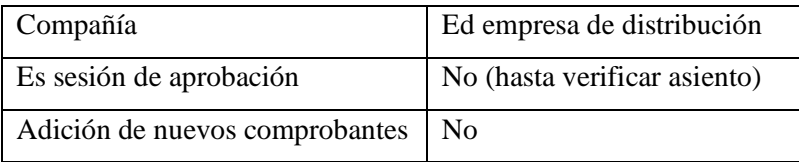

**Fuente:** Investigación de Campo

**Realizado por:** Arguello, Mayra. 2022

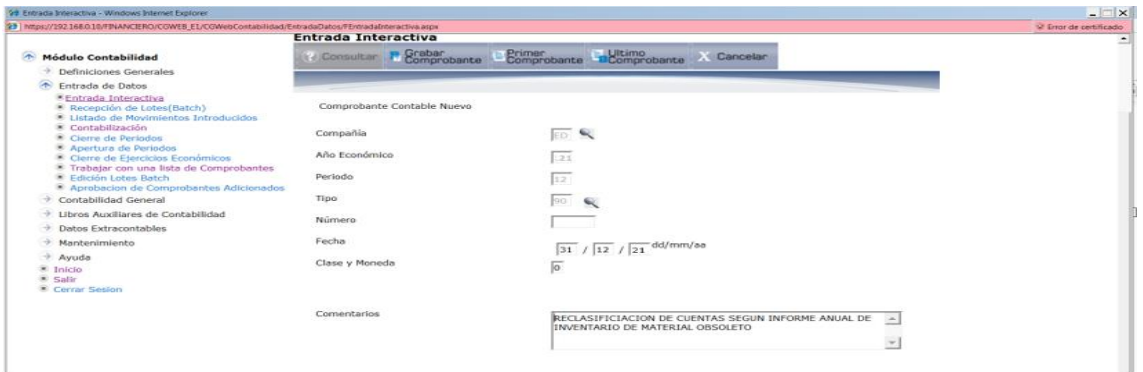

# **Figura 55-3:** Modulo de entrada Interactiva sistema CG WEB

**Fuente:** Investigación de Campo **Realizado por:** Arguello, Mayra. 2022

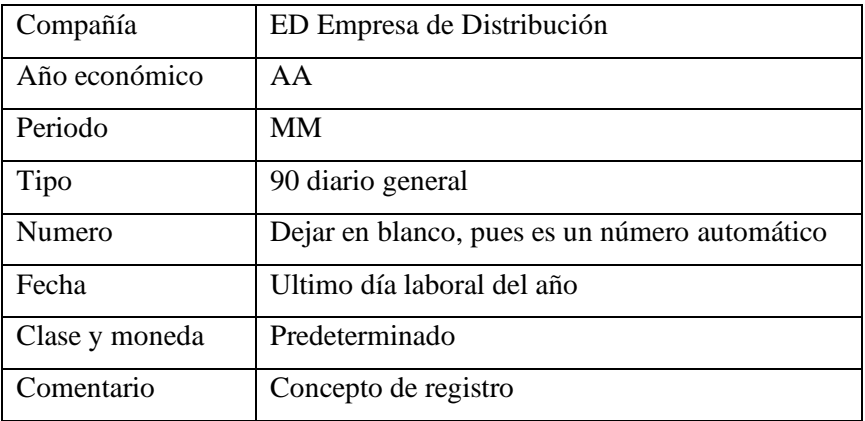

**Tabla 43-3:** Campos para un nuevo registro contable

**Fuente:** Investigación de Campo

**Realizado por:** Arguello, Mayra. 2022

f) El sistema desplegará la ventana para ingreso de las cuentas contables

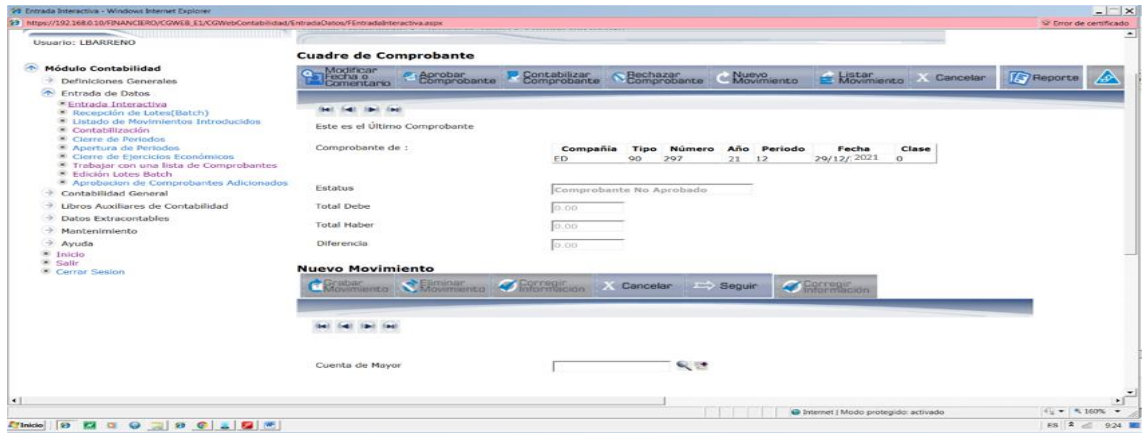

**Figura 56-3:** Ventana para ingreso de las cuentas contables

**Fuente:** Investigación de Campo **Realizado por:** Arguello, Mayra. 2022 g) En el icono de búsqueda, listaremos las cuentas que el auxiliar contable utilizará para realizar la reclasificación. El registro de egreso de la cuenta 1.1.3.01 bodega de materiales y repuestos y sus auxiliares quedará de la siguiente manera:

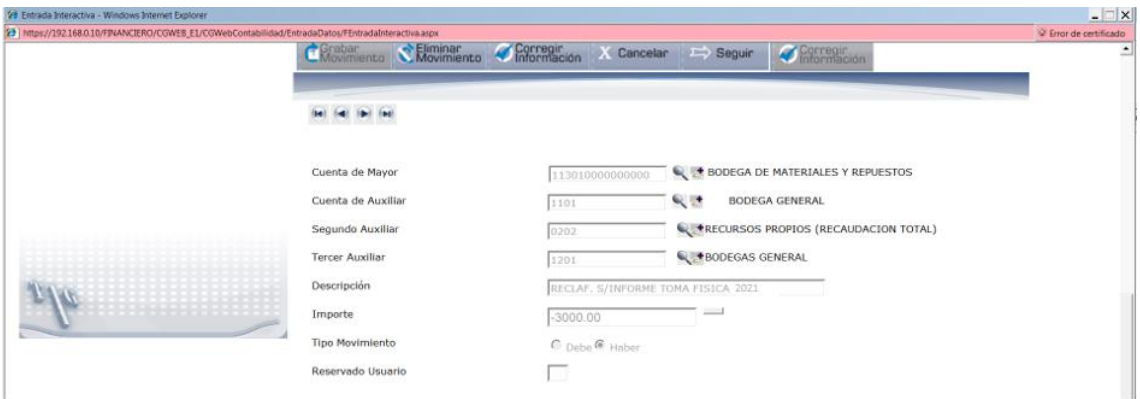

**Figura 57-3:** Registro de egreso de la cuenta 1.1.3.01 bodega de materiales y repuestos **Fuente:** Investigación de Campo **Realizado por:** Arguello, Mayra. 2022

Es decir que el asiento completo de reclasificación quedará de la siguiente manera, una vez que marquemos la casilla de LISTAR MOVIMIENTO:

#### **Listar Movimientos**

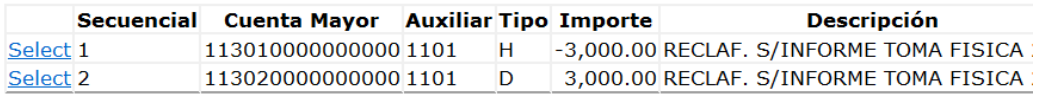

**Figura 58-3:** Asiento completo de reclasificación

**Fuente:** Investigación de Campo

**Realizado por:** Arguello, Mayra. 2022

h) Realizado el asiento, procederemos a aprobar y contabilizar en ENTRADA DE DATOS – TRABAJAR CON UNA LISTA DE COMPROBANTE y se listará todos los asientos tipo 90.
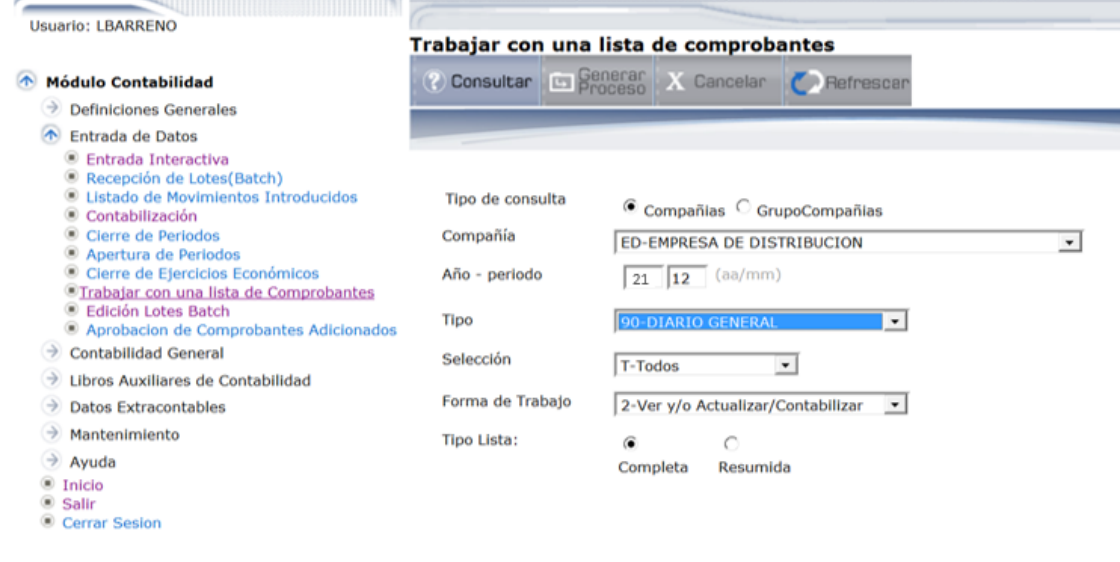

**Figura 59-3:** Listar asientos de tipo 90 **Fuente:** Investigación de Campo **Realizado por:** Arguello, Mayra. 2022

i) El menú numerado, nos indicará las diferentes opciones; con el objeto de verificar el correcto registro del auxiliar contable, marcará las casillas de los asientos a través de la opción 1 VER CAMBIOS y visualizará el asiento, como se muestra a continuación:

| 99 Trabajar con una lista comprobantes - Windows Internet Explorer                                    |                                  |                                                                                              |        |                                       |                           | $ \Box$ $\times$      |
|----------------------------------------------------------------------------------------------------|----------------------------------|----------------------------------------------------------------------------------------------|--------|---------------------------------------|---------------------------|-----------------------|
| 29 https://192.168.0.10/FINANCIERO/CGWEB E1/CGWebContabilidad/EntradaDatos/FConsultaComprobantes.aspx |                                  |                                                                                              |        |                                       |                           | V Error de ontificado |
| ш<br>WEB<br>CG / IFS                                                                                  |                                  |                                                                                              |        | <b>Empresa Báctrica</b>               |                           |                       |
| SISTEMA FINANCIERO CONTABLE                                                                           | EERSA                            | Módulo Contabilidad > Entrada de Datos > Trabajar con una lista de Comprobantes              |        |                                       |                           |                       |
| Usuario: LBARRENO                                                                                     |                                  |                                                                                              |        |                                       |                           |                       |
|                                                                                                    |                                  | Trabajar con una lista de comprobantes                                                       |        |                                       |                           |                       |
| <b>Módulo Contabilidad</b><br>m                                                                       |                                  | & Consultar Canerar X Cancelar C Refrescan                                                   |        |                                       |                           |                       |
| Definiciones Generales                                                                                |                                  |                                                                                              |        |                                       |                           |                       |
| 巫<br>Entrada de Datos                                                                                 |                                  |                                                                                              |        |                                       |                           |                       |
| * Entrada Interactiva<br>Recepción de Lotes(Batch)<br><b>E Listado de Movimientos Introducidos</b>    | Tipo de consulta                 |                                                                                              |        | Lista de Comprobantes                 |                           |                       |
| * Contabilización                                                                                     |                                  | <b>Compañias</b> C GrupoCompañias                                                            |        | Acción                                | Compania Periodo Tipo No. | Estado                |
| Cierre de Periodos<br><sup>80</sup> Apertura de Periodos                                              | Compañía                         | ED-EMPRESA DE DISTRIBUCION                                                                   | $\sim$ | ED                                    | 11712 90                  | CONTABILIZADO 16      |
| <sup>8</sup> Cierre de Ejercicios Económicos                                                          | Año - periodo                    | (no/mm)<br>15                                                                                |        | ED.                                   | 1171290                   | CONTABILIZADO 54      |
| * Trabatar con una lista de Comprobantes<br>* Edición Lotes Batch                                     |                                  |                                                                                              |        | ED                                    | 11712 90                  | CONTABILIZADO 8.      |
| M Aprobacion de Comprobantes Adicionados                                                              | Tipo                             | 90-DIARIO GENERAL<br>$\sim$                                                                  |        | ED.                                   | 11712 90<br>$\Delta$      | CONTABILIZADO 3,      |
| Contabilidad General                                                                                  | Selección                        | T-Todos<br>St.                                                                               |        | FD.                                   | 1171290<br>馬              | CONTABILIZADO 46      |
| Libros Auxiliares de Contabilidad                                                                     | Forma de Trabajo                 |                                                                                              |        | ED                                    | 1171290<br>6              | CONTABILIZADO 53      |
| Datos Extracontables                                                                                  |                                  | 2-Ver y/o Actualizar/Contabilizar<br>$\left\vert \left\langle \Psi\right\rangle \right\vert$ |        | ED                                    | 11712 90                  | CONTABILIZADO 27      |
| Mantenimiento                                                                                         | Tipo Lista:                      | a                                                                                            |        | ED                                    | 11712 90<br>$\mathcal{R}$ | CONTABILIZADO 16      |
| Ayuda<br><sup>8</sup> Inicio                                                                          |                                  | Resumida<br>Complete.                                                                        |        | ED                                    | 11712 90<br>$\alpha$      | CONTABILIZADO 25      |
| * Solir                                                                                               | 1. Ver-Cambiar /                 |                                                                                              |        | ED.                                   | 11712 90                  | 10 CONTABILIZADO 64   |
| Corrar Sesion                                                                                         | 2. Imprimir Consulta Detallada / |                                                                                              |        | ED.                                   | 11712 90                  | 11 CONTABILIZADO 9.   |
|                                                                                                    |                                  | 3. Imprimir Consulta Detallada con Auxiliares/                                               |        | ED                                    | 1171290                   | 12 CONTABILIZADO 9.   |
|                                                                                                    | 4. Rechazar /                    |                                                                                              |        | ED                                    | 1171290                   | 13 CONTABILIZADO 19   |
|                                                                                                    | 5. Borrar /                      |                                                                                              |        | ED                                    | 1171290                   | 14 CONTABILIZADO 2, _ |
|                                                                                                    | $P = 1 - 1 - 1 - 1$              |                                                                                              |        |                                       |                           |                       |
| Usto                                                                                                  |                                  |                                                                                              |        | C Internet   Modo protegido: activado |                           | $+$ $+$ $+$ 160% $+$  |

**Figura 60-3:** Lista de Comprobantes

**Fuente:** Investigación de Campo

**Realizado por:** Arguello, Mayra. 2022

j) Verificado el asiento del sistema con los informes físicos, el auxiliar, procederá a contabilizar el asiento contable, seleccionando la casilla y colocando la opción No. 8 APROBAR Y CONTABILIZAR

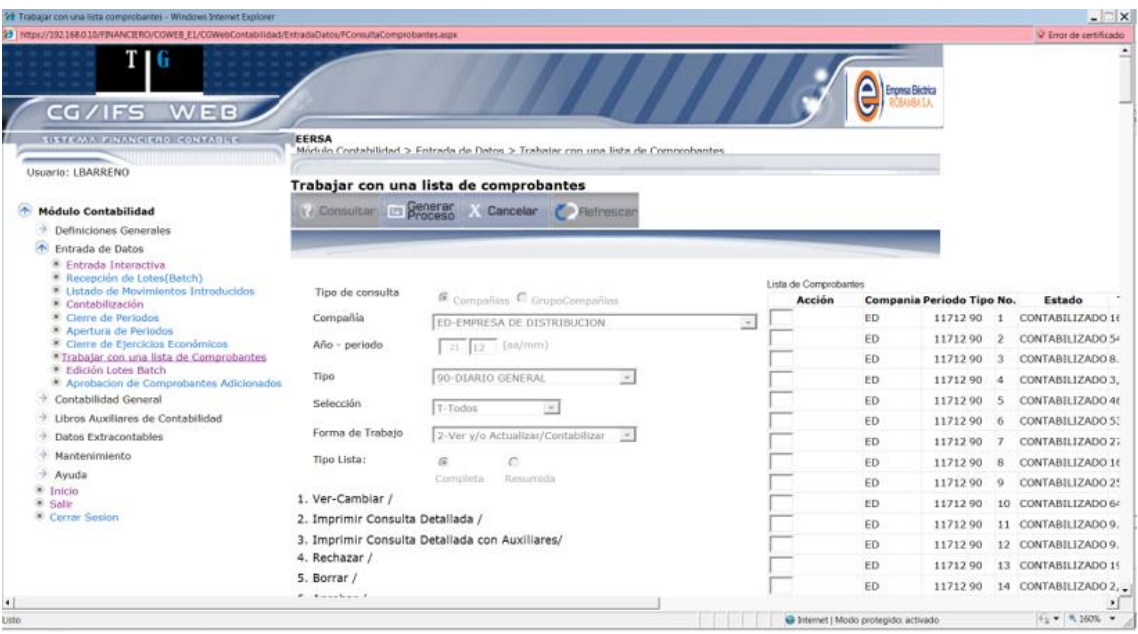

**Figura 61-3:** Aprobar y contabilizar asiento **Fuente:** Investigación de Campo **Realizado por:** Arguello, Mayra. 2022

k) Posteriormente para imprimir el asiento de diario, nos ubicaremos en la casilla y colocaremos el No. 10 IMPRESIÓN NETA CONTABLE, y finalmente obtendremos el asiento de diario 90, el mismo que tiene como propósito registrar la reclasificación de saldos de los materiales para la bajo u obsoletos.

|                                                          |                            | Cia: ED CT 90 Nro. Co 294   |     | $2021 - 12$ |            |             |
|----------------------------------------------------------|----------------------------|-----------------------------|-----|-------------|------------|-------------|
| ** ASIENTO CONTABLE**                                    |                            |                             |     |             |            |             |
| Empresa:                                                 | ED-EMPRESA DE DISTRIBUCIÓN |                             |     |             |            |             |
| Fecha de Emisión:                                        | 29 DE DICIEMBRE DE 2021    |                             |     |             |            |             |
| Estado:                                                  | NO ABROBADO                |                             |     |             |            |             |
| Cuenta Mayor                                             | Auxiliar                   | Descripción de la cuenta    | C1. | Nro. Doc    | Debe       | Haber       |
| 113010000000000                                          | 1101                       | <b>BOD MATERI Y REPUEST</b> |     |             |            | (33,000.00) |
|                                                          |                            | <b>BODEGA GENERAL</b>       |     |             |            |             |
| 113020000000000                                          | 1101                       | <b>BOD MAT OBSOL Y MAL</b>  |     |             | \$3,000.00 |             |
|                                                          |                            | BODEGA GENERAL              |     |             |            |             |
|                                                          |                            |                             |     |             |            |             |
| \$3,000.00 (\$3,000.00)<br>Suman: 1                      |                            |                             |     |             |            |             |
| Observaciones: RECLASIFICACION SEGUN INFORME TOMA FISICA |                            |                             |     |             |            |             |
| 2020<br>Ingresado por:                                   | Contabilizado por:         |                             |     |             |            |             |
|                                                          |                            |                             |     |             |            |             |
|                                                          |                            |                             |     |             |            |             |
|                                                          |                            |                             |     |             |            |             |
|                                                          |                            |                             |     |             |            |             |

**Figura 62-3:** Asiento tipo 90 Reclasificación de materiales obsoletos

**Fuente:** Investigación de Campo

**Realizado por:** Arguello, Mayra. 2022

# **Procedimiento para el registro contable de la baja de la cuenta 1.1.3.02 bodegas de materiales obsoletos y en mal estado**

Para efecto de realizar la baja contable de la cuenta 1.1.3.02 Bodegas de materiales obsoletos y en mal estado, el auxiliar de contabilidad deberá:

• Solicitará a través del Contador General, los informes con la resolución del Gerente o su delegado, de cuyos bienes son inservibles u obsoletos o se hubieren dejado de usar, pero son susceptibles de ventana, costeados de conformidad con el informe de toma física anual.

Con el informe, se realizará el registro contable tipo 90 de baja de bienes de la siguiente manera. Para efecto de realizar el registro contable del asiento tipo 90 en el sistema CGWEB, realizaremos los siguientes pasos:

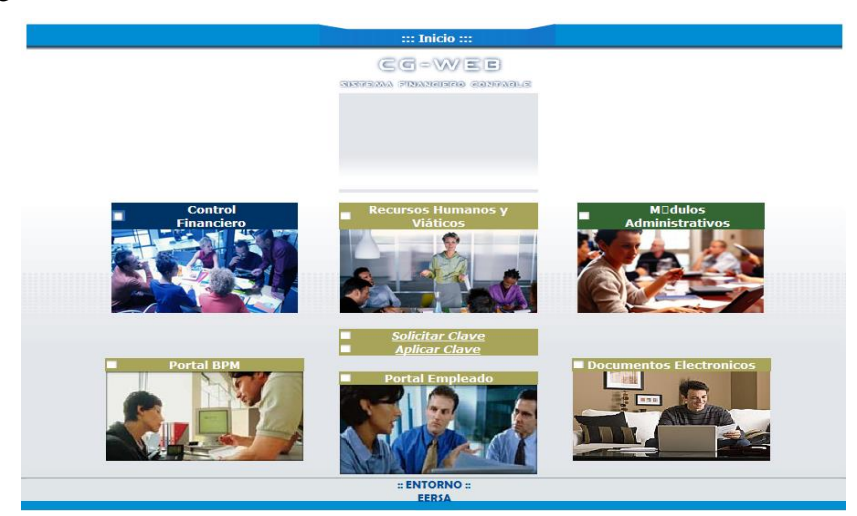

a) Ingresar al entorno financiero del sistema CGWEB

**Figura 63-3:** Ventana de inicio del sistema CGWEB

**Fuente:** Investigación de Campo **Realizado por:** Arguello, Mayra. 2022

b) Seguidamente, nos ubicaremos en la opción CONTROL FINANCIERO. Se desplegará una pantalla de acceso de usuario y contraseña.

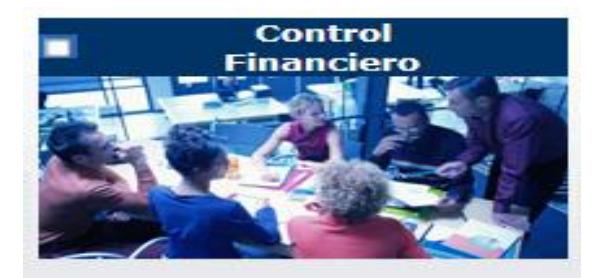

# **Figura 64-3:** Ventana de control financiero, sistema CGWEB

**Fuente:** Investigación de Campo **Realizado por:** Arguello, Mayra. 2022

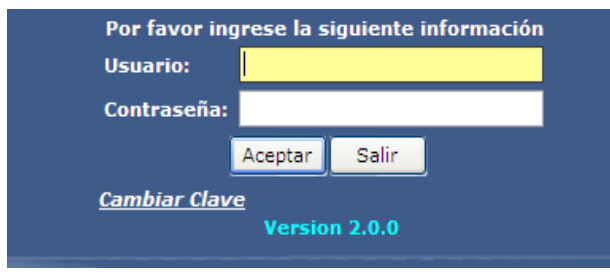

**Figura 65-3:** Ventana de usuario y contraseña modulo financiero sistema CGWEB

**Fuente:** Investigación de Campo

**Realizado por:** Arguello, Mayra. 2022

c) Ingresamos el usuario y contraseña proporcionada por el Centro de Procesamiento de Datos, y se desplegará la ventana de opciones del MÓDULO FINANCIERO – CONTABILIDAD.

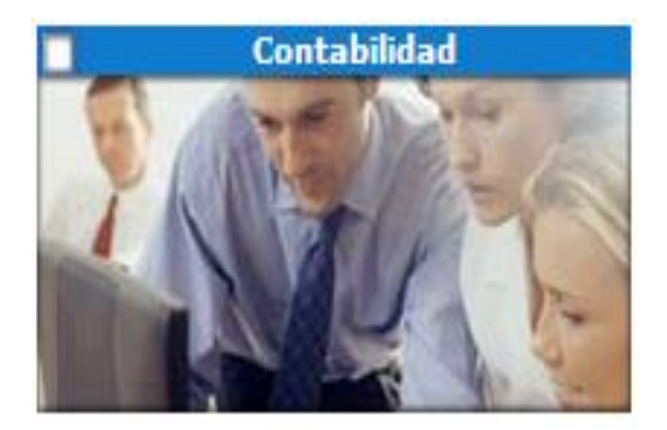

**Figura 66-3:** Ventana de contabilidad sistema CGWEB **Fuente:** Investigación de Campo **Realizado por:** Arguello, Mayra. 2022

d) Posteriormente se obtendrá la siguiente ventana; ingresar a la opción ENTRADA DE DATOS – ENTRADA INTERACTIVA

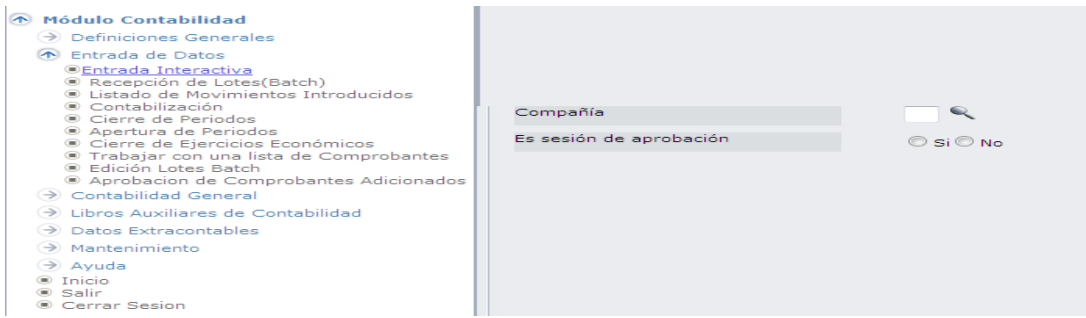

**Figura 67-3:** Entrada de datos - entrada interactiva

e) Se llena los campos solicitados en el sistema; posteriormente, se visualizará los campos para un nuevo registro contable.

# **Tabla 44-3: Campos de entrada interactiva**

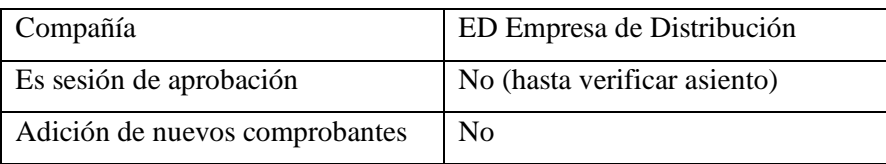

**Fuente:** Investigación de Campo

**Realizado por:** Arguello, Mayra. 2022

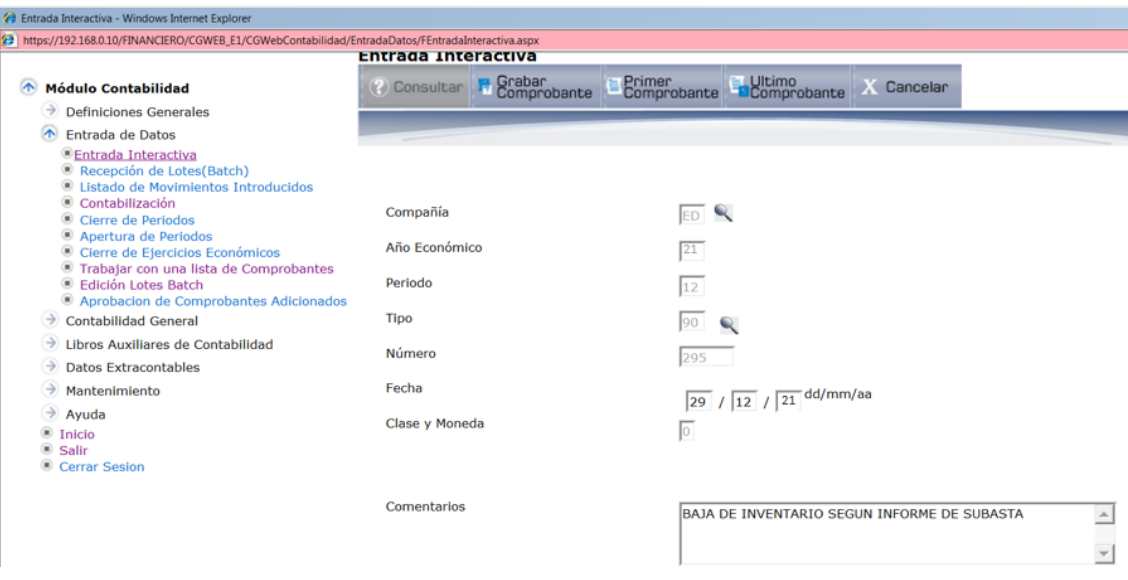

# **Figura 68-3:** Campos de nuevo registro contable

**Fuente:** Investigación de Campo **Realizado por:** Arguello, Mayra. 2022

# **Tabla 45-3:** Campos de un nuevo registro contable

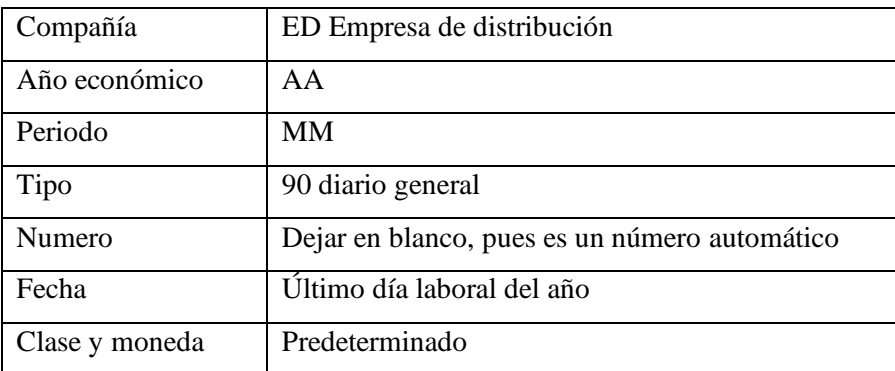

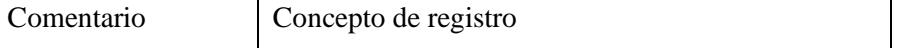

**Fuente:** Investigación de Campo

**Realizado por:** Arguello, Mayra. 2022

f) El sistema desplegará la ventana para ingreso de las cuentas contables

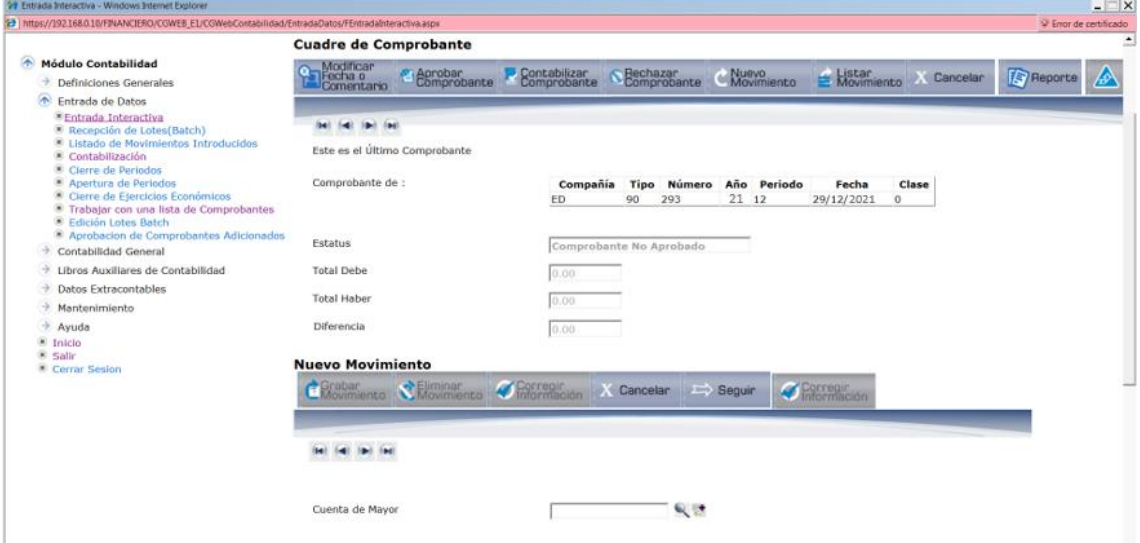

#### **Figura 69-3:** Ingreso de cuentas contables

**Fuente:** Investigación de Campo **Realizado por:** Arguello, Mayra. 2022

g) En el icono de búsqueda, listaremos la cuenta de naturaleza acreedora 1.1.3.03 Estimación de deterioro para Inventarios Obsoletos y en mal estado y sus auxiliares quedará de la siguiente manera:

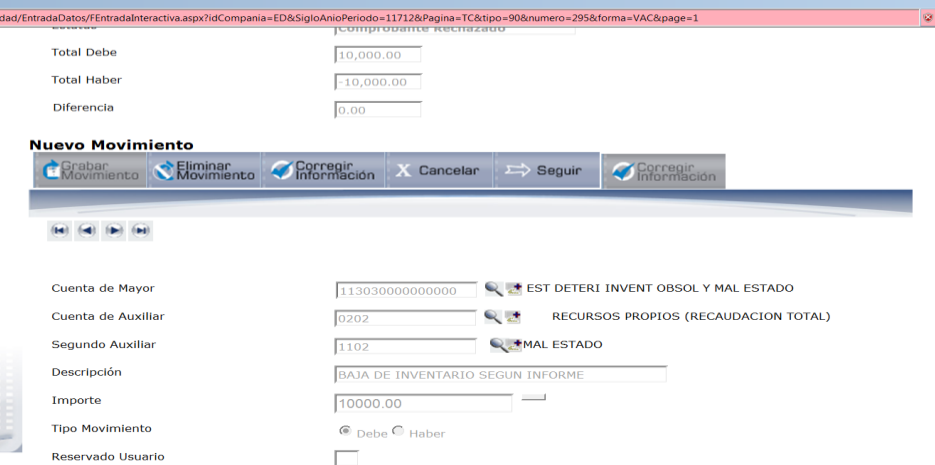

**Figura 70-3:** Estimación de deterioro para Inventarios Obsoletos y en mal estado

**Fuente:** Investigación de Campo **Realizado por:** Arguello, Mayra. 2022

El registro de la baja del inventario en la cuenta 1.1.3.02 Bodegas de materiales obsoletos y en mal estado de materiales obsoletos y mal estado y sus auxiliares quedará de la siguiente manera:

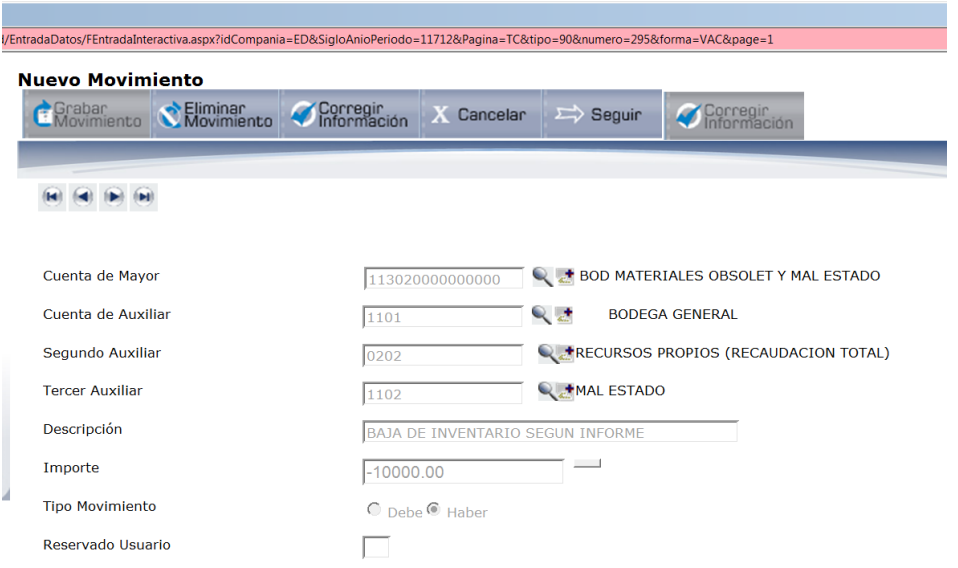

**Figura 71-3:** Registro de la baja del inventario en la cuenta

**Fuente:** Investigación de Campo **Realizado por:** Arguello, Mayra. 2022

Es decir que el asiento completo de baja quedará de la siguiente manera, una vez que marquemos la casilla de LISTAR MOVIMIENTO:

## **Listar Movimientos**

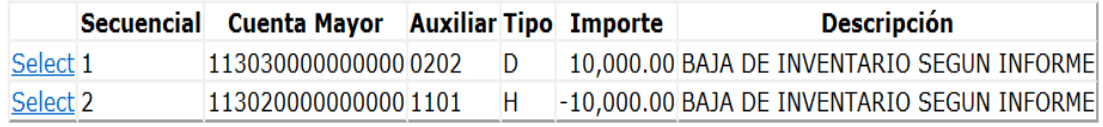

#### **Figura 72-3:** Lista de movimientos

**Fuente:** Investigación de Campo **Realizado por:** Arguello, Mayra. 2022

h) Se procede a aprobar y contabilizar en ENTRADA DE DATOS – TRABAJAR CON UNA LISTA DE COMPROBANTE y se listará todos los asientos tipo 90

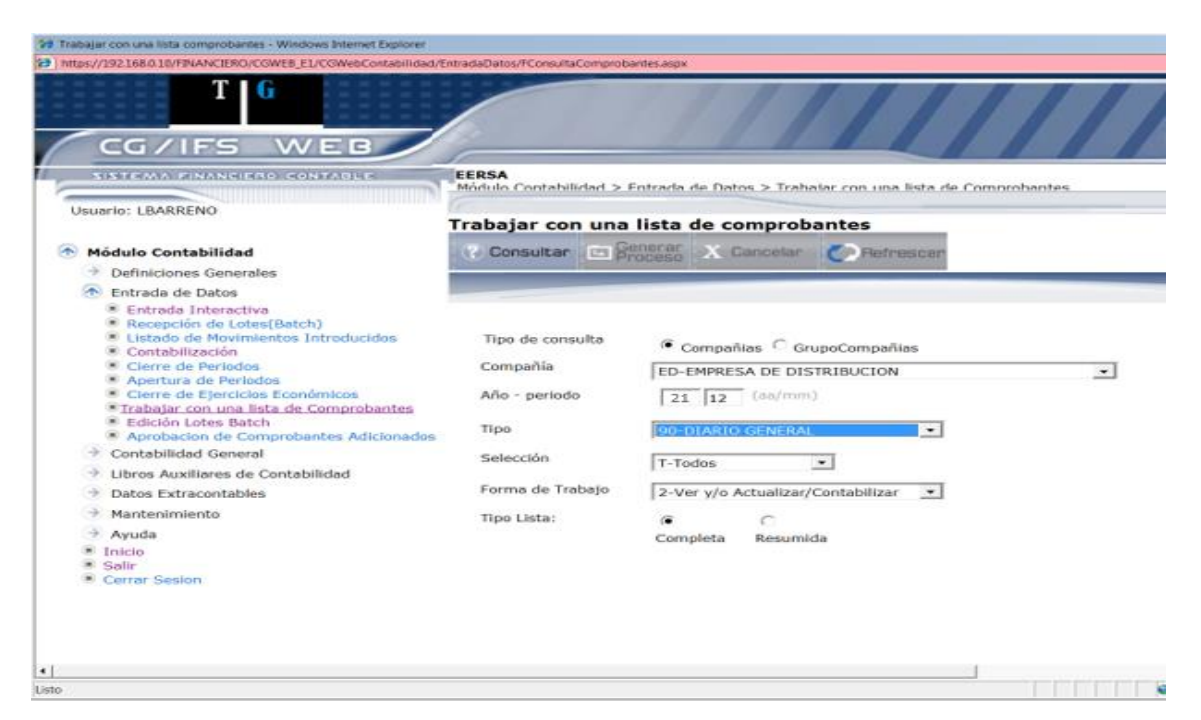

**Figura 73-3:** Aprobar y contabilizar en entrada de datos

**Fuente:** Investigación de Campo **Realizado por:** Arguello, Mayra. 2022

El menú numerado, indicará las diferentes opciones. procederá a contabilizar el asiento contable, seleccionando la casilla y colocando la opción No. 8 APROBAR Y CONTABILIZAR. Posteriormente para imprimir el asiento de diario, nos ubicaremos en la casilla y colocaremos el No. 10 IMPRESIÓN NETA CONTABLE.

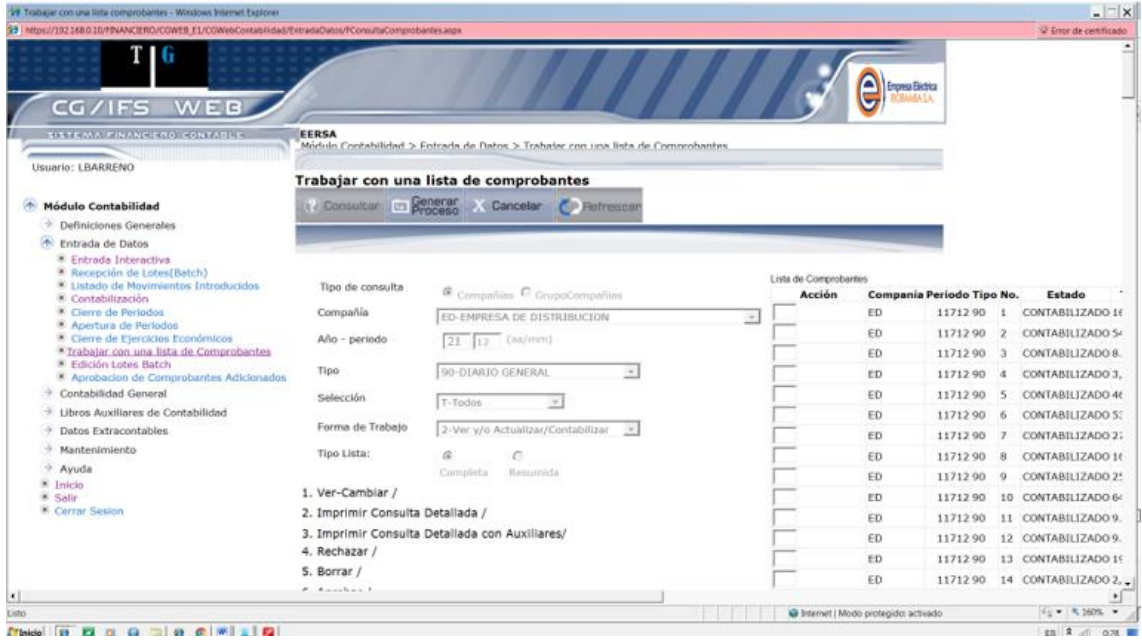

**Figura 74-3:** Lista de comprobantes

**Fuente:** Investigación de Campo

**Realizado por:** Arguello, Mayra. 2022

i) Finalmente obtendremos el asiento de diario 90, el mismo que tiene como propósito registrar la baja de materiales obsoletos y mal estado y sus auxiliares.

|                       |                                                                  | Cia: ED CT 90 Nro. Co 295                                       |  | $2021 - 12$  |             |               |
|-----------------------|------------------------------------------------------------------|-----------------------------------------------------------------|--|--------------|-------------|---------------|
| ** ASIENTO CONTABLE** |                                                                  |                                                                 |  |              |             |               |
| Empresa:              | ED-EMPRESA DE DISTRIBUCIÓN                                       |                                                                 |  |              |             |               |
| Fecha de Emisión:     |                                                                  | 29 DE DICIEMBRE DE 2021                                         |  |              |             |               |
| Estado:               | RECHAZADO                                                        |                                                                 |  |              |             |               |
| Cuenta Mayor          | Auxiliar                                                         | Descripción de la cuenta                                        |  | C1. Nro. Doc | Debe        | Haber         |
| 113030000000000       | 0202                                                             | ESTIM DET INV OBSOLT<br>RECURSOS PROPIOS<br>(RECAUDACION TOTAL) |  |              | \$10,000.00 |               |
| 113020000000000       | 1101                                                             | BOD MAT OBSOL Y MAL<br><b>BODEGA GENERAL</b>                    |  |              |             | (\$10,000.00) |
|                       |                                                                  |                                                                 |  | Suman:       | \$10,000.00 | (\$10,000.00) |
| Ingresado por:        | Observaciones: REGISTRO OBSOLESCENCIA 2020<br>Contabilizado por: |                                                                 |  |              |             |               |

**Figura 75-3:** Asiento contable tipo 90 registro de obsolescencia

**Fuente:** Investigación de Campo **Realizado por:** Arguello, Mayra. 2022

# **Procedimiento para el registro de la estimación de deterioro para inventarios obsoletos y en mal estado**

- **a) Objeto del procedimiento:** Suministrar una guía práctica para la determinación de posible deterioro de los inventarios
- **b) Definición del procedimiento:** Representa el valor de las pérdidas estimadas por obsolescencia o mal estado del inventario, lo cual resulta del cálculo efectuado por el Departamento técnico correspondiente, donde se determinará la diferencia entre el valor razonable y el valor en libros de los bienes. Este importe se registrará directamente en el resultado del ejercicio.
- **c) Políticas contables:** Los servidores designados como responsables del registro de la cuenta 1.1.3.03 Estimación de deterioro para inventarios obsoletos y en mal estado., deberán cumplir con las siguientes obligaciones:
- Cada vez que los materiales y repuestos 1.1.3.01 Bodega de materiales obsoletos y/o en mal estado sean transferidos a la cuenta 1.1.3.02 1.1.3.02 Bodegas de materiales obsoletos y en mal estado, se procederá a realizar el cálculo de esta estimación al final de cada ejercicio económico.
- La estimación del deterioro de los materiales y repuestos, se basarán en la información más fiable de que se disponga, en el momento de hacerlas, acerca del importe por el que se

espera realizar los inventarios. Estas estimaciones tendrán en consideración valor razonables al cierre, en la medida que esos hechos confirmen condiciones existentes al final del periodo.

- Al cierre del ejercicio el Jefe de Inventarios y Avalúos, deberá evaluar el inventario de bienes obsoletos y/o en mal estado con el fin de determinar el deterioro.
- El Contador General, deberá anualmente comprobar la estimación registrada en esta cuenta y proceder a los ajustes respectivos.
- Una vez que se proceda con la baja, ventana o destrucción de los materiales obsoletos y/o en mal estado se efectuara el reverso de esta estimación.
- **d) Puntos de control interno implementados:** El Director Financiero, a través de su delegado, exigirá el cumplimiento:
- Que cuando la Empresa contrate servicios privados para llevar a cabo la toma física de las existencias, el informe final incluya, un informe con las estimaciones de fluctuaciones entre los precios o costos relacionados directamente con los materiales o repuestos identificados como dañados y parcial o totalmente obsoletos considerando la técnica de valoración de enfoque de costo, según lo determina la NIIF 13
- Que cuando la toma física se lleve a cabo con funcionarios de la empresa, al cierre del ejercicio el departamento técnico respectivo y la Unidad de Inventarios y Avalúos, deberán proporcionar un informe técnico de deterioro en el mes de enero de cada año, considerando la técnica de valoración de enfoque de costo, según lo determina la NIIF 13, sobre el inventario de bienes obsoletos y/o en mal estado.
- El Contador solicitará al jefe de la Unidad de Inventarios y Avalúos y las Direcciones Técnicas, la realización una nueva evaluación del deterioro del inventario por lo menos una vez al año.

# **Registro en el sistema contable de la cuenta 1.1.3.03 estimación por obsolescencia o mal estado del inventario**

Para efecto de realizar el registro contable en la cuenta 1.1.3.03 Estimación por obsolescencia o mal estado del inventario, el auxiliar de contable deberá:

• Obtener una copia de la comparación entre el costo y la técnica de enfoque de costo según NIIF 13, que el Jefe de Inventarios y Avalúos, solicito al consultor o personal que realizó el informe final de toma física de los inventarios, respecto de los materiales o repuestos

identificados como dañados y parcial o totalmente obsoletos que hayan tenido movimiento en los últimos tres años.

• Obtener una copia del informe de comparación del Jefe de Bodega, entre el costo vs la técnica de enfoque de los materiales y repuestos que no hayan tenido movimiento por más de tres años

Con los respectivos informes, el auxiliar contable realizará el registro contable de la estimación por obsolescencia o mal estado del inventario, de la siguiente manera:

Para efecto de verificar el asiento tipo 90 en el sistema CGWEB, realizaremos los siguientes pasos:

Para efecto de realizar el registro contable del asiento tipo 90 en el sistema CGWEB, realizaremos los siguientes pasos:

a. Realizamos el proceso de: ingresar al sistema CGWEB mediante el enlace [\(https://192.168.0.10/CGWebInicio/Inicio.aspx\)](https://192.168.0.10/CGWebInicio/Inicio.aspx) en el que se desplegará las opciones o entorno financiero de la Empresa Eléctrica, seguidamente en CONTROL FINANCIERO; se ingresará con el usuario y contraseña en el módulo de contabilidad; hasta obtener la siguiente ventana e ingresar a la opción ENTRADA DE DATOS – ENTRADA INTERACTIVA.

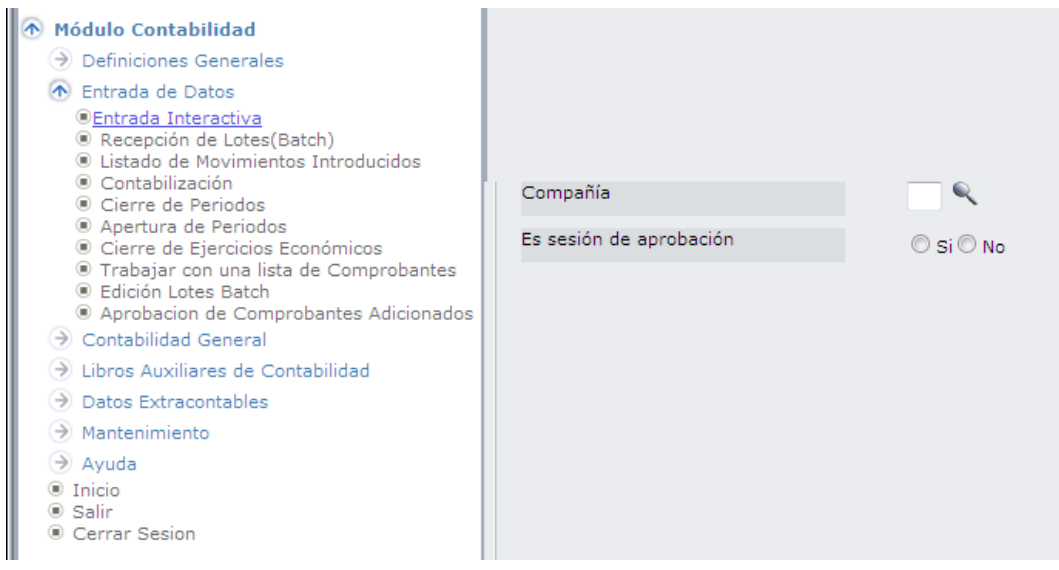

**Figura 76-3:** Entrada de datos, modulo de contabilidad **Fuente:** Investigación de campo **Realizado por:** Arguello, Mayra. 2022

b. Llenamos los campos que solicita el sistema:

# **Tabla 46-3:** Datos para llenar los campos de sistema CGWEB registro contable del asiento tipo 90

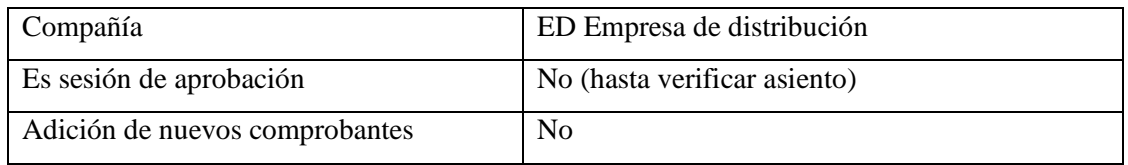

**Fuente:** Investigación de campo

**Realizado por:** Arguello, Mayra. 2022

## c. Posteriormente, visualizaremos los campos para un nuevo registro contable

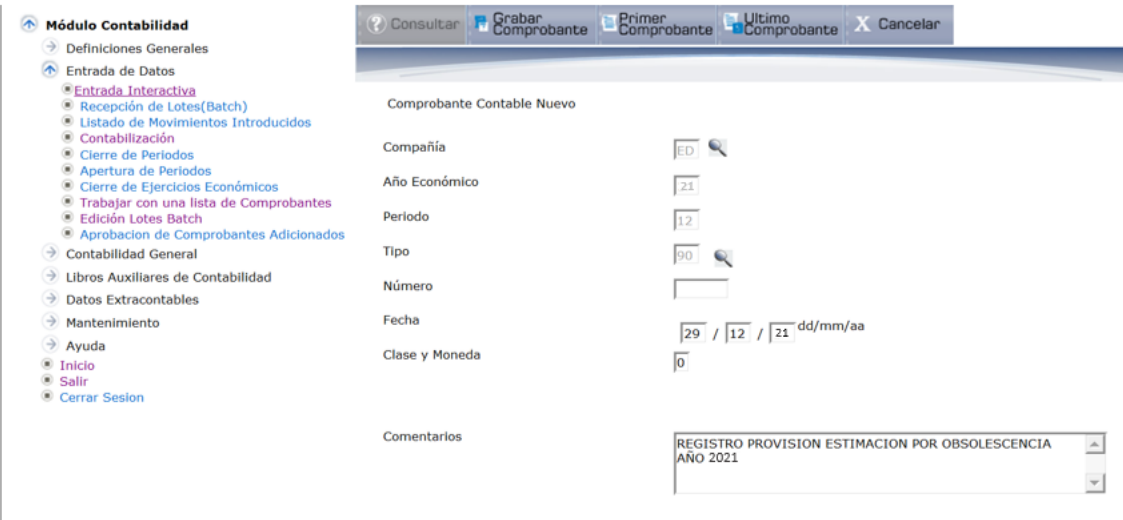

**Figura 77-3:** Campos para un nuevo registro contable **Fuente:** Investigación de campo **Realizado por:** Arguello, Mayra. 2022

**Tabla 47-3:** Datos para registro contable asiento tipo 90

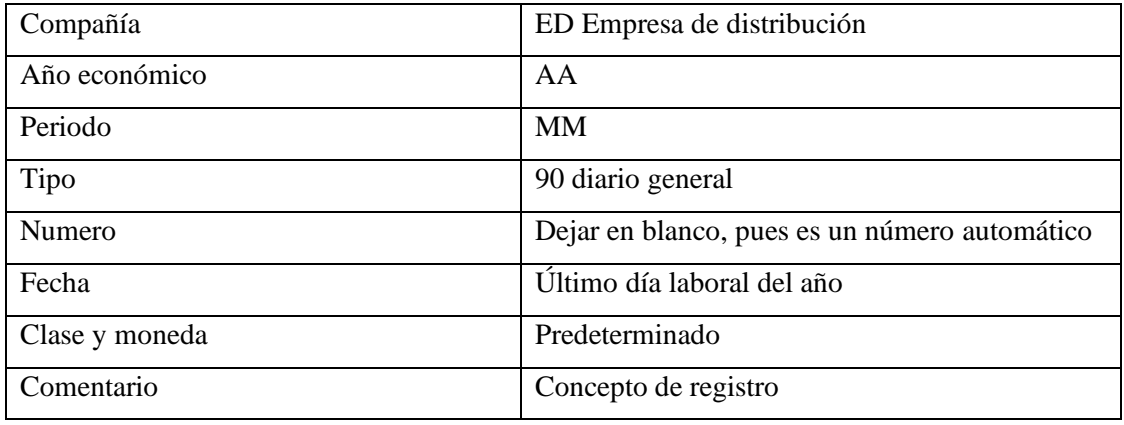

**Fuente:** Investigación de campo **Realizado por:** Arguello, Mayra. 2022

d. El sistema desplegará la ventana para ingreso de las cuentas contables

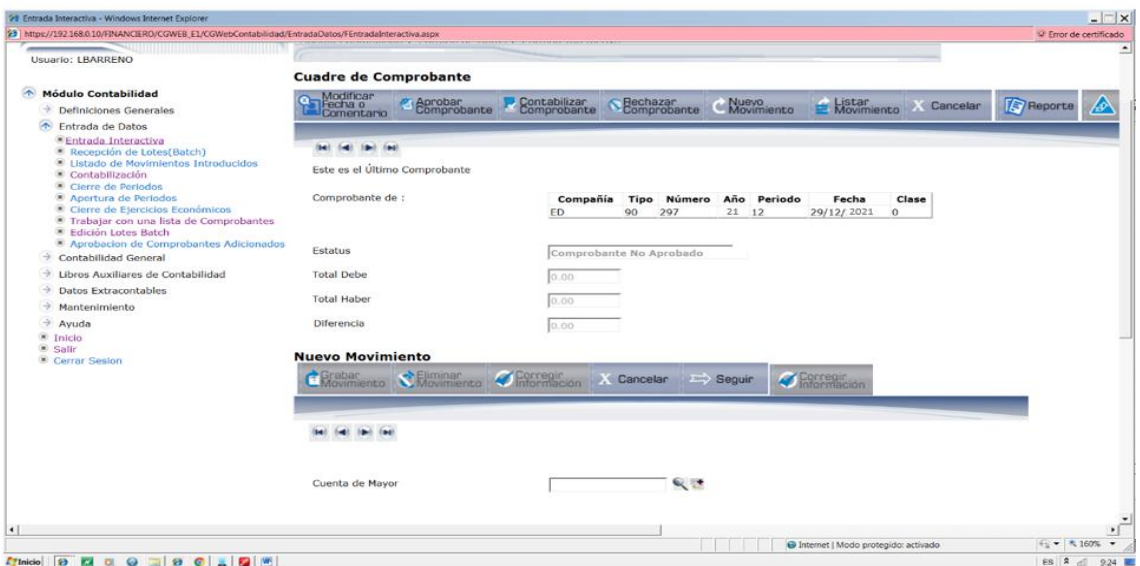

**Figura 78-3:** Ventana para ingreso de las cuentas contables **Fuente:** Investigación de campo **Realizado por:** Arguello, Mayra. 2022

e. En el icono de búsqueda, listaremos las cuentas de registro deudora para la obsolescencia de materiales obsoletos y mal estado y sus auxiliares quedará de la siguiente manera:

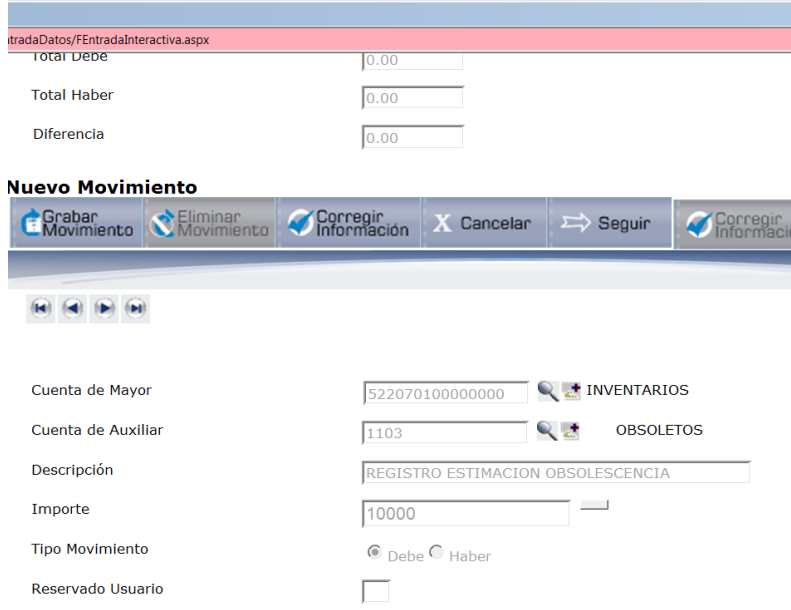

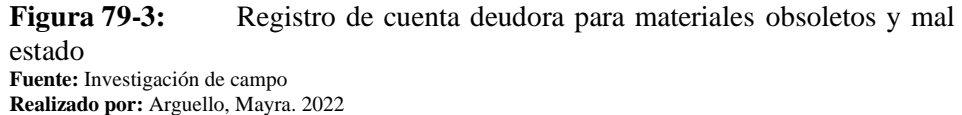

• El registro de la cuenta de acreedora de la estimación del inventario de materiales obsoletos y mal estado y sus auxiliares quedará de la siguiente manera:

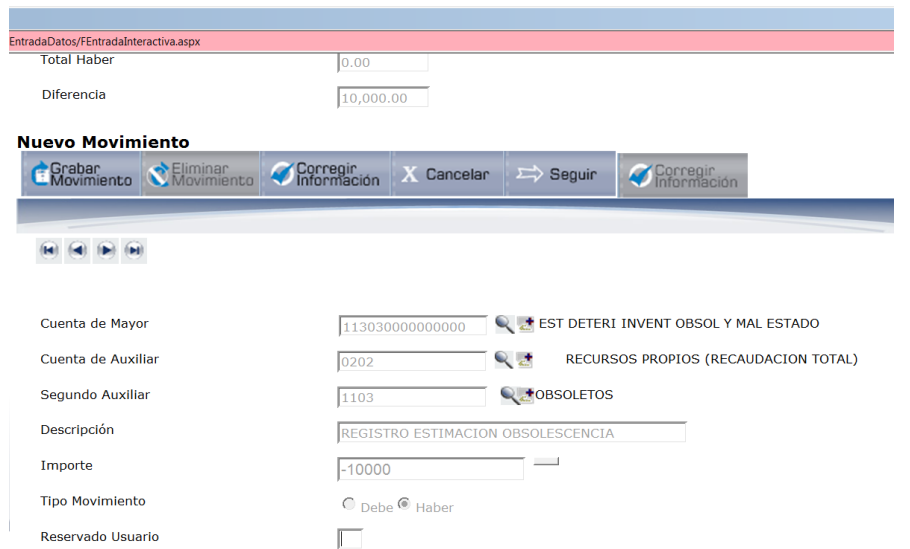

**Figura 80-3:** Registro de la estimación de inventarios de materiales obsoletos y mal estado **Fuente:** Investigación de campo

- **Realizado por:** Arguello, Mayra. 2022
- Es decir que el asiento completo de baja quedará de la siguiente manera, una vez que marquemos la casilla de LISTAR MOVIMIENTO:

## **Listar Movimientos**

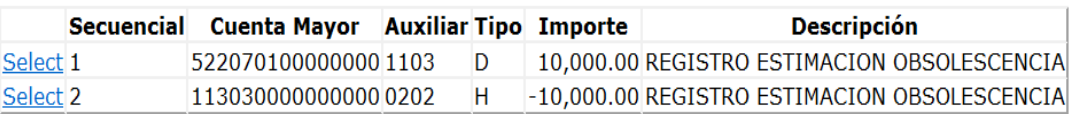

**Figura 81-3:** Asiento de baja por obsolescencia **Fuente:** Investigación de campo **Realizado por:** Arguello, Mayra. 2022

a. Para proceder a aprobar y contabilizar, colocamos el cursor en ENTRADA DE DATOS – TRABAJAR CON UNA LISTA DE COMPROBANTE y se listará todos los asientos tipo 90.

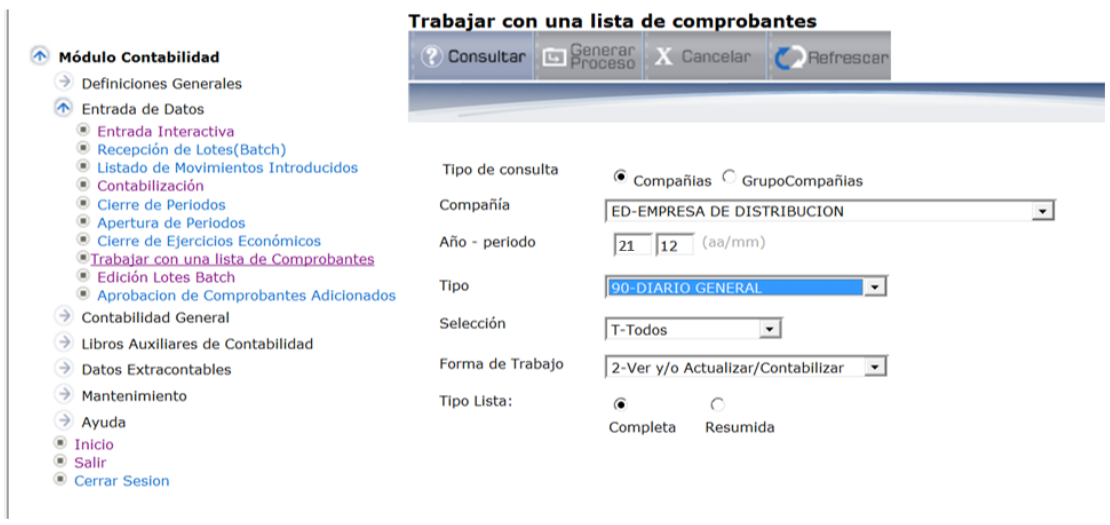

b. El menú numerado, nos indicará las diferentes opciones.

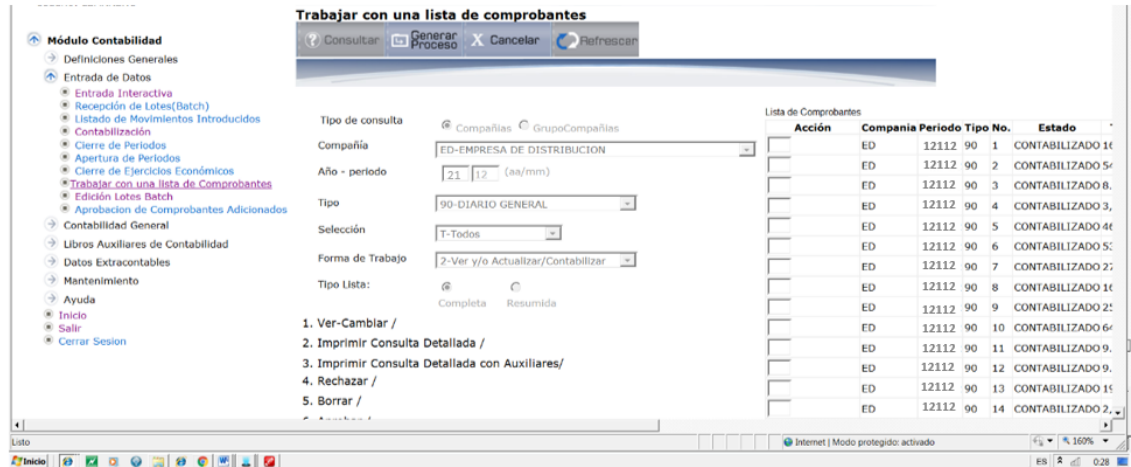

**Figura 82-3:** Lista de asientos de tipo 90 **Fuente:** Investigación de campo **Realizado por:** Arguello, Mayra. 2022

c. El Contador, procederá a contabilizar el asiento contable, seleccionando la casilla y colocando la opción No. 8 APROBAR Y CONTABILIZAR

| <sup>1</sup> Trabajar con una lista comprobantes - Windows Internet Explorer                           |                                  |                                                                                 |                       |                                     | $=$ $ x$ $-$                                |
|----------------------------------------------------------------------------------------------------|----------------------------------|---------------------------------------------------------------------------------|-----------------------|-------------------------------------|---------------------------------------------|
| [2] https://192.168.0.10/FINANCIERO/CGWEB_E1/CGWebContabilidad/EntradaDatos/FConsultaComprobantes.aspx |                                  |                                                                                 |                       |                                     | <sup>12</sup> Error de certificado          |
| . .<br>WEB<br>CG / IFS<br><b>XIXTEMA FINANCIERO CONTABLE</b><br><b>Usuario: LBARRENO</b>               | <b>EERSA</b>                     | Módulo Contabilidad > Entrada de Datos > Trabajar con una lista de Comprobantes |                       | Empresa Béchica                     |                                             |
|                                                                                                    |                                  | Trabajar con una lista de comprobantes                                          |                       |                                     |                                             |
| <b>Módulo Contabilidad</b>                                                                             |                                  | 2) Consultar E Senerar X Cancelar Befrescar                                     |                       |                                     |                                             |
| $\rightarrow$ Definiciones Generales<br>困<br>Entrada de Datos                                          |                                  |                                                                                 |                       |                                     |                                             |
| <b>Entrada Interactiva</b>                                                                             |                                  |                                                                                 |                       |                                     |                                             |
| Recepción de Lotes(Batch)                                                                              |                                  |                                                                                 | Lista de Comprobantes |                                     |                                             |
| <b>El Listado de Movimientos Introducidos</b><br>Contabilización                                       | Tipo de consulta                 | Compañías C GrupoCompañías                                                      | <b>Acción</b>         | Compania Periodo Tipo No.           | <b>Estado</b>                               |
| Cierre de Periodos                                                                                     | Compañía                         | ED-EMPRESA DE DISTRIBUCION                                                      | lsl<br>$\sim$         | ED<br>12112 90                      | <b>CONTABILIZADO 16</b><br>$\mathbf{1}$     |
| Apertura de Periodos<br>Clerre de Ejerciclos Económicos                                                | Año - periodo                    | (aa/mm)<br>21<br>12                                                             |                       | <b>ED</b><br>12112 90               | $\overline{2}$<br>CONTABILIZADO 54          |
| · Trabalar con una lista de Comprobantes                                                               |                                  |                                                                                 |                       | 12112 90<br>ED                      | CONTABILIZADO 8.<br>$\overline{\mathbf{3}}$ |
| Edición Lotes Batch<br>Aprobacion de Comprobantes Adicionados                                          | Tipo                             | 90-DIARIO GENERAL                                                               |                       | ED<br>12112 90                      | CONTABILIZADO 3.<br>$\sim$                  |
| <b>Contabilidad General</b><br>$\rightarrow$                                                           | Selección                        |                                                                                 |                       | ED<br>12112 90                      | CONTABILIZADO 46<br>-5                      |
| Libros Auxiliares de Contabilidad<br>∍                                                                 |                                  | T-Todos<br>$\;$                                                                 |                       | ED<br>12112 90 6                    | <b>CONTABILIZADO 53</b>                     |
| <b>Datos Extracontables</b>                                                                            | Forma de Trabalo                 | 2-Ver y/o Actualizar/Contabilizar<br>$\mathbf{v}$                               |                       | 12112 90<br>ED                      | $\overline{7}$<br>CONTABILIZADO 27          |
| $\rightarrow$ Mantenimiento                                                                            | <b>Tipo Lista:</b>               | â<br>C                                                                          |                       | <b>ED</b><br>12112 90 8             | CONTABILIZADO 16                            |
| $\rightarrow$ Avuda                                                                                    |                                  | Completa<br>Resumida                                                            |                       | ED                                  | 12112 90 9 CONTABILIZADO 25                 |
| $\circ$ Inicio<br>$@$ Salir                                                                            | 1. Ver-Cambiar /                 |                                                                                 |                       | <b>ED</b><br>12112 90               | 10 CONTABILIZADO 64                         |
| Cerrar Sesion                                                                                          | 2. Imprimir Consulta Detallada / |                                                                                 |                       | <b>ED</b>                           | 12112 90 11 CONTABILIZADO 9.                |
|                                                                                                    |                                  | 3. Imprimir Consulta Detallada con Auxiliares/                                  |                       | <b>FD</b><br>12112 90               | 12 CONTABILIZADO 9.                         |
|                                                                                                    | 4. Rechazar /                    |                                                                                 |                       | 12112 90<br><b>ED</b>               | 13 CONTABILIZADO 19                         |
|                                                                                                    | 5. Borrar /                      |                                                                                 |                       | ED                                  | 12112 90 14 CONTABILIZADO 2,                |
| $\vert \cdot \vert$                                                                                    | <b>*</b> Annaban 4               |                                                                                 |                       |                                     |                                             |
| Listo                                                                                                  |                                  |                                                                                 |                       | Internet   Modo protegido: activado | $+$ $+$ $+$ 160% $+$                        |
| <b>EIO O BO O EL G</b><br>B<br><b>TInicio</b>                                                          |                                  |                                                                                 |                       |                                     | $ES \nightharpoonup d$<br>0.28              |

**Figura 83-3:** Contabilización del asiento contable de tipo 90 **Fuente:** Investigación de campo **Realizado por:** Arguello, Mayra. 2022

d. Posteriormente para imprimir el asiento de diario, nos ubicaremos en la casilla y colocaremos el No. 10 IMPRESIÓN NETA CONTABLE, cuya función corresponde al Auxiliar Contable.

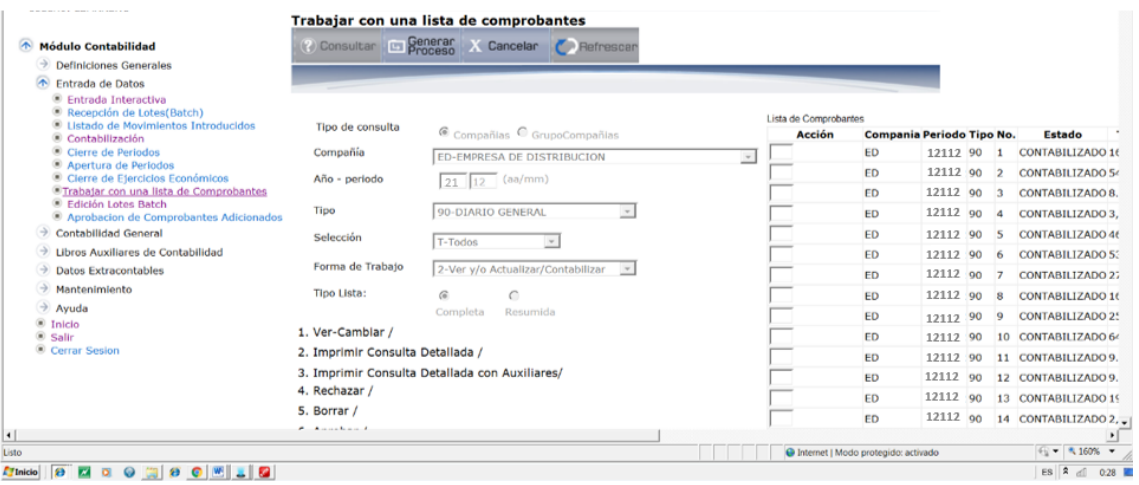

**Figura 84-3:** Impresión de asiento contable de tipo 90 **Fuente:** Investigación de campo **Realizado por:** Arguello, Mayra. 2022

e. Y finalmente obtendremos el asiento de diario 90, el mismo que tiene como propósito registrar la estimación de materiales obsoletos y mal estado.

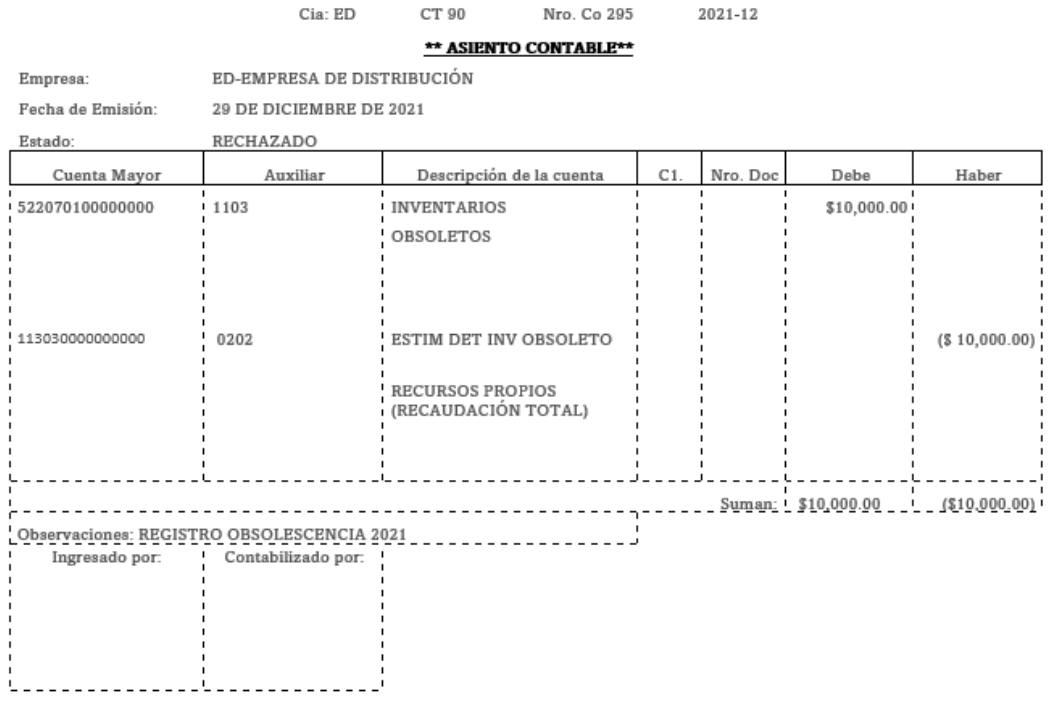

**Figura 85-3:** Asiento contable registro por obsolescencia, tipo 90 **Fuente:** Investigación de campo **Realizado por:** Arguello, Mayra. 2022

## **CONCLUSIONES**

Mediante información obtenida del marco teórico referencial se ha identificado una manera adecuada para el tratamiento, registro y control de los inventarios de la Empresa Eléctrica Riobamba S.A., además se establece el marco metodológico en el cual se detalla el uso de técnicas, métodos e instrumentos de investigación que permiten recopilar información confiable para el desarrollo de esta investigación.

Actualmente en el área de Administración de Inventarios y Avalúos de la Empresa Eléctrica Riobamba S.A., laboran funcionarios que no tienen conocimiento de la NIC 2, además las funciones de registro y actualización de los inventarios no están correctamente segregadas, los procesos de constatación física; ingresos, egresos, reingresos, bajas, codificación y etiquetado de los inventarios no se realiza en los tiempos y plazos establecidos por lo que la información nos es oportuna ni confiable. Finalmente, la normativa interna ha sido elaborada sin considerar las Normas Internacionales de Contabilidad y las Normas internacionales de Información Financiera.

El diseño de un sistema de inventarios basado en al NIC 2 es importante para el área de Administración de Inventarios y Avalúos de la Empresa Eléctrica Riobamba S.A., ya que es una herramienta que permite a los funcionarios del área contar con normas, políticas y una guía para el desarrollo de los procedimientos que deberán llevar a cabo diariamente y de esta manera mejorar la gestión empresarial, contribuir a los objetivos de mejora de la institución y lograr la obtención de información oportuna y confiable.

## **RECOMENDACIONES**

Basada en la fundamentación teórica utilizada para el diseño del sistema de control de inventarios se recomienda aplicar las técnicas de gestión y control de inventarios las cuales constan en las políticas y normas establecidas en la propuesta.

Por los dicho en el análisis situacional del área de Administración de Inventarios y Avalúos me permito recomendar al jefe de Administración de Inventarios y Avalúos aplicar la propuesta ya que esta le permitirá definir de mejor manera la gestión y organización de los procesos y procedimientos del área, estableciendo una planificación estratégica, una adecuada supervisión y control de las actividades para lograr la obtención de información oportuna y confiable y el cumplimiento de las normas y leyes.

Además, es importante aplicar la normativa contable a los procedimientos y que estos sean cumplidos en los plazos establecidos a fin de que sea factible la determinación de costos, gastos, valor razonable y deterioro de los inventarios de la Empresa Eléctrica Riobamba S.A.

# **BIBLIOGRAFÍA**

- Agencia de Regulación y Control de Energía y Recursos Naturales No Renovables. (2021). *Panorama eléctrico.* Obtenido de: https://www.controlrecursosyenergia.gob.ec/wpcontent/uploads/downloads/2021/09/PanoramaElectricoVI-Septiembre-Baja.pdf
- Arenal, C. (2020). *Gestión de inventarios.* Obtenido de: https://elibro.net/es/ereader/espoch/126745?page=11
- Arias, F. (2016). *El Proyecto de Investigación, lntroducción a la metodología científica* Obtenido de: https://kupdf.net/queue/el-proyecto-de-investigacion-fidias-arias-7maedic-2016pdf\_5a1b4afde2b6f5e526da642c\_pdf?queue\_id=- 1&x=1637457932&z=MjgwMDozNzA6MTBjOjY1ZTA6ZTBhZjpmNzI0OjdjNWE6 M2Y0
- Bravo, M. (2013). *Contabilidad General.* Quito: Escobar Impresores.
- Carbajal, R. (2019). *Medición del desempeño de los inventarios.* Obtenido de: https://es.scribd.com/presentation/423811367/medicion-de-desempeno-en-inventarios
- Caurin, J. (2017). *Control de inventarios. Emprende Pyme.* Obtenido de: https://www.emprendepyme.net/control-de-inventarios.html
- Caurin, J. (2017). *Tipos de inventarios.* Obtenido de: https://www.emprendepyme.net/tipos-deinventarios.html
- CELEC EP. (2015). P*rocedimiento para Administración de Inventarios.* Obtenido de: https://www.celec.gob.ec/hidropaute/images/ley-detransparencia/2015/procedimiento.para.administracion.de.inventarios.pdf
- Céspedes, N. (2017). *La administración de los inventarios en el marco de la administración financiera a corto plazo.* Obtenido de: https://revista.redipe.org/index.php/1/article/view/272/269
- Condori, E. (2017). *Guía de Gestión* Obtenido de: https://formaciontecnicabolivia.org/sites/default/files/publicaciones/guiadegestionambie ntalweb.pdf
- Cortez, R. (2010). *Proceso del Control.* Obtenido de: http://www.mailxmail.com/cursoadministracion-empresarial/control-administrativo
- Ehrhardt, M., & Brigham, E. (2007). *Finanzas Corporativas.* Obtenido de: https://www.academia.edu/36972225/Finanzas\_Corporativas\_2edi\_Ehrhardt\_Brigham
- Empresa Eléctrica Riobamba S.A. (2022). E*mpresa Eléctrica Riobamba S.A.* Obtenido de: http://www.eersa.com.ec/site/
- Enriquez, R. (2015). *Propósito de los Inventarios.* Obtenido de: https://taemperuconsulting.com/proposito-de-los-inventarios/
- Epinoza, O. (2011). *La administracion eficiente de los inventarios.* Obtenido de: https://issuu.com/omarsalcedo/docs/revista\_digital
- Euroinnova Business School. (S.F). *Stock de inventario.* Obtenido de: https://www.euroinnova.ec/blog/que-es-un-stock-de-inventario
- Excelium, N. (2019). *Indicadores de gestión de inventarios.* Obtenido de: https://www.excelium.net/2019/09/04/indicadores-de-gestion-de-inventarios-1/
- Fierro, A. (2011). *Contabilidad General* Obtenido de: https://elibro.net/es/ereader/espoch/96907?page=163
- Granizo, T. (2019). *Diseño de un sistema de control de inventarios para la empresa Plastimas.* Obtenido de: http://dspace.espoch.edu.ec/bitstream/123456789/13386/1/82T00980.pdf
- Guzman, A. (2017). *Gestión Empresarial e Innovación* Obtenido de: http://www.uca.ac.cr/wpcontent/uploads/2017/10/Revista-Profesional-Vol-1.pdf
- Guzman, M., Reyes, S., & Chan yu, R. (2021). *Control eficiente de inventarios.* Obtenido de: https://reciamuc.com/index.php/RECIAMUC/article/view/653/997
- IASB. (2018). *Normas Internacionales de Contabilidad NIC 2.* Obtenido de: http://www.normasinternacionalesdecontabilidad.es/nic/pdf/NIC02.pdf
- Jaramillo, X. (2020). D*iseño de un sistema de control de inventarios ABC para Ecuagro de la ciudad de Riobamba provincia de Chimborazo.* (Tesis de pregrado, Escuela Superior Politécnica de Chimborazo). Obtenido de: http://dspace.espoch.edu.ec/bitstream/123456789/14365/1/82T01035.pdf
- Kurigage Business Solutions. (2021). *Técnicas y métodos para el control de inventarios.* Obtenido de: http://kurigage.com/tecnicas-y-metodos-para-el-control-de-inventarios/
- Lane, A. (2015). *Técnicas de manejo de inventario.* Obtenido de: https://es.shopify.com/blog/71071813-advertencia-estas-perdiendo-dinero-al-noutilizar-estas-8-tecnicas-de-manejo-de-inventario
- Laveriano, W. (2010). *Importancia del control de inventarios en la empresa.* Obtenido de: http://biblioteca.esucomex.cl/RCA/Importancia%20del%20control%20de%20inventari os%20en%20la%20empresa.pdf
- López, J. (2014). *Gestión de inventarios.* Obtenido de: https://www.editorialelearning.com/catalogo/media/iverve/uploadpdf/1525965865\_UF0 476\_demo.pdf
- Martínez, M., & García , J. (2020). *Metodología de la Investigación.* Obtenido de: http://www.aniorte-nic.net/apunt\_metod\_investigac4\_4.htm
- Ortega, A., & et al. (2017). *Nivel de importancia del control interno de los inventarios dentro del marco conceptual de una empresa*. Obtenido de: https://revistas.unisimon.edu.co/index.php/liderazgo/article/view/3261

Paredes, H. (2020). *Diseño de un sistema de control de inventarios ABC a la Sociedad Casa Brito.* Obtenido de:

http://dspace.espoch.edu.ec/bitstream/123456789/14021/1/82T01024.pdf

Raffino, M. (2020). *Inventarios .* Obtenido de: https://concepto.de/inventario/

- Ramírez, C., & Ramírez, M. (2016). *Fundamentos de la Administración.* Obtenido de: https://www.ecoeediciones.com/wp-content/uploads/2016/08/Fundamentos-deadministraci%C3%B3n-4ed.pdf
- Salazar, B. (2013). *Gestión de Inventarios: Logistica y Abastecimiento.* Obtenido de: https://logisticayabastecimiento.jimdofree.com/gesti%C3%B3n-de-inventarios/
- Sanj, D. (2015). *Gestión de Inventarios.* Obtenido de: https://0grados.com/gestion-deinventarios/
- Tovar, E. (2014). *Control Interno de los Inventarios.* Obtenido de: https://www.auditool.org/blog/control-interno/939-control-interno-de-los-inventarios
- Trujillo, A. (2014). *NIIF para PYMES: manejo de los instrumentos financieros aplicación.* Obtenido de: https://ccpp.org.ec/wp-content/uploads/2019/09/1-Aplicaci%C3%B3n-delos-Instrumentos-Financieros.pdf
- Trujillo, J. (2018). *Diseño de un sistema de control de inventarios basado en las normas internacionales para la Fermacol Cia. Ltda.* (Tesis de pregrado, Escuela Superior Politécnica de Chimborazo). Obtenido de: http://dspace.espoch.edu.ec/bitstream/123456789/9894/1/82T00916.pdf
- Ucha, F. (2011). *Gestión Empresarial.* Obtenido de: https://www.definicionabc.com/economia/gestion-empresarial.php
- Universidad América Latina, U. (2011). *Administración de inventarios.* Obtenido de: http://ual.dyndns.org/biblioteca/costos\_ii/pdf/unidad\_07.pdf
- Vásquez, J. (2018). *Las Existencias.* Obtenido de: http://www.deconomiablog.com/2018/10/lasexistencias-concepto-y-tipos.html
- Westreicher, G. (2020). *Control de inventario.* Obtenido de: https://economipedia.com/definiciones/control-de-inventario.html
- Westreicher, G. (2021). *Políticas de inventario.* Obtenido de: https://economipedia.com/definiciones/politicas-de-inventario.html

## **ANEXOS**

# ANEXO A: ENCUESTA DIRIGIDA AL PERSONAL DEL DEPARTAMENTO FINANCIERO DE LA EMPRESA ELÉCTRICA RIOBAMBA S.A.

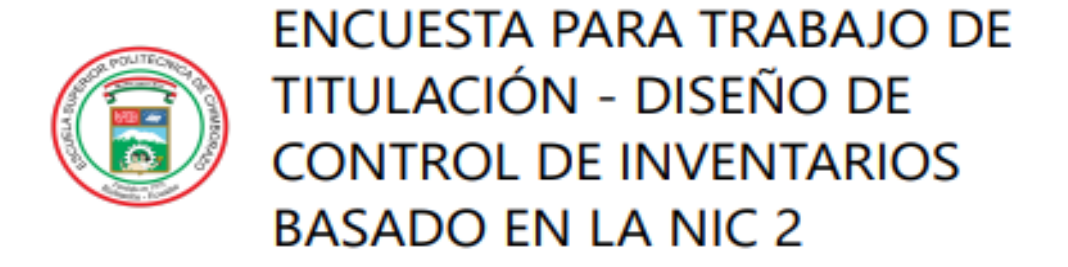

La siguiente encuesta esta dirigida al personal involucrado en el área de administración de inventarios y avalúos, Contabilidad, Adquisiciones y Bodega General de la Empresa Eléctrica Riobamba S.A., cuyo objetivo es: Recopilar información para conocer las necesidades de un sistema de control de inventarios basado en la NIC 2 para el área de Administración de Inventarios y Avalúos de la Empresa Eléctrica Riobamba S.A.

\* Obligatorio

- 1. ¿El area de inventarios cuenta con un manual de funciones conforme a las Normas Internacionales de Información Financiera? \*
	- $\bigcirc$  Si
	- $\bigcirc$  No

2. ¿Los inventarios han sido manejados bajo una norma Internacional NIC y NIIF? \*

- $\bigcirc$  Si
- $\bigcirc$  No

2/7/2022

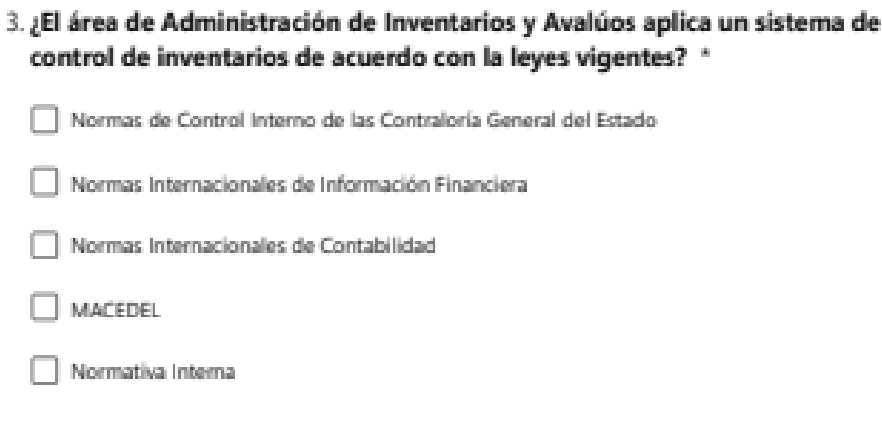

- 4. ¿Considera usted que al aplicarse un sistema de control de inventarios basado en la normativa contable en el área de Administración de Inventarios y Avalúos se obtendrá información oportuna y razonable? \*
	- $\bigcirc$  si

 $\bigcirc$  No

- 5. ¿Cree usted que el personal del área de Administración de Inventarios y Avalúos tiene conocimientos sobre las NIC 2 Inventarios? \*
	- $O$  si
	- $\bigcirc$  No
- 6. ¿El área de Administración de Inventarios y Avalúos asigna un personal para el control y manejo de inventarios? \*
	- $\bigcirc$  Siempre
	- $\bigcirc$  Casi siempre
	- $\bigcap$  Rara vez
	- $O$  Nunca

7. ¿Los diferentes Items existentes en la empresa han sido codificados y etiquetados? \*

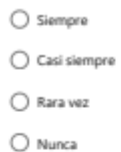

8. ¿El área de Administración de Inventarios y Avalúos legaliza y registra<br>oportunamente los ingresos, egresos, reingresos y bajas de los inventarios para<br>un mejor control? \*

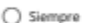

- $\bigcirc$  Casi siempre
- $\bigcirc$  Rara vez
- $\bigcirc$  Nunca
- 9. ¿El área de Administración de Inventarios y Avalúos lleva registros individuales<br>de los inventarios con sus respectivas características como: (Seleccione una o<br>varias opciones según sea el registro de los bienes) \*
- $\Box$  Marca
- $\Box$  Tipo
- $\Box$  Color
- $\Box$  Código
- $\Box$  Serie
- $\Box$  Modelo

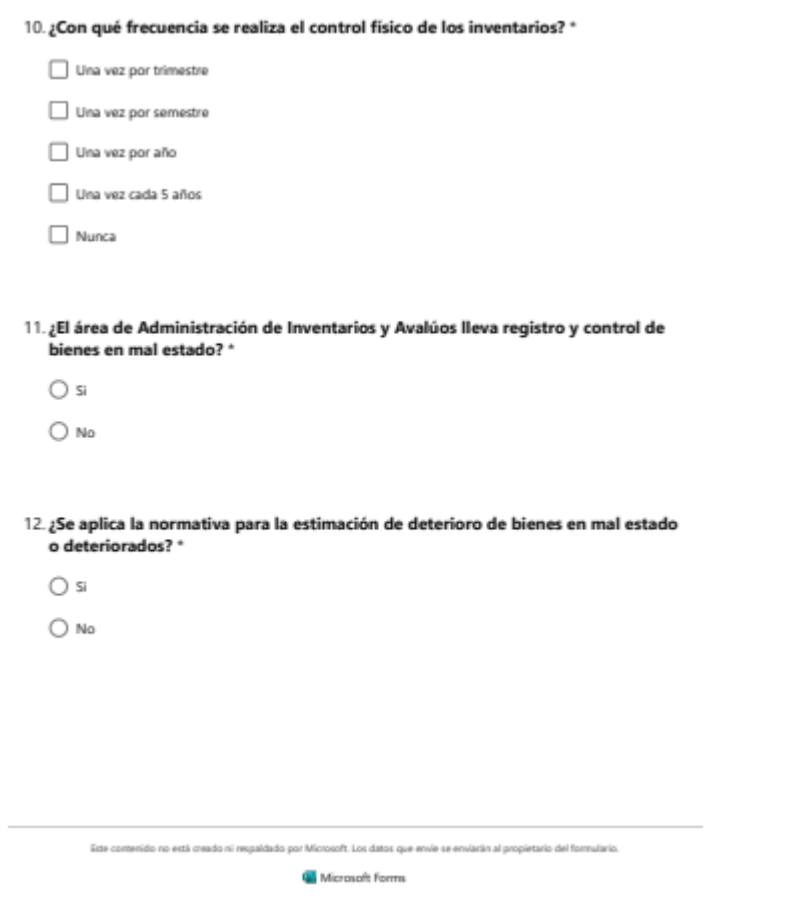

Link: https://forms.office.com/r/RucXMascYn

## **ANEXO B:** RESULTADOS DE LA ENCUESTA REALIZADA

#### RESULTADOS DE ENCUESTA PARA TRABAJO DE TITULACIÓN - DISEÑO DE CONTROL DE INVENTARIOS BASADO EN LA NIC 2 PREGUNTA 1 PREGUNTA 2 PREGUNTA 3 PREGUNTA 4 PREGUNTA 5 PREGUNTA 6 PREGUNTA 7 PREGUNTA 8 PREGUNTA 10 PREGUNTA 11 PREGUNTA 12

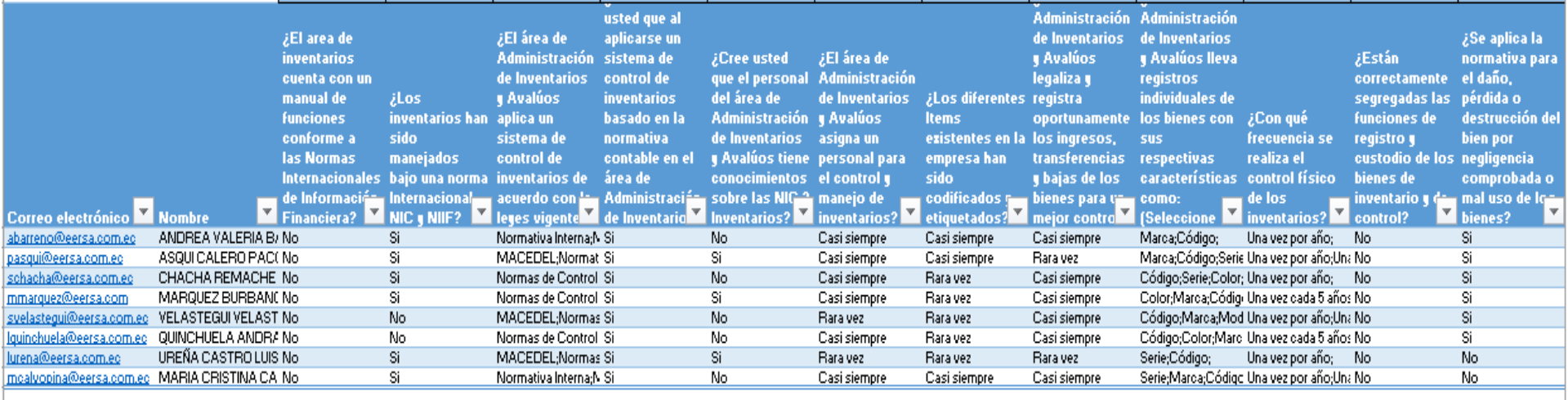

# ANEXO C: REGLAMENTO IRGANICO FUNCIONAL DE LA EMPRESA ELÈCTRICA RIOBAMBA S.A.

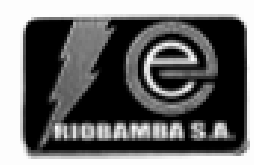

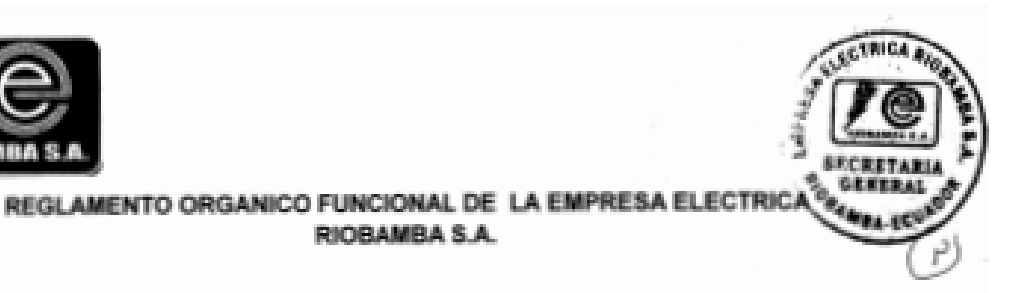

#### **CAPITULO I**

**RIOBAMBA S.A.** 

La Empresa Eléctrica Riobamba S.A. para su dirección, administración Y control tendrá la siguiente estructura orgánica.

#### **NIVEL DIRECTIVO** 1.

- 1.1. Junta General de Accionistas
- 1.1. Directorio
	- 1.2.1. Presidente

#### $2.$ **NIVEL DE CONTROL**

- 2.1. Comisario
- 2.2. Auditoria Interna
- 3. NIVEL EJECUTIVO
	- 3.1. Gerencia
- NIVEL DE COORDINACION Y ASESORIA 4.
	- 4.1 Comité de Coordinación Administrativa
	- 4.2 Planificación
	- 4.3 Asesoria Jurídica
	- 6. **NIVEL DE APOYO** 
		- 5.1. Secretaria General y Archivo
		- 5.2. Informática
		- 5.3. Control de Pérdidas de Energía
		- 5.4. Dirección de Relaciones Industriales

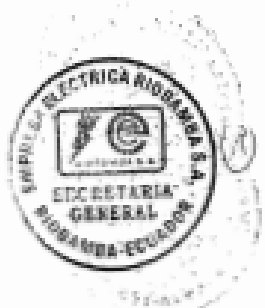

CODIFICACION DEL ORGANICO FUNCIONAL EERSA

5.4.1. Recursos Humanos

5.4.2. Servicios Generales

- 5.4.3 Transporte y Taller Mecánico
- 5.4.4 Higiene y Seguridad Industrial

#### **5.5. DIRECCION DE FINANZAS**

- 5.5.1. Administración de Inventarios y Avalúos
- 5.5.2. Contabilidad
- 5.5.3. Presupuestos
- 5.5.4. Tesorería
- 5.5.5. Adquisiciones
- 5.5.6. Bodega

#### 6. NIVEL OPERATIVO

- 6.1. Dirección de Ingeniería y Construcción
	- 6.1.1. Ingeniería y Diseño
	- 6.1.2. Construcciones Eléctricas
	- 6.1.3. Construcciones Civiles
	- 6.1.4. Fiscalización
- 6.2. Dirección de Operación y Mantenimiento
	- 6.2.1. Generación
	- 6.2.2. Subestaciones
	- 6.2.3. Distribución y Alumbrado Público
- 6.3. Dirección de Comercialización
	- 6.3.1. Clientes

#### $\bar{2}$

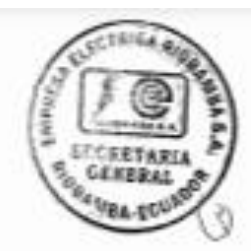

CODIFICACION DEL ORGANICO FUNCIONAL EERSA

- U) Elaborar normas de seguridad aplicables a cada planta o área de actividad.
- Asesorar a la Gerencia en aspectos de prevención V) de incidentes / accidentes.
- w) Ayudar a mantener niveles adecuados de orden y limpieza, almacenamiento de materiales, manipuleo de los mismos.

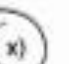

- Difundir boletines explicando las normas de seguridad, aspectos de salud, tránsito. almacenamiento seguro, informes de los accidentes producidos y las medidas tomadas para evitar repeticiones.
- Asesorar a Bodega y a Compras sobre los equipos V) de protección adecuados para cada tipo de trabajo.
- Realizar eventos de capacitación en Seguridad y z) Salud Ocupacional especialmente con el personal nuevo o promovido, en coordinación con la Dirección de Relaciones Industriales y el Comité de Capacitación.

#### 5.5. DIRECCION DE FINANZAS

#### RELACION DE DEPENDENCIA

Depende de la Gerencia.

#### **FUNCIONES.**

- Planificar, organizar, coordinar y controlar la gestión  $a)$ económico-financiera y los programas de inventarios y avalúos de los bienes de la Empresa.
- Coordinar la ejecución de los planes y programas a b) corto, mediano y largo plazo de acuerdo a las políticas establecidas y a los recursos disponibles.

32

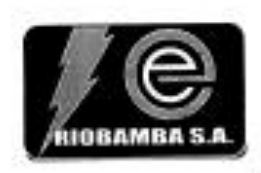

CODIFICACION DEL ORGANICO FUNCIONAL

CTRICA RG

**CENTDAT** 

- OGAMBA-ECU Procurar la obtención de los recursos financieros c) materiales requeridos para la ejecución de las obras y programas operativos.
- Velar por la correcta, eficiente, económica y oportuna d) utilización de los recursos financieros y materiales.
- Preparar en coordinación con las diferentes áreas. la  $e)$ proforma presupuestaria anual y sus reformas y ejecutar el control, liquidación y evaluación presupuestaria.
- Fuentes de financiamiento y administrar y controlar los f) créditos contratados.
- Llevar la contabilidad de acuerdo a los principios  $9)$ generalmente aceptados y de conformidad con el Sistema Uniforme de Cuentas expedido para el Sector Eléctrico.
- hì Establecer en coordinación con las demás áreas de la Empresa, el plan anual de adquisiciones y administrar su ejecución.
- $\ddot{0}$ Elaborar y mantener actualizado el flujo de caja.
- Realizar análisis económico-financieros y presupuestarios D.
- Administrar y controlar el manejo del efectivo, valores, k) bienes materiales, etc.
- I) Asesorar a la Gerencia y demás unidades administrativas sobre aspectos económicos y financieros
- $m$ ) Intervenir en la elaboración de bases y especificaciones técnicas para los concursos para la adquisición de bienes y contratación de servicios y en el análisis de las ofertas.
- $n$ Presentar a la Gerencia informes analiticos de la gestión económica y financiera de la Empresa.
- Cumplir con los reglamentos y manuales vigentes para el  $\mathsf{Q}$ Sector Eléctrico.
- Coordinar sus actividades con las demás áreas de la p) Empresa

33

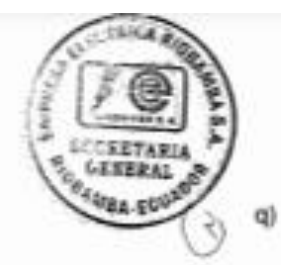

CODIFICACION DEL ORGANICO FUNCIONAL-EERSA

æ

Las demás que determine la Gerencia

# 5.5.1. ADMINISTRACION DE INVENTARIOS Y AVALUOS

#### **RELACION DE DEPENDENCIA**

Depende de la Dirección de Finanzas.

## **FUNCIONES.**

- a) Programar ejecutar y mantener actualizados los inventarios y avalúos de los activos fijos de la Empresa.
- Elaborar e implementar manuales, instructivos, bl normas, procedimientos para la realización de los inventarios y availlos.
- cì Mantener una base de datos de precios de mercado para el avalúo de los bienes.
- d) Realizar por muestreo constataciones físicas de las adiciones, bajas y cambios de las instalaciones en servicios.
- Definir normas y procedimientos para la baja, venta, e) remate de los bienes de la Empresa.
- Programar y realizar los inventarios fisicos de los Ð bienes de las bodegas y bienes de inventario y de control.
- Preparar las bases y especificaciones técnicas para  $\mathbf{q}$ la contratación de inventarios y avalúos y participar en el estudio y análisis de las ofertas presentadas.
- Administrar los contratos de inventarios y avaitios. h)

34

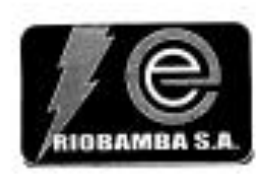

CODIFICACION DEL ORGANICO FUNCIONAJ

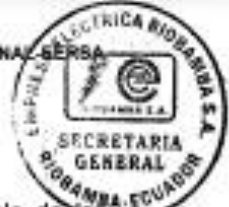

- Mantener actualizado el registro contable de estas coux Ö. materiales utilizados en las Ordenes de Trabajo de la cuenta "Obras en Construcción".
- Estructurar los materiales de las Ordenes de Trabajo Đ. en unidades de propiedad y retiro.
- Analizar, verificar y proponer los ajustes contables k) a las liquidaciones de obras.
- $\uparrow$ Informar al Director de Finanzas, sobre el cumplimiento de sus actividades.
- Las demás que le determine el Director de  $m)$ Finanzas.

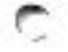